IBM

# IBM i 系統管理效能

 $7.1$ 

IBM

# **IBM** i 系統管理效能

 $7.1$ 

# 請注意 一

使用此資訊及其支援的產品之前,請先閱讀第175頁的『注意事項』中的資訊。

除非新版中另有指示,否則本版本適用於 IBM i 7.1 (產品編號 5770-SS1) ,以及所有後續的版次和修訂版。此版本並非 適用於所有的精簡指令集電腦 (RISC) 機型和 CISC 機型。

# 目録

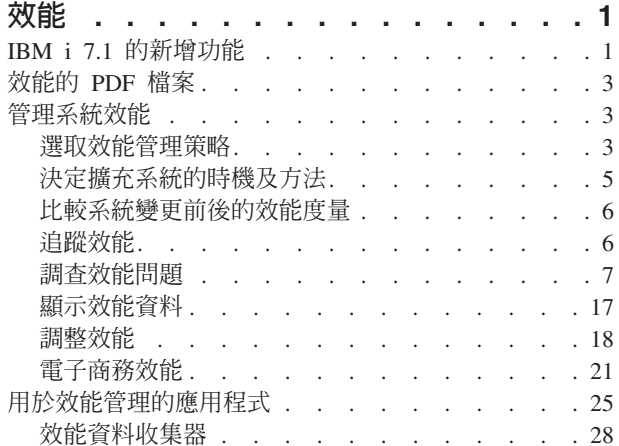

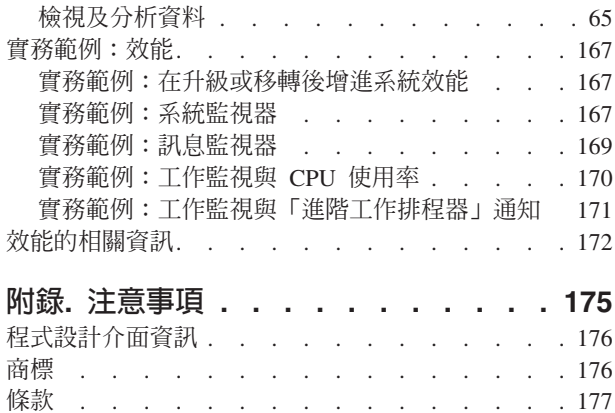

# <span id="page-6-0"></span>效能

監視及管理系統的效能,對迎合業務不斷變更的需求而言,非常重要。

為有效反應企業變更,您的系統也必須跟著變更。乍看之下,管理系統又像一個費時的工作。但由於系統執行 效率提高所以投資很快成功,這會反映在您的企業上。有效率的原因是因為所做的變更都有規劃及管理。

管理任何系統的效能是一項複雜的作業,需要對該系統的軟硬體有徹底的瞭解。IBM® i 在效能管理領域是業界 的領導者,所具有的品質超越其他眾多系統,其中包括非常先進的效能度量、持續的資料收集服務及效能資料 的圖形檢視。雖然,瞭解會影響系統效能的各種不同處理程序相當具挑戰性,而且解決效能問題需要有效率地 使用大量工具套件,但是 IBM i 提供的功能旨在讓使用者能輕易地完成此工作。

本丰題將協助您逐步瞭解與效能管理相關的作業及工具。

註: 使用下列程式碼範例,即表示您同意第 174 頁的『程式碼授權及免責聲明資訊』的條款。

### 相關槪念

工作管理

工作管理支援控制系統作業及系統上每日工作量所需的指令及內部功能。

# **IBM i 7.1 的新增功能**

本主題說明此版次的新增資訊或重要的變更。

## 資料收集服務

- 已新增其他資料收集種類:
	- 抽取式儲存體 此種類支援連接至 IBM i 分割區的磁帶機的資料收集。「建立效能資料 (CRTPFRDTA)」 指令會將此資料匯出至新的資料庫檔案 OAPMTAPE。
	- 外部儲存體 此種類支援收集與連接至 IBM i 分割區的特定外部儲存體子系統相關聯的非標準資料。因 為此資料的格式是與子系統相依,而且可能會變更,所以 CRTPFRDTA 會以字串格式將資料匯出至新的 資料庫檔案 QAPMXSTGD。此資料可以在 iDoctor 內進行檢視。
	- 系統內部 此種類支援收集內部系統資料。如果提供,則此資料是預定在 IBM 內使用。
- 已降低短暫有效期限執行緒及作業的收集及報告影響。這些作業及執行緒的資料會以累積方式報告,而非 個別報告。如需相關資訊,請參閱第 55 頁的『短暫有效期限執行緒及作業』。
- 為了容許更詳細地分析磁碟 I/O 作業,已加強「磁碟回應時間群組」(其顯示 I/O 回應時間的分佈,而非平 均值):
	- 已增加群組定義數
	- 時間是以微秒為單位,而非毫秒
	- 讀取及寫入時間已分成個別群組
	- 新的回應時間群組資料是於新檔案 QAPMDISKRB 中提供。

註: 為求相容性,QAPMDISK 檔案還是會繼續提供在 7.1 之前定義的回應時間群組。

- 對於已完成儲存或還原作業的工作收集其他資料。此資料是於新檔案 QAPMJOBSR 中提供。
- 已變更數個現有檔案並新增其他欄位。如需相關資訊,請參閱資料收集服務資料檔主題。

# IBM Systems Director Navigator for i 效能介面

已對「效能資料探索程式」進行數項加強作業,而「效能資料探索程式」可以透過選取「探索資料」作業加以 存取:

- 一般性能指示器:包括新的內容套件,以顯示您分割區的一般性能,而且可針對使用者定義的性能臨界值 進行配置。
- 檢視跨分割區 CPU 度量:不論作業系統為何,「資料收集服務」可以收集相同單一實體伺服器上,所有邏 輯分割區的高階跨分割區處理器效能度量。這適用於 POWER6® 以上的系統,且最低韌體層次為 xx340\_061。 此資料可用時,可以透過「實體系統」底下找到的數個視景進行檢視。
- 匯出:資料現在可以匯出至影像檔(僅限圖表)、逗點定界檔案或 Tab 鍵定界檔案。
- 調整下一個升級大小:「探索資料」現在可以將資料從現行階段作業傳送至 Workload Estimator,以利用現 行效能性質來調整未來系統大小。
- 互<mark>動式視景開發</mark>:可以從「探索資料」內開發新的圖表及表格。新增視圖、修改 SQL 陳述式以及修改資料 系列資訊,都可以在不離開頁面的情況下執行。
- 度量搜尋器 · 有了「探索資料」所提供的大量度量之後,有時不容易知道哪個視景包含想要查看的度量。 現在,您可以搜尋度量名稱來選擇視景。當您啓動「探索資料」時,請在「搜尋」按鈕底下尋找此功能。
- 效能探測器内容套件:包括簡單的「效能探測器」內容套件,以開始分析「效能探測器」資料。
- 新的度量:「探索資料」已新增許多新視景,而且現有視圖已新增許多新度量。新的度量包括 SAN、「虛擬 I/O」、「能源管理」、「虛擬記憶體」及「通訊」資料,以及其他項目。
- 細項加強功能 · 已進行細項變更,來改善效能作業的整體功能。「探索資料」內的範例包括:持續選項、 每一個視景頂端的新資料收集環境定義,以及新功能表列,而此功能表列容許進行更快速的導覽以及提供 更完整的「歷程」資料。
- 註: 這些新增功能也適用於具有下列 PTF 的 IBM i 6.1:SI35659、SI35663 及 SI36093。

# 效能管理代理程式

PM Agent 已移除透過使用 SNA 將效能資料傳輸至 IBM 的功能。只有 Electronic Service Agent™ 會用於效 能管理資料傳輸。已不再呈現 GO PM400 選項 2 顯示畫面中的三個項目(使用自動排定的工作)。這些工 作已使用 SNA 來進行效能資料傳輸。

已新增 GO PMAGT 支援,而其功能與 GO PM400 相同。在 PMAGT/PM400 功能表中,新增兩個選項:

- 確認 Electronic Service Agent 是否連接至 IBM 的功能
- 開始傳輸效能資料的功能

已從系統中移除兩個指令:PMLINMON 及 CFGPMLIN。

# 如何查看新增功能及變更的功能

為了協助您查看哪裡做過技術上的變更,這個資訊使用:

- > 影像來標示新資訊或變更資訊開始之處。
- 《影像來標示新資訊或變更資訊結束之處。

若要尋找此版次之新增功能與變更功能的其他資訊,請參閱使用者備忘錄。

# <span id="page-8-0"></span>效能的 PDF 檔案

您可以檢視及列印本資訊的 PDF 檔案。

- Ⅰ 若要檢視或下載效能主題的 PDF 版本,請選取效能(約 1,100 KB)。此 PDF 不包括效能的參考資訊。
- Ⅰ 若要檢視或下載效能參考資訊的 PDF 版本,請選取效能參考資訊(約 1,000 KB)。

# 儲存 PDF 檔

若要儲存 PDF 至您的工作站,以方便您檢視或列印,請:

- 1. 以滑鼠右鍵按一下瀏覽器中的 PDF 鏈結。
- 2. 按一下本端儲存 PDF 的選項。
- 3. 瀏覽到您要儲存 PDF 的目錄。
- 4. 按一下儲存。

# Uⁿ **Adobe® Reader**

您需要在系統上安裝 [Adobe](http://get.adobe.com/reader/) Reader,才能檢視或列印這些 PDF。您可以從 Adobe 網站 (http://get.adobe.com/

 $realer$ <sup> $\rightarrow$ </sup> $\rightarrow$  $#$ 

#### 相關參考

第 [172](#page-177-0) 頁的『效能的相關資訊』 這裡所列出的是與「效能」主題相關的產品手冊及 IBM Redbooks®(PDF 格式)、網站,以及「資訊中心」 主題。您可以檢視或列印任一 PDF。

# 管理系統效能

成功管理效能可以確保系統有效地使用資訊,也確保伺服器可以為使用者和企業需求提供最佳的服務。此外, 有效的效能管理可協助您快速回應系統變更,並可藉由延緩昂貴升級及服務費來節省成本。

效能管理是最佳化電腦系統使用率所必需的,其方法是測量現行功能、認清趨勢,以及經由適當調整來滿足一 般使用者及管理需求,例如回應時間或工作產能。這對於維護企業效率及避免長期暫停正常企業活動是必要 的。因此,管理效能是您每日作業的一部份。

瞭解影響系統效能的因素可協助您回應問題並做好長期規劃。有效的規劃可防止潛伏的效能問題發生,以及確 保您的系統容量足以處理目前及成長中的工作量。

#### 相關資訊

**[Performance Management on IBM i](http://www.ibm.com/systems/i/advantages/perfmgmt/resource.html)** 

請參閱 Performance Management 網站,以取得 IBM i 作業系統的大量參考資訊,包括:白皮書、文章、最 新工具文件以及其他項目。

# 選取效能管理策略

開發良好效能管理策略有助於您管理系統的效能。

效能管理策略大部份是根據您能夠花在管理效能上的時間量而定。如果您是經營一家小公司,您可能管理公司 的許多不同業務,但無法花太多時間管理效能。許多大公司雇用效能專家來有效調整和執行系統。

不同業務需求需要不同效能管理策略。為了決定基本效能管理策略和確認要使用哪些效能應用程式,請將公司 分類成下列三個種類的其中之一:小公司、中型企業和大型企業。公司資源依每一個大小而不同,管理策略也 會跟著不同。

# 小公司

小公司與較大公司相比之下,大都會將較少數資源用於管理效能。因此,儘可能使用自動化。您可以使用 Performance Management for IBM i (PM for IBM i),直接將效能資料傳送給 IBM,IBM 會編譯資料,然後為 您產生報告。這不僅節省您的時間,IBM 還能夠在您的伺服器需要升級時對您提出建議。

下列是小公司的建議效能應用程式清單:

- 「IBM Systems Director Navigator for i 效能」介面:顯示及管理效能資料。
- 資料收集服務:依使用者定義的間隔,定時收集取樣資料,供後續進一步分析。
- Performance Management for IBM i:自動化系統效能資料的收集、保存及分析。
- 效能工具:收集、分析及維護系統效能資訊。
- IBM i 領航員監視器:觀察系統效能的圖形表示法,並自動化對預先定義的事件或狀況的回應。

# 中型公司

中型公司大概會比小公司投注更多資源來管理效能。您可能仍希望盡可能地自動化,此時使用 PM for IBM i 亦 可獲益。

下列是中型公司的建議效能應用程式清單:

- 「IBM Systems Director Navigator for i 效能」介面:顯示及管理效能資料。
- 資料收集服務:依使用者定義的間隔,定時收集取樣資料,供後續進一步分析。
- Performance Management for IBM i:自動化系統效能資料的收集、保存及分析。
- 效能工具:收集、分析及維護系統效能資訊。
- IBM i 領航員監視器:觀察系統效能的圖形表示法,並自動化回應預先定義的事件或狀況。

# 大型公司

大型公司有專用於管理效能的資源。

下列是大型公司的建議效能應用程式清單:

- 「IBM Systems Director Navigator for i 效能」介面:顯示及管理效能資料。
- 資料收集服務:依使用者定義的間隔,定時收集取樣資料,供後續進一步分析。
- Performance Management for IBM i: 自動化系統效能資料的收集、保存及分析。
- 效能工具:收集、分析及維護系統效能資訊。
- IBM i 工作監測程式:收集特定工作或執行緒資源的詳細資訊。
- IBM i 磁碟監測程式:收集磁碟效能資料的詳細資訊。
- 效能探測器:收集關於特定應用程式或系統資源的詳細資訊。

<span id="page-10-0"></span>第65頁的『[IBM Systems Director Navigator for i](#page-70-0) 效能介面』

「IBM Systems Director Navigator for i 效能」介面透過將各種效能資訊及工具全部放入一個集中的位置,讓 您可以檢視、收集及管理效能資料。

第 28 頁的『資料收集服務』

「資料收集服務」可用於收集系統管理資料。它是系統資料的主要收集器。

第 56 頁的『[IBM i](#page-61-0) 工作監測程式』

「IBM i 工作監測程式」可用於收集系統上任何或所有工作、執行緒及作業的工作資料。它提供呼叫堆疊、 SQL 陳述式、在其上等待的物件、Java™ JVM 統計資料、等待統計資料,以及用於診斷與工作相關效能問題 的更多項目。

第 56 頁的『IBM i 磁碟監測程式』

「IBM i 磁碟監測程式」用於收集磁碟效能資料,以診斷與磁碟相關的效能問題。

第 96 頁的『圖形歷程』

圖形歷程提供「資料收集服務」在指定時段所收集之效能資料的圖形顯示畫面。

第 98 頁的『[IBM Performance Management for Power Systems - IBM i](#page-103-0) 的支援』

支援 IBM i 供應項目的 IBM Performance Management for Power Systems™ (PM for Power Systems) 會自 動化系統效能資料的收集、保存及分析,然後傳回報告,以協助您管理系統資源及容量。

第 57 頁的『效能探測器』

效能探測器收集特定應用程式、程式或系統資源的詳細資訊,以及提供特定效能問題的深入探討。這包括執行 若干追蹤類型及層次及執行明細報告的功能。

#### 相關參考

第[110](#page-115-0)頁的『效能工具』

「效能工具」授權程式包含許多補充功能,可補充或延伸作業系統中可用之基本效能工具的功能。

第 85 頁的『監視器』

監視器顯示有關您系統效能的現行資訊。另外,當發生特定事件時,您可以使用它們來執行預先定義的動作。

# 決定擴充系統的時機及方法

當業務需求改變時,系統也必須跟著改變。如果要準備進行變更,您必須建立現行系統的模型,然後看看如果 變更系統、配置或工作量會發生什麼狀況。

隨著業務需求發展,您的系統需求也會增加。如果要規劃將來系統需求及成長,您必須決定萬一變更系統、配 置或工作量時會發生的狀況。這個處理稱為趨勢分析而且應每月執行它。當系統接近資源產能引導線時,您可 能需要更經常地收集這個資料。

應分別為互動式環境和批次環境執行趨勢分析。如果公司過度使用某個應用程式,您可能需要為該應用程式執 行趨勢分析。另一個需要追蹤的重要環境是月底處理。持續收集趨勢分析資料很重要。如果系統的尖峰工作量 時間介於 10:00 AM 與 2:00 PM 而您剛好收集這段期間的趨勢分析資料,那麼請勿比較這個資料與收集自其 他時段的資料。

如果要執行適當產能規劃和效能分析工作,您必須收集、分析、維護和保存效能資料。IBM 提供一些工具,可 協助您進行產能規劃、資源預估以及調整大小:

- IBM Performance Management for System  $i5^{\circledcirc}$
- IBM Systems Workload Estimator

<span id="page-11-0"></span>第 98 頁的『[IBM Performance Management for Power Systems - IBM i](#page-103-0) 的支援』

支援 IBM i 供應項目的 IBM Performance Management for Power Systems (PM for Power Systems) 會自動 化系統效能資料的收集、保存及分析,然後傳回報告,以協助您管理系統資源及容量。

#### 第110 頁的『[IBM Systems Workload Estimator](#page-115-0)』

IBM Systems Workload Estimator 是一種適用於 System i®、System p® 及 System x® 的 Web 型大小調整 工具。您可以使用工具,來調整新系統的大小、調整現有系統升級的大小,或者調數個個系統合併的大小。

#### 相關參考

第 3 頁的『選取效能管理策略』 開發良好效能管理策略有助於您管理系統的效能。

# 比較系統變更前後的效能度量

比較系統變更前後的效能度量會提供疑難排解及規劃的重要資訊。

您應該建立系統效能度量集之後才對系統配置執行主要變更,例如新增應用程式或執行系統升級。維護正確的 系統效能度量可以提供基本的疑難排解資訊。至少,系統效能度量應包含來自「資料收集服務」的現行資料收 集物件。

#### 相關概念

第 28 頁的『資料收集服務』

「資料收集服務」可用於收集系統管理資料。它是系統資料的主要收集器。

# 追蹤效能

追蹤系統效能一段時間可讓您規劃系統成長量,以及確保您擁有資料來協助隔離及識別效能問題的原因。瞭解 要使用的應用程式及如何定期收集效能資料。

追蹤系統效能有助於掌握趨勢,幫助您調整系統配置,並對何時及如何升級系統做出最佳決策。再者,發生問 題時,為了縮小效能問題的原因範圍及尋找適當的解決方案,此時,意外發生前後的效能資料就顯得格外重 要。

系統含有數種應用程式,可以追蹤效能趨勢及維護效能資料的歷程記錄。大部份應用程式均使用「資料收集服 務」所收集到的資料。您可以使用「資料收集服務」來查看下列區域中的趨勢:

- 系統資源使用率的趨勢。您可以使用此資訊來規劃及特別修整系統配置變更與升級。
- 在配置的實體元件上識別緊張度。
- 在尖峰及一般使用期間,平衡互動式作業與批次作業之間的系統資源使用。
- 配置變更。您可以使用「資料收集服務」資料來精確地預測變更(如新增使用者群組、增加互動式工作及 其他變更) 所造成的影響。
- 識別可能造成系統中其他活動問題的工作。
- 可用通訊線路的使用率層次及趨勢。

下列工具可協助您監視系統效能隨時間的變化:

- · 「IBM Systems Director 領航員效能」介面
- 資料收集服務
- IBM Performance Management for System i5

<span id="page-12-0"></span>第65頁的『[IBM Systems Director Navigator for i](#page-70-0) 效能介面』

「IBM Systems Director Navigator for i 效能」介面透過將各種效能資訊及工具全部放入一個集中的位置,讓 您可以檢視、收集及管理效能資料。

第 28 頁的『資料收集服務』

「資料收集服務」可用於收集系統管理資料。它是系統資料的主要收集器。

第 96 頁的『圖形歷程』 圖形歷程提供「資料收集服務」在指定時段所收集之效能資料的圖形顯示畫面。

第 98 頁的『[IBM Performance Management for Power Systems - IBM i](#page-103-0) 的支援』 支援 IBM i 供應項目的 IBM Performance Management for Power Systems (PM for Power Systems) 會自動 化系統效能資料的收集、保存及分析,然後傳回報告,以協助您管理系統資源及容量。

#### 相關參考

第 22 頁的『網路效能』

網路設計、硬體資源及傳輸壓力通常對電子商務應用程式的效能有顯著的影響。您可以使用本主題,取得最佳 化網路效能及調整伺服器通訊資源的資訊。

# 調查效能問題

有許多選項可協助您識別及解決效能問題。瞭解如何使用可用的工具及報告來協助您尋找效能問題來源。

大部份收集或分析效能的工具都使用追蹤或取樣資料。「資料收集服務」會在各種系統資源上定期收集取樣資 料。數種工具可以分析或報告此取樣資料,且您可以使用此項來更廣泛地檢視系統資源使用率,並回答許多常 見的效能問題。 「IBM i5/OS® 工作監測程式」及「IBM i5/OS 磁碟監測程式」也會收集取樣資料。如需更詳 細的效能資訊,數種工具會產生追蹤層次資料。通常,追蹤層次資料可以提供系統上工作與應用程式的行為及 資源使用相關詳細資訊。「效能探測器」及「啓動效能追蹤 (STRPFRTRC)」指令是產生追蹤資料的兩種常用工 具。

例如,如果系統執行速度緩慢,則可以使用「System i 領航員」監視器來尋找問題。如果您看到 CPU 使用率 偏高,則可以識別出通常可能使用大量資源的任何工作。然後,您可以變更配置以更正問題。然後,有些問題 需要其餘資訊。若要取得該工作的詳細效能資訊,您可以針對需要的工作啓動「IBM i5/OS 工作監測程式」資 料收集,收集該工作在伺服器上的詳細行為資訊,甚至對原始的程式進行變更。

# 識別效能問題

瞭解識別效能問題所含的一般步驟。

嘗試識別效能問題時,評定硬體配置是否足以支援工作量是很重要的。是否有足夠的 CPU 產能?主要儲存體 是否足以儲存各種類型的應用程式?先回答這些問題,也許透過容量模型技術,可以避免日後不必要的麻煩。

瞭解問題的徵狀及要達成的目標,分析師就可以製作出一個也許可以解釋問題原因的假設公式。使用 i5/OS 及 「效能工具」授權程式提供的指令及工具,分析師就可以收集及複查與系統效能相關聯的資料。

複查資料有助於進一步定義問題,並可協助您驗證或拒絕假設性問題。一旦隔離出明顯的原因,就可以提供解 決方案。當您一次處理一個解決方案時,可以重新設計並測試程式。然後,在許多情況下,分析師的工具可以 測量出解決方案的有效性,並尋找可能的副作用。

為了達到最佳效能,您必須辨識出重要系統資源間的交互關係,並嘗試平衡這些資源,那就是 CPU、磁碟、主 要儲存體,以及若用於通訊,則為遠端線路。每一個資源都可造成效能退化。

系統效能的增進(不論是互動式產能、互動式回應時間、批次產能或結合其中的一部份) 可以有許多形式,從只 調整活動層次或儲存區大小,到變更應用程式碼本身。在此案例中,活動層次是子系統的一種特性,指定可以 在同一處理單元時間競爭的最大工作數。

# 識別及解決常見的效能問題

許多不同的效能問題常常會影響系統的常見區域。瞭解如何研究及解決常見區域中發生的問題,例如備份及回 復。

當系統上發生效能問題時,通常會先影響到系統的特定區域。請參照下表以取得部份可用的方法,以調查這些 系統區上的效能。

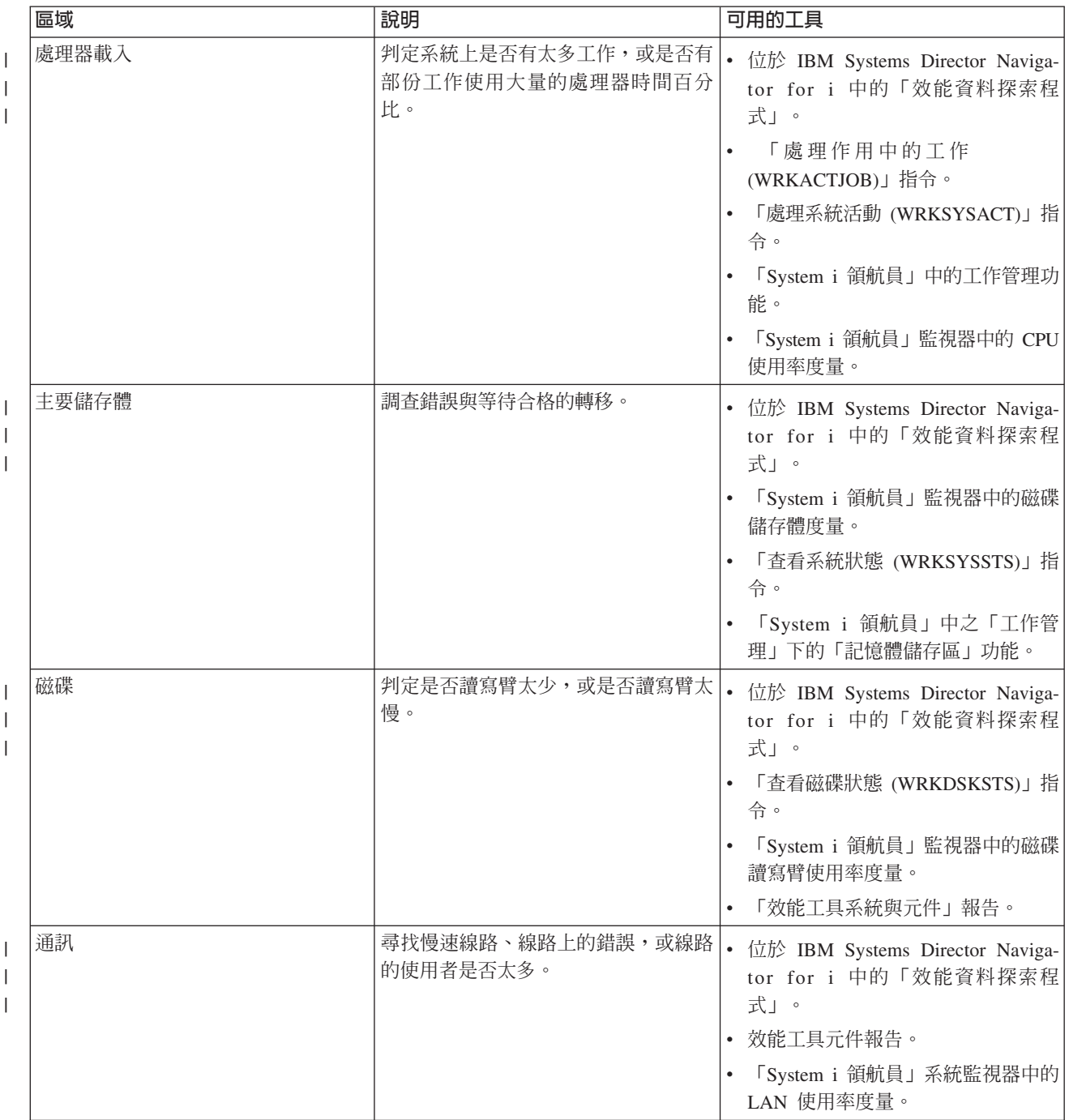

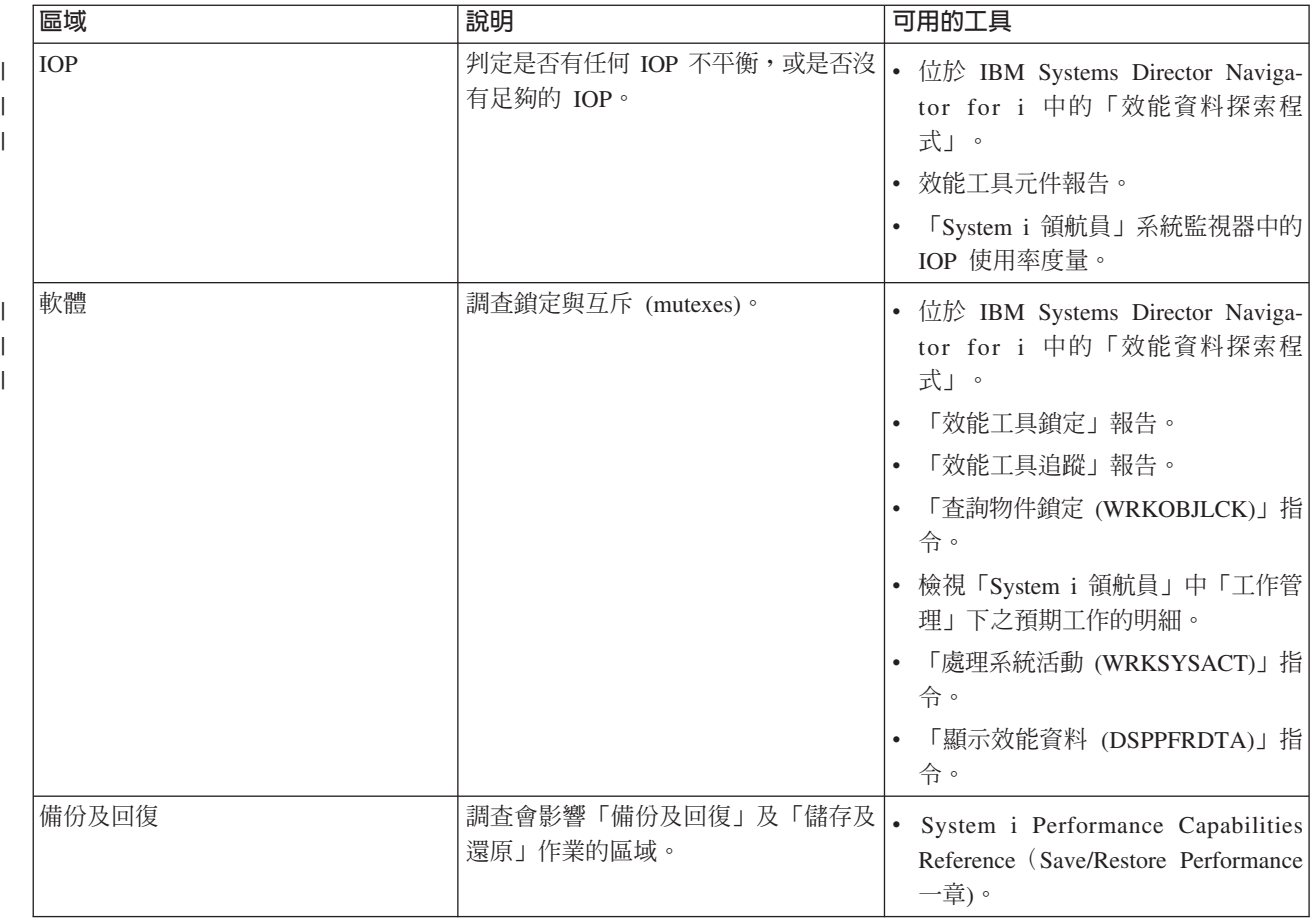

第65頁的『[IBM Systems Director Navigator for i](#page-70-0) 效能介面』

「IBM Systems Director Navigator for i 效能」介面透過將各種效能資訊及工具全部放入一個集中的位置,讓 您可以檢視、收集及管理效能資料。

工作管理

如需「iSeries 領航員」中「工作管理功能」的相關資訊,請參閱「工作管理」主題。

#### 相關參考

第 87 頁的『監視度量』

若要有效地監視系統效能,您必須決定監視哪一方面的系統效能。「管理中心」提供了各種效能測量(稱為*度* 量)來協助您找出不同方面的系統效能。

備份及回復常見問題集

如需一般備份及回復問題的回答,請參閱「備份及回復常見問題集」主題。

#### 相關資訊

用於效能的 [CL](rzahxos400cmd.htm) 指令

**E** Performance Management on IBM i 網站 [- Performance Capabilities Reference PDF](http://www.ibm.com/systems/i/advantages/perfmgmt/resource.html)

從 Performance Management on IBM i 網站,請選取適當的 Performance Capabilities Reference PDF。如需 備份及回復相關效能的相關資訊,請參閱 Performance Capabilities Reference 中的 Save/Restore Performance 一章。

# 收集系統效能資料

收集資料是增進效能的一個重要步驟。

當收集效能資料時,您所收集到的系統相關資訊可用來瞭解回應時間及產能。這可用來攫取有關完成工作的一 或多個系統效能狀態。資料收集提供可稍後執行的任何比較及分析之環境或起點。當使用您的第一個資料收集 時,提供您一個用於進一步改進的基準性能測試,同時您可以立即改善效能。您可以使用所收集的效能資料來 進行調整、增加回應時間,以及協助您的系統達到最高效能。效能問題分析通常從簡單的問題開始:「哪些地 方變得不同?」效能資料可協助您回答該問題。

有四種收集器可以存取及收集資料。

- 資料收集服務
- 工作監測程式
- 磁碟監測程式
- 效能探測器

<span id="page-16-0"></span>第 28 頁的『資料收集服務』

「資料收集服務」可用於收集系統管理資料。它是系統資料的主要收集器。

第 56 頁的『[IBM i](#page-61-0) 工作監測程式』

「IBM i 工作監測程式」可用於收集系統上任何或所有工作、執行緒及作業的工作資料。它提供呼叫堆疊、 SQL 陳述式、在其上等待的物件、Java JVM 統計資料、等待統計資料,以及用於診斷與工作相關效能問題 的更多項目。

第 56 頁的『IBM i 磁碟監測程式』

「IBM i 磁碟監測程式」用於收集磁碟效能資料,以診斷與磁碟相關的效能問題。

第 57 頁的『效能探測器』

效能探測器收集特定應用程式、程式或系統資源的詳細資訊,以及提供特定效能問題的深入探討。這包括執行 若干追蹤類型及層次及執行明細報告的功能。

# 收集系統資源使用率相關資訊

有數項工具可以監視資源(如中央處理單元 (CPU)、磁碟空間、互動式產能及許多其他元素)的使用情形。您 可以使用這些工具以開始識別問題區域。

有許多工具可以協助您監視及追蹤系統及應用程式使用可用資源的方式。您可使用此資訊作為問題分析的起 點,以及找出協助您進行產能規劃及管理系統成長的趨勢。

請參閱下列主題以瞭解使用這些工具的方法及時機:

- · 「IBM Systems Director 領航員效能」介面
- System i 領航員監視器
- 用於效能的 CL 指令
- IBM Performance Management for System i5

#### 相關槪念

第65頁的『[IBM Systems Director Navigator for i](#page-70-0) 效能介面』

「IBM Systems Director Navigator for i 效能」介面透過將各種效能資訊及工具全部放入一個集中的位置,讓 您可以檢視、收集及管理效能資料。

第 98 頁的『[IBM Performance Management for Power Systems - IBM i](#page-103-0) 的支援』

支援 IBM i 供應項目的 IBM Performance Management for Power Systems (PM for Power Systems) 會自動 化系統效能資料的收集、保存及分析,然後傳回報告,以協助您管理系統資源及容量。

#### 相關參考

第 85 頁的『監視器』 監視器顯示有關您系統效能的現行資訊。另外,當發生特定事件時,您可以使用它們來執行預先定義的動作。

#### 相關資訊

用於效能的 [CL](rzahxos400cmd.htm) 指令

# 收集應用程式效能的相關資訊

應用程式執行速度緩慢的原因有很多。您可以使用 IBM i 內含的數個工具及其他授權程式,來協助您取得相關 資訊。

收集應用程式效能相關資訊與收集效能系統相關資訊有很大的不同。應用程式資訊的收集只能由特定的效能應 用程式來完成,例如「效能探測器」及「工作監測程式」。或者,您也可以使用「工作」監視器來追蹤個別的 伺服器效能,並使用「效能工具」來追蹤及分析伺服器工作,藉以取得應用程式效能概觀。

註: 收集應用程式效能資料對系統效能有顯著的影響。開始收集之前,請確定您試過其他所有的資料收集選 項。

「啓動效能追蹤 (STRPFRTRC)」指令收集多重程式及異動資料。執行這個指令後,您可以使用「傾出追蹤 (DMPTRC)」指令,將資料匯出至資料庫檔案。

#### 相關概念

第 56 頁的『[IBM i](#page-61-0) 工作監測程式』

「IBM i 工作監測程式」可用於收集系統上任何或所有工作、執行緒及作業的工作資料。它提供呼叫堆疊、 SQL 陳述式、在其上等待的物件、Java JVM 統計資料、等待統計資料,以及用於診斷與工作相關效能問題 的更多項目。

第 57 頁的『效能探測器』

效能探測器收集特定應用程式、程式或系統資源的詳細資訊,以及提供特定效能問題的深入探討。這包括執行 若干追蹤類型及層次及執行明細報告的功能。

#### 相關參考

第 85 頁的『監視器』

監視器顯示有關您系統效能的現行資訊。另外,當發生特定事件時,您可以使用它們來執行預先定義的動作。

第[110](#page-115-0) 頁的『效能工具』

「效能工具」授權程式包含許多補充功能,可補充或延伸作業系統中可用之基本效能工具的功能。

「啓動效能追蹤 (STRPFRTRC)」指令

請參閱「啓動效能追蹤 (STRPFRTRC)」指令,以收集「多重程式層次 (MPL)」及「異動追蹤資料」。

第 22 頁的 『[i5/OS](#page-27-0) 中的 Java 效能』

i5/OS 提供數個配置選項及資源,以最佳化系統上的 Java 應用程式或服務效能。使用此主題可瞭解有關 Java 環境,以及如何從 Java 型應用程式取得最佳效能的資訊。

#### 傾出追蹤資料:

「傾出追蹤 (DMPTRC)」指令可將內部追蹤表格中的資訊置入資料庫檔案。

在已載入的系統活動尖峰期間或高優先順序(互動式)工作內,不建議傾出追蹤資料。您可以延遲追蹤傾出, 但不要忘了傾出資料。如果追蹤表格因為任何原因被清除了,您將會遺失追蹤資料。不過,稍微延遲傾出,然 後使用 DMPTRC 指令以批次工作傾出追蹤,可為使用者保持效能。

若要傾出追蹤資料,請使用下列指令:

DMPTRC MBR *(member-name)* LIB *(library-name)*

您必須指定儲存資料的檔案庫名稱及成員名稱。您可以在收集追蹤資訊的同時使用「資料收集服務」來收集取 樣資料。當您像這樣同時收集取樣資料和追蹤資料時,您應該將其資料放置到名稱一致的成員中。換言之,您 在 CRTPFRDTA TOMBR 和 TOLIB 參數中提供的名稱應該與您在 DMPTRC MBR 和 LIB 參數中提供的名 稱相同。

第 28 頁的『資料收集服務』 「資料收集服務」可用於收集系統管理資料。它是系統資料的主要收集器。

#### 相關參考

「傾出追蹤 (DMPTRC)」指令 請參閱「傾出追蹤 (DMPTRC)」指令,以將內部追蹤表格的資訊放入資料庫檔案。

#### 傾出記憶體:

「傾出主記憶體資訊 (DMPMEMINF)」指令會將主記憶體頁面的相關資訊傾出到檔案。

若要傾出記憶體資料,請發出下列指令:

DMPMEMINF OUTFILE(MYLIBRARY/DMPMEMFILE)

檢視傾出的指令可以通常類似於下列 SQL 指令:

SELECT count(\*),POOL, OBJNAME, LIBNAME FROM mylibrary/dmpmemfile group BY POOL, OBJNAME, LIBNAME order by 1 desc

#### 相關參考

傾出主記憶體資訊 (DMPMEMINF) 指令 請參閱「傾出主記憶體資訊 (DMPMEMINF)」指令,以將主記憶體頁面的相關資訊傾出到檔案中。

# **IBM i** 等待帳戶的基本觀念

Ⅰ 「等待帳戶」是 IBM i 作業系統內建的專利技術,可告訴您在執行緒或作業看起來未作用時,實際在進行哪些 | 作業。

Ⅰ 執行緒或作業在未執行時,就會等待。等待帳戶(IBM i 特有的概念)是一種可進行詳細效能分析的十分強大 □ 功能。下列資訊著重於等待、執行緒的等待原因,以及如何使用等待帳戶來疑難排解效能問題或只是改善應用 □ 程式的效能。

Ⅰ 工作是完成工作的基本機制。每一個工作至少都會有一個執行緒,而且可能會有多個執行緒。每一個執行緒都 Ⅰ 是由授權內碼 (LIC) 作業代表,但是在沒有 IBM i 執行緒層次結構的情況下,還是會有作業。除非透過 IBM Ⅰ ⅰ 「效能工具」或「服務工具」,否則一般從外部看不到 LIC 作業。等待帳戶概念同時適用於執行緒及作業,因 | 此,參照工作的可執行部分時,會使用執行緒及作業這兩個術語。

執行緒或作業可以處於兩種基本狀態: |

- | 在處理器上執行。這是「執行中」狀態。
- | 在處理器上等待執行。
- 有三種主要等待狀況: |
- 1. 準備好執行,正在等待處理器。這是特殊等待狀態,而且通常稱為「*CPU 置入佇列中*」。這表示執行緒 或作業已置入佇列中,正在等待於 CPU 上執行。發生「CPU 置入佇列中」的狀況有一些不同的原因。 例如,如果分割區超載,而且工作超出分割區可以容納的數量,則可以將工作置入佇列,以等待 CPU。 這就像具有匝道儀控的高速公路;高速公路壅塞時,匝道儀控會發出紅色信號,而車輛必須停止並等待 繼續前進的信號。邏輯分割及同時多執行緒也可能導致 CPU 置入佇列中狀態。 | | | | |
- 2. 閒置等待。閒置等待是正常且預期的等待狀況。執行緒等待外部輸入時,會發生閒置等待。此輸入可能 來自使用者、網路或另一個應用程式。在接收到該輸入之前,不會進行任何工作。 | |

3. 暫停執行的等待。暫停執行的等待是同步化共用資源存取的序列化機制的結果。暫停執行的等待可能是 正常且預期的狀況。範例包括更新表格中橫列、磁碟 I/O 作業或通訊 I/O 作業的序列化存取。不過,暫 停執行的等待可能不是正常狀況,而且這些非預期的暫停執行點是等待帳戶可用來分析等待狀況的狀 況。

您可以透過圖形方式來考慮執行緒或作業的生命期限,而這細分為花在執行或等待上的時間。此圖形說明稱為 「執行-等待時間簽章」。在高層次中,此簽章類似於下面內容: | |

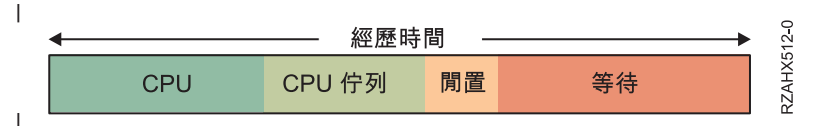

傳統上,改善應用程式效能的重點在於讓它盡可能有效率地使用 CPU。在具有等待帳戶的 IBM i 上,我們可 以檢查花在等待上的時間,並瞭解造成該等待時間的原因。如果可以減少或刪除等待中的元素,則整體效能也 可以獲得改善。 | | |

幾乎已識別及列舉 IBM i 作業系統中的所有等待狀況,亦即,每一個唯一的等待點都已指派數値。原因可能是 Ⅰ IBM 已完全控制授權內碼及作業系統。截至 IBM i 6.1 版次,共有 268 個唯一的等待狀況。針對每一個執行 Ⅰ 緒及作業都追蹤 250 個以上的唯一等待狀況,會耗用太多儲存體,因而使用分組方式。每一個唯一等待狀況都 Ⅰ 會指派給 32 個群組或「儲存區」的其中之一。在執行緒或作業進入及離開等待狀況時,作業分派程式都會將 □ 等待狀況對映至適當的群組。  $\blacksquare$ 

Ⅰ 如果我們採用使用等待帳戶的執行-等待時間簽章,則現在可以識別構成執行緒或作業等待時間的元件。例 如: |

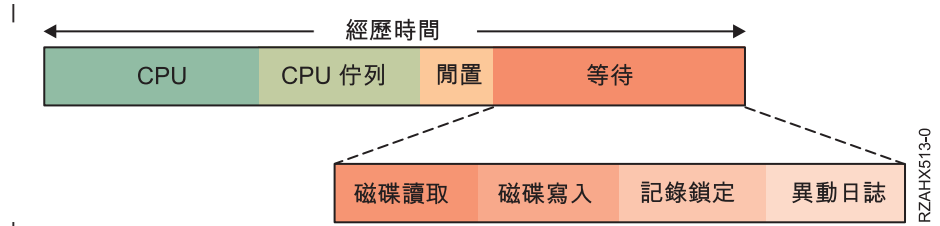

|

| | | |

> □ 如果執行緒的等待時間是因為在磁碟中讀取及寫入資料、鎖定記錄以進行序列化存取,以及登載資料,則我們 Ⅰ 可能會看到等待細分如上。當您瞭解包含的等待類型時,就可以開始問您自己一些問題。在上例中,可以問的 | 一些問題如下:

- | 磁碟讀取是否會導致尋頁錯失?如果是,則我的儲存區大小足夠嗎?
- 哪些程式造成磁碟讀取及寫入?是否有可以減少或刪除的不必要 I/O?或是,I/O 可以非同步執行嗎? |
- | 我的記錄鎖定策略是否為最佳策略?或是,不需要鎖定記錄?
- । 將登載哪些檔案?所有異動日誌是否都是必要項目,而且是否已進行最佳配置?

Ⅰ 截至 IBM i 6.1 版次,下列是已定義的 32 個等待群組或「儲存區」。等待群組的定義會因版次而不同,而且 | 未來也可能會變更。

- 1. CPU 上分派的時間 |
- 2. CPU 置入佇列中 |
- 3. 保留 |
- 4. 其他等待 |
- 5. 磁碟尋頁錯失 |
- 6. 磁碟非錯誤讀取  $\blacksquare$
- 7.磁碟空間使用競爭 |
	- 14 IBM i: 系統管理效能
- | 8. 磁碟作業啓動競爭
- | 9. 磁碟寫入
- | 10. 磁碟其他
- | 11. 日誌登載
- | 12. 號誌競爭
- | 13. 互斥競爭
- Ⅰ 14. 機器層次閘道序列化 聯絡 IBM 支援中心
- | 15. 掌控抓取競爭 聯絡 IBM 支援中心
- | 16. 資料庫記錄鎖定競爭
- | 17. 物件鎖定競爭
- | 18. 失效等待
- | 19. 主儲存區競爭 聯絡 IBM 支援中心
- | 20. 標準 Java 使用者 (包括鎖定)
- | 21. 標準 Java JVM
- | 22. 標準 Java 其他
- | 23. Socket 接受 (閒置)
- l 24. Socket 傳輸
- | 25. Socket 接收
- | 26. Socket 其他
- 27. IFS |
- 28. PASE |
- | 29. 資料佇列接收
- | 30. 閒置/等待工作
- | 31. 同步化記號競爭
- | 32. 異常競爭 聯絡 IBM 支援中心

□ 如果您在應用程式上執行等待分析,則可能可以看到其中許多等待群組。瞭解您應用程式的用途以及它在那些 Ⅰ 情況下等待的原因,可能有助於減少或刪除不必要的等待。

如果我們採用群組 16(資料庫記錄鎖定競爭),則在此群組內實際上會列舉多個不同的等待。它們為: |

- | 讀取
- | 更新
- | 弱式
- | 傳送
- | 檢查
- | 衝突結束

# □ 持有者及等待者

Ⅰ IBM i 不僅可以追蹤執行緒或作業所等待的資源,還可以追蹤已配置資源的執行緒或作業。這是十分強大的功 Ⅰ 能。「持有者」是使用序列化資源的執行緒或作業。而「等待者」是想要存取該序列化資源的執行緒或作業。

# □ 呼叫堆疊

Ⅰ IBM i 也會管理每一個執行緒或作業的呼叫堆疊。這與等待帳戶資訊無關。呼叫堆疊會顯示已呼叫的程式,而 Ⅰ 且十分適合用來瞭解等待狀況;但前提是知道一些導致保留資源或等待取得其存取權的邏輯。持有者、等待者 Ⅰ 及呼叫堆疊的組合提供十分強大的分析等待狀況功能。

# □ 收集及分析資料

「資料收集服務」及「工作監測程式」是 IBM i 上的兩種效能資料收集機制,可以收集等待帳戶資訊。「工作 Ⅰ 監測程式」 也會收集持有者及等待者資訊,以及呼叫堆疊。收集到效能資料之後,就可以圖形方式分析資料。 Ⅰ iDoctor 產品具有 Windows® 用戶端,可以圖形方式檢視效能資料。而在 IBM i 6.1 中,IBM Systems Direcl tor Navigator for i Web 主控台具有「探索資料」功能,可以透過 Web 瀏覽器介面,以圖形方式檢視效能資 | 料。 |

#### □ 相關概念

| 第66頁的『探索資料』

Ⅰ 選取「探索資料」作業會啓動功能強大的「效能資料探索程式」工具。此工具可讓您以圖表或表格形式檢視及 □ 分析效能資料收集中所儲存的資料。

| 第56頁的『[IBM i](#page-61-0) 工作監測程式』

Ⅰ 「IBM i 工作監測程式」可用於收集系統上任何或所有工作、執行緒及作業的工作資料。它提供呼叫堆疊、

Ⅰ SQL 陳述式、在其上等待的物件、Java JVM 統計資料、等待統計資料,以及用於診斷與工作相關效能問題

□ 的更多項目。

# 實務範例:在升級或移轉後增進系統效能

在此實務範例中,您剛剛升級或移轉系統,且它現在的執行速度似乎比之前更慢。此實務範例將協助您識別及 修正效能問題。

# 狀況

假設您最近將系統升級到最新的版次。在完成升級及回復正常作業後,您的系統效能明顯降低。您想要找出效 能問題的原因並將系統還原至正常效能層次。

#### 詳細資料

有許多問題會造成作業系統升級後效能降低。您可以使用 i5/OS 內的效能管理工具及「效能工具」授權程式 (5770-PT1),取得效能問題的詳細資訊,並縮小可疑問題的範圍來找出可能原因。

- 1. 檢查 CPU 使用率。有時,在升級後工作無法存取某些必要的資源。這會造成單一工作耗用掉太多 CPU 資 源數量。
	- 使用 WRKSYSACT、WRKSYSSTS、WRKACTJOB 或 System i 領航員系統監視器來尋找 CPU 總使用 密。
	- 如果 CPU 使用率過高,例如超過 90%,請檢查作用中工作使用的 CPU 量。如果單一工作耗用的 CPU 資源超過 30%,則可能遺失檔案呼叫或物件。您可以向供應商取得供應商提供的程式,或向工作的擁有者 或程式設計師尋求其他支援。
- 2. 使用 STRPFRTRC 指令啓動效能追蹤,然後使用系統及元件報告來識別及更正下列可能的問題:
	- 如果機器儲存區的尋頁錯失率超過每秒 10 個錯誤,請提供更多記憶體給機器儲存區,直到錯誤率降至這 個層次以下。
	- 如果磁碟使用率超過 40%,請查看等待時間及服務時間。如果這些值可接受,您可能需要縮減工作量來管 理優先順序。
	- 如果 IOP 使用率超過 60%,請新增一個額外的 IOP 並指定一些磁碟資源給它。
- <span id="page-22-0"></span>• 如果使用者儲存區中的尋頁錯失率太高,可能要自動調整效能。
- 3. 執行工作彙總報告,然後參考「掌控抓取鎖定衝突報告」。如果掌控抓取或鎖定衝突數目太高,請確定存 取路徑大小設為 1TB。如果掌控抓取或鎖定衝突與使用者設定檔有關,而且被參考到的使用者設定檔擁有許 多物件,請減少該設定檔所擁有的物件數量。

### 相關槪念

第 20 頁的『自動調整效能』

大部份的使用者應設定系統以自動執行效能調整。 新系統在出貨時,即已配置自動調整。

### 相關參考

STRPFRTRC 指令

請參閱「啓動效能追蹤 (STRPFRTRC)」指令,以收集「多重程式層次 (MPL)」及「異動追蹤資料」。

#### 相關資訊

效能工具報告

「效能工具」報告提供的資訊是關於經過一段時間所收集的資料。使用這些報告取得關於系統資源的效能和使 用量的其餘資訊。

# 顯示效能資料

在您收集效能資料之後,瞭解如何使用最適合您的工具來顯示資料。

顯示效能資料可協助您更精確地分析系統效能。有許多不同的方式可顯示效能資料;不過,在某些狀況下您會 發現某個效能應用程式更加適合。大部分應用程式會顯示「資料收集服務」或效能追蹤所收集的資料。存取該 資料的最佳方式根據您要嘗試解決效能問題、您要監視系統效能來規劃未來成長或您要識別趨勢而定。

# 顯示幾乎即時的效能資料

使用下列工具來顯示現行或最新的效能資訊:

- · 「IBM Systems Director 領航員效能」介面
- 用於效能的 CL 指令
- 「效能工具」外掛程式
- 「System i 領航員」監視器

# 顯示歷程效能資料

使用下列工具來檢視系統儲存的資料:

- · 「IBM Systems Director 領航員效能」介面
- IBM Performance Management for System i5
- 「效能工具」外掛程式
- 「System i 領航員」圖形歷程

<span id="page-23-0"></span>第65頁的『[IBM Systems Director Navigator for i](#page-70-0) 效能介面』

「IBM Systems Director Navigator for i 效能」介面透過將各種效能資訊及工具全部放入一個集中的位置,讓 您可以檢視、收集及管理效能資料。

第 28 頁的『資料收集服務』

「資料收集服務」可用於收集系統管理資料。它是系統資料的主要收集器。

第 98 頁的『[IBM Performance Management for Power Systems - IBM i](#page-103-0) 的支援』

支援 IBM i 供應項目的 IBM Performance Management for Power Systems (PM for Power Systems) 會自動 化系統效能資料的收集、保存及分析,然後傳回報告,以協助您管理系統資源及容量。

第 96 頁的『圖形歷程』

圖形歷程提供「資料收集服務」在指定時段所收集之效能資料的圖形顯示畫面。

#### 相關工作

第112 頁的『「效能工具」外掛程式』

您可以在「System i 領航員」中檢視系統資源使用率資料。您可以檢視資料、以圖形呈現資料以及將資料彙 總到報告。在這裡尋找關於如何存取這項功能的資訊。

#### 相關參考

第 85 頁的『監視器』

監視器顯示有關您系統效能的現行資訊。另外,當發生特定事件時,您可以使用它們來執行預先定義的動作。

#### 相關資訊

用於效能的 [CL](rzahxos400cmd.htm) 指令

## 調整效能

當識別出某個效能問題時,您要調整系統來解決它。

效能調整的主要目的是最有效地利用系統資源。效能調整是以手動或自動調整系統效能的方式。其中存有許多 選項可以用來調整系統。每一個系統環境都是唯一的,您必須觀察其中的效能並進行最適合環境的調整;換句 話說,您必須執行日常效能監視。

此外,您可能也會考慮採取某些調整選項,讓程序和執行緒在記憶體和處理器資源方面,達到更高的親緣性。

#### 相關參考

執行緒親緣性系統値

請參閱執行緒親緣性系統値,以指定次要執行緒是否與起始執行緒具有相同處理器群組及記憶體的親緣性。 處理器多工系統值

請參閱處理器多工系統值,以指定處理器多工是開啓、關閉,還是由系統決定。

# 執行基本系統調整

若要調整系統效能,您需要設定起始調整値、觀察系統效能、複查値,然後決定要調整的項目。

#### 執行這項作業的原因和時機

若要開始調整效能,您必須先決定起始機器與使用者儲存區大小以設定起始調整値。然後,您可以開始觀察系 統效能。

#### 設定起始調整値

設定起始調整値包括起始配置系統儲存區大小與活動層次所採取的步驟,以有效地調整系統。起始値是以估計 值為依據;因此,當系統作用中時,可能需要進一步調整估計值。下列步驟可設定起始調整值:

• 決定起始機器儲存區大小

將機器儲存區調整為低於每秒 10 個錯誤。

• 決定起始使用者儲存區大小

調整使用者儲存區,使全部使用者儲存區的錯誤總和,低於處理器數目乘以忙線處理器百分比所得的乘 積。例如,如果某系統具有四顆處理器,其中有 50% 都在忙線中,則應將錯誤設定為低於每秒 200 個錯誤  $(4 * 50 = 200)$ 

#### 觀察系統效能

若要觀察系統效能,您可以使用「查看系統狀態 (WRKSYSSTS)」、「查看磁碟狀態 (WRKDSKSTS)」及「處 理作用中的工作 (WRKACTJOB)」指令。在每一個觀察期間,您應針對效能目標來檢查及評估系統效能測量。

- 1. 移除任何無效的系統活動。例如,可能會造成嚴重效能降低的無效活動有互動式程式編譯、通訊錯誤回復 程序 (ERP)、開啓查詢檔案 (OPNQRYF)、應用程式錯誤,以及登出活動。
- 2. 請使用 WRKSYSSTS、WRKDSKSTS、WRKACTJOB 及 WRKSYSACT CL 指令來顯示效能資料。
- 3. 容許系統收集最少 5 分鐘的資料。
- 4. 針對效能目標,評估效能測量。一般測量包括:
	- 互動式產能與回應時間,可以從 WRKACTJOB 顯示畫面中取得。
	- 批次產能。觀察作用中批次作業的輔助輸入/輸出 (AuxIO) 及 CPU 百分比 (CPU%) 值。
	- 排存產能。觀察作用中寫出器的輔助輸入/輸出 (AuxIO) 及 CPU 百分比 (CPU%) 值。
- 5. 如果您觀察的效能資料不符合預期,請依照新資料來調整系統。請務必:
	- 測量及比較所有重要的效能測量。
	- 一次執行及評估一種調整。

### 結果

#### 複查效能

一旦您已設定良好的調整值,則應定期複查它們以確保系統能維持良好運作。進行中的調整包括觀察系統效能 的各個方面,以及調整至建議的引導線。

若要收集重要的統計值,您應觀察一般活動層次期間的系統效能。例如,當沒有任何工作在系統上執行時所收 集到的統計値,是屬於評定效能時的小値。如果您已盡最大努力,但仍然不滿意效能,則應評估配置的功能。 若要符合您的目標,請考慮下列:

- 處理器升級
- 增加儲存裝置與控制器
- 增加主要儲存體
- 應用程式修改

套用一或多種方法,應可達到您的目標。如果,在合理的努力後,仍然無法達成目標,則應判定您的目標對執 行的工作類型而言是否實際。

#### 決定要調整的項目

如果系統效能已降低且需要調整,您需要識別效能問題的來源,並進行特定的更正。

### <span id="page-25-0"></span>相關參考

第7頁的『調査效能問題』

有許多選項可協助您識別及解決效能問題。瞭解如何使用可用的工具及報告來協助您尋找效能問題來源。

# 自動調整效能

大部份的使用者應設定系統以自動執行效能調整。 新系統在出貨時,即已配置自動調整。

系統可以自動設定效能値,以便有效地使用系統資源。您可以設定下列以自動調整系統效能:

- 調整儲存區大小與活動層次
- 調整儲存區分頁

#### 調整儲存區大小與活動層次

使用 QPFRADJ 系統值,以控制儲存區與活動層次的自動調整。此值指示系統是否應在系統重新啓動 (IPL) 時 或在重新啓動後定期調整値。

您可以設定系統,在 IPL 時、動態或兩者調整效能。

- 若要設定讓系統僅於系統重新啓動 (IPL) 時進行調整,請選取**配置及服務 → 系統値 → System i 領航員**。 按一下**記憶體儲存區**標籤,然後選取**自動調整記憶體儲存區與活動層次**下的**系統重新啓動時**。這就等於將 OPFRADJ 系統值設定為 1。
- 若要設定讓系統在系統重新啓動 (IPL) 時執行儲存區調整,並在重新啓動後定期執行儲存區調整,請選取**配** 置及服務 → 系統値 → System i 領航員的效能。按一下記憶體儲存區標籤,然後在自動調整記憶體儲存區 與活動層次下選取系統重新啓動時及重新啓動後定期。這就等於將 QPFRADJ 系統値設定為 2。
- 若要設定讓系統在重新啓動後定期執行儲存區調整,而不在系統重新啓動 (IPL) 時進行調整,請選取**配置及** 服務 → 系統値 → System i 領航員的效能。按一下記憶體儲存區標籤,然後在自動調整記憶體儲存區與活 動層次下選取重新啓動後定期。這就等於將 QPFRADJ 系統値設定為 3。

儲存區值不會在系統重新啓動 (IPL) 時重設為起始值。

### 調整儲存區分百

系統提供的動態調整支援會自動調整儲存區大小與共用儲存區的活動層次,以增進系統效能。此調整會將儲存 體從最小使用的儲存區移至會因有較多儲存體而受益的儲存區。此調整也會設定活動層次,以平衡儲存區中的 執行緒數與儲存區的配置儲存體。若要調整系統,調整者可使用以執行緒數為基礎所計算出來的引導線。

當動態調整生效時,下列效能值即會自動變更為適當的設定值:

- 機器 (\*MACHINE) 記憶體儲存區大小 (QMCHPOOL 系統値)
- 基本 (\*BASE) 記憶體儲存區活動層次(QBASACTLVL 系統値)
- 共用儲存區 \*INTERACT 的儲存區大小和活動層次
- 共用儲存區 \*SPOOL 的儲存區大小和活動層次
- 共用儲存區 \*SHRPOOL1-\*SHRPOOL60 的儲存區大小和活動層次

當動態調整生效 (QPFRADJ 系統值設定為 2 或 3) 時,即會在系統中顯示設定檔 QSYS 下執行的工作 QPFRADJ 為作用中。

### <span id="page-26-0"></span>相關資訊

記憶體儲存區 如需記憶體儲存區的相關資訊,請參閱「記憶體儲存區」主題。

# 決定使用同時多執行緒作業的時機

同時多執行緒作業允許共用處理機制,同時執行兩個應用程式或相同應用程式的兩個執行緒。

雖然作業系統給人一種可以同時執行大量作業的印象,實際上,在任何時刻,對稱多重處理器 (SMP) 架構中的 每一個處理器,通常僅執行單一作業的指令串流。QPRCMLTTSK 系統值可控制個別的 SMP 處理器是否可同 時執行多個指令串流。每一個指令串流各屬於不同的作業或執行緒。啓用這項功能時,每一個不同的處理器可 以同時執行多項作業。不但可以提升系統的效能,也可能改善多執行緒應用程式的回應效率。同時執行多個指 令串流,並不會改善任何給定作業的效能。以任何效能建議而言,不同環境下有不同的結果。

多執行緒運作視硬體機型而定,因此,效能增益將有所不同。某些機型透過一種稱為同時多執行緒作業 (SMT) 的概念,支援這項方法。在部分 Intel® 處理器上,此方法稱爲超執行緒,經由共用處理器的機制,同時執行每 一項作業的指令。舊型處理器採用的方法,稱爲「硬體多執行緒 (HMT)」。在硬體多執行緒方法中,當發生任 何冗長處理的延遲事件時,例如遺失快取,硬體將於作業之間進行切換。但有部份機型不支援任何形式的多執 行緒機制,亦即 QPRCMLTTSK 系統值沒有效能作用。

因為 QPRCMLTTSK 系統值可讓共用的處理器資源發揮平行使用的效果,所以效能增益大多視應用程式和機型 而定。如需瞭解使用它會有哪些效能增益,請參閱 System i Performance Capabilities Reference。對於某些應用 程式,停用此系統值,有時反而更有益。

#### 相關參考

QPRCMLTTSK 系統値 指定處理器多工是開啓、關閉還是由系統決定。

#### 相關資訊

■ Performance Management on IBM i 網站 [- Performance Capabilities Reference PDF](http://www.ibm.com/systems/i/advantages/perfmgmt/resource.html) 從 Performance Management on IBM i 網站,請選取適當的 Performance Capabilities Reference PDF,以取 得使用 QPRCMLTTSK 系統值預期會有哪些效能增益的準則。

# 電子商務效能

在電子商務環境中管理效能時,系統管理者需面對幾項新的問題。

除了在伺服器上進行例行調整以外,管理者也必須監視及最佳化硬體與服務,以支援其電子商務交易。

#### 相關資訊

[Domino for iSeries](http://www.redbooks.ibm.com/abstracts/sg245162.html) 的大小及效能調整

請參閱 IBM Redbooks 出版品 Domino for iSeries Sizing and Performance Tuning,以取得 Domino for iSeries 效能資訊。

# 用戶端效能

雖然系統管理員通常較無法控制電子商務網路的用戶端,但您仍可採用這些建議,確保用戶端裝置皆針對電子 商務環境而達到最佳化。

由 PC 與 Web 瀏覽器構成的用戶端,通常就代表管理者最無法直接控制的電子商務元件。然而,這些元件仍 對 Web 應用程式的端對端回應時間有顯著的影響。

若要協助說明高層次的效能,用戶端 PC 應該:

- <span id="page-27-0"></span>• 有足夠的記憶體。使用複雜表單及圖形的介面與資源密集的 Applet,也可能需要用戶端處理器。
- 使用高速及最佳化網路連線。許多用戶端 PC 上的通訊配接卡可能在沒有最佳化網路環境時仍作用中。如需 相關資訊,請參閱通訊硬體的文件。
- 使用完全支援必要技術的瀏覽器。此外,瀏覽器支援與效能必須是設計 Web 介面時的主要考量。

## 網路效能

網路設計、硬體資源及傳輸壓力通常對電子商務應用程式的效能有顯著的影響。您可以使用本主題,取得最佳 化網路效能及調整伺服器通訊資源的資訊。

網路通常扮演 Web 應用程式回應時間中主要的角色。此外,網路元件的效能影響通常很複雜也很難測量,因為 網路壅塞和可用的頻寬可能會頻繁地變更,並且因系統管理員是否直接控制而產生影響。不過,有幾項資源可 協助您在伺服器上監視及調整通訊資源。

詳細資訊,請參閱下列主題:

#### 相關概念

第65 頁的『[IBM Systems Director Navigator for i](#page-70-0) 效能介面』

「IBM Systems Director Navigator for i 效能」介面透過將各種效能資訊及工具全部放入一個集中的位置,讓 您可以檢視、收集及管理效能資料。

第6頁的『追蹤效能』

追蹤系統效能一段時間可讓您規劃系統成長量,以及確保您擁有資料來協助隔離及識別效能問題的原因。瞭解 要使用的應用程式及如何定期收集效能資料。

#### 相關參考

第 85 頁的『監視器』

監視器顯示有關您系統效能的現行資訊。另外,當發生特定事件時,您可以使用它們來執行預先定義的動作。

### 相關資訊

■ Performance Management on IBM i 網站 [- Performance Capabilities Reference PDF](http://www.ibm.com/systems/i/advantages/perfmgmt/resource.html) 從 Performance Management on IBM i 網站,請選取適當的 Performance Capabilities Reference PDF。Performance Capabilities Reference 提供詳細資訊、報告及範例,協助您配置或調整伺服器來達到最佳 效能。尤其是第 5 章:Communications Performance,有助於您規劃及管理通訊資源。

#### [SystemiNetwork.com](http://www.iseriesnetwork.com/resources/artarchive/index.cfm)

本網站掌控許多資源,可最佳化您的網路規劃及資源。尤其,請參閱 Cultivate your AS/400 Networks 及 8 tools for better network performance 這兩篇文章。

# i5/OS 中的 Java 效能

i5/OS 提供數個配置選項及資源,以最佳化系統上的 Java 應用程式或服務效能。使用此主題可瞭解有關 Java 環境,以及如何從 Java 型應用程式取得最佳效能的資訊。

Java 是開發 Web 型應用程式的常用語言。然而,Java 應用程式可能需要一些最佳化(無論是 i5/OS 環境與 Java 應用程式),才能取得最佳效能。

請利用下列資源來瞭解 i5/OS 中的 Java 環境,以及在分析及改善 Java 效能方面可用的提示及工具。

第65頁的『[IBM Systems Director Navigator for i](#page-70-0) 效能介面』

「IBM Systems Director Navigator for i 效能」介面透過將各種效能資訊及工具全部放入一個集中的位置,讓 您可以檢視、收集及管理效能資料。

調整 Java 程式效能

有數個重要配置選項與工具可協助您從 Java 型應用程式取得最佳效能。

### 相關參考

第 11 頁的『收集應用程式效能的相關資訊』

應用程式執行速度緩慢的原因有很多。您可以使用 IBM i 內含的數個工具及其他授權程式,來協助您取得相 關資訊。

### 相關資訊

■ Performance Management on IBM i 網站 [- Performance Capabilities Reference PDF](http://www.ibm.com/systems/i/advantages/perfmgmt/resource.html)

從 Performance Management on IBM 網站,請選取適當的 Performance Capabilities Reference

PDF。Performance Capabilities Reference 提供詳細資訊、報告及範例,協助您配置或調整伺服器來達到最佳 效能。請特別參閱第 7 章:Java Performance,以協助您最佳化 Java 應用程式的效能,以及瞭解 Java 程式 設計的效能提示。

[IBM eServer iSeries](http://www.redbooks.ibm.com/abstracts/sg246256.html?Open) 伺服器上的 Java 及 WebSphere 效能 使用本 IBM Redbooks 出版品學習如何規劃及配置作業環境,以最佳化 Java 及 WebSphere 效能,並協助您 收集及分析效能資料。

[IBM eServer iSeries](http://www.redbooks.ibm.com/abstracts/sg246559.html?Open) 伺服器的 WebSphere J2EE 應用程式開發 本 IBM Redbooks 出版品提供 J2EE 簡介,也提供建議及範例,協助您在伺服器上順利實作 J2EE 應用程 式。

# **IBM HTTP Server 效能**

IBM HTTP Server 在電子商務效能上,經常扮演重要的角色。IBM 提供數個選項及配置選項,可讓您從此伺 服器獲得最高的效益。

IBM HTTP Server for i5/OS 在 Web 型應用程式的端對端效能方面,扮演著重要的角色,同時還有數項功能, 讓您可以有效地監視及提升 Web 伺服器的效能。特別是「快速回應快取加速器 (FRCA)」可讓您明顯地增進 「HTTP 伺服器效能」,尤其在靜態環境中更為明顯。IBM HTTP Server for i5/OS 還提供「Web 效能監視器」 及「Web 效能顧問」。

請參考下列資源,以取得如何最佳化「HTTP 伺服器」效能的資訊。

第65頁的『[IBM Systems Director Navigator for i](#page-70-0) 效能介面』

「IBM Systems Director Navigator for i 效能」介面透過將各種效能資訊及工具全部放入一個集中的位置,讓 您可以檢視、收集及管理效能資料。

#### 相關資訊

資料收集服務資料檔:[QAPMHTTPB](rzahxqapmhttpb.htm)

資料收集服務資料檔:[QAPMHTTPD](rzahxqapmhttpd.htm)

IBM HTTP Server for i5/OS

請參閱此主題,以取得在 i5/OS 上設定、配置及管理「HTTP 伺服器」的相關資訊。此主題也包括「Web 效 能監視器」、「Web 效能顧問」及「快速回應快取加速器 (FRCA)」的說明。

**E** Performance Management on IBM i 網站 [- Performance Capabilities Reference PDF](http://www.ibm.com/systems/i/advantages/perfmgmt/resource.html) 從 Performance Management on IBM i 網站,請選取適當的 Performance Capabilities Reference PDF。Performance Capabilities Reference 提供詳細的資訊、報告及範例,可協助您配置或調整系統以達最佳 效能。請特別參考第 6 章:Web Server 與 Web Commerce,以取得 HTTP 伺服器效能規格、規劃資訊與效 能提示。

IBM HTTP Server(採用 Apache 技術):適用於 [IBM eServer iSeries](http://www.redbooks.ibm.com/abstracts/sg246716.html?Open) 伺服器的整合解決方案 使用本 IBM Redbooks 出版品取得 i5/OS 之 HTTP Server(採用 Apache 技術)的深入說明,包括針對一般 使用實務來配置 HTTP Server 的範例。

[AS/400 HTTP Server](http://www.redbooks.ibm.com/abstracts/sg245645.html?Open) 效能與產能規劃

使用本 IBM Redbooks 出版品學習 HTTP Server 對效能調整及規劃的影響。本出版品也包含使用效能管理工 具來收集、解譯及回應 Web 伺服器效能資料的建議。

# **WebSphere** 效能

WebSphere® Application Server 是一項電子商務應用程式部署環境選項。使用此主題學習如何在 WebSphere 環 境中規劃及最佳化效能。

在 WebSphere 環境中管理系統效能時,管理者經常會面臨一些挑戰。Web 型交易可能使用多個資源,並且是 以不同於傳統通訊工作量的方式使用。

請參閱下列主題及資源,瞭解如何規劃最佳效能,以及如何在 WebSphere 環境中調整系統資源。

# <span id="page-30-0"></span>相關資訊

資料收集服務資料檔: OAPMWASAPP 資料收集服務資料檔: QAPMWASCFG 資料收集服務資料檔: QAPMWASEJB 效能資料檔: OAPMWASRSC

資料收集服務資料檔: QAPMWASSVR

■ WebSphere Application Server 效能網站

此網站提供各版 WebSphere Application Server 的相關資源,其中包括許多有用的效能提示及建議。對於採用 Servlet、Java Server Page (JSP) 及 Enterprise JavaBean (EJB) 的環境,此資源尤具價值。

 $E^*$  DB2 UDB/WebSphere Performance Tuning Guide 本 IBM Redbooks 出版品提供 WebSphere 及 DB2 環境的簡介,並提供一般效能問題的建議、範例及解決方 案,可協助您最佳化 WebSphere 及 DB2 效能。

■ IBM eServer iSeries 伺服器上的 Java 及 WebSphere 效能 使用本 IBM Redbooks 出版品學習如何規劃及配置作業環境,以最佳化 Java 及 WebSphere 效能,並協助您 收集及分析效能資料。

E WebSphere V3 Performance Tuning Guide 本 IBM Redbooks 出版品提供最佳化 WebSphere V3 效能的詳細建議及範例。

**E** Performance Management on IBM i 網站 - Performance Capabilities Reference PDF 從 Performance Management on IBM i 網站,請選取適當的 Performance Capabilities Reference PDF。Performance Capabilities Reference 提供詳細資訊、報告及範例,協助您配置或調整伺服器來達到最佳 效能。請特別參閱第 6 章 Web Server and Web Commerce,以取得 WebSphere Application Server 的特定 效能提示。

# 用於效能管理的應用程式

管理效能需要使用各種特殊的應用程式。每一個應用程式皆提供系統效能的深入瞭解。部分應用程式會收集資 料,而其他應用程式則是用來顯示、分析、監視或管理收集的資料。

下列各圖代表主要效能應用程式。雲狀代表系統中存在之可以收集的所有資料。有四種收集器可以存取及收集 資料。最後,由收集器收集的資料會存放於資料庫檔案集中。

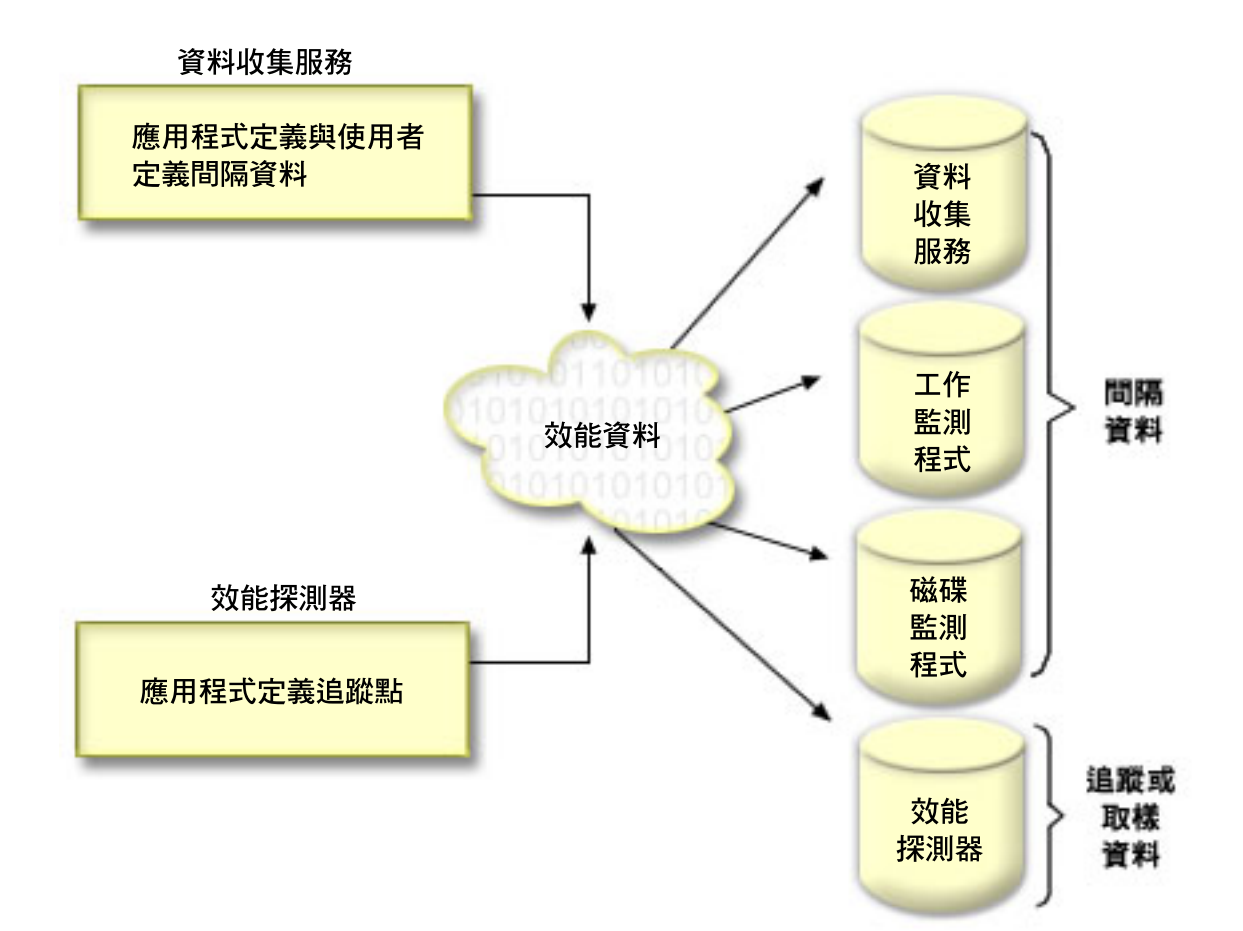

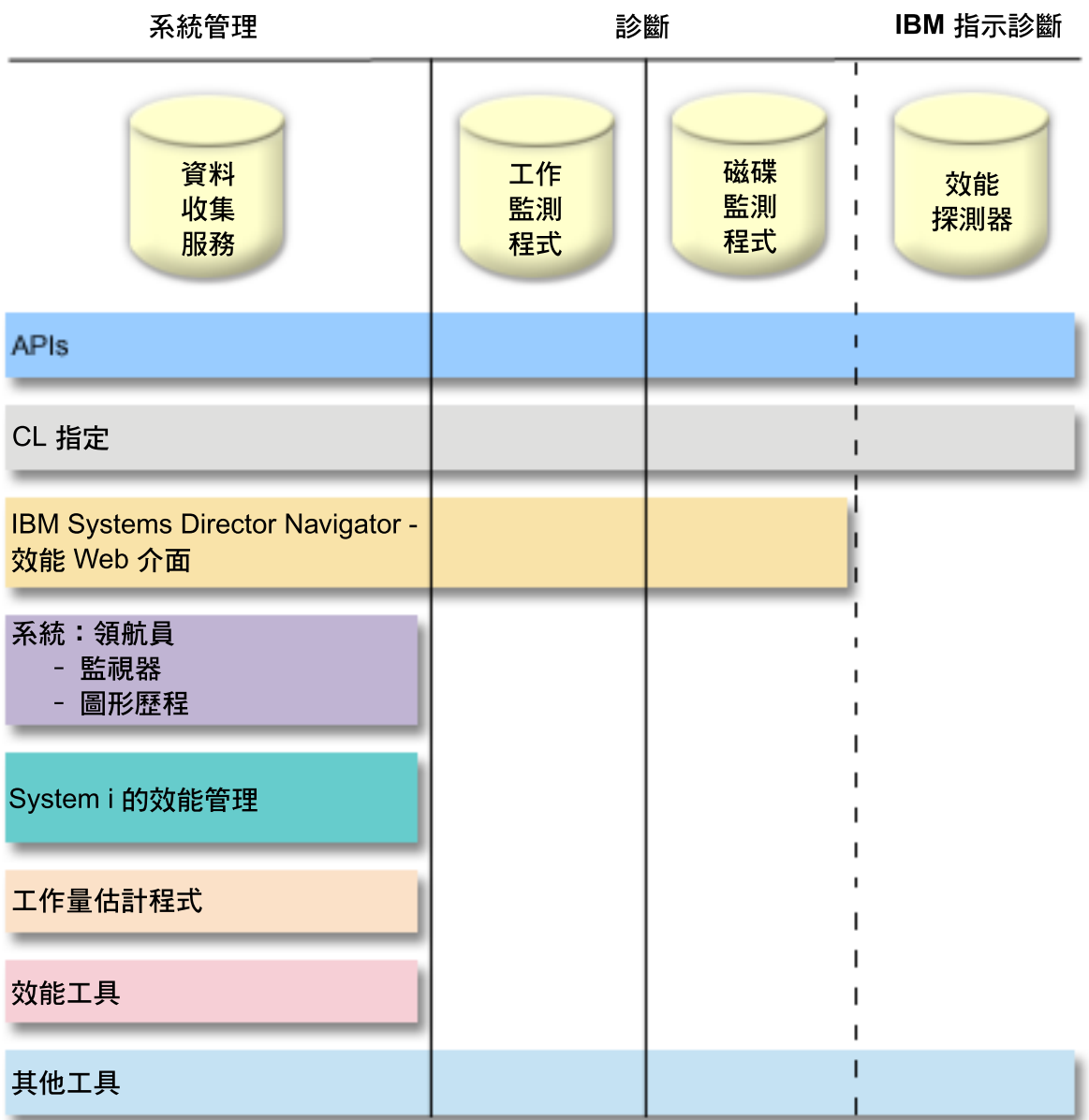

每個收集器具有唯一的性質。

#### 資料收集服務

「資料收集服務」可用於收集系統管理資料。它是系統資料的主要收集器。您可以持續執行此功能來 瞭解系統發生的狀況。「資料收集服務」資料存放於管理資料收集物件中,然後會轉換並放置於資料 庫檔案中。所收集的間隔資料由應用程式定義或使用者定義的間隔資料指定。

#### IBM i 工作監測程式

「IBM i 工作監測程式」可用於收集系統上任何或所有工作、執行緒及作業的工作資料。它提供呼叫堆 疊、SQL 陳述式、在其上等待的物件、Java JVM 統計資料、等待統計資料,以及用於診斷與工作相關 效能問題的更多項目。

#### IBM i 磁碟監測程式

「IBM i 磁碟監測程式」用於收集磁碟效能資料,以診斷與磁碟相關的效能問題。

#### <span id="page-33-0"></span>效能探測器

效能探測器用於收集程式層次及應用程式層次上的詳細資料,以診斷問題。它也追蹤應用程式的工作 流程,並且可用來診斷困難的效能問題。應用程式定義的效能探測器追蹤點,如 Domino®、NetServer 或 WebSphere 伺服器,指定收集的資料。它預定是按 IBM 指示使用。「效能探測器」資料存放於管理資 料收集物件中,然後會轉換並放置於資料庫檔案中。

包含於任何資料庫檔案中的效能資料都可以透過 API 或 CL 指令存取。使用「檢視及分析資料」中進一步說 明的一個以上的各種工具,可以探索及分析部分資料庫檔案中所含的效能資料。

# 效能資料收集器

IBM i 上有四種收集器可以存取及收集資料。每個收集器具有唯一的性質。

### 資料收集服務

「資料收集服務」可用於收集系統管理資料。它是系統資料的主要收集器。

「資料收集服務」收集用於識別不同系統區域使用的相對系統資源量之資料。「資料收集服務」可用來:

- 輕易管理您的資料收集物件
- 使用最小系統額外執行時間來連續並自動地收集效能資料
- 控制收集的資料種類及資料的使用方式
- 在版次之間移動效能資料,而不需要轉換資料
- 建立效能資料檔
- 整合您自己的程式,將使用者定義的效能資料收集到「資料收集服務」中。

#### 相關槪念

iSeries 領航員

請參閱 「System i 領航員」 主題,以取得如何使用 「System i 領航員」 收集及管理效能資料的相關資訊。

第 33 頁的『資料收集服務的時區注意事項』

當您複查及分析效能資料時,資料收集的實際本端時間很重要。

第 58 頁的『效能探測器概念』

效能探測器透過收集關於指定的系統處理或資源的詳細資訊來運作。本主題說明效能探測器如何運作以及如何 充分使用它。

### 相關工作

第100 頁的『啓動 [PM Agent](#page-105-0)』

PM Agent 是作業系統的一部分,必須先啓動,才能使用其資料收集功能。

#### 相關參考

「啓動效能資料收集 (STRPFRCOL)」指令

請參閱「啓動效能資料收集 (STRPFRCOL)」指令,以取得如何啓動資料收集的相關資訊。

效能管理 API

請參閱「效能管理 API」,以取得如何使用「效能管理 API」收集及管理效能資料的相關資訊。

#### 相關資訊

效能資料檔 請參閱「效能資料檔」主題,以取得包含效能資料之檔案的相關資訊。

#### 資料收集服務如何運作**:**

「資料收集服務」可將每個資料收集的資料儲存在單一資料收集物件中,您可以依需求來建立一些不同的資料 庫檔案集。

將資料儲存到單一資料收集物件中,會導致系統收集效能資料時的額外執行時間較低。如果您選擇在資料收集 期間建立資料庫檔案,則「資料收集服務」會使用較低的優先順序 (50) 批次工作來更新這些檔案。此較低的資 料收集額外執行時間有助於以更短的間隔持續收集詳細的效能資料。「資料收集服務」可讓您建立用於收集和 保留效能資料的全網路系統原則,以及自動實施該原則。只要保留管理資料收集物件,一旦有需求,您就能夠 回顧及分析直到所收集明細層次為止的效能相關事件。

下圖提供下列「資料收集服務」元素的概觀:

#### 使用者介面

有一些方法可讓您存取不同的「資料收集服務」元素。例如,您可以使用 CL 指令、API、「System i 領航員」介面及「IBM Systems Director 領航員效能」介面。

#### 一般内容

一般內容定義資料收集的完成方式且可控制自動資料收集屬性。

#### 資料種類

資料種類可識別收集的資料類型。您可以配置種類來單獨控制收集的資料種類及收集資料的頻率。

#### 資料收集設定檔

資料收集設定檔提供了儲存及啓動特定種類配置的方法。

#### 效能收集器

效能收集器使用一般內容及種類資訊來控制效能資料的資料收集。您可以啓動及停止效能收集器,或 配置它來自動執行。

#### 資料收集物件

資料收集物件 \*MGTCOL 作為保留大量效能資料的有效儲存媒體。

#### 「建立效能資料 **(CRTPRFDTA)**」指令

CRTPFRDTA 指令處理儲存於管理資料收集物件中的資料並產生效能資料庫檔案。

#### 效能資料庫

資料庫檔案儲存 CRTPFRDTA 指令所處理的資料。資料庫檔案可分成這些種類:包含時間間隔資料的 效能資料檔、配置資料檔及追蹤資料檔。

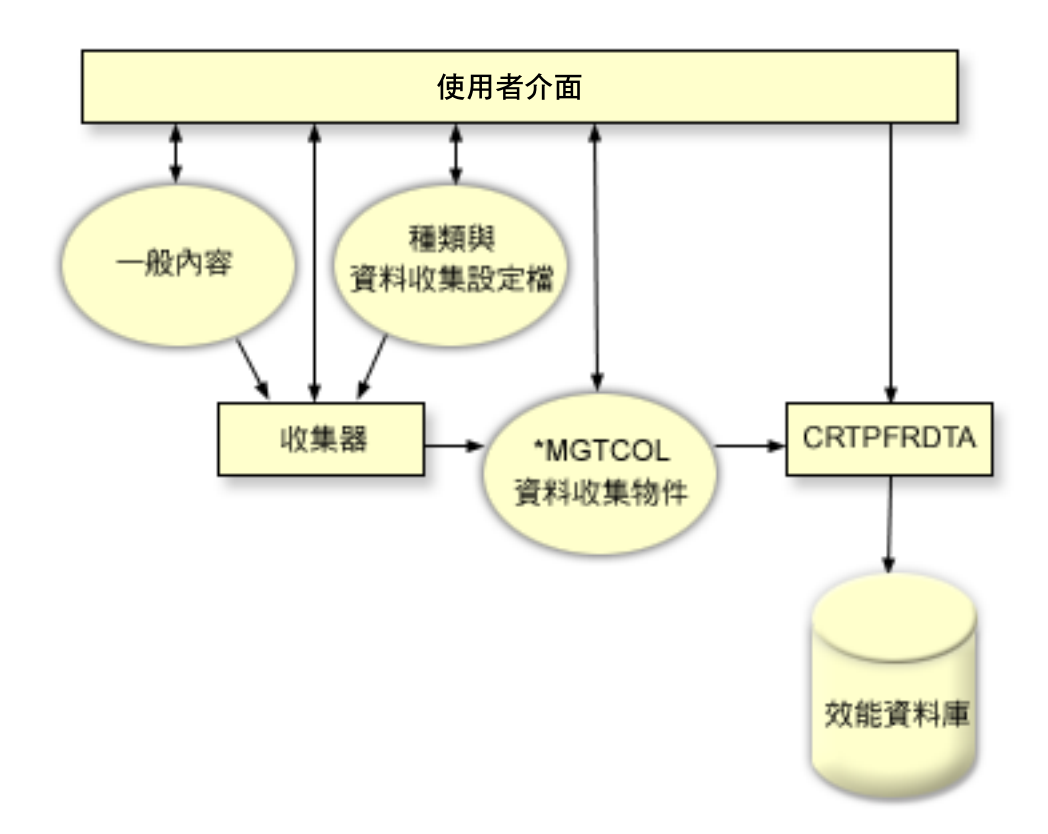

# 從資料收集服務資料建立資料庫檔案:

使用此資訊,可以手動或自動從「資料收集服務」資料建立資料庫檔案。

#### 執行這項作業的原因和時機

「資料收集服務」可將您收集的資料放置到管理資料收集物件中。若要使用此資料,您必須先將資料放置到一 組特定的資料庫檔案中。若要在收集資料時自動建立資料庫檔案,只要選取**啓動資料收集服務**對話框中的**建立 資料庫檔案**即可。您也可以稍後在想要從現有的管理資料收集物件中將資料匯出至資料庫檔案時,再建立資料 庫檔案。

有許多選項可讓您建立資料庫檔案。

- 當使用「資料收集服務」來收集效能資料時,您可以在收集資料時自動建立資料庫檔案。
- 您可以從資料收集後儲存在其中的管理資料收集物件建立資料庫檔案。您可以使用「建立效能資料 (CRTPFRDTA)」指令,根據管理資料收集 (\*MGTCOL) 物件中儲存的效能資訊,建立一組效能資料庫檔案。 您可以利用 「System i 領航員」 介面或 CRTPFRDTA 指令。
- 您可以啓動 PM Agent,其會在資料收集期間建立資料庫檔案。

您可以將已建立的資料庫檔案用於 IBM Systems Director Navigator for i5/OS 效能介面或其他應用程式中,以 產生效能報告。您可以收集一個系統上的效能資料,然後將管理資料收集物件 (\*MGTCOL) 移到另一個系統上, 以產生效能資料檔及產生效能報告。此動作可讓您分析另一個系統上的效能資料,而不影響來源系統效能。

#### 將資料儲存於管資料收集物件而非資料庫檔案
為何您應該將資料儲存於管理資料收集物件中,而不是儲存於執行報告所需的資料庫檔案中?因為您可以分別 從資料庫檔案管理管理資料收集物件,您可以使用小資料收集間隔(例如 5 分鐘間隔)收集您的效能資料,以 及使用較長取樣間隔(例如 15 分鐘間隔)建立您的資料庫檔案。

從單一管理資料收集物件中,您可以藉由指定不同的資料種類、不同的時間範圍及不同的取樣間隔,來建立不 同用途的許多不同資料庫檔案集。

例如,您可以使用 5 分鐘間隔來 24 小時收集所有種類的效能資料(所有資料或**標準增益通訊協定**設定檔)。 從一個管理資料收集物件中,您可以建立不同用途的不同資料庫檔案集。您可以建立一組資料庫檔案來執行一 般每日效能報告。這些檔案可能包含取樣間隔 15 分鐘之所有種類的資料。然後,若要分析特定效能問題,您 可以建立另一組資料庫檔案。這些檔案可能僅包含分析所需之單一種類的資料、24 小時內的特定時段,以及 5 分鐘更小的取樣間隔。

此外,單一管理資料收集物件可讓您將資料當作單一物件來管理,而非當作許多檔案來管理。單一資料收集物 件可讓您在不同版次間移動效能資料,而不需要轉換資料。只要保留資料收集物件,您就可以回顧及分析效能 相關事件,直到所收集的明細層次為止。

#### 相關工作

第 81 頁的『建立資料庫檔案』 若要建立資料庫檔案,請遵循下列步驟。

#### 相關參考

「建立效能資料 (CRTPFRDTA)」指令 請參閱「建立效能資料 (CRTPFRDTA)」指令,以取得建立效能檔案的相關資訊。

#### 自訂資料收集:

當使用「資料收集服務」來收集效能資料時,您可以控制收集哪些資料及多久收集一次。

#### 執行這項作業的原因和時機

您可以在提供的資料收集設定檔中選擇。**標準**設定檔對應於「效能工具」通常所需的種類,但只有通訊資料例 外。**標準增益通訊協定**設定檔對應於「效能工具」通常所需的所有種類,包括通訊資料。或者,您可以選取**自** 訂來建立自訂的設定檔。還可以使用其他數種設定檔。如需詳細說明,請參閱線上說明。針對您的自訂設定 檔,您可以從可用的資料種類清單中選取,如系統 CPU、本端回應時間、磁碟儲存體及 IOP(輸入/輸出處理 器)。

針對您收集的每一個資料種類,您可以指定多久收集資料一次。若有許多種類,而您想選取預設資料收集間 隔,您可以從預先定義的設定值 15 秒和 60 分鐘之間設定。(建議的設定値為 15 分鐘。)

註: 當預設値設為任何指定的時間時,除下列種類之外的所有種類都會使用指定的時間:

- 明確時間間隔,如自訂設定檔中的設定所示。
- 具有間隔限制的種類,如磁碟儲存體、輸入/輸出處理器及通訊相關的種類(這些種類必須至少每 5 分鐘 收集一次)。

儲存於管理資料收集物件(類型 \*MGTCOL)中的已收集資料稱為一個資料收集。為防止這些管理資料收集物 件太大,資料收集必須在固定間隔循環。循環資料收集意指建立一個新資料收集物件,並在原始資料收集物件 中資料收集停止的同時,開始於新資料收集物件儲存資料。您可以根據資料使用方式來指定 1 小時至 24 小時 的任何循環間隔。

### 相關工作

第 81 頁的『配置資料收集服務』 透過執行下列內容來配置「資料收集服務」。

#### 資料收集服務的資料收集設定檔:

「資料收集服務」的資料收集設定檔的說明。資料收集設定檔定義所收集的內容。

- 最小 最常用的效能資料集。這是建議的最小資料集合,包括下列種類:
	- 系統匯流排:此種類包含每個系統匯流排的作業資料。
	- 記憶體儲存區:此種類包含記憶體儲存區配置資料及記憶體儲存區作業資料。
	- 硬體配置:此種類包含系統的硬體資源資訊。此種類包含的資料與「顯示硬體資源 (DSPHDWRSC)」指令 獲得的資料相同。如果遇到多個實例,則只有此資料的第一個實例會在資料庫中報告。
	- 系統 CPU:此種類包含每個處理器之系統 CPU 使用率的資料。
	- 系統層次資料:此種類包含整個系統範圍內使用的一般系統資料。
	- 工作(MI 作業及執行緒):此種類包含系統中每個作用中作業、工作及執行緒的資訊。收集的資料由機 器介面 (MI) 提供。
	- 工作(作業系統):此種類包含系統中每個作用中工作的資訊。收集的資料由作業系統提供。
	- 磁碟儲存體:此種類包含系統儲存體裝置資料。它包括磁碟機的基本儲存體裝置資訊及作業資料。
	- 輸入/輸出處理器:此種類包含系統的輸入/輸出處理器 (IOP) 的資料。它包括依配接卡資源之 IOP 匯流排 使用及 IOP 使用率的資料。
- 標準 這些資料種類通常用於 Performance Tools for IBM i 中的工具(除了通訊協定資料以外)。「標準」 設定檔中的資料種類包括「最小」設定檔中的所有種類,以及下列種類:
	- 記憶體儲存區調整:此種類包含每個系統記憶體儲存區的儲存區調整配置資料。
	- 子系統:此種類包含作用中子系統及子系統儲存區的資料。如果遇到多個實例,則只有此資料的第一個 實例會在資料庫中報告。
	- SNADS:此種類包含系統內作用中 SNADS 工作特定的異動界限資訊。
	- 本端回應時間:此種類包含連接到 5254 個控制器的工作站的回應時間資訊。會報告每個工作站的回應時 間資料,且該資料儲存在一組回應時間儲存區中。
	- APPN:此種類包含系統之 APPN 支援的資料。記錄的資料包含根據異動類型及工作活動分類的一般資訊 及資料。
	- SNA:此種類包含系統之 SNA 支援的資料。會報告每個作用中 T2 作業的資料,包括控制器、作業及階 段作業資訊。
	- TCP/IP(基本):此種類包含整個系統的 TCP/IP 效能資訊。
	- 使用者定義的異動資料:此種類包含應用程式定義的異動(而不是 IBM 定義的異動)的資料。您可以建 立自己的使用者定義異動。
	- IBM Domino for i:此種類會在系統中已安裝 IBM Domino for i 授權程式時,併入此設定檔中。
	- IBM HTTP Server for i (採用 Apache 技術):此種類會在系統中已安裝 IBM HTTP Server for i 授權 程式時,併入此設定檔中。
- 外部儲存體:此種類包含外部連接至 IBM i 分割區的硬碟機的非標準化資料。 |
- 系統內部資料:此種類包含系統的內部資料。  $\blacksquare$ 
	- 抽取式儲存體:此種類包含連接至系統的抽取式儲存裝置的相關資料(尤其是磁帶機資料)。
	- 標<mark>準增益通訊協定</mark> 這些資料種類通常用於 Performance Tools for i 中的工具(包括通訊協定資料)。「標 準增益通訊協定」設定檔中的資料種類包括「標準」設定檔中的所有種類,以及下列種類:

|

- 網路伺服器:此種類包含網路伺服器的相關資訊。對於 Integrated xSeries® Server,會報告 CPU 使用率 的資料。對於管理分割區(提供實體資源的分割區)上的虛擬 I/O 配接卡,會提供由於代表訪客區的虛擬 裝置支援而發生於此分割區內的 I/O 活動的資料。
- 通訊(基本):此種類包含可供使用(轉接)的每個通訊線路的基本通訊協定資訊。
- 通訊(工作站):此種類包含特定通訊線路的工作站資訊。會報告可用(轉接)之每個工作站的資料。 支援此資料的通訊協定包括 Token Ring、Ethernet、DDI、Frame Relay 及 X.25。
- 通訊 (SAP):此種類包含特定通訊線路的「服務存取點 (SAP)」資訊。會報告可用(轉接)之線路內每個 已配置 SAP 的資料。支援此資料的通訊協定包括 Token Ring、Ethernet、DDI 及 Frame Relay。
- 資料埠服務:此種類包含從資料埠服務取得的效能資料。資料埠服務是一種「授權內碼」,可支援在來 源系統及 iSeries® 叢集環境內,任意數目的指定目標系統,其中的一個系統之間,傳送大量資料。資料埠 服務由「授權內碼」用戶端使用,如遠端獨立的「輔助儲存區 (ASP)」鏡映。
- 邏輯分割區:在執行「資料收集服務」的分割區上,如果已安裝 IBM Director Server (5761-DR1) 授權程 式,則此種類會包含從合格分割區中收集的效能資料。若要從其他分割區收集資料,IBM Director Agent (5761-DA1) 授權程式必須安裝在其他分割區上,而且伺服器必須獲得其他分割區的授權。 | | |
	- TCP/IP 介面:此種類包含每個作用中 TCP/IP 介面的資訊。
	- 加強的產能規劃 加強的產能規劃設定檔中的資料種類包括標準增益通訊協定設定檔中的所有種類,以及 「PEX 資料 - 處理器效率」資料種類。「PEX 資料 - 處理器效率」資料種類包含效能探測器 (PEX) 資料 之每一指示的週期。可能為了加強產能規劃功能或其他目的而收集資料。使用此種類時有下列特殊考量:
		- 會建立效能探測器定義 QPMIPEXPEI。如果效能探測器定義已存在,則會將其刪除並重新建立。
		- 此種類需要 「資料收集服務」 啓動效能探測器 (PEX) 資料收集(階段作業 ID QPMINTPEXD)。此資料收 集會與其他效能探測器資料收集衝突。
		- 您不應手動結束或啓動 QPMINTPEXD 階段作業,因為這會影響所收集之資料的有效性。
		- 當此種類的資料收集停止時,也會停止階段作業 QPMINTPEXD 的效能探測器資料收集。
- IBM 不再建議使用此設定檔。 |
- | 自訂 此選項不只容許自訂所收集資料的種類,還可以自訂間隔的規格。您可以依不同的間隔收集不同的資 料種類。 |

#### 資料收集服務的時區注意事項:

當您複查及分析效能資料時,資料收集的實際本端時間很重要。

例如,您可能需要確定一天當中最忙碌時所收集的是什麼資料,它代表複查下的系統所遇到的最大工作量。如 果您從中收集效能資料的某些系統位於不同的時區,則您應該瞭解以下這些注意事項:

- 當您對某個系統群組啓動「資料收集服務」的同時,您也對該群組中所有系統啓動了「資料收集服務」。 由於某些系統位於不同的時區,所以系統日期與時間設定值的任何差異不納入考量。
- 如果您使用「管理中心」排程器啓動「資料收集服務」,則排程器啓動作業的時間視「管理中心」中您的 中央系統日期與時間而定。
- 每一個端點系統的管理資料收集物件,會根據該端點系統以及您中央系統的 QTIME 與 QUTCOFFSET (世 界標準時間偏移)系統值,來反映開始與結束時間。如果端點系統與您的中央系統位於不同的時區,而且 兩系統上已正確設定這些系統值,則對資料收集物件報告的開始和結束時間就是端點系統的實際時間。換 言之,開始和結束時間反映端點系統上的 QTIME 值,就像發生那些事件時它位於實際時間點一樣。
- 效能資料收集的排定時程,可以從標準時間跨越到日光節約時間,或從日光節約時間跨越到標準時間。如 果是這種情況,當排定開始時間時此時差應納入考慮。否則,實際開始和結束時間可能比預期的早或慢。 此外,除非每一次日光節約時間的變更生效時都調整 QUTCOFFSET 系統值,否則,管理資料收集物件所報 告的開始和結束時間,也受此差異的影響。

### 相關概念

日期與時間系統値:當日時間 請參閱「日期與時間系統値:當日時間」 主題,以取得 QTIME 系統値的相關資訊。 日期與時間系統値:與世界標準時間 (UTC) 的誤差 請參閱「日期與時間系統値:與世界標準時間 (UTC) 的誤差」 主題,以取得 QUTCOFFSET 系統値的相關資 訊。

## 實作資料收集服務中使用者定義的種類:

「資料收集服務」中使用者定義的種類功能,可讓應用程式將效能資料收集整合到「資料收集服務」中。

#### 執行這項作業的原因和時機

這可讓您撰寫資料收集程式、登錄它並與「資料收集服務」整合,而從應用程式收集資料。「資料收集服務」 會在每一個資料收集間隔呼叫資料收集程式,並將資料儲存於資料收集物件中。您應該使用下面列示的「資料 收集物件 API」來存取儲存於資料收集物件中的資料。只要資料已收集或資料收集物件已保留,您就可以即時 存取該資料。

若要實施此功能,您必須:

- 1. 開發程式來收集「資料收集服務」中新種類的效能資料。
- 2. 為資料收集程式建立工作說明。QGPL 中的工作說明 QPMUSRCAT 提供了範例,但不代表預設值或建議值。
- 3. 登錄新種類並指定資料收集程式。
	- 登錄: QypsRegCollectorDataCategory
	- 取消登錄:QypsDeregCollectorDataCategory

登錄該種類之後,「資料收集服務」會將它併入可用的資料收集種類清單中。

- 4. 新增種類至您的「資料收集服務」設定檔中,然後循環「資料收集服務」
- 5. 開發程式來查詢資料收集物件。
	- 擷取作用中管理資料收集物件名稱:QpmRtvActiveMgtcolName(僅用於即時查詢資料收集物件)
	- 擷取管理資料收集物件屬性:QpmRtvMgtcolAttrs
	- 開啓管理資料收集物件: QpmOpenMgtcol
	- 關閉管理資料收集物件:QpmCloseMgtcol
	- 開啓管理資料收集物件儲存庫: QpmOpenMgtcolRepo
	- 關閉管理資料收集物件儲存庫:QpmCloseMgtcolRepo
	- 讀取管理資料收集物件資料:QpmReadMgtcolData

### 結果

您自訂的資料收集程式目前依每個資料收集間隔執行,而收集的資料保存在資料收集物件中。

您亦可實作這些 API 的 Java 版本。所需的 Java 類別位於整合檔案系統 (IFS) 目錄 QIBM/ProdData/OS400/ CollectionServices/lib 中的 ColSrv.jar 內。Java 應用程式應將這個檔案併入它們的類別路徑中。有關 Java 實作 方式的資訊,請下載 [javadocs](colobj_Javadoc_zip.zip) 的 .zip 檔。

#### 即時查詢資料收集物件

<span id="page-40-0"></span>如果您的應用程式需要即時查詢資料收集物件,則必須將查詢與「資料收集服務」同步。若要這麼做,應用程 式應建立一個資料佇列並對「資料收集服務」登錄它。登錄之後,收集器會在每一個資料收集間隔及資料收集 循環結束時發出通知。應用程式應維護資料佇列,包括完成時移除資料佇列及處理異常結束。若要登錄及取消 登錄資料佇列,請參閱下列 API:

- 新增收集器通知: OypsAddCollectorNotification
- 移除收集器通知:QypsRmvCollectorNotification

## 相關參考

### QpmCloseMgtcol API

「關閉管理資料收集物件 (QpmCloseMgtcol)」API 會關閉先前由「開啓管理資料收集物件 (QpmOpenMgtcol)」API 開啓的管理資料收集物件。

### QpmCloseMgtcolRepo API

「關閉管理資料收集物件儲存庫 (QpmCloseMgtcolRepo)」API 會關閉先前由「開啓管理資料收集物件儲存庫 (QpmOpenMgtcolRepo)」API 開啓的管理資料收集物件儲存庫。

## QpmOpenMgtcol API

「開啓管理資料收集物件 (QpmOpenMgtcol)」API 會開啓指定的管理資料收集物件來進行處理,並將控點傳 回開啓的管理資料收集物件。

## QpmOpenMgtcolRepo API

「開啓管理資料收集物件儲存庫 (QpmOpenMgtcolRepo)」API 會開啓指定的管理資料收集物件儲存庫以進行 處理。

QpmReadMgtcolData API

「讀取管理資料收集物件資料 (QpmReadMgtcolData)」API 會傳回管理資料收集物件儲存庫中特定記錄的相 關資訊。

### QpmRtvActiveMgtcolName API

「擷取作用中管理資料收集物件名稱 (QpmRtvActiveMgtcolName)」API 會傳回作用中管理資料收集物件的物 件名稱及檔案庫名稱。

## QpmRtvMgtcolAttrs API

「擷取管理資料收集物件屬性 (QpmRtvMgtcolAttrs)」API 會傳回管理資料收集物件屬性及管理資料收集物件 儲存庫的相關資訊。

## QypsAddCollectorNotification API

「新增收集器通知 (QypsAddCollectorNotification)」API 會向收集器登錄,以提供通知給資料收集事件的指定 資料佇列。

## QypsDeregCollectorDataCategory API

「取消登錄收集器資料種類 (QypsDeregCollectorDataCategory)」API 會從「管理中心」的「資料收集服務」 功能,移除使用者定義的資料種類。

### QypsRmvCollectorNotification API

「移除收集器通知 (QypsRmvCollectorNotification)」API 會從收集器,移除對指定的資料佇列及資料收集事件 的通知登錄。

# QypsRegCollectorDataCategory API

「登錄收集器資料種類 (QypsRegCollectorDataCategory)」API 會將使用者定義的資料種類新增至「管理中 心」之「資料收集服務」功能的一或多個收集器定義。

## *資料收集程式建議及需求:*

「資料收集服務」會在啓動資料收集循環期間呼叫資料收集程式一次,在每個資料收集間隔呼叫一次,並且在 結束資料收集循環時再呼叫一次。

資料收集程式必須執行任何資料收集,並將該資料傳回「資料收集服務」所提供的資料緩衝區。除了提供資料 緩衝區之外,「資料收集服務」還提供了工作區,可讓資料收集程式維護資料收集間隔之間的某些狀態資訊。

資料收集程式應儘快收集資料並執行最小格式化。此程式不應執行任何資料處理程序或排序。雖然使用者定義 之種類中的資料不會轉換成資料庫檔案,但「資料收集服務」會自動執行「建立效能資料 (CRTPFRDTA)」指 令,並在每次資料收集間隔結束時,將資料從資料收集物件新增至資料庫檔案中。如果資料收集程式無法在資 料收集間隔內完成作業,則無法正確執行 CRTPFRDTA 指令。

註: 使用程式碼範例,即表示您同意第 [174](#page-179-0) 頁的『程式碼授權及免責聲明資訊』的條款。

您可以在許多環境中建立資料收集程式:

- \*PGM for OPM 語言。此環境不可用來查詢資料收集物件,因此可能導致效能降低。不過,較舊的程式設計 語言可支援它。
- \*SRVPGM,服務程式中的進入點。這代表 ILE 語言。
- \*JVAPGM,必要的 Java 類別位於 ColSrv.jar 中。此檔案包含於 QIBM/ProdData/OS400/CollectionServices/ lib 的 IFS 中。下載 [javadocs.zip](colobj_Javadoc_zip.zip) 檔並開啓 index.html,取得 API 的 Java 實作方式說明。

「資料收集服務」將下列要求傳至資料收集程式:

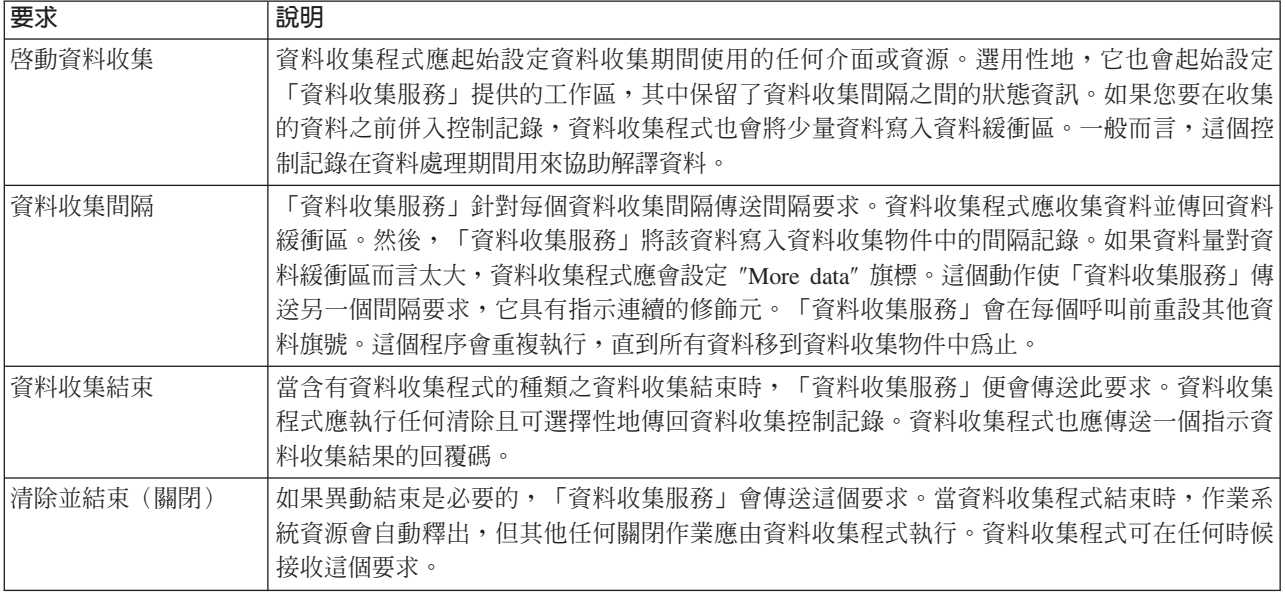

有關這些參數、工作區、資料緩衝區及回覆碼的詳細說明,請參閱位於 QSYSINC 中的標頭檔 QPMDCPRM。

### 資料收集物件中的資料儲存體

資料收集物件有一個用於每個資料收集種類的儲存庫。這個儲存庫是在啓動該種類的資料收集時由「資料收集 服務」所建立的。每一個儲存庫由下列記錄組成:

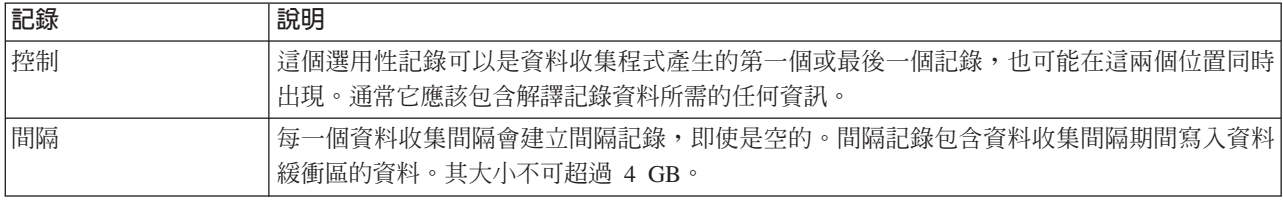

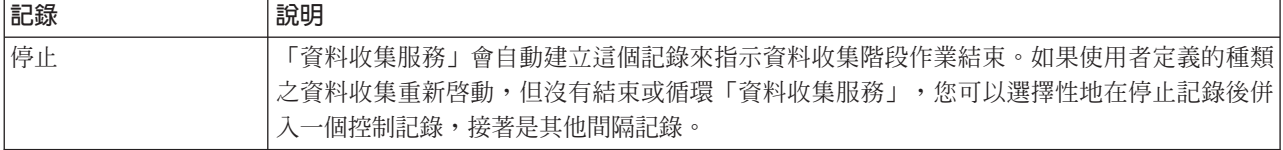

### 範例:實施使用者定義的種類:

這裡的程式範例說明如何使用提供的 API 來將自訂的資料收集整合到「資料收集服務」中。

## 節例: 資料收集程式:

此程式範例會收集一些測試資料並儲存於資料緩衝區中,「資料收集服務」會從中將資料複製到資料收集物 件。

註: 使用程式碼範例,即表示您同意第 [174](#page-179-0) 頁的『程式碼授權及免責聲明資訊』的條款。

#### **C++** 範例程式碼

```
#include string.h // memcpy(), memset(), strlen()
#include stdio.h // printf()
                                    \frac{1}{4} data collection program interface
#include time.h
extern C
void DCPentry( Qpm DC Parm t *request, char *dataBuffer,
                                                       char *workArea, int *returnCode )
{
 static char testData[21] = Just some test stuff;
 int i;
/* Print contents of request structure */
 printf( DCP called with parameters:\n );
 printf( format name: \%8.8s\; category name: \%10.10s\;\n,
         request->formatName, request->categoryName );
 printf( rsvd1: %4.4X; req type: %d; req mod: %d; buffer len: %d;\n,
         *(short *)(request->rsvd1), request->requestType,
         request->requestModifier, request->dataBufferLength);
 printf( prm offset: %d; prm len: %d; work len: %d; rsvd2: %8.8X;\n,
         request->parmOffset, request->parmLength, request->workAreaLength,
         *(int *)(request->rsvd2) );
 printf( rec key: \%8.8s\; timestamp: %8.8X %8.8X;\n,
         request->intervalKey,
         *(int *)(request->intervalTimestamp),
         *(int *) (request->intervalTimestamp + 4) );printf( return len: %d; more data: %d; rsvd3: %8.8X %8.8X;\n,
         request->bytesProvided, request->moreData,
         *(int *) (request->rsvd3),*(int *) (request->rsvd3 + 4) );switch ( request->requestType )
  {
  /* Write control record in the beginning of collection */case PM_DOBEGIN:
     printf( doBegin(%d)\n, request->requestModifier );
     switch ( request->requestModifier)
      {
       case PM_CALL_NORMAL:
           memcpy(dataBuffer, testData, 20);
           *(int \cdot)workArea = 20;
```

```
request->moreData = PM_MORE_DATA;
           request->bytesProvided = 20;
         break;
       case PM_CALL_CONTINUE:
         if (*(int *)workArea < 200)
         {
           memcpy( dataBuffer, testData, 20 );
           *(int *)workArea += 20;
           request->moreData = PM_MORE_DATA;
           request->bytesProvided = 20;
         }
         else
         {
           *(int *)workArea = 0;
           request->moreData = PM_NO_MORE_DATA;
           request->bytesProvided = 0;
         }
         break;
       default:
         *returnCode = -1;return;
     }
     break;
/* Write control record in the end of collection */
  case PM_DOEND:
     print\bar{f}( doEnd(%d)\n, request->requestModifier );
     switch ( request->requestModifier)
     {
       case PM_CALL_NORMAL:
           memcpy(dataBuffer, testData, 20);
           *(int *)workArea = 20;
           request->moreData = PM_MORE_DATA;
           request->bytesProvided = 20;
         break;
       case PM_CALL_CONTINUE:
         if (\bar{\star}(int\bar{\star})workArea < 200)
         {
           memcpy( dataBuffer, testData, 20 );
           *(int *)workArea += 20;
           request->moreData = PM_MORE_DATA;
           request->bytesProvided = 20;
         }
         else
         {
           *(int *)workArea = 0;
           request->moreData = PM_NO_MORE_DATA;
           request->bytesProvided = \overline{0};
         }
         break;
       default:
         *returnCode = -1;return;
     }
     break;
/*Write interval record */
   case PM_DOCOLLECT:
     printf( doCollect(%d)\n, request->requestModifier );
     for ( i = 0; i < 10000; i++ )
       dataBuffer[i] = i % 256;
     request->bytesProvided = 10000;
     switch ( request->requestModifier)
```

```
{
        case PM_CALL_NORMAL:
            *(\overline{time} t^*)(workArea + 4) = time(NULL);
            *(int \overline{*})workArea = 1;
            request->moreData = PM_MORE_DATA;
          break;
        case PM_CALL_CONTINUE:
          *(int<sup>-</sup>*)workArea += 1;if (*(int *)workArea < 20)
            request->moreData = PM_MORE_DATA;
          else
           {
            *(time_t *)(workArea + 8) = time(NULL);
            printf\bar{(\ } doCollect() complete in %d secs (%d bytes transferred)\n,
                     *(time t *)(workArea + 8) - *(time t *)(workArea + 4), 10000 * 20 );
            request->moreData = PM_NO_MORE_DATA;
           }
          break;
        default:
          *returnCode = -1;
          return;
      }
      break;
/* Clean-up and terminate */
    case PM_DOSHUTDOWN:
      printf( doShutdown\n );
      *returnCode = 0;
      return;
      break;
    default:
      *returnCode = -1;return;
      break;
  }
}/* DCPentry() */
```
### 相關概念

第35頁的『資料收集程式建議及需求』

「資料收集服務」會在啓動資料收集循環期間呼叫資料收集程式一次,在每個資料收集間隔呼叫一次,並且在 結束資料收集循環時再呼叫一次。

#### 範例:登錄資料收集程式的程式:

此範例程式會使用「資料收集服務」登錄上一個範例中的資料收集程式。執行後,「資料收集服務」會在資料 收集種類清單中顯示該資料收集程式。

註: 使用程式碼範例,即表示您同意第 [174](#page-179-0) 頁的『程式碼授權及免責聲明資訊』的條款。

#### **C++** 範例程式碼

```
#include stdlib.h
#include stdio.h
#include string.h
#include qypscoll.h
int main( int argc, char *argv[] )
{
       int CCSID = 0;int RC = 0;
```

```
Qyps USER CAT PROGRAM ATTR *pgmAttr;
        Qyps USER CAT ATTR catAttr;
    char collectorName[11] = *PFR ;
    char categoryName[11] = TESTCAT ;<br>char collectorDefn[11] = *CUSTOM :
         collectorDefn[11] = *CUSTOM ; /* Register to *CUSTOM profile only */
            if ( \text{argc} > 2 )
      {
                int len = strlen( argv[2] );
                if ( len > 10 ) len = 10;
                memset( categoryName, ' ', 10 );
                memcpy( categoryName, argv[2], len );
      }
            if ( \arg c \le 2 \mid \mid \arg v[1] == 'R' )
      {
        pgmAttr = (Qyps_USER_CAT_PROGRAM_ATTR *)malloc( 4096 );
        memset( pgmAttr, 0x00, sizeof(pgmAttr) );
        pgmAttr->fixedPortionSize = sizeof( Qyps_USER_CAT_PROGRAM_ATTR );
        memcpy( pgmAttr->programType, *SRVPGM , 10);
        memcpy( pgmAttr->parameterFormat, PMDC0100, 8);
        memcpy( pgmAttr->ownerUserId, USERID, 10);
        memcpy( pgmAttr->jobDescription, QPMUSRCAT QGPL, 20);<br>memcpy( pgmAttr->qualPgmSrvpgmName, DCPTEST LIBRARY, 20);
        memcpy( pgmAttr->qualPgmSrvpgmName, DCPTEST  LIBRARY
        pgmAttr->workAreaSize = 123;
        pgmAttr->srvpgmEntrypointOffset = pgmAttr->fixedPortionSize;
        pgmAttr->srvpgmEntrypointLength = 8;
        pgmAttr->categoryParameterOffset = pgmAttr->srvpgmEntrypointOffset +
                                            pgmAttr->srvpgmEntrypointLength;
        pgmAttr->categoryParameterLength = 10;
   /* Set entry point name */
        memcpy( (char *)(pgmAttr) + pgmAttr->srvpgmEntrypointOffset,
                "DCPentry, pgmAttr->srvpgmEntrypointLength ); /* Set parameter string */memcpy( (char *)(pgmAttr) + pgmAttr->categoryParameterOffset,
                 "1234567890, pgmAttr->categoryParameterLength );
        memset( &catAttr, 0x00, sizeof(catAttr) );
        catAttr.structureSize = sizeof( Qyps_USER_CAT_ATTR );
        catAttr.minCollectionInterval = 0;
        catAttr.maxCollectionInterval = 0;
        catAttr.defaultCollectionInterval = 30; /* Collect at 30 second interval */memset( catAttr.qualifiedMsgId, ' ', sizeof(catAttr.qualifiedMsgId) );
        memcpy( catAttr.categoryDesc,
                 "12345678901234567890123456789012345678901234567890, sizeof(catAttr.categoryDesc) );
        QypsRegCollectorDataCategory( collectorName,
                                       categoryName,
                                       collectorDefn,
                                       &CCSID,
                                       (char*)pgmAttr,
                                       (char*)&catAttr,
                                       &RC
                                       );
      }
      else
      if( argc >= 2 && *argv[1] == 'D' )
        QypsDeregCollectorDataCategory( collectorName, categoryName, &RC );
      else
        printf(Unrecognized option\n);
}/* main() */
```

```
範例:查詢資料收集物件的程式:
```
此範例程式說明如何使用 QIBM/ProdData/OS400/CollectionServices/lib 目錄路徑中 ColSrv.jar 檔隨附的 Java 類別,以查詢資料收集物件內儲存的資料。

註: 使用程式碼範例,即表示您同意第 [174](#page-179-0) 頁的『程式碼授權及免責聲明資訊』的條款。

# **Java** 範例程式碼

```
import com.ibm.iseries.collectionservices.*;
class testmco2
{
   public static void main( String argv[] )
  {
        String objectName = null;<br>String libraryName = null
                  libraryName = null;String repoName = null;
        MgtcolObj mco = null;
        int repoHandle = 0;
        int argc = argv.length;
        MgtcolObjAttributes
                            attr = null:MgtcolObjRepositoryEntry
                            repoE = null;MgtcolObjCollectionEntry
                            collE = null;int i,j;
        if (\text{argc} < 3)
    {
     System.out.println(testmco2 objectName libraryName repoName);
     System.exit(1);
    }
    objectName = argv[0];libraryName = argv[1];
    repoName = argv[2];if ( ! objectName.equals( *ACTIVE ) )
     mco = new MgtcolObj( objectName, libraryName );
    else
     try
      {
       mco = MgtcolObj.rtvActive();
       catch (Exception e)
      {
        System.out.println(rtvActive(): Exception + e );
        System.exit(1);
     }
    System.out.println(Object name = + mco.getName());
    System.out.println(Library name = + mco.getLibrary() );
    try
    {
     attr = mco.rtvAttributes( MCOA0100 );
    } catch ( Exception e)
    {
     System.out.println(rtvAttributes(): MCOA0100: Exception +
e );
     System.exit(1);
    }
    System.out.println(MCOA0100: Object + mco.getLibrary() + / + mco.getName() );
    System.out.println( size = + \text{attr.size} + \text{retention} = + \text{attr.retentionPeriod} +' interval = + attr.dftInterval + time created = + attr.timeCreated +
                       " time updated = + attr.timeUpdated );
    System.out.println( serial = + attr.logicalPSN + active = + attr.isActive +
```

```
" repaired = + attr.isRepaired + summary = + attr.sumStatus +
                     " repo count = + attr.repositoryCount );
  if ( attr.repositoryInfo != null )
    for(i = 0; i < attr. repository Count; i++)
    {
      repoE = attr.repositoryInfo[ i ];
      System.out.println( name = + repoE.name + category = + repoE.categoryName +
           " size = + repoE.size );for(j = 0; j < repoE.collectionInfo.length; j++)
       {
        collE = repoE.collectionInfo[j];System.out.println( startTime = + collE.startTime + endTime = + collE.endTime +
             " interval = + collE.interval );
      }
    }
  try
  \left\{ \right.attr = mco.rtvAttributes( MCOA0200 );
  } catch ( Exception e)
   {
    System.out.println(rtvAttributes(): MCOA0200: Exception + e );
    System.exit(1);
  }
  System.out.println(MCOA0200: Object + mco.getLibrary() + / + mco.getName() );
  System.out.println( size = + attr.size + retention = + attr.retentionPeriod +
                      interval = + attr.dftInterval + time created = + attr.timeCreate +" time updated = + attr.timeUpdated );
   System.out.println( serial = + attr.logicalPSN + active = + attr.isActive +
                      " repaired = + attr.isRepaired + summary = + attr.sumStatus +
                     " repo count = + attr.repositoryCount );
  if ( attr.repositoryInfo != null )
    for(i = 0; i < attr.repositoryCount; i++)
     {
repoE = attr.repositoryInfo[ i ];
System.out.println( name = + repoE.name + category = + repoE.categoryName +
    " size = + repoE.size );for(j = 0; j < repoE.collectionInfo.length; j++){
 collE = repoE.collectionInfo[ j];System.out.println( startTime = + collE.startTime + endTime = + collE.endTime +
      " interval = + collE.interval );}
    }
  if ( repoName.equals(NONE) )
      return;
  try
  \left\{ \right.mco.open();
  } catch ( Exception e)
   {
    System.out.println(open(): Exception + e );
    System.exit(1);
  }
  try
   {
    repoHandle = mco.openRepository( repoName, MCOD0100 );
  } catch ( Exception e)
   {
    System.out.println(openRepository(): Exception + e );
        mco.close();
    System.exit(1);
  }
```

```
System.out.println(repoHandle = + repoHandle);
MgtcolObjReadOptions readOptions = new MgtcolObjReadOptions();
MgtcolObjRecInfo recInfo = new MgtcolObjRecInfo();
readOptions.option = MgtcolObjReadOptions.READ_NEXT;
readOptions.recKey = null;
readOptions.offset = 0;
readOptions.length = 0;while ( recInfo.recStatus == MgtcolObjRecInfo.RECORD_OK )
{
 try
  {
   mco.readData( repoHandle, readOptions, recInfo, null );
  } catch ( Exception e)
  {
    System.out.println(readData(): Exception + e );
       mco.close();
    System.exit(1);
  }
 if( recInfo.recStatus == MgtcolObjRecInfo.RECORD_OK )
  {
   System.out.print(Type = + recInfo.recType );
   System.out.print(Key = + recInfo.reckey);
   System.out.println( Length = + recInfo.recLength );
  }
   \}/* while ... */mco.closeRepository( repoHandle );
   mco.close();
```
 $\}/*$  main()  $*/$ 

}/\* class testmco2 \*/

## 管理資料收集物件:

當使用「資料收集服務」來收集效能資料時,每一個資料收集皆儲存於單一物件中。

#### 執行這項作業的原因和時機

您可以從系統中刪除資料收集物件。如果您沒有手動刪除物件,「資料收集服務」會在到期日期及時間之後自 動刪除它們。

Ⅰ 當「資料收集服務」下次啓動或循環資料收集時,它會刪除已屆到期日期和時間之已循環的資料收集物件。到 Ⅰ 期日與管理資料收集物件有關。「資料收集服務」僅刪除存在於已配置之資料收集檔案庫中的過期管理資料收 □ 集物件。

每一個管理資料收集物件的到期日顯示在該資料收集物件的「內容」中。若要使系統上的物件保留更長的時 間,您只要變更「內容」頁上的日期即可。如果您不要「資料收集服務」為您刪除管理資料收集物件,您可以 指定永久。

## <span id="page-49-0"></span>結果

## 相關工作

第 78 頁的『管理資料收集』 使用 IBM Systems Director Navigator for i 來管理效能資料收集。

## 使用者定義的異動:

「資料收集服務」和效能探測器會收集您在應用程式中定義的效能資料。

透過提供的 API,您可以利用「資料收集服務」將異動資料整合到定期排定的取樣資料收集中,並執行效能探 測器來取得有關異動的追蹤層次資料。

有關詳細說明及用法注意事項,請參閱下列 API 說明:

- 啓動異動 (QYPESTRT、qypeStartTransaction) API
- 結束異動 (QYPEENDT、qypeEndTransaction) API
- 記載異動 (QYPELOGT、qypeLogTransaction) API(僅適用於效能探測器)
- 新增追蹤點 (QYPEADDT、qypeAddTracePoint) API(僅適用於效能探測器)
- 註: 只需監控應用程式一次。「資料收集服務」和效能探測器就會採用相同的 API 呼叫,收集不同類型的效能 資料。

#### 將使用者定義的異動資料整合到資料收集服務中

您可以選取使用者定義的異動作為「資料收集服務」配置中資料收集的種類。「資料收集服務」會在每個資料 資料收集間隔收集異動資料並將該資料儲存於資料收集物件中。「建立效能資料 (CRTPFRDTA)」指令可將此資 料匯出至使用者定義的異動效能資料庫檔案 QAPMUSRTNS。「資料收集服務」會依照異動類型來組織資料。 您可以指定所需之任意數目的異動類型;不過,「資料收集服務」僅會報告前 15 個異動類型。其他異動類型 的資料會被合併及儲存為 \*OTHER 異動類型。在每一個資料收集間隔,「資料收集服務」會對每個唯一工作的 每一個異動類型建立一個記錄。如需詳細說明,請參閱「啓動異動 API」中的用法注意事項。

「資料收集服務」收集一般異動資料,例如異動回應時間。您也可以併入最多 16 個選用性應用程式定義的計 數器,來追蹤應用程式特定資料,例如用於異動的 SQL 陳述式數目或其他漸進式測量。您的應用程式應使用 「啓動異動 API」來指示新異動的開端,而且應併入對應的「結束異動 API」來將異動資料傳遞至「資料收集 服務」。

### 使用效能探測器收集使用者定義之異動的追蹤資訊

您可以在效能探測器階段作業期間使用「啓動、結束及記載異動」API 來建立追蹤記錄。效能探測器將現行執 行緒的系統資源使用率(例如 CPU 使用率、I/O 及掌控抓取/鎖定活動)儲存於這些追蹤記錄中。另外,您可 以選擇併入應用程式特定的效能資料,然後將它傳至每一個 API 中的效能探測器。您也可以使用「新增追蹤點 API」來識別效能探測器應收集追蹤資料的應用程式特定事件。

若要針對您的異動來啓動效能探測器階段作業,請對「效能探測器」定義的 (OSEVT) 參數指定 \*USRTRNS。 輸入 ENDPEX 指令之後,效能探測器會將應用程式提供的資料寫入 QAYPEMIUSR 效能探測器資料庫檔案中 的 QMUDTA 欄位。啓動、結束及任何日誌記錄之系統提供的效能資料儲存於 QAYPEMIUSR 和 QAYPETIDX 資料庫檔案中。

### 相關槪念

第 57 頁的『效能探測器』 效能探測器收集特定應用程式、程式或系統資源的詳細資訊,以及提供特定效能問題的深入探討。這包括執行 若干追蹤類型及層次及執行明細報告的功能。

## 相關參考

QYPESTRT ' qypeStartTransaction API

QYPEENDT ' qypeEndTransaction API

QYPELOGT ' qypeLogTransaction API

QYPEADDT, qypeAddTracePoint API

```
「建立效能資料 (CRTPFRDTA)」指令
```
### 相關資訊

效能資料檔:[QAPMUSRTNS](rzahxqapmusrtns.htm)

## *C++ 範例:將使用者定義的異動整合到資料收集服務中:*

此 C++ 範例程式顯示如何使用「啓動異動 API」及「結束異動 API」,將使用者定義的異動效能資料整合到 「資料收集服務」中。

註: 使用程式碼範例,即表示您同意第 [174](#page-179-0) 頁的『程式碼授權及免責聲明資訊』的條款。

```
//**********************************************************************
// tnstst.C
//
// This example program illustrates the use
// of the Start/End Transaction APIs (qypeStartTransaction,
// qypeEndTransaction).
//
//
// This program can be invoked as follows:
// CALL lib/TNSTST PARM('threads' 'types' 'transactions' 'delay')
// where
// threads = number of threads to create (10000 max)
// types = number of transaction types for each thread
// transactions = number of transactions for each transaction
// type
// delay = delay time (millisecs) between starting and
                      ending the transaction
//
// This program will create threads number of threads. Each thread
// will generate transactions in the same way. A thread will do
// transactions number of transactions for each transaction type,
// where a transaction is defined as a call to Start Transaction API,
// then a delay of delay millisecs, then a call to End Transaction
// API. Thus, each thread will do a total of transactions * types
// number of transactions. Each transaction type will be named
// TRANSACTION TYPE nnn where nnn ranges from 001 to types. For
// transaction type n, there will be n-1 (16 max) user-provided
// counters reported, with counter m reporting m counts for each
// transaction.
//
// This program must be run in a job that allows multiple threads
// (interactive jobs typically do not allow multiple threads). One
// way to do this is to invoke the program using the SBMJOB command
// specifying ALWMLTTHD(*YES).
//
//**********************************************************************
```
#define \_MULTI\_THREADED

```
// Includes
#include pthread.h
#include stdio.h
#include stdlib.h
#include string.h
#include qusec.h
#include lbcpynv.h
#include qypesvpg.h
// Constants
#define maxThreads 10000
// Transaction pgm parm structure
typedef struct
\left\{ \right.int types;
    int trans;
   int delay;
} tnsPgmParm_t;
// Error code structure
typedef struct
{
    Qus EC t error;
    char Exception Data[100];
} error_code_t;
//**********************************************************************
//
// Transaction program to run in each secondary thread
//
//**********************************************************************
void *tnsPgm(void *parm)
{
    tnsPgmParm_t *p = (tnsPgmParm_t *)parm;
  char tnsTyp[] = TRANSACTION TYPE XXX;
 char pexData[] = PEX;
    unsigned int pexDataL = sizeof(pexData) - 1;
    unsigned long long colSrvData[16] = \{1, 2, 3, 4, 5, 6, 7, 8,9,10,11,12,13,14,15,16};
    unsigned int colSrvDataL;
   char tnsStrTim[8];
   struct timespec ts = \{0, 0\};
   error_code_t errCode;
  DPA Template T target, source; // Used for LBCPYNV MI instr
 unsigned int typCnt;
 unsigned int tnsCnt;
  int rc;
 // Initialize error code
 memset(&errCode, 0, sizeof(errCode));
 errCode.error.Bytes_Provided = sizeof(errCode);
 // Initialize delay time
 ts.tv\_sec = p->delay / 1000;ts.tv_nsec = (p->delay % 1000) * 1000000;
  // Loop doing transactions
  for (tnsCnt = 1; tnsCnt <= p->trans; tnsCnt++)
```

```
{
    for (typCnt = 1; typCnt \leq p->typCest; typCnt++){
      // Set number field in transaction type
      source.Type = T_UNSIGNED;
      source.Length = 4;
      source.reserved = 0;
      target.Type = T ZONED;
      target.Length =\overline{3};
      target.reserved = 0;
      LBCPYNV(tnsTyp + 17, &target, &typCnt, &source);
      // Set Coll Svcs data length in bytes
      colSrvDataL = (typCnt \leq 16) ? (typCnt - 1) : 16;
      colSrvDataL = colSrvDataL * 8;// Call Start Transaction API
      qypeStartTransaction(tnsTyp,
                            (unsigned int *)&tnsCnt,
                            pexData,
                            (unsigned int *)&pexDataL,
                            tnsStrTim,
                            &errCode);
      // Delay specified amount
      rc = pthread_delay_np(&ts);
      // Call End Transaction API
      qypeEndTransaction(tnsTyp,
                          (unsigned int *)&tnsCnt,
                          pexData,
                          (unsigned int *)&pexDataL,
                          tnsStrTim,
                          (unsigned long long *)&colSrvData[0],
                          (unsigned int *)&colSrvDataL,
                          &errCode);
    }
  }
 return NULL;
}
//**********************************************************************
//
// Main program to run in primary thread
//
//**********************************************************************
void main(int argc, char *argv[])
{
  // Integer version of parms
  int threads; // # of threads<br>int types; // # of types// # of types
  int trans; // # of transactions
  int delay; // Delay in millisecs
  pthread t threadHandle[maxThreads];
  tnsPgmParm_t tnsPgmParm;
  int rc;
  int i;
  // Verify 4 parms passed
  if (argc != 5)
  {
    printf(Did not pass 4 parms\n);
```

```
return;
}
// Copy parms into integer variables
threads = atoi(argv[1]);
types = atoik = arg(2);
trans = atoi(argv[3]);
delay = atoi(argv[4]);
// Verify parms
if (threads > maxThreads)
{
  printf(Too many threads requested\n);
  return;
}
// Initialize transaction pgm parms (do not modify
// these while threads are running)
tnsPgmParm.types = types;
tnsPgmParm.trans = trans;
tnsPgmParm.delay = delay;
// Create threads that will run transaction pgm
for (i=0; i < threads; i++){
  // Clear thread handle
  memset(&threadHandle[i], 0, sizeof(pthread_t));
  // Create thread
  rc = pthread create(&threadHandle[i], \frac{1}{2} Thread handle
                        NULL, \frac{1}{2} // Default attributes<br>tnsPgm, \frac{1}{2} // Start routine
                                                 // Start routine
                        (void *)&tnsPgmParm); // Start routine parms
  if (rc != 0)
    printf(pthread create() failed, rc = \delta d(n, rc);
}
// Wait for each thread to terminate
for (i=0; i < threads; i++){
  rc=pthread_join(threadHandle[i], // Thread handle<br>NULL); // No exit statu:
                                       // No exit status
}
```

```
\} /* end of Main */
```
### Java 範例:將使用者定義的異動整合到資料收集服務中:

此 Java 範例程式顯示如何使用「啓動異動 API」及「結束異動 API」,將使用者定義的異動效能資料整合到 「資料收集服務」中。

註: 使用程式碼範例,即表示您同意第 [174](#page-179-0) 頁的『程式碼授權及免責聲明資訊』的條款。

import com.ibm.iseries.collectionservices.PerformanceDataReporter;

```
// parameters:
// number of TXs per thread
// number of threads
// log|nolog
// enable|disable
// transaction seconds
public class TestTXApi
{
   static TestTXApiThread[] thread;
```

```
static private String[] TxTypeString;
   static private byte[][] TxTypeArray;
   static private String   TxEventString;<br>static private byte[]   TxEventArray;
   static private byte[]
   static
 {
   int i;
       // initialize transaction type strings and byte arrays
     TxTypeString = new String[20];
     TxTypeString[ 0] = Transaction type 00;
     TxTypeString[ 1] = Transaction type 01;
     TxTypeString[ 2] = Transaction type 02;
     TxTypeString[ 3] = Transaction type 03;
     TxTypeString[ 4] = Transaction type 04;
     TxTypeString[ 5] = Transaction type 05;
     TxTypeString[ 6] = Transaction type 06;
     TxTypeString[ 7] = Transaction type 07;
     TxTypeString[8] = Transaction type 08;TxTypeString[ 9] = Transaction type 09;
     TxTypeString[10] = Transaction type 10;
     TxTypeString[11] = Transaction type 11;
     TxTypeString[12] = Transaction type 12;
     TxTypeString[13] = Transaction type 13;
     TxTypeString[14] = Transaction type 14;
     TxTypeString[15] = Transaction type 15;
     TxTypeString[16] = Transaction type 16;
     TxTypeString[17] = Transaction type 17;
     TxTypeString[18] = Transaction type 18;
     TxTypeString[19] = Transaction type 19;
           TxTypeArray = new byte[20] [];
           for (i = 0; i < 20; i++)try {
         TxTypeArray[i] = TxTypeString[i].getBytes(Cp037);
        } catch(Exception e) {
         System.out.println(Exception \ + e + \ when converting);
       }
   \frac{1}{*} static */
 public static void main( String[] args ) {
   int numberOfTXPerThread;
   int numberOfThreads;
   boolean log;
   boolean enable;
   int secsToDelay;
     // process parameters
     if (args.length \ge 5)
try
       {
         numberOfTXPerThread = Integer.parseInt( args[0] );
         numberOfThreads = Integer.parseInt( args[1] );
         if ( args[2].equalsIgnoreCase( log ) )
    log = true;else
         if ( args[2].equalsIgnoreCase( nolog ) )
```

```
log = false;
         else
         {
          System.out.println( Wrong value for 3rd parameter! );
          System.out.println(\tshould be log|nolog);
          return;
         }
         if ( args[3].equalsIgnoreCase( enable ) )
    enable = true;
         else
         if ( args[3].equalsIgnoreCase( disable ) )
          enable = false;
         else
         {
          System.out.println( Wrong value for 4th parameter! );
          System.out.println( \tshould be enable|disable );
          return;
         }
         secsToDelay = Integer.parseInt( args[4] );
       } catch (Exception e)
       {
         System.out.println( Oops! Cannot process parameters! );
         return;
       }
    else
     {
       System.out.println( Incorrect Usage. );
       System.out.println( The correct usage is: );
       System.out.println( java TestTXApi numberOfTXPerThread numberOfThreads
   log|nolog enable|disable secsToDelay);
       System.out.println(\tlog will make the program cut 1 log transaction per start / end pair);
       System.out.println(\tdisable will disable performance collection to minimize overhead);
       System.out.print(\nExample: \java TestTXApi 10000 100 log enable 3\ will call );
       System.out.println(cause 10000 transactions for each of 100 threads);
       System.out.println(with 3 seconds between start and end of transaction);
       System.out.println(Plus it will place additional log call and will enable reporting.);
       return;
    }
     System.out.println( Parameters are processed: );
     System.out.println( \tnumberOfTxPerThread = + numberOfTXPerThread );
    System.out.println( \tnumberOfThreads = + numberOfThreads );
     System.out.println( \tlog = + log );
     System.out.println( \tenable = + enable );
     System.out.println( \tsecsToDelay = + secsToDelay );
       // cause initialization of a PerformanceDataReporter class
     {
      PerformanceDataReporter pReporter = new PerformanceDataReporter();
pReporter.enableReporting();
    }
   TestTXApi t = new TestTXApi( );
     System.out.println(\nAbout to start ... );
     t.prepareTests( numberOfTXPerThread, numberOfThreads, log, enable, secsToDelay );
   long startTime = System.currentTimeMillis();
     t.runTests( numberOfThreads );
     // wait for threads to complete
     for ( int i = 0; i < numberOfThreads; i++ )
      try
```

```
{
         thread[i].join( );
       } catch(Exception e)
        {
         System.out.println( ***Exception \ + e + \ while joining thread + i );
       }
   long endTime = System.currentTimeMillis();
     System.out.println( \nTest runtime for + ( numberOfTXPerThread * numberOfThreads) +
                         " TXs was + ( endTime - startTime ) + msec );
 \}/* main() */private void prepareTests( int numberOfTxPerThread,
                            int numberOfThreads, boolean log,
boolean enable, int secsToDelay )
  {
   System.out.println( Creating + numberOfThreads + threads);
    thread = new TestTXApiThread[numberOfThreads];
   for ( int i = 0; i < number0fThreads; i++)thread[i] = new TestTXApiThread( i, numberOfTxPerThread,
                                     log, enable, secsToDelay );
 }/* prepareTests() */
 private void runTests( int numberOfThreads )
  {
    for ( int i = 0; i < number0fThreads; i++)thread[i].start( );
 \}/* runTests() */private class TestTXApiThread extends Thread
  {
   private int ordinal;
   private int numberOfTxPerThread;
   private boolean log;
   private boolean enable;
   private int secsToDelay;
   private PerformanceDataReporter pReporter;
   private long timeStamp[];
   private long userCounters[];
     public TestTXApiThread( int ordinal, int numberOfTxPerThread,
                              boolean log, boolean enable, int secsToDelay )
      {
       super();
       this.ordinal = ordinal;
       this.numberOfTxPerThread = numberOfTxPerThread;
       this.log = log;
       this.enable = enable;
       this.secsToDelay = secsToDelay;
         pReporter = new PerformanceDataReporter( false );
         if ( enable )
           pReporter.enableReporting();
         timeStamp = new long[1];
         userCounters = new long[16];
         for ( int i = 0; i < 16; i++ )
             userCounters[i] = i;
     }/* constructor */
```

```
public void run()
     {
       int i;
            for ( i = 0; i < numberOfTxPerThread; i++){
              pReporter.startTransaction( TxTypeArray[i%20], i, TxTypeArray[i%20], 20, timeStamp );
// pReporter.startTransaction( TxTypeArray[i%20], i, TxTypeString[i%20], timeStamp );
              if ( log )
                pReporter.logTransaction( TxTypeArray[i%20], i, TxTypeArray[i%20], 20 );
// pReporter.logTransaction( TxTypeArray[i%20], i, TxTypeString[i%20] );
              if (secsToDelay > 0)
                try
                {
                 Thread.sleep(secsToDelay * 1000);
                } catch(Exception e) { }
              pReporter.endTransaction( TxTypeArray[i%20], i, TxTypeArray[i%20], 20, timeStamp,
                                     userCounters );
// pReporter.endTransaction( TxTypeArray[i%20], i, TxTypeString[i%20], timeStamp,
// userCounters );
            }
```
 $\}/*$  run()  $*/$ 

```
}/* class TestTXApiThread */
```
}/\* class TestTXApi \*/

## 尋找工作、作業或執行緒的等待統計値:

在工作、作業或執行緒的執行期間,可能發生狀況而導致程序進入等待狀態(例如,當系統正在必要物件上解 決鎖定或保留問題時)。

「資料收集服務」可以收集程序耗在等待的原因和期間方面的資料。此資料會報告在「資料收集服務」資料庫 檔案 QAPMJOBWT 及 QAPMJOBWTD 中。

註: 若要查詢 QAPMJOBWTD 檔案,必須將您工作的 CCSID 設為系統上安裝之主要語言的 CCSID (而非 65535 二進位資料) 。

顯示工作等待統計値的另一個工具是「IBM i5/OS 工作監測程式」。「IBM i5/OS 工作監測程式」會傳回所選 一組工作、執行緒及「授權內碼 (LIC)」程式作業的即時資訊。「IBM i5/OS 工作監測程式」會以指定的時間 間隔隨意取樣,範圍從每個工作一個執行緒到每個工作所有執行緒不等。 「IBM i5/OS 工作監測程式」會收集 各種效能資料,包括工作、作業及執行緒的詳細等待統計値。

有 32 個累積等待狀態資料的等待儲存區。「資料收集服務」及「IBM i5/OS 工作監測程式」兩者使用的這些 靜態等待儲存區,會提供等待狀態資料的穩定視圖。在「資料收集服務」中,這些儲存區的資料在檔案 QAPMJOBWT 及 QAPMJOBWTG 中報告。在 「工作監測程式」中,這些儲存區的資料在 QAPYJWTDE 及 OAPYJWSTS 中報告。

### 相關概念

第 56 頁的『[IBM i](#page-61-0) 工作監測程式』

「IBM i 工作監測程式」可用於收集系統上任何或所有工作、執行緒及作業的工作資料。它提供呼叫堆疊、 SQL 陳述式、在其上等待的物件、Java JVM 統計資料、等待統計資料,以及用於診斷與工作相關效能問題 的更多項目。

第13 頁的『[IBM i](#page-18-0) 等待帳戶的基本觀念』

「等待帳戶」是 IBM i 作業系統內建的專利技術,可告訴您在執行緒或作業看起來未作用時,實際在進行哪 些作業。

### 相關資訊

效能資料檔:[QAPMJOBWT](rzahxqapmjobwt.htm)

效能資料檔:[QAPMJOBWTD](rzahxqapmjobwtd.htm)

效能資料檔:[QAPMJOBWTG](rzahxqapmjobwtg.htm)

工作生命

工作管理工作屬性

## 瞭解「資料收集服務」的磁碟用量:

「資料收集服務」耗用的磁碟資源數量,視您使用的設定値而定,可能會有顯著的不同。

為了清楚說明,假設「資料收集服務」每天執行,且在午夜時分循環一次,所以每一個 \*MGTCOL 物件都含有 1 日份的資料收集。接下來,使用「資料收集服務」的預設內容,建立 1 日份資料收集的基本大小。使用標準 增益通訊協定設定檔和 15 分鐘的間隔值,可以在一個 \*MGTCOL 物件內收集 500 MB 的資料。每天依預設 內容來收集的實際大小,視系統大小和使用情形,可能顯著不同。500 MB 的例子可能代表一個用量極大的高 階系統。

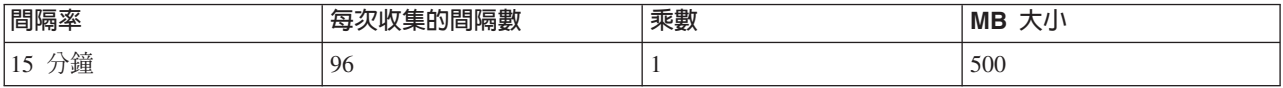

1 日份的資料大小與每個收集期間所收集的間隔數呈正比例的關係。例如,將 15 分鐘的間隔率改為 5 分鐘, 間隔數將增加為 3 倍,也會以相同的倍數增加大小。

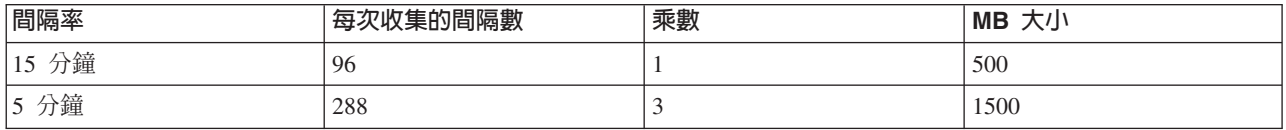

接續本範例,下表顯示「資料收集服務」在每一個間隔率上,每天產生的一個 \*MGTCOL 物件的大小,同時假 設使用預設的標準增益通訊協定設定檔。

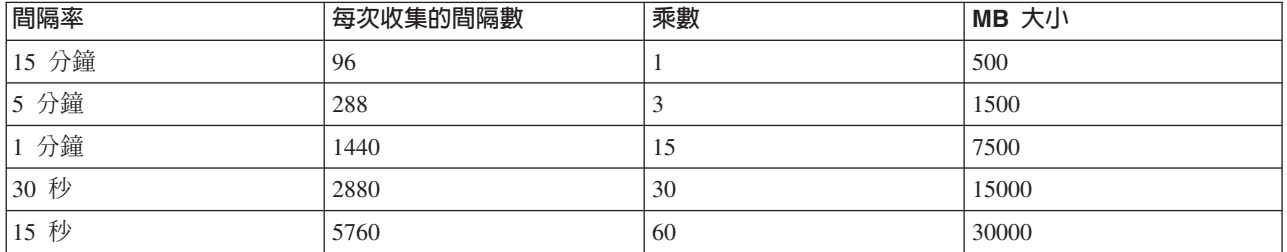

此範例中,\*MGTCOL 物件的大小從 500 MB 至 30 GB,視收集率而定。透過實際觀察建立的 \*MGTCOL 物 件的大小,您可以預測特定系統在 1 日份資料收集間隔內的磁碟用量,請使用 15 分鐘的預設資料收集間隔, 並且以標準增益通訊協定設定檔作為基礎,再利用上表的乘數,即可判斷其他資料收集間隔的磁碟用量。例 如,在觀察 \*MGTCOL 物件大小後,若結果顯示在 15 分鐘間隔之下 1 日份收集的物件大小為 50 MB,則 可預期在 15 秒的間隔之下收集資料,「資料收集服務」將產生 3 GB 大小的 \*MGTCOL 物件。

註: 請小心使用 15 秒如此頻繁的資料收集間隔。資料收集間隔太頻繁會降低系統效能。

#### 保留期

在「資料收集服務」耗用的磁碟資源數量上,保留期亦扮演一個重要的角色。預設的保留期為 1 天。但實際上, \*MGTCOL 物件從建立當天起算,依預設要到第 3 天收集時才會刪除。因此,在第 3 天收集時,就已有 2 日 份先前收集的資料,另外還有當天在系統上收集的資料。根據上表,經過第 3 天之後,以 15 分鐘間隔而言, 系統上應該有 1 GB 至 1.5 GB 的磁碟用量,再以 15 秒間隔而言,則應該有 60 GB 至 90 GB 的磁碟用 量。

根據保留期值來計算磁碟用量的公式如下:

(以日為單位的保留期 + 2.5) \* 1 日份收集的大小 = 磁碟用量總計

**註:** 2.5 表示前 2 日收集的資料,再加上當日的平均值(2 日 + 1/2 日)。

根據以上的表格和公式,以 2 週的保留期而言,15 分鐘的間隔在範例系統上預期應該有 8.25 GB 的磁碟用量, 若為 15 秒的間隔,則應該有 495 GB。

請務必瞭解「資料收集服務」的磁碟用量,必須知道特定系統可接受的資料收集間隔和保留間隔。如此才可確 保磁碟用量不會引起系統問題。請注意,系統監視器或工作監視器,可能在一個監視器的圖形資料上,置換某 Ⅰ 個種類的資料收集間隔。系統管理員必須確定監視器不會在間隔內隨意收集資料,而造成過多的資料用量。

### | 收集及顯示所有分割區的 CPU 使用率:

Ⅰ 使用多個分割區時,重要的是瞭解處理功能跨所有分割區的整體使用率,而不管分割區是執行 IBM ⅰ、AIX® 還 Ⅰ 是 Linux®。IBM i 提供用來收集及顯示此資料的方法。

### ∣ 收集資料

Ⅰ 若要收集實體系統的 CPU 使用率,則必須符合下列配置需求:

- POWER6 硬體,內含 IBM i 6.1 及 xx340\_061 或更新版本的韌體層次。 |
- | 針對想要收集其效能資料的分割區,啓用效能資料的收集。您只需要在一個分割區上收集這個資料,而且 此分割區必須是 IBM i 分割區。收集的 CPU 使用率資訊會反映分割區中完成的工作,而這些分割區執行的 是 AIX 和 Linux 以及 IBM i,但是 AIX 及 Linux 不支援收集此資料。 | |

啓用此效能資料的收集,需要在 HMC 或「整合虛擬化管理程式 (IVM)」上設定配置參數。在 HMC 上,處 |

理器配置標籤上會有「容許收集效能資訊」勾選框。請在想要收集此資料的 IBM i 分割區上選取此勾選框。 |

如果您使用的是 IVM,則請使用 lssyscfg 指令,並指定 all\_perf\_collection(分割區的許可權,用來擷取共用 |

處理器儲存區使用率)參數。參數的有效值 0 為不容許權限(預設值),1 則為容許權限。 |

□ 啓用效能資料收集支援之後,「資料收集服務」會收集這項額外資訊。在每一個資料收集間隔中,「資料收集 Ⅰ 服務」都會從 Hypervisor 收集分割區配置及使用率資訊。資料會儲存在「資料收集服務」資料庫檔案 Ⅰ QAPMLPARH 中。您也可以在「資料收集服務」資料庫檔案 QAPMSYSPRC 中取得實體處理器使用率。

### | 顯示資料

Ⅰ 您可以使用位於 IBM Systems Director Navigator for i 中的 「效能資料探索程式」工具,在 Web 上以圖形方 Ⅰ 式檢視收集到的資料。這些圖表位於「資料收集服務」內容套件底下的「實體系統」資料夾中。使用此資料的 | 部分圖表範例如下:

- | 邏輯分割區概觀
- | 依邏輯分割區的捐獻處理器時間
- | 依邏輯分割區的已使用未受防護處理器時間
- | 實體共用處理器儲存區使用率
- | 依實體處理器的實體處理器使用率
- | 依邏輯分割區的專用處理器使用率
- | 依處理器狀態概觀的實體處理器使用率
- | 依處理器狀態明細的實體處理器使用率

### □ 相關工作

□ 第 66 頁的『效能資料探索程式』

Ⅰ 「效能資料探索程式」使用互動式圖表及表格,提供效能資料的 Web 型 GUI。它可讓您檢視及分析每一種 Ⅰ 收集器(「資料收集服務」、「IBM i 工作監測程式」、「IBM i 磁碟監測程式」及「效能探測器」)的效 | 能資料。

### □ 相關資訊

- ι 資料收集服務資料檔:[QAPMLPARH](rzahxqapmlparh.htm)
- □ 資料收集服務資料檔:[QAPMSYSPRC](rzahxqapmsysprc.htm)

### 收集 ARM 效能資料:

您可以使用「資料收集服務」來收集「應用程式回應測量 (ARM)」效能資料。

ARM API 會收集 ARM 異動的效能資料 (ARM API 是一組由 Open Group 開發的 API,可讓應用程式報 告應用程式異動的進度) 。這些異動會報告在 QAPMARMTRT 及 QAPMUSRTNS 資料庫檔案中。

Ⅰ 若要進一步瞭解 ARM API,請造訪 The Open Group 網站[www.theopengroup.org/arm](http://www.theopengroup.org/arm)。

### l 短暫有效期限執行緒及作業<mark>:</mark>

Ⅰ 「資料收集服務」會針對每一個在取樣間隔期間使用處理器時間的工作、作業及次要執行緒,擷取效能資料。 Ⅰ 此資料是透過 QAPMJOBMI 檔案中的記錄進行報告。

□ 有時建立的次要執行緒及作業只會執行很少的工作,然後就快速終止;有效期限一般會小於一秒。如果這種情 Ⅰ 況經常發生而且持續如此,則可能會造成問題。它可能會大幅增加資料收集物件及 QAPMJOBMI 檔案成員的大 Ⅰ 小。這也會導致增加 CPU 使用率,以擷取資料並產生檔案,以及耗用此資料的工具所使用的其他資源。

□ 雖然在特定短暫有效期限執行緒或作業內耗用的資源不多,但是以群組形式而言,它們可能是系統使用率總計 Ⅰ 的重要因素。因此,不能只是忽略它們。

Ⅰ 從 IBM i 7.1 開始,「資料收集服務」會針對有效期限小於特定臨界值的作業及次要執行緒,累計資料。針對 Ⅰ 任何具有這類執行緒的工作,會依據工作來累計短暫有效期限次要執行緒。短暫有效期限作業是依據處理器節 Ⅰ 點進行累計。取樣時,會透過與其他作業或次要執行緒類似的報告方式來報告這個累計的資料。

Ⅰ QAPMJOBMI 檔案具有新的 「短暫有效期限項目計數」欄位。如果記錄包含短暫有效期限執行緒或作業的資料, Ⅰ 則此欄位的値會大於零。它的値是在間隔內針對指出的工作或節點所累計的這類實體數目。QAPMCONF 檔案 Ⅰ 會報告在資料收集期間使用的短暫有效期限臨界值。請參閱 QAPMCONF 文章中 GKEY = "F1" 的說明。

<span id="page-61-0"></span>Ⅰ 依預設,用於作業及執行緒的臨界値為 1000 毫秒(不會個別報告其有效期限小於 1000 毫秒的終止中執行緒 | 及作業)。如果需要停用此處理,或是您想要不同的臨界值,則可以使用環境變數來完成該作業:

可以建立變數 QPM\_TASK\_SL\_THRESHOLD,以控制短暫有效期限作業處理 |

可以建立變數 QPM\_THREAD\_SL\_THRESHOLD,以控制短暫有效期限次要執行緒處理 |

Ⅰ 與環境變數相關聯的値就是應該套用的臨界値(以毫秒為單位)。値 0 或空值會報告所有執行緒或作業。您必 Ⅰ 須將這些環境變數建立為系統層次變數,讓「資料收集服務」收集器工作 QYPSPFRCOL 可以看到它們。這些 | 値只會在開始收集時取得一次;您必須在進行變更之後循環執行作用中的資料收集,以使用新的值。

| 下列是建立環境變數以及設定預設値 1000 毫秒的範例:

ADDENVVAR ENVVAR(QPM\_TASK\_SL\_THRESHOLD) VALUE(1000) LEVEL(\*SYS)

ADDENVVAR ENVVAR(QPM THREAD SL THRESHOLD) VALUE(1000) LEVEL(\*SYS)

### **IBM i 工作監測程式**

「IBM i 工作監測程式」可用於收集系統上任何或所有工作、執行緒及作業的工作資料。它提供呼叫堆疊、SQL 陳述式、在其上等待的物件、Java JVM 統計資料、等待統計資料,以及用於診斷與工作相關效能問題的更多項  $E \circ$ 

「IBM i 工作監測程式」類似於 CL 指令 WRKACTJOB 及 WRKSYSACT 的取樣功能,每次重新整理都會 計算結束間隔的差異資訊。從工作、執行緒或受監視之作業收集的資料以非侵害性的方式執行。

「IBM i 工作監測程式」可以透過「IBM Systems Director Navigator for i 效能」介面或 CL 指令來進行配置 及管理。

#### 相關槪念

| |

第13 頁的『[IBM i](#page-18-0) 等待帳戶的基本觀念』

「等待帳戶」是 IBM i 作業系統內建的專利技術,可告訴您在執行緒或作業看起來未作用時,實際在進行哪 些作業。

#### 相關工作

第 83 頁的『管理 [IBM i](#page-88-0) 工作監測程式』

使用 IBM Systems Director Navigator for i 來管理 「IBM i 工作監測程式」。

#### 相關參考

新增工作監測程式定義 (ADDJWDFN)

如需指定在「工作監測程式」資料收集期間要收集之效能資料的相關資訊,請參閱「新增工作監測程式定義 (ADDJWDFN)」指令。

結束工作監測程式 (ENDJW)

如需結束「工作監測程式」資料收集的相關資訊,請參閱「結束工作監測程式 (ENDJW)」指令。

移除工作監測程式定義 (RMVJWDFN)

如需從系統移除「工作監測程式」定義的相關資訊,請參閱「移除工作監測程式定義 (RMVJWDFN)」指令。

啓動工作監測程式 (STRJW)

如需啓動「工作監測程式」資料收集的相關資訊,請參閱「啓動工作監測程式 (STRJW)」指令。

## **IBM i 磁碟監測程式**

「IBM i 磁碟監測程式」用於收集磁碟效能資料,以診斷與磁碟相關的效能問題。

<span id="page-62-0"></span>「IBM i 磁碟監測程式」可讓您取得有關硬碟機 I/O 作業的資料,以及常用的執行時間資料,以判斷正在存取 哪些物件、檔案、處理程序、執行緒及作業。此工具提供的資料多於 WRKDSKSTS、WRKSYSSTS 及 WRKSYSACT 之類工具所提供的資料。 「磁碟監測程式」提供一種機制,可使用較短及較長的持續時間追蹤來 收集磁碟 I/O 資料及相關聯的作業及物件名稱。

此工具可能還可以用來:

- 評估多路徑硬碟機上 I/O 作業的效能
- 評估 I/O 佇列作業的效能
- 決定如何藉由將資料重新分散到裝置來增進效能
- 決定裝置、IOA 或匯流排的最佳放置

「IBM i 磁碟監測程式」可以透過「IBM Systems Director Navigator for i 效能」介面或 CL 指令來進行配置 及管理。

#### 相關工作

第 82 頁的 『管理 IBM i 磁碟監測程式』

使用 IBM Systems Director Navigator for i 來管理 「IBM i 磁碟監測程式」。

#### 相關參考

新增磁碟監測程式定義 (ADDDWDFN)

如需從系統新增「磁碟監測程式」定義的相關資訊,請參閱「新增磁碟監測程式定義 (ADDDWDFN)」指令。

結束磁碟監測程式 (ENDDW)

如需結束「磁碟監測程式」資料收集的相關資訊,請參閱「結束磁碟監測程式 (ENDDW)」指令。

移除磁碟監測程式定義 (RMVDWDFN)

如需從系統移除「磁碟監測程式」定義的相關資訊,請參閱「移除磁碟監測程式定義 (RMVDWDFN)」指 令。

啓動磁碟監測程式 (STRDW)

如需啓動「磁碟監測程式」資料收集的相關資訊,請參閱「啓動磁碟監測程式 (STRDW)」指令。

#### 相關資訊

磁碟監測程式資料檔

# 效能探測器

效能探測器收集特定應用程式、程式或系統資源的詳細資訊,以及提供特定效能問題的深入探討。這包括執行 若干追蹤類型及層次及執行明細報告的功能。

效能探測器是一個資料收集工具,它協助使用者確認那些無法透過使用「資料收集服務」收集資料來確認的效 能問題的原因,或協助您確認那些在執行一般趨勢分析之後無法確認的效能問題的原因。使用效能探測器的兩 個理由如下:

- 針對系統資源、應用程式、程式、程序或引起此問題的方法來找出效能問題。
- 分析應用程式效能

AS/400® Performance Explorer Tips and Techniques 一書提供更多範例,示範效能探測器的功能及強化的效能 探測器追蹤支援。

效能探測器是一項工具,它協助您找出那些透過使用執行一般效能監視的工具無法識別的效能問題的原因。當 電腦環境變得日趨龐大複雜時,效能分析也會變得更複雜。效能探測器收集關於複雜效能問題的資料來因應日 益複雜的情況。

<span id="page-63-0"></span>註: 效能探測器是您在嘗試過其他工具之後需要使用的工具。它收集一些特定形式的資料,這些資料可以更輕 易找出與效能問題相關的因素;不過當您收集這個資料時,會明顯影響系統效能。

本工具適合有興趣瞭解或增進程式效能的應用程式開發者。對於瞭解效能管理的使用者來說,本工具在協助識 別和區分複雜效能問題方面也很有用。

#### 相關概念

第 44 頁的『使用者定義的異動』

「資料收集服務」和效能探測器會收集您在應用程式中定義的效能資料。

### 相關資訊

[AS/400](http://www.redbooks.ibm.com/abstracts/sg244781.html) 效能探測器提示及技術書籍

效能工具 [PDF](http://publib.boulder.ibm.com/infocenter/iseries/v6r1m0/topic/rzahx/sc415340.pdf)

### 效能探測器概念:

效能探測器透過收集關於指定的系統處理或資源的詳細資訊來運作。本主題說明效能探測器如何運作以及如何 充分使用它。

效能探測器有益於需要取得詳細效能分析的人士。使用效能探測器可以執行下列作業:

- 判斷是使用者、工作、檔案、物件、執行緒、作業、程式、模組、程序、陳述式或指令位址層次導致系統 發生效能問題。
- 收集關於使用者開發的軟體和系統軟體的效能資訊。
- 對一項工作執行詳細分析而不影響系統上的其他作業的效能。
- 在一個不是用來收集資料的另一個系統上分析資料。例如,如果在網路中的某個受管理的系統收集資料,您 可以將它傳送到中央站系統以進行分析。

就像「資料收集服務」,效能探測器會收集資料以供日後分析。不過,它們收集非常不同類型的資料。「資料 收集服務」按定期排程間隔收集各種系統資料(消耗最少系統資源)。相對地,效能探測器啓動一個收集追蹤 層次資料的階段作業。這個追蹤產生大量關於應用程式、工作或執行緒所用資源的詳細資訊。尤其,您可以使 用「效能探測器」來回答特定方面的問題,像是系統產生的磁碟 I/O、程序呼叫、Java 方法呼叫、尋頁錯失以 及其他追蹤事件。能夠收集極特定和非常詳細資訊的能力,使效能探測器有效地協助找出效能問題。例如, 「資料收集服務」可以告訴您磁碟儲存體空間正迅速耗用。您可以使用效能探測器確認哪些程式和物件耗用太 多磁碟空間以及原因。

當效能探測器執行時,只會建立資料收集所需的檔案。

註: 您可以同時收集效能探測器資料及「資料收集服務」資料。

#### 效能探測器如何運作

下圖應該可協助您熟悉通往效能探測器的一般路徑。如需這些步驟的詳細資料,請參閱「配置效能探測器」。 此圖顯示由下列步驟組成的基本工作週期:

- 1. 定義效能探測器的資料收集。您也可以新增過濾器透過指定特定事件的比較值來限制收集的資料量。
- 2. 啟動效能探測器來根據定義收集資料。
- 3. 執行程式、指令或工作量。
- 4. 結束資料收集,這個動作會將收集的資料儲存到一組資料庫檔案。
- 5. 從資料庫檔案建立和列印報告。

<span id="page-64-0"></span>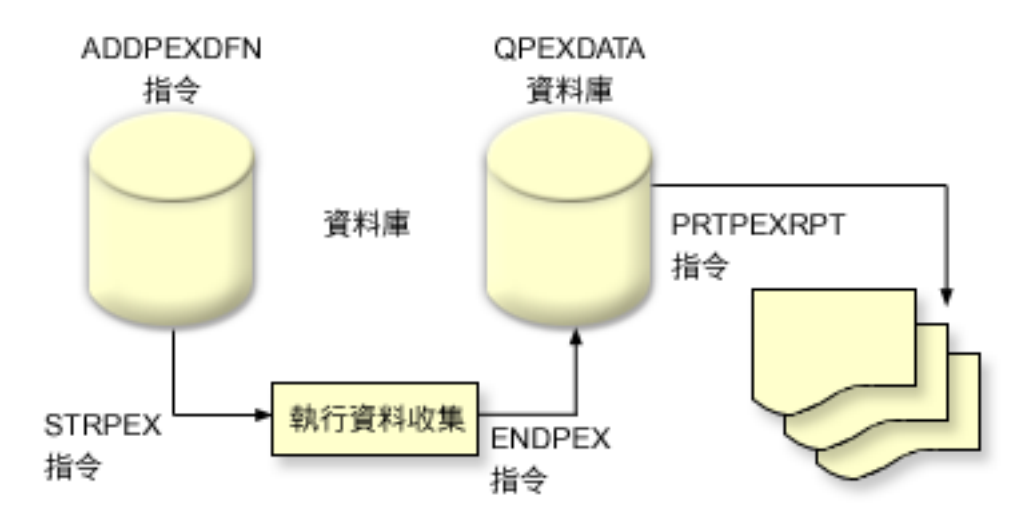

如果要進一步瞭解效能探測器,請參閱下列效能探測器主題。

## 相關槪念

第 28 頁的『資料收集服務』 「資料收集服務」可用於收集系統管理資料。它是系統資料的主要收集器。

## 相關工作

第 64 頁的『配置效能探測器』 如果要收集詳細追蹤資訊,您必須修改效能探測器,以便最佳化處理從那裡採取追蹤的應用程式處理。

## *效能探測器定義:*

決定資料效能探測器收集的資料及它如何收集資料的參數和條件,是使用效能探測器定義來配置和儲存的。本 主題說明如何使用這些定義並提供說明簡單定義的範例。

如果要收集效能探測器資料,您必須告訴效能探測器要收集什麼資料。要達成此目的,請使用「新增效能探測 器定義 (ADDPEXDFN)」指令來建立效能探測器定義。完成及儲存定義之後,您可以繼續工作週期中的下一項 作業。

建立新定義之前,請考慮想要什麼種類資訊以及需要多少明細資料數量。效能探測器提供下列類型的資料收 集:

## 統計値類型定義

識別過度耗用 CPU 或執行大量磁碟 I/O 作業的應用程式及 IBM 程式或模組。通常您使用此統計類型識別那 些應該進一步調查可能導致潛在效能瓶頸的程式。

- 適合 i5/OS 程式、程序及 MI 複合指令的低階分析。
	- 提供一些呼叫
	- 以微秒為單位提供內含和累計的 CPU 用量
	- 提供同步和非同步 I/O 的內含及累計數字
	- 提供一些發出的呼叫
- 滴合短期或長期執行
- 對於所有執行來說收集的資料大小很小而且固定
- ILE 程序的執行時間資料收集額外執行時間可能是由於呼叫頻率所導致的問題。雖然執行時間有下降,但是 收集的統計値仍然正確,因為「效能探測器」從資料移除大部份資料收集額外執行時間。
- 使用合併或分隔的資料區。ADDPEXDFN 指令上的 MRGJOB 參數指定是在一個資料區累計所有程式統計值 或個別保留每一個程式統計値(例如,一項工作一個資料區)。

可以採取階層式或平面方式建構統計値。

- 階層式結構將統計值組成一個呼叫樹狀表,該樹狀結構表中的每一個節點代表工作或作業執行的程式程 序。
- 平面式結構將統計値組成一個程式或程序的簡單清單,每一個程式或程序有自己的統計値集。

下面是名稱是 MYSTATS 的效能探測器統計值定義範例,該範例會在每一個程式或程序層次顯示 CPU 和磁碟 資源使用量。

```
ADDPEXDFN DFN(MYSTATS) /* 定義的名稱。*/
TYPE(*STATS) /* 定義的類型 */
  JOB(*ALL) /*所有工作 */
  TASKS(*ALL) /*所有作業 */
     DTAORG(*FLAT) /* 不持續追蹤誰呼叫誰 */
```
#### 設定檔類型定義

根據原始程式陳述式數目識別耗用過多 CPU 使用率的高階語言 (HLL) 程式、模組、程序及陳述式。

- 程式設定檔 (在 ADDPEXDFN 指令指定 TYPE(\*PROFILE) 和 PRFTYPE(\*PGM))
	- 詳細分析您把時間花在特定工作內的一組程式內的什麼地方。
	- 可以按程式、模組、程序、陳述式或指令彙總資料。
	- 無論執行長度是多少,資料收集大小都很小而且固定。
	- 16 MI 程式限制表示您應該使用這個上限作為第二次序分析工具。
	- 可以變更取樣間隔使額外執行時間不同。2 毫秒的間隔似乎是基準性能測試的第一優先選擇。
	- 由於指定的程式數目或指定的程式大小而沒有限制窗格大小。

下面是名稱是 PGMPROF 的效能探測器設定檔範例,該範例會顯示特定程序的用法。

ADDPEXDFN DFN(PGMPROF) /\* 定義的名稱。\*/ TYPE(\*PROFILE) /\* 定義的類型 \*/ JOB(\*ALL) /\*所有工作 \*/ PGM((MYLIB/MYPGM MYMODULE MYPROCEDURE)) /\* 要監視的程式名稱。\*/ INTERVAL(1) /\* 採用 1 毫秒取樣。\*/

- 工作設定檔(在 ADDPEXDFN 指令指定下列參數:TYPE(\*PROFILE) 和 PRFTYPE(\*JOB))
	- 詳細分析您把時間花在資料收集的一組工作或作業的什麼地方。
	- 資料收集的大小很小但不固定。大小隨著執行長度增加而增加。
	- 可以剪影系統上的所有工作和作業,或者將收集的資料範圍縮小到只有感興趣的少數工作或作業。
	- 可以變更取樣間隔使額外執行時間不同。2 毫秒的間隔似乎是基準性能測試的第一優先選擇。

下面是名稱是 ALLJOBPROF 的效能探測器工作設定檔範例,該範例會顯示所有工作的用法。

ADDPEXDFN DFN(ALLJOBPROF) /\* 定義的名稱。\*/ TYPE(\*PROFILE) /\* 定義的類型 \*/ PRFTYPE(\*J0B) /\* 會監視工作設定檔類型。\*/ J0B(\*ALL) /\*所有工作 \*/ TASKS(\*ALL) /\*所有作業 \*/ INTERVAL(1) /\* 採用 1 毫秒取樣。\*/

#### <span id="page-66-0"></span>追蹤定義

收集由系統上的一項或多項工作產生的效能活動的歷程追蹤。追蹤類型收集關於發生事件的時間和次序的特定 資訊。追蹤類型收集關於程式、「授權內碼 (LIC)」作業、i5/OS 工作和物件參照資訊的詳細參考資訊。

- 部份一般追蹤事件:
	- 程式和程序呼叫及傳回
	- 儲存體,例如,配置和取消配置。
	- 磁碟 I/O,例如讀取作業和寫入作業。
	- Java 方法,例如進入和跳出。
	- Java,例如物件建立和垃圾收集。
	- 異動日誌,例如開始確定和結束確定。
	- 同步化,例如互斥鎖定和解除鎖定或號誌等待。
	- 通訊,例如 TCP、IP 或 UDP。
- 執行愈久收集愈多資料。

下面是名稱是 DISKTRACE 的效能探測器追蹤定義範例,該範例會顯示所有磁碟事件的用法。

```
ADDPEXDFN DFN(DISKTRACE) /* 定義的名稱。*/
TYPE(*TRACE) /* 定義的類型 */
JOB(*ALL) /*所有工作 */
TASKS(*ALL) /*所有作業 */
TRCTYPE(*SLTEVT) /* 只有選取的個別事件和機器指令才會併入追蹤定義中 */
SLTEVT(*YES) /* *除了可以與 TRCTYPE 參數搭配使用的事件種類以外,
SLTEVT 可讓您指定個別機器指令和要指定的事件。*/
DSKEVT((*ALL)) /* 要追蹤所有磁碟事件。*/
```
下面是名稱是 HEAPEVENTS 的效能探測器追蹤定義範例。

ADDPEXDFN DFN(HEAPEVENTS) /\* 定義的名稱。\*/ TYPE(\*TRACE) /\* 定義的類型 \*/ J0B(\*ALL) /\*所有工作 \*/ TASK(\*ALL) /\* 所有作業 \*/ MAXSTG (100000) /\* 儲存體最大値。設為 100000, 因為通常對於追蹤全部工作及作業時所產生的大量資料堆事件而言, 預設的 10000 KB 太小。\*/ TRCTYPE(\*HEAP) /\* 從 STGEVT(儲存體事件)參數選取所有的資料堆事件。\*/

#### 相關概念

第 63 頁的『效能探測器報告』 使用效能探測器階段作業收集效能資料之後,您可以執行內含的報告或直接查詢資料庫檔案,來檢視該資料。

### 相關工作

第 64 頁的『配置效能探測器』 如果要收集詳細追蹤資訊,您必須修改效能探測器,以便最佳化處理從那裡採取追蹤的應用程式處理。

#### 相關參考

「新增效能探測器定義 (ADDPEXDFN)」指令

#### *效能探測器資料庫檔案:*

效能探測器收集的資料儲存在效能探測器資料庫檔案。

下表顯示當使用資料收集指令時,系統所收集的效能探測器 (PEX) 資料檔。請鍵入下列「顯示檔案欄位說明 (DSPFFD)」指令來檢視單一檔案的內容:

DSPFFD FILE(*xxxxxxxxx*)

## 其中 xxxxxxxx 是要顯示的檔案名稱。

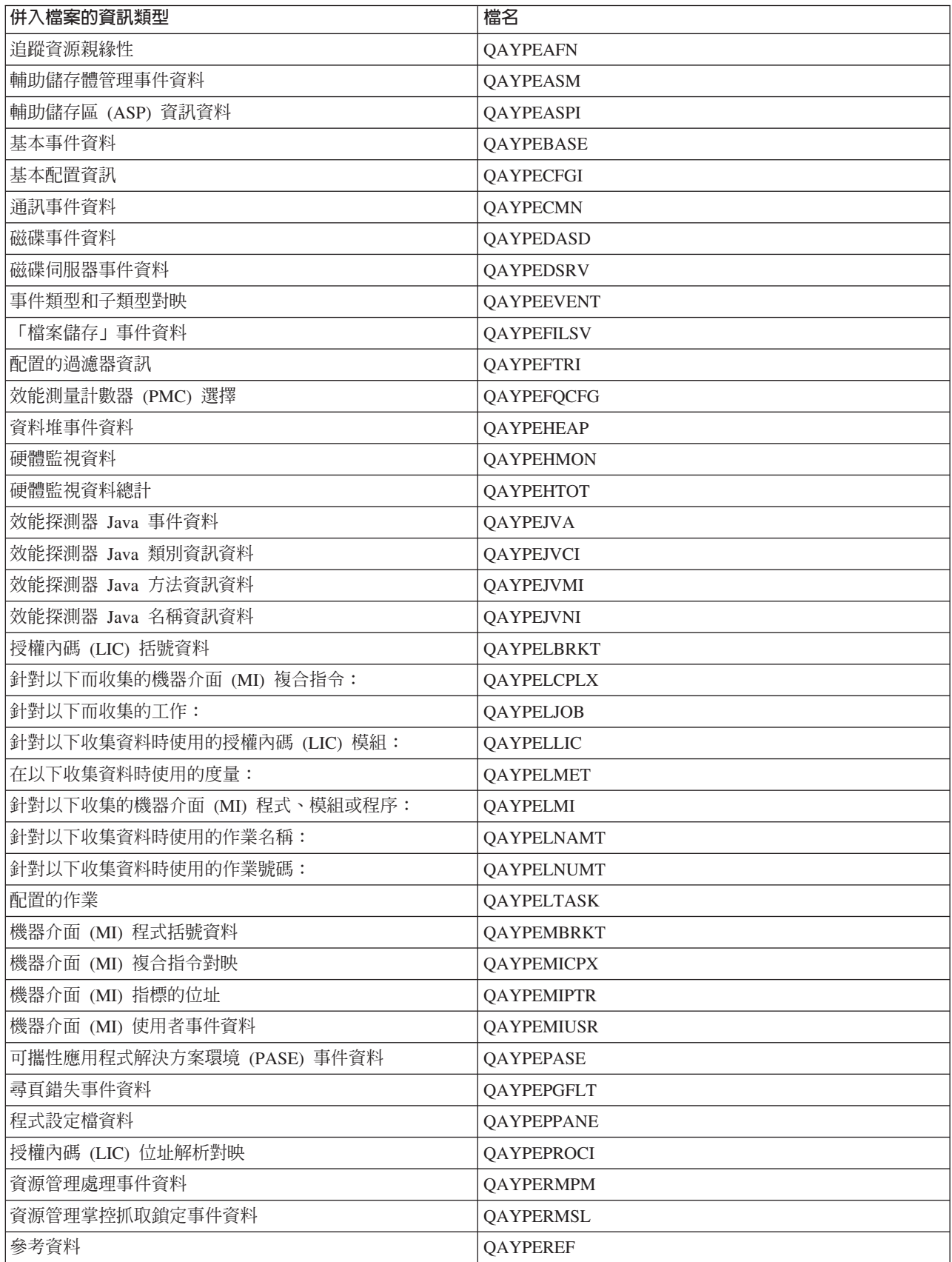

<span id="page-68-0"></span>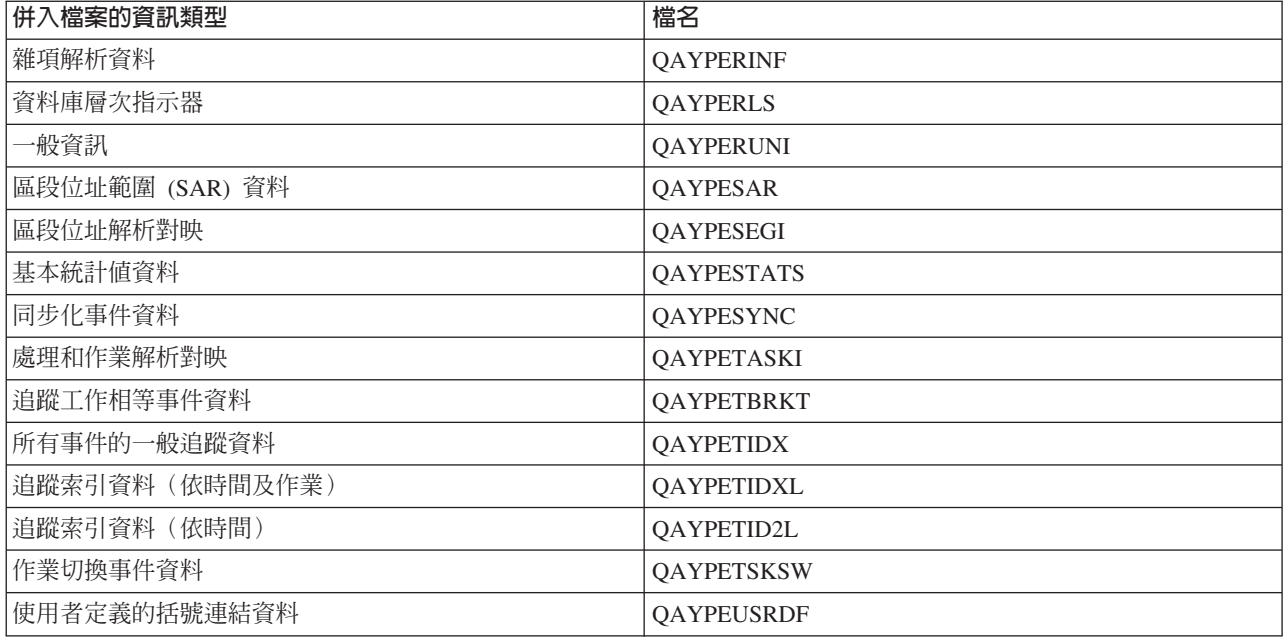

#### 移轉效能探測器資料庫檔案

效能探測器 (PEX) 資料庫檔案每次的版次變更,都會有新事件及新資料新增至檔案。移轉至 i5/OS 的新版次 時,如果系統找到不相容的 PEX 資料庫檔案,就會將這些檔案移至 QPEXD*vrmxx* 檔案庫(其中 *vrm=*版本)。 系統會顯示一則狀態訊息,指出檔案已移動。移動檔案之後,系統會顯示完成訊息,指出此次移動是成功還是 失敗。如果移動失敗,系統就會顯示「不相容的儲存庫」訊息。

#### 相關槪念

『效能探測器報告』

使用效能探測器階段作業收集效能資料之後,您可以執行內含的報告或直接查詢資料庫檔案,來檢視該資料。

#### *效能探測器報告:*

使用效能探測器階段作業收集效能資料之後,您可以執行內含的報告或直接查詢資料庫檔案,來檢視該資料。

效能探測器會收集程式或工作的詳細行為及效能資訊,並將此資訊儲存在效能探測器資料庫檔案中。您可以使 用 SQL 來查詢這些檔案,或執行其中一種報告。您可以使用效能探測器產生四種不同的報告:「統計値」、 「設定檔」、「追蹤」及「基本報告」。如需為何要使用特定定義來產生其中一種報告的相關資訊,請參閱 「效能探測器定義」。在 Performance Tools 中,對於每一種報告都有詳細的討論。

您可以使用「列印效能探測器報告 (PRTPEXRPT)」指令,建立及列印效能探測器報告。當您想要自訂「追蹤報 告」時,請使用 OUTFILE 參數。下列指令是列印每一種效能探測器資料報告的範例:

• 列印 \*STATS 報告,並按使用的 CPU 時間排序

PRTPEXRPT MBR(MYSTATS) LIB(MYLIB) TYPE(\*STATS) STATSOPT(\*CPU)

• 列印按程序彙總的設定檔報告

PRTPEXRPT MBR(MYPROFILE) LIB(MYLIB) TYPE(\*PROFILE) PROFILEOPT(\*SAMPLECOUNT \*PROCEDURE)

• 列印按作業 ID 排序的追蹤 PRTPEXRPT MBR(MYTRACE) LIB(MYLIB) TYPE(\*TRACE) TRACEOPT(\*TASK)

效能探測器會將收集的資料儲存在 QAVPETRCI 檔案中,該檔案位於 QPFR 檔案庫。鍵入下列指令以檢視單 一記錄的內容:

#### <span id="page-69-0"></span>DSPFFD FILE(QPFR/QAVPETRCI)

#### 相關概念

第 59 頁的『效能探測器定義』 決定資料效能探測器收集的資料及它如何收集資料的參數和條件,是使用效能探測器定義來配置和儲存的。本 主題說明如何使用這些定義並提供說明簡單定義的範例。

### 相關參考

第 61 頁的『效能探測器資料庫檔案』 效能探測器收集的資料儲存在效能探測器資料庫檔案。

「列印效能探測器報告 (PRTPEXRPT)」指令

### 相關資訊

效能工具 [PDF](http://publib.boulder.ibm.com/infocenter/iseries/v6r1m0/topic/rzahx/sc415340.pdf)

### 配置效能探測器:

如果要收集詳細追蹤資訊,您必須修改效能探測器,以便最佳化處理從那裡採取追蹤的應用程式處理。

### 執行這項作業的原因和時機

如果要配置效能探測器,請遵循下列步驟:

- 1. 建立階段作業定義,以便通知系統要收集何種效能資料。在「新增效能探測器定義 (ADDPEXDFN)」畫面, 指定定義的資料收集類型和名稱。這個定義按該名稱以資料庫成員身份儲存在 QUSRSYS 檔案庫中的 QAPEXDFN 檔。 「啓動效能探測器 (STRPEX)」指令會使用您指定的名稱。
- 2. (選用性)新增過濾器(「新增 PEX 過濾器 (ADDPEXFTR)」指令)。A 效能探測器過濾器會識別要在效 能探測器階段作業期間收集的效能資料,而且透過指定特定事件的比較值來限制收集的資料量。
- 3. 開始收集資料(「啓動效能探測器 (STRPEX)」指令)。如果未收集 \*PMCO 事件,則工作可能會出現在數 個效能探測器資料收集中。如果收集 \*PMCO 事件,則只有在所有的資料收集都具有相同間隔指定 (ADDPEXDFN INTERVAL() 參數) 的情況下,工作才可以出現在數個資料收集。 您可以在 STRPEX 指 令中指定定義及選用性過濾器。
- 4. 為要分析的資料執行指令、程式或工作量。
- 5. 停止收集資料,並將資料儲存到資料庫檔案以進行分析。使用「結束效能探測器 (ENDPEX)」指令可停止收 隼。
- 6. 分析效能資料。 「列印效能探測器報告 (PRTPEXRPT)」指令會針對每一種資料(統計、設定檔、追蹤設定 檔或追蹤)提供唯一的報告。

下列是其他分析方法:

- 自行撰寫對資料庫檔案集的查詢。
- 使用 iDoctor for IBM i PEX Analyzer。iDoctor for IBM i 是一組軟體效能分析工具及相關聯的服務, 它可藉由收集詳細資訊並提供此資料的自動化圖形分析,以協助您評估系統的性能。
- 7. 如果要結束效能探測器階段作業,請使用「結束效能探測器 (ENDPEX)」指令。

### 結果

可以使用下列其中一種方法來存取所有效能探測器指令:

- 指令介面。從指令行鍵入指令。所有指令都是 IBM i 作業系統的一部分。
- 「效能工具」功能表選項。

# 相關概念

第 58 頁的『效能探測器概念』

效能探測器透過收集關於指定的系統處理或資源的詳細資訊來運作。本主題說明效能探測器如何運作以及如何 充分使用它。

第59頁的『效能探測器定義』

決定資料效能探測器收集的資料及它如何收集資料的參數和條件,是使用效能探測器定義來配置和儲存的。本 主題說明如何使用這些定義並提供說明簡單定義的範例。

## 相關參考

「新增 PEX 過濾器 (ADDPEXFTR)」指令

「啓動效能探測器 (STRPEX)」指令

「列印效能探測器報告 (PRTPEXRPT)」指令

## 結束效能探測器:

如果要結束效能探測器階段作業,請使用「結束效能探測器 (ENDPEX)」指令。

「結束效能探測器 (ENDPEX)」指令對收集的資料執行下列動作:

- 將收集的資料放在您指定的檔案庫中的 QAYPExxx 檔案。使用 OPTION(\*END) 和 DTAOPT(\*LIB) 執行這 項作業。除非您為 DTAMBR 參數指定名稱,否則所有 QAYPExxx 檔案的資料庫成員名稱使用階段作業名 稱作為預設名稱。您可以指定 RPLDTA(\*NO) 不使用新資料改寫現有資料,或指定 RPLDTA(\*YES) 使用新 資料改寫現有資料。除非您是很有經驗的使用者,否則請使用 RPLDTA(\*NO)。
- 將收集的資料放入 IBM 定義的單一檔案中。使用 OPTION(\*END) 和 DTAOPT(\*MGTCOL) 執行這項作業。 通常唯有在 IBM 客戶服務代表指示之下您才需要使用 \*MGTCOL。在 DTAOPT 參數指定 \*MGTCOL 值 將資料收集資訊儲存到管理資料收集物件。唯有資料要傳給 IBM 時,才應該使用管理資料收集物件選項。 效能工具只能分析資料庫檔案。
- 捨棄收集的資料。如果要儲存資料請使用 OPTION(\*END),或使用 DTAOPT(\*DLT) 捨棄收集的資料。判斷 無法使用收集的資料時您執行這項作業。例如,其中一個預期的工作沒有如預期啓動。如果您選擇 \*DLT 選 項,就不會儲存階段作業已收集的效能資料。
- 暫停資料收集階段作業但沒有結束它。使用 OPTION(\*SUSPEND) 執行這項作業。以後您可以針對特定階段 作業 ID 發出具有 OPTION(\*RESUME) 的 STRPEX 指令來重新啓動資料收集。

註: 如果忘記作用中資料收集階段作業名稱,請使用 ENDPEX SSNID(\*SELECT) 指令。

# 檢視及分析資料

效能資料收集器所收集的資料會儲存在資料庫檔案中。IBM i 有多項工具,可用來協助您管理、檢視及分析資 料。

## 相關資訊

[End to End Performance Management on IBM i](http://www.redbooks.ibm.com/abstracts/sg247808.html)

# IBM Systems Director Navigator for i 效能介面

l 「IBM Systems Director Navigator for i 效能」介面透過將各種效能資訊及工具全部放入一個集中的位置,讓 | 您可以檢視、收集及管理效能資料。

### <span id="page-71-0"></span>相關資訊

IBM Systems Director Navigator for i

## **□ 效能資料探索程式:**

「效能資料探索程式」使用互動式圖表及表格,提供效能資料的 Web 型 GUI。它可讓您檢視及分析每一種收 Ⅰ 集器(「資料收集服務」、「IBM i 工作監測程式」、「IBM i 磁碟監測程式」及「效能探測器」)的效能資 | 料。 |

## □ 執行這項作業的原因和時機

Ⅰ 遵循下列步驟,就可以存取它:

- 1 1. 啓動 IBM Systems Director Navigator for i<sup>o</sup>
	- a. 從 Web 瀏覽器存取下列 URL,其中 hostA 是您的 IBM i 分割區 i 名稱:http://hostA:2001。
	- b. 使用系統 ID 及密碼進行登入。
- | 2. 從左畫面中選取「效能」。
- □ 3. 選取「探索資料」。

### ∣ 探索資料:

| |

> □ 選取「探索資料」作業會啓動功能強大的「效能資料探索程式」工具。此工具可讓您以圖表或表格形式檢視及 □ 分析效能資料收集中所儲存的資料。

> □ 從「探索資料」主頁面中,您可以選取想要分析的視景及資料收集。每一種收集器(「資料收集服務」、「工 □ 作監測程式」、「磁碟監測程式」及「效能探測器」)都有相關聯的內容套件,內含該資料收集類型的預先定 Ⅰ 義視景。其中也有 IBM 提供的「性能指示器」的內容套件。「性能指示器」套件包含的視景會顯示您分割區的 Ⅰ 一般性能,而且容許配置使用者定義的臨界值。在清單中,也可能具有使用者所建立及儲存的自訂內容套件及 | 視景。

Ⅰ 下列範例顯示在「探索資料」頁面上找到的內容套件清單的階層格式:
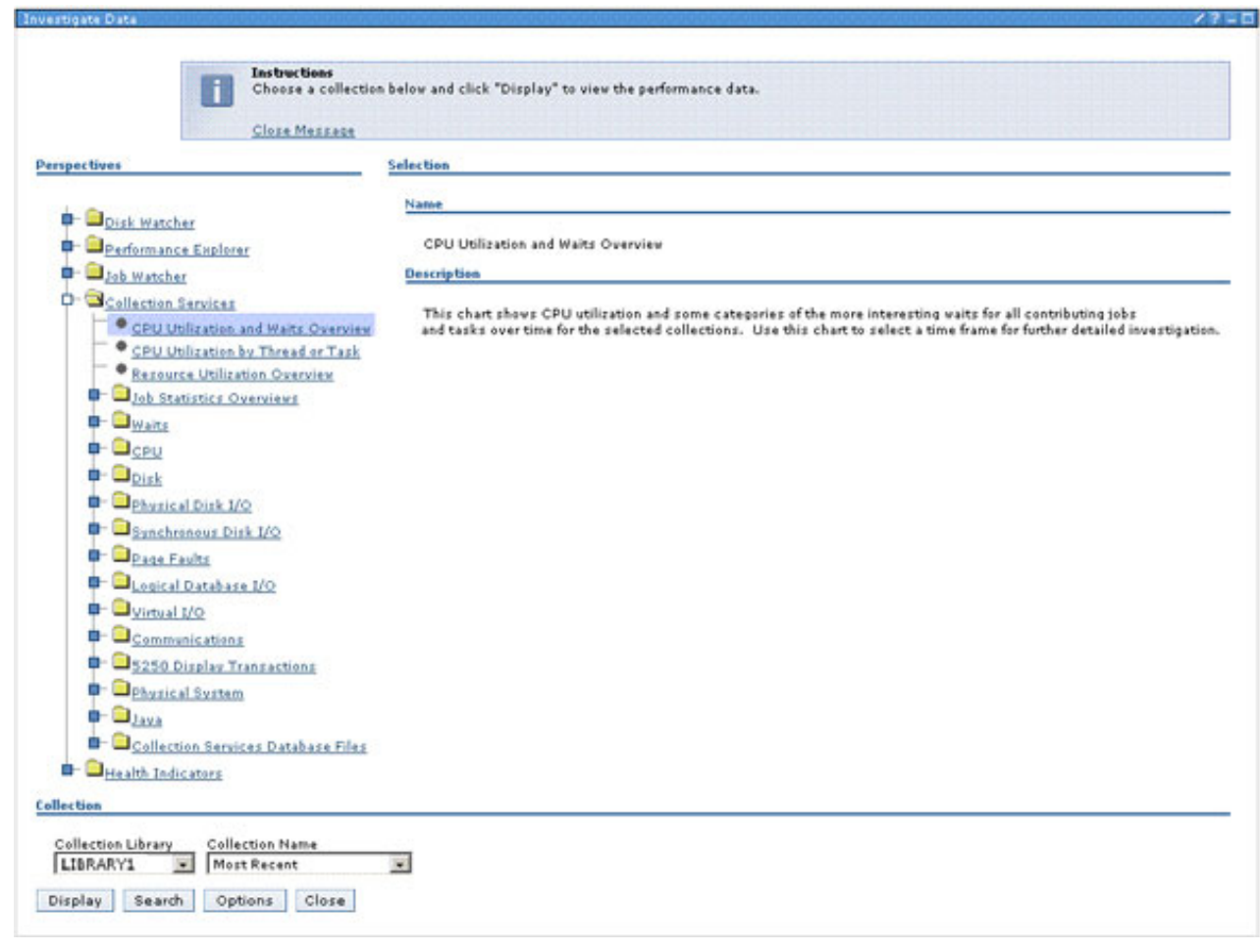

Ⅰ 每一個內容套件底下都有視景清單,以提供不同的資料解譯(呈現)。*視景* 定義一頁的圖表或表格,可以用來 | 呈現想要分析的資料。

Ⅰ 遵循下列步驟,就可以使用「探索資料」頁面來選取想要分析的視景及資料收集:

- | 1. 按一下想要使用的內容套件旁邊的方形,或是直接選取內容套件名稱,以展開該內容套件。
- Ⅰ 2. 視景是以階層方式儲存在內容套件中。若要導覽至子資料夾,請按一下資料夾名稱旁邊的方形。
- □ 3. 在您找到想要檢視的視景之後,請按一下該視景以選取它。而在頁面的另一邊,您會看到該視景的簡要說 明。在頁面底端,您會看到兩個選項清單,可協助您選取資料收集。 |
- | 4. 使用**資料收集檔案庫**清單,選擇想要使用的檔案庫。這樣會使用所選擇檔案庫中的資料收集來更新「資料 收集名稱」清單。只有適用於所選取視景的資料收集才會併入清單中。 |
- Ⅰ 5. 使用**資料收集名稱**清單,選取想要使用的資料收集。

|

|

Ⅰ 6. 按一下**顯示**,以檢視所選擇視景呈現的資料收集資料。

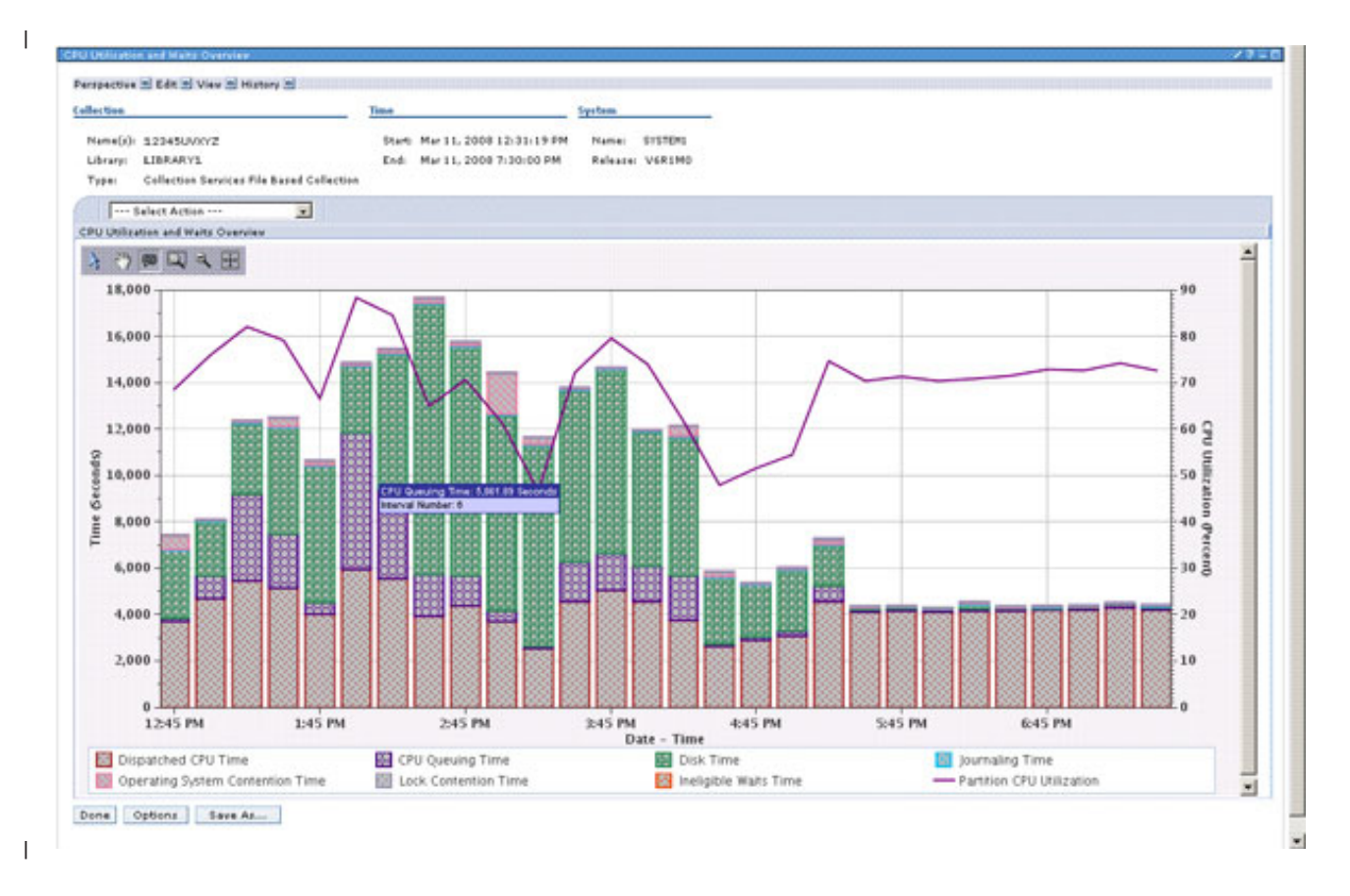

在「效能資料探索程式」中,只能分析使用 IBM i 6.1 或更新版本所建立的資料收集,或已轉換為 i 6.1 格式 (使用 IBM Systems Director Navigator for i 中的「效能轉換資料收集」作業或「轉換效能資料收集 Ⅰ (CVTPFRCOL)」指令)的資料收集。 | |

視您所需要的功能層次而定,可能需要安裝部分或所有下列內容: |

- Performance Tools for i (5761PT1) Option 1 管理程式功能 適用於「效能探測器」內容套件及「IBM i 磁碟監測程式」功能。 | |
- | Performance Tools for i (5761PT1) Option 3 適用於 「IBM i 工作監測程式」功能。

### □ 相關槪念

第13 頁的『[IBM i](#page-18-0) 等待帳戶的基本觀念』 |

- 「等待帳戶」是 IBM i 作業系統內建的專利技術,可告訴您在執行緒或作業看起來未作用時,實際在進行哪 □ 些作業。 |
- | 第 54 頁的『收集及顯示所有分割區的 [CPU](#page-59-0) 使用率』
- Ⅰ 使用多個分割區時,重要的是瞭解處理功能跨所有分割區的整體使用率,而不管分割區是執行 IBM i、AIX
- Ⅰ 還是 Linux。IBM i 提供用來收集及顯示此資料的方法。

### □ 相關工作

- □ 第 78 頁的『檢視資料收集』
- Ⅰ 若要使用 IBM Systems Director Navigator for i 檢視資料收集,則請遵循下列其中一個系列的步驟。

#### <u>使用視景:</u> |

□ 視景是所指定資料收集資料的呈現方式(以圖表或表格形式)。顯示資料收集資料之後,有數種功能可用來協 助您與資料互動以及分析資料。 |

# <span id="page-74-0"></span>**□ 執行這項作業的原因和時機**

- | 其中一個最強大的功能是可以往下探查至資料收集。從現行視景視圖的動作清單功能表中選取第二個視 景,您可以往下探查至另一個資料視圖。每一個圖表都可以提供資料的不同見解,但是「效能資料探索程 式」工具的功能是每一個視景都可以影響後續的視景。每一個透過往下探查所存取的視景都可讓您縮小自 訂視圖環境定義的範圍。選取圖表上的點或表格中的橫列,就可以指出應該用來縮小未來視圖範圍的資料 集。例如,您可能會在檢視「CPU 使用率及等待概觀」視景時,注意到潛在效能問題。您可以放大特定日期 時間範圍,以縮小感興趣的範圍。然後,您可以從動作清單功能表中選取另一個視景(例如「依執行緒或 作業的 CPU 使用率」),以取得其他相關資訊。選取資料點以及往下探查至另一個視景是一種重複的處理 程序。您可以使用視景頂端的「歷程」功能表,以追蹤您已顯示的視景以及回到它們的方式。 | | | | | | |
- | 因為您可以修改資料的顯示方式,所以提供「儲存」動作,讓您未來可以參照修改過的視景。
- | 按一下「選項」,就可以指定要在「效能資料探索程式」內使用的持續使用者喜好設定。其中的一個「啓 用設計模式」選項,可讓您建立自己的內容套件及視景。 |
- | 許多其他互動式圖表及表格功能和動作,可用來協助讓「效能資料探索程式」更具彈性且更容易使用(包 括用來產生視景的「匯出資料」或「修改 SQL」功能)。 |

# Ⅰ *儲存視景:*

Ⅰ 「儲存視景」功能可讓您儲存修改過的視景,以供未來使用。

# **□ 執行這項作業的原因和時機**

Ⅰ 在您透過往下探查及環境定義修改來探索資料收集中的資料時,會修改現行環境定義視景。儲存這個修改過的 Ⅰ 視景,您未來就可以再回到該視景,並將適當類型的任何資料收集資料快速呈現至所建立視景的特性。

□ 若要從自訂的表格或圖表中執行「儲存」動作,請按一下底端的「另存新檔」按鈕,或使用「視景」功能表中 Ⅰ 頂端的「另存新檔」動作。「儲存視景」頁面可讓您指定名稱及說明,以協助識別這個新的視景。儲存順利完 Ⅰ 成之後,會再次顯示視景頁面,其中含有一則額外的訊息指出已順利儲存,以及一個 URL 可讓您日後直接回 □ 到這個相同的視景。

- | 下列是此功能的重點:
- □ 透過儲存傳回的 URL 可以與其他人共用,只要他們在相同的系統上使用 IBM Systems Director Navigator for | i 即可。
- | 儲存的視景可以從「效能資料探索程式」的「探索資料」頁面中取得。儲存的視景會出現在主要「探索資 料」頁面的「自訂視景 - USERNAME」內容套件底下。 |
- 內容套件是儲存在 IFS 的 "QIBM/UserData/OS400/iSeriesNavigator/config/PML/CCP" 下,名稱為 "CCP\_USERNAME.PML" 的檔案中。如果您想要保護系統上的已儲存視景,則應該進行備份。 | |
- | 儲存的視景可以用來分析不同的效能資料收集,只需從檔案庫及名稱下拉框中選擇資料收集即可。環境定 義資訊必須套用至新的資料收集,才能適當地呈現。如果出現空的圖表,請使用「變更環境定義」動作來 驗證並變更您的視景環境定義。 | |

# □ 相關工作

- □ 第 74 頁的『變更環境定義』
- Ⅰ 「變更環境定義」動作可讓您檢查及修改圖表或表格視圖的現行環境定義資訊。

# ∩-*:* |

□ 從「選項」頁面中,您可以設定「效能資料探索程式」特有的持續使用者喜好設定。

### <span id="page-75-0"></span>**□ 執行這項作業的原因和時機**

- □ 可以在此頁面上設定的選項如下:
- | 使用型樣 指定是否在適用時於圖表中使用型樣。預設為已選取。
- | 顯示圖表 設定預設値,以在可能時顯示圖表,而非表格。預設為已選取。
- | 啓用設計模式 啓用進階功能,以設計及開發新的內容套件。預設為不選取。
- | 顯示說明 啓用許多作業的說明訊息。預設為已選取。
- | 設定表格大小 可讓您指定針對表格顯示的可見橫列及直欄數。
- Ⅰ 預設檔案庫指定將在選取資料收集時使用的檔案庫。它可以設為下列其中一項:
- | 「資料收集服務」配置的檔案庫
- | 前次造訪的檔案庫
- | 指定的檔案庫

#### □ *啓用設計模式:*

□ 您可以在「選項」頁面上找到啓用「設計模式」的設定。啓用「設計模式」容許自訂開發新的內容套件。

### □ 執行這項作業的原因和時機

- Ⅰ 透過選取「設計模式」,其他進階功能會變為可用。這包括可以執行下列動作:
- | 建立新的資料夾及視景
- | 編輯資料夾及視景
- | 新增、編輯及刪除視景中的視圖
- | 刪除自訂資料夾及視景
- | 新增、編輯及刪除圖表視圖的資料系列
- | 新增、編輯及刪除圖表視圖的臨界值
- | 使用「進階編輯」選項,以編輯用來產生視景的 XML
- | 「鎖定」自訂視景,讓它們無法在未來進行編輯
- । 使用「上移」或「下移」,排列資料夾中的視景順序
- | 重新整理「視景」清單

#### 相關工作 |

- | 第 76 頁的 『建立自訂套件』
- Ⅰ 啓用設計模式時,您可以建立自己的自訂內容套件。這些套件可以包含自訂成符合您需要的視景。

#### Ⅰ *重新整理視景:*

Ⅰ 使用 「重新整理視景」,可以重新載入系統上的所有內容套件。

### □ 執行這項作業的原因和時機

「效能資料探索程式」的「探索資料」頁面底端具有「重新整理視景」按鈕。按一下此按鈕,會強制重新載入 Ⅰ 系統上的所有內容套件,以更新您的視圖。在系統上手動開發新內容套件時,此功能十分有用。 |

| 只有在啓用設計模式時,才能使用「重新整理視景」。

#### l 圖表功能:

□ 有許多適用於「圖表視圖」的功能,可讓您進一步探索資料,以及修改圖表視圖的環境定義。

# □ 執行這項作業的原因和時機

圖表的互動式功能讓它們成為分析效能資料的強大工具。可以視覺化圖形效能資料,讓活動的尖峰及谷底更為 Ⅰ 明顯。往下探查至進一步明細及特定時間間隔的功能十分有用。下列圖表圖示是可協助您進行分析的互動項: |

• △ 按一下箭頭圖示,就可以選取圖表上的點或長條。選取資料點可讓「效能資料探索程式」根據您覺得感 興趣的環境定義,協助縮小未來分析的範圍。請選取圖表上的點,然後從動作清單功能表中選取動作,就 可以往下探查以取得該資料的進一步分析。這是預設互動項。 | | |

- ` ′ 按一下手形圖示,就可以按一下並拖曳圖表影像來平移圖表。如果圖表放大到只能看到圖表的某個部 分,而且您想要移動,但不想要調整縮放係數時,則此互動項十分有用。 | |
- ▶━━ 按一下談話氣泡圖示,就可以啓用或停用工具提示資訊。將滑鼠指標移至任何圖表資料點上方時,就 會顯示工具提示,而且工具提示可以定義成顯示一些感興趣的資訊位元。依預設會停用該功能。  $| \cdot |$ |
- \*\*\*\*\*\* 按一下看起來像放大鏡而且後面有虛線矩形的圖示,就可以在動作互動項中啓用縮放功能。按一下某 個點,並在想要進一步探索的圖表部分拖曳視窗,就可以執行縮放。當您放開滑鼠按鈕時,會重新呈現視 景圖表,使其只顯示已選取的區域。 | | |
- ▼ 按一下內含減號 (″-″) 的放大鏡圖示,就可以從現行縮放比例以漸進方式縮小,直到回復為視景的整個 圖表視圖為止。 | |
- ┗┻┛ 按一下有箭頭指向所有方向的方形圖示,就可以將圖表縮放重設為最大比例。這樣會顯示視景的整個 圖表視圖。 | |
- Ⅰ 一次只能有一個圖表互動項作用中。
- Ⅰ 此外,也會將「顯示為表格」動作新增至圖表動作清單功能表。此動作會變更現行視圖,以將它呈現為表格。
- ι 表格功能:

| 有許多適用於「表格視圖」的功能,可協助您進一步探索資料。

### □ 執行這項作業的原因和時機

□ 透過選取整個橫列,表格保留選取資料感興趣部分的功能。您可以輕鬆地過濾、排序或搜尋表格中的特定資 Ⅰ 訊。切回圖表會反映對表格進行的任何排序及過濾變更。

Ⅰ 有數種可用的動作是表格特定的動作。按一下表格圖示功能,或從動作清單功能表中選取特定動作,就可以取 □ 得下列項目。

- | 全選 針對「選取」直欄的所有橫列,選取所有勾選框。然後,「效能資料探索程式」可以透過動作清單功 能表上的動作,來操作選取的橫列。 |
- | 取消全選 清除「選取」直欄中的所有勾號。
- | 過濾器橫列顯示或隱藏切換 依預設會隱藏「過濾器」橫列。選取此圖示,可以顯示能過濾資料的過濾器橫 列。這可讓您修正直欄值的特定參數所顯示的資料。 |
- | 清除所有過濾器 移除任何自訂過濾器。
- | 編輯排序 可讓您根據最多三個直欄中的値,來排序表格視圖中所顯示的直欄。按一下此圖示,可以執行表 格視圖的編輯排序。將顯示編輯排序查詢。請選取最多三個直欄標題作為第一個、第二個及第三個排序位 置。然後針對每一個排序選取升冪或降冪以顯示以該優先順序排序的資料。 | |
- Ⅰ 清除所有排序 移除已啓用的所有自訂排序。

| 下列動作只適用於表格的動作清單功能表:

- | 顯示為圖表 此動作會變更現行視圖,將它呈現為圖表。
	- 如果未在「選項」頁面上選取「顯示圖表」,則無法使用此動作。
- 如果您嘗試選取「顯示為圖表」動作,但檢視的表格未定義資料系列,則此動作需要您先定義資料系 列,才能繼續進行。 |
- | 直欄 新增或移除表格視圖中的直欄。而上下移動直欄標題,也可以重新排列直欄順序。
- | 顯示尋找工具列 可讓您在表格視圖內執行搜尋。
- | 還原預設値 將表格還原為預設排序及過濾。

| 按一下表格上找到的圖示,就可以使用下列動作:

- | 選取 按一下任何横列旁邊的勾選框,就可以選取表格中的橫列。選取橫列可讓「效能資料探索程式」根據 您覺得感興趣的環境定義,協助縮小未來分析的範圍。從動作清單功能表中選取的動作,會在選取的橫列 上執行。 |  $\blacksquare$
- | 排序 按一下任何直欄標頭中的排序指示器(曲折符號 "^"),就會以升冪或降冪來排序表格。您也可以使 用「編輯排序」或「清除所有排序」圖示,來操作現行的排序準則。 |
- | 過濾 按一下「顯示過濾器橫列」表格圖示,就會在表格的直欄標題底下顯示過濾器橫列。這可讓您修正直 欄值的特定參數所顯示的資料。依預設會隱藏過濾器橫列。若要根據直欄的條件來過濾呈現的資料,則請 按一下該直欄的「過濾器」鏈結。 |  $\blacksquare$

### **□ 表格及圖表動作:**

□ 您可以從表格或圖表視圖執行多項有用的動作。

### l 匯出**:**

 $\blacksquare$ 

 $\blacksquare$ 

|

「匯出視圖」功能可讓您將圖表或表格匯出至檔案位置,供稍後參照。資料可以匯出至影像檔(僅限圖表)、 Ⅰ 逗點定界檔案或 Tab 鍵定界檔案。  $\blacksquare$ 

### **□ 執行這項作業的原因和時機**

Ⅰ 從圖表或表格視圖中選取「匯出」動作,會將您帶至「匯出」頁面。從此頁面中,您可以檢查及修改想要儲存 | 的視景視圖的下列欄位:

- | 標題 這是在已儲存檔案的頂端使用的標題。
- | 格式 選取用來儲存視景視圖的格式:
	- 若為表格,選項如下:逗點定界 (\*csv) 或 Tab 鍵定界 (\*.txt) 檔案格式
- 若為圖表,您可以選取:影像檔 (\*.png)、逗點定界檔案 (\*.csv) 或 Tab 鍵定界檔案 (\*.txt) 格式 |
- | 資料範圍 可讓您變更所匯出視圖中的資料範圍。可用選項如下:
- 所有資料 這樣會匯出現行視圖可用的所有資料。 |
- 顯示的資料 這樣只會匯出視圖的現行可見資料。 |
- 使用者定義的範圍 選取此選項時,您可以指定第一個及最後一個記錄編號。記錄編號是指在該資料系 |
- 列的所有資料中,資料元素的索引。這樣會匯出指定的範圍。 |

<span id="page-78-0"></span>Ⅰ 從「匯出」頁面中選取「確定」時,可能會開啓新的瀏覽器視窗,以下載圖表或表格視圖。您可能也需要回應 □ 瀏覽器上的訊息列,以容許下載檔案。檔案下載視窗可讓您選取「開啓」或「儲存」資料至用戶端。

### ∩ *SQL:* |

Ⅰ 「修改 SQL」動作可讓您檢查及修改 SQL 陳述式,而 SQL 陳述式是用來擷取現行環境定義中效能資料收集 □ 的資料。

## □ 執行這項作業的原因和時機

□ 視景視圖是透過定義的 SQL 陳述式,以選取的資料收集資料來呈現。「修改 SQL」可讓您有機會變更用來擷 Ⅰ 取資料的查詢。在修改 SQL 陳述式之前,最好能有開發 SQL 的經驗。您可以使用此功能,來瞭解「效能資料 □ 探索程式」用來計算視圖中所顯示複雜度量的資料庫欄位。

□ 請注意,這些查詢根據 SQL 別名來代表以所選取效能資料收集為目標的必要特定資料庫成員。別名是在 Ⅰ QTEMP 中建立,而且命名方式是將檔案庫、檔案及成員名稱連結成單一別名。如果您想要在「效能資料探索程 Ⅰ 式」外部執行這些查詢,則需要在您自己的互動式階段作業中重建別名。

Ⅰ 已修改 SQL 陳述式並再次顯示視景之後,就可以使用「另存新檔」動作,將更新的視景儲存至自訂內容套件, Ⅰ 以供未來使用。

Ⅰ 「修改 SQL」畫面也具有「重設」按鈕,可將 SQL 陳述式重設為載入此畫面時的狀態。此外也有提供「容許 □ 資料收集選項」 勾選框,當勾選時(預設行為)便容許在任何資料收集上執行查詢,而不只是目前選取的資料 | 收集。

# □ 相關工作

| 第76頁的『建立視景』

Ⅰ 啓用設計模式時,「新建視景」按鈕會出現在主要「探索資料」頁面以及「儲存自訂視景」畫面上。您可以在 Ⅰ 所選擇的已解除鎖定內容套件或視景群組中,建立新的自訂視景。

| 第 74 頁的『建立及編輯視圖』

□ 啓用設計模式時,如果您目前檢視的是表格或圖表,則可以使用「編輯視圖」動作。也可以在解除鎖定的視景 | 中建立、編輯及新增視圖。

### Ⅰ 調整下一個升級大小*:*

Ⅰ 使用「調整下一個升級大小」動作,將資料從現行階段作業傳送至 Workload Estimator,以利用現行效能統計資 | 料來調整未來系統大小。

### □ 執行這項作業的原因和時機

Ⅰ 探索「資料收集服務」檔案資料收集時,視圖視景內具有「調整下一個升級大小」動作。選取時,會將您導向 Ⅰ IBM Systems Workload Estimator (WLE)。根據現行環境定義,會從現行資料收集中擷取傳送至 WLE 的資料。 Ⅰ 當您選取「調整下一個升級大小」動作時,您會看到下列資訊:

| • 過濾器 - 這會顯示是否已使用依「日期/時間」進行過濾,以產生要傳送至 WLE 的資料子集。

- ι 一般資訊(例如系統名稱、作業系統、版本及工作量 ID)
- Ⅰ CPU 度量(例如「使用率」及「互動式使用率」)

# | • 磁碟儲存體容量

Ⅰ 如果您按一下「確定」按鈕,而且在新視窗中開啓 IBM Systems Workload Estimator Web 應用程式,則會將 Ⅰ 資料傳送至 Workload Estimator (WLE) Web 應用程式。

- <span id="page-79-0"></span>Ⅰ 如果您想要根據歷程成長趨勢資料或每季尖峰資料來調整升級大小,則建議使用 PM for Power Systems。PM
- l for Power Systems 也方便從多個分割區調整大小。

### □ 相關概念

| 第98頁的『[IBM Performance Management for Power Systems - IBM i](#page-103-0) 的支援』

Ⅰ 支援 IBM i 供應項目的 IBM Performance Management for Power Systems (PM for Power Systems) 會自動 Ⅰ 化系統效能資料的收集、保存及分析,然後傳回報告,以協助您管理系統資源及容量。

# □ 變更環境定義*:*

「變更環境定義」動作可讓您檢查及修改圖表或表格視圖的現行環境定義資訊。 |

# **□ 執行這項作業的原因和時機**

Ⅰ 在此畫面上顯示的資訊代表從影響現行表格或圖表的先前視景發掘而來的環境定義。變更這些値會影響現行表 Ⅰ 格或圖表,以及可發掘相同資料的未來視景。不過,將不會影響任何先前的視景。如果您結束現行<mark>視景,</mark>則任 Ⅰ 何使用「變更環境定義」進行的變更都會遺失,而且值會重設為其先前發掘的值。一般而言,如果您計劃繼續 Ⅰ 分析及往下探查,則最好關閉現行視景以及選取新的資料點,而不要直接變更環境定義。

### □ 相關工作

□ 第 69 頁的『儲存視景』

। 「儲存視景」功能可讓您儲存修改過的視景,以供未來使用。

### Ⅰ 建立及編輯視圖**:**

□ 啓用設計模式時,如果您目前檢視的是表格或圖表,則可以使用「編輯視圖」動作。也可以在解除鎖定的視景 Ⅰ 中建立、編輯及新增視圖。

### □ 執行這項作業的原因和時機

Ⅰ 視圖是單一圖表或表格。視景則是由一個以上(最多十個)的視圖所構成。從主要「探索資料」頁面或「儲存 Ⅰ 自訂視景」 畫面選取解除鎖定的視景,然後選取「編輯」按鈕,就可以建立新的視圖。從「編輯視景」頁面的 Ⅰ 「視圖」區段中,按一下「新增」按鈕。這樣會開啓「新增視圖」畫面。從此畫面中,您可以指定下列項目:

# | 視圖

- | 名稱
- | 視圖的類型(表格或圖表)

### | 資料集

Ⅰ 資料集可用來產生視圖。它是由 SQL 查詢所定義。按一下「修改 SQL」,則會開啓另一個畫面,讓您可以修 □ 改會產生視圖資料的 SQL 陳述式。

## | 往下探查

「往下探查」區段會顯示可以作爲視圖的往下探查選項新增(或移除)的視景清單。往下探查視景會顯示在視 Ⅰ 圖的動作功能表中,而且可讓您透過相同的環境定義來檢查其他視景。 |

| 圖表內容

| • 轉置軸 - 當視圖是圖表時,如果您想要網域及範圍變更軸(網域會顯示在左邊,而不是底端),則可以選取 「轉置軸」勾選框。 |

- | 資料系列 偶而,圖表的呈現方式可能不是您想要的顯示方式。如果表格中可用的資料未併入圖表中,或者 也許未定義任何圖表系列,則可能會發生這種情況。您可以執行下列動作: |
- 新增資料系列 可讓您建立要新增至現行圖表視圖的新資料系列。 |
- 編輯資料系列 可讓您檢視及修改圖表視圖的現有資料系列。您可以修改資料系列屬性。當您從「編輯視 圖」頁面回到圖表視圖時,變更就會反映在圖表視圖上。 | |
- 刪除 這會從圖表視圖中刪除資料系列。 |
- 上移 在視圖清單中將選取的資料系列往上移動。 |
	- 下移 在視圖清單中將選取的資料系列往下移動。
- | 臨界値 使用此選項,可以定義要供視圖使用的臨界値。使用對應的按鈕,就可以從視圖中新增、編輯或刪 除臨界值。 |

### □ 相關工作

|

| | | |

□ 第 76 頁的『建立視景』

□ 啓用設計模式時,「新建視景」按鈕會出現在主要「探索資料」頁面以及「儲存自訂視景」畫面上。您可以在 Ⅰ 所選擇的已解除鎖定內容套件或視景群組中,建立新的自訂視景。

□ 第 73 頁的『修改 [SQL](#page-78-0)』

Ⅰ 「修改 SQL」 動作可讓您檢查及修改 SQL 陳述式,而 SQL 陳述式是用來擷取現行環境定義中效能資料收 □ 集的資料。

- □ 第 77 頁的『資料系列』
- Ⅰ 「資料系列」畫面可讓您檢視及修改用於圖表視圖的資料系列,或定義要供圖表使用的新資料系列。
- □ 第 78 頁的『臨界値』

Ⅰ 臨界値提供方法來快速瀏覽圖表,而且具有視覺化指示器,指出顯示的値是否位在準則內,或者是否應該採取 | 動作。

### Ⅰ *搜尋視景:度量搜尋器:*

□ 使用「探索資料」頁面上的「搜尋」按鈕,可以顯示度量搜尋器功能,以協助您尋找內含特定度量的視景。

### **□ 執行這項作業的原因和時機**

Ⅰ 「探索資料」頁面的度量搜尋器格式,是設計成容許使用者根據感興趣的資訊的特定度量或類型,來快速地顯 Ⅰ 示視景。從龐大的已定義支援度量清單中選取度量,就可以看到根據該資訊區域提供視圖的視景清單。

「探索資料」頁面的度量搜尋器格式具有的下列區段,與「探索資料」頁面的階層格式不同: |

- | 度量 此度量尋找清單可讓您顯示內含特定資訊類型的視景清單。
- 過濾器 具有大量的可用度量。透過比對過濾器中的文字與度量名稱,「度量」區段的過濾器欄位可讓您 限制「度量」清單中列出的度量。此過濾器可協助您搜尋某個特定度量,而不需要知道它的確切名稱。
	- 輸入過濾器文字之後,您必須按一下「套用過濾器」,以更新度量名稱清單。
	- 過濾度量清單之後,只有局部或整個符合過濾器的度量才會包含在下拉清單中。
- 在未過濾的情況下所提供的度量清單,就是相當於可以從視景的階層格式取得的所有<mark>視景的度量。換句</mark> 話說,您將可以透過選取想要的度量來到達所有最上層視景,就像您在視景的階層格式中找到相同視景 一樣。這包括使用者所定義的客戶套件視景。只能透過往下探查存取的視景,並不會包含在視景清單 中。 | | | |
- | 視景 視景清單會以表格形式顯示。此表格包括一個以上的視景,而這些視景符合您在上面的度量區段中選 取的度量。您可以在這裡選取想要用來呈現資料收集資料的視景。 |
- 每一個視景的位置會依下列格式顯示在圖表項目中:  $\blacksquare$
- <span id="page-81-0"></span>內容套件 –> 資料夾 [–> 子資料夾] –> 視景名稱 |
- Ⅰ 註: 如果視景包含度量,並不表示資料收集的圖表視圖依預設會包括該度量。在部分情況下,需要強制執行 「顯示為表格」動作,才能在顯示視景時找到度量。 |

#### ∣ 建立自訂套件*:*

| 啓用設計模式時,您可以建立自己的自訂內容套件。這些套件可以包含自訂成符合您需要的視景。

### **□ 執行這項作業的原因和時機**

Ⅰ 對於需要從 IBM 所提供的內容套件中,以不同方式查看效能資料的進階使用者,建立自訂圖表及表格的互動式 Ⅰ 功能非常有用。內容套件一般會包含一組獨立定義且具有某個通用用途的視景。若要建立新的內容套件資料 Ⅰ 夾,請按一下主要「探索資料」畫面頂端或「儲存自訂視景」畫面的視景清單頂端的「新建套件...」圖示。這 Ⅰ 樣會啓動新的畫面,而您可以在其中指定新套件的名稱及說明。

Ⅰ 建立套件之後,您可以使用「編輯」按鈕來編輯套件資訊。處於「編輯」模式時,您也可以選取套件的預設<mark>視</mark> Ⅰ 景(如果套件中目前已定義視景)。此外,如果您想要鎖定套件(及其所有後代),讓它無法進行編輯,則可 Ⅰ 以選取「已鎖定」勾選框。如果套件在建立之後保留已解除鎖定狀態,則可以使用「編輯」按鈕來編輯套件資 □ 訊,或使用「刪除」按鈕進行刪除。

Ⅰ 任何您建立的內容套件都會出現在主要視景階層清單中。建立套件之後,您可以在其中新增視景群組及視景。

### □ 相關工作

□ 第 70 頁的『啓用設計模式』

□ 您可以在「選項」頁面上找到啓用「設計模式」的設定。啓用「設計模式」容許自訂開發新的內容套件。

#### l 建立資料夾:

□ 啓用設計模式時,「新建資料夾」按鈕會出現在主要「探索資料」頁面以及「儲存自訂視景」畫面上。這可讓 Ⅰ 您組織任何建立為邏輯分組的視景。

### **□ 執行這項作業的原因和時機**

Ⅰ 若要建立視景群組,您必須在樹狀結構中選取解除鎖定的內容套件或視景群組。按一下「新建資料夾」按鈕, Ⅰ 將會啓動可讓您鍵入新資料夾名稱及說明的畫面。如果在採取「新建資料夾」動作時選取內容套件,則會在選 Ⅰ 取的內容套件底下建立視景群組。如果在選取視景群組時採取「新建資料夾」動作,則會在選取的視景群組下 面建立新的巢狀視景群組。 |

□ 建立視景群組之後,您可以使用「編輯」按鈕來編輯資料夾資訊。處於「編輯」模式時,您也可以選取視景群 Ⅰ 組的預設視景(如果套件中目前已定義視景)。此外,如果您想要鎖定資料夾(及其所有後代),讓它無法進 Ⅰ 行編輯,則可以選取「已鎖定」勾選框。如果資料夾在建立之後保留已解除鎖定狀態,則可以使用「編輯」按 □ 鈕來編輯視景群組資訊,或使用「刪除」按鈕進行刪除。

Ⅰ 任何您建立的視景群組都會出現在主要視景階層清單中的相關聯內容套件底下。建立視景群組之後,您可以在 Ⅰ 其中新增視景群組及視景。也可以選擇使用「上移」或「下移」按鈕,來排列內容套件中視景群組的順序。

#### Ⅰ *建立視景:*

Ⅰ 啓用設計模式時,「新建視景」按鈕會出現在主要「探索資料」頁面以及「儲存自訂視景」畫面上。您可以在 Ⅰ 所選擇的已解除鎖定內容套件或視景群組中,建立新的自訂視景。

# <span id="page-82-0"></span>**□ 執行這項作業的原因和時機**

Ⅰ 視景是一個呈現的資料畫面,一般是由一個以上的圖表或表格所形成。視景包含一個以上(最多十個)的視 Ⅰ 圖。視圖是單一圖表或表格。若要建立視景,您必須要有解除鎖定的內容套件或在視景樹狀結構中選取的視景 Ⅰ 群組。然後,您可以選取「新建視景」按鈕。這樣會啓動新的畫面,而您可以在其中指定視景的「名稱」及 Ⅰ 「說明」。如果您想要鎖定視景,讓它無法進行編輯,則可以選取「已鎖定」勾選框。同時,在此畫面上<mark>,</mark>您 □ 可以指定將視圖「新增」至此視景。

Ⅰ 如果是以解除鎖定狀態建立視景,則可以使用「編輯」按鈕來編輯視景資訊。處於「編輯」模式時,您可以變 | 更「名稱」、「說明」或「已鎖定」狀態(從「已解除鎖定」到「已鎖定」)。您也可以「新增」、「編輯」 □ 或「刪除」與視景相關聯的視圖。使用「刪除」按鈕,也可以刪除已解除鎖定的視景。

Ⅰ 「效能資料探索程式」使用 XML 檔案來儲存視景的定義方式(例如它發掘及呈現資料的方式)。這些檔案稱 Ⅰ 爲「效能標記語言 (PML)」。您可以直接檢視或編輯已解除鎖定視景的 PML,方法是按一下主要「探索資料」 □ 頁面以及「儲存自訂視景」畫面中的「進階編輯」按鈕。

Ⅰ 任何您建立的視景都會出現在主要視景階層清單中的相關聯內容套件或視景群組底下。

### □ 相關工作

□ 第 73 頁的『修改 [SQL](#page-78-0)』

Ⅰ 「修改 SQL」動作可讓您檢查及修改 SQL 陳述式,而 SQL 陳述式是用來擷取現行環境定義中效能資料收 □ 集的資料。

| 第 74 頁的『建立及編輯視圖』

□ 啓用設計模式時,如果您目前檢視的是表格或圖表,則可以使用「編輯視圖」動作。也可以在解除鎖定的視景 | 中建立、編輯及新增視圖。

### ∣ *資料系列:*

Ⅰ 「資料系列」畫面可讓您檢視及修改用於圖表視圖的資料系列,或定義要供圖表使用的新資料系列。

### **□ 執行這項作業的原因和時機**

- | 「資料系列」屬性如下。如果圖表已經指定屬性,則可能會鎖定部分屬性。
- | 網域 指定欄位,以用於此圖表使用的獨立軸。如果現行圖表具有另一個資料系列,則會鎖定此欄位,以符 合現有網域値。 |
- | 範圍 可讓您指定要用於此圖表的「範圍」値。「可用」清單顯示所有可能的範圍。「新增」按鈕會將「可 用」清單中所選取的範圍新增至資料系列。「移除」按鈕則會從資料系列中移除「已選取」表格中所選取 T. | 的範圍。使用「已選取」表格中的下拉功能表,可以指定每個範圍的顏色、背景及型樣。 |
- | 類型 選取圖表類型(具有差異的線條或長條)。
- | 細分 所選擇細分欄位的每一個特殊值都會產生唯一的資料系列,以代表該細分值的所有範圍値。此機制是 用來建立系統上每一個唯一工作不同時間的個別資料系列。例如,提供下列資料集: |
- **| 表 1. 資料集範例**

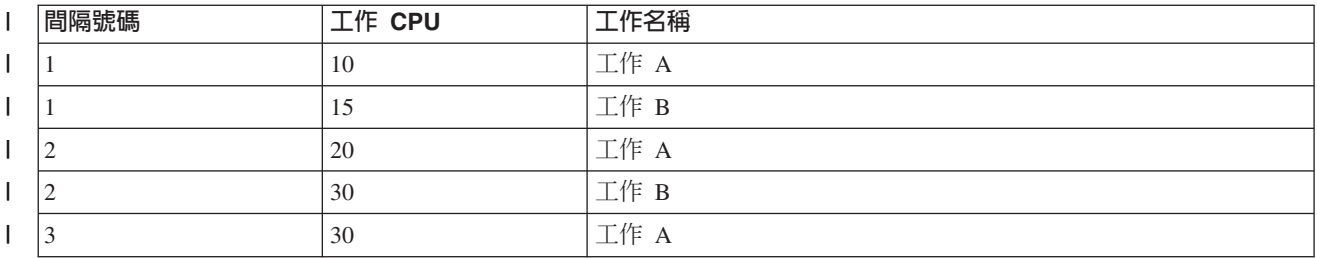

<span id="page-83-0"></span>**│ 表 /. 資料集範例 (繼續)** 

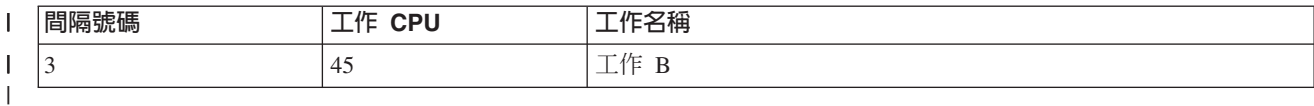

- 網域為「間隔號碼」且範圍為「工作 CPU」的折線圖,具有下列資料點:(1, 10)、(1, 15)、(2, 20)、(2,  $30) \cdot (3, 30) \cdot (3, 45)$ | |
- 指定「工作名稱」的細分維度,會產生具有下列資料點的兩條線:系列 1 = (1, 10)、(2, 20)、(3, 30) 而系  $\overline{9}$  $\overline{2}$  = (1, 15) \cdot(2, 30) \cdot(3, 45) \cdot | |
- 這是複雜但功能強大的功能,可能需要進行一些實驗才能完全瞭解。  $\blacksquare$
- | 工具提示欄位 透過從此清單中選取欄位,資料系列中的每一個點就會將您為現行網域選取的欄位値併入其 工具提示中。 |

Ⅰ 資料系列功能只適用於圖表視圖。從表格視圖切換至圖表視圖時,可能需要新增資料系列。如果您嘗試選取 「顯示為圖表」動作,但檢視的表格未定義資料系列,則此動作需要您先定義資料系列,才能繼續進行。 |

### □ 相關工作

| 第 74 頁的『建立及編輯視圖』

□ 啓用設計模式時,如果您目前檢視的是表格或圖表,則可以使用「編輯視圖」動作。也可以在解除鎖定的視景 | 中建立、編輯及新增視圖。

#### ∣ 臨界値:

Ⅰ 臨界值提供方法來快速瀏覽圖表,而且具有視覺化指示器,指出顯示的值是否位在準則內,或者是否應該採取 | 動作。

### □ 執行這項作業的原因和時機

Ⅰ 臨界値代表界限,而越過界限時指出資料已達新的狀態。臨界値是持續的,而且是根據使用者設定檔來儲存。 □ 下列是可以針對臨界値指定的項目:

- | 名稱 要顯示的此臨界値名稱
- | 欄位 這是定義此臨界值的欄位。
- | 顏色 這指定在圖表上繪製此臨界值時使用的顏色。
- 現行値 現行値代表使用者目前所指定的臨界値。此値可以輕易地變更,而且會持續用於應用程式階段作業 中。使用相同「名稱」及「欄位」定義的未來臨界值,也會使用相同的值。若要將現行值重設為「預設 值」,請按一下「重設為預設值」按鈕。 | | |
- | 預設値 預設値代表在建立內容套件時提供的値。使用者未指定「現行値」來故意置換此値時,會使用此値。 若要將預設値強制作為此臨界値的新値,則請按一下「更新至現行値」。  $\blacksquare$

### □ 相關工作

- | 第74頁的『建立及編輯視圖』
- □ 啓用設計模式時,如果您目前檢視的是表格或圖表,則可以使用「編輯視圖」動作。也可以在解除鎖定的視景 Ⅰ 中建立、編輯及新增視圖。

### 管理資料收集:

Ⅰ 使用 IBM Systems Director Navigator for i 來管理效能資料收集。

#### <u>檢視資料收集:</u>

- Ⅰ 若要使用 IBM Systems Director Navigator for i 檢視資料收集,則請遵循下列其中一個系列的步驟。
	- 1. 從 IBM Systems Director Navigator for i 視窗中, 選取效能。
	- 2. 選取**探索資料**。這樣會啓動「效能資料探索程式」工具。
	- 3. 選取資料收集檔案庫。
	- 4. 選取資料收集名稱。
	- 5. 按一下實心方框,展開內容套件。
	- 6. 繼續展開樹中的節點,直到您瀏覽至想要使用的視景。
	- 7. 選取視景。
	- 8. 按一下確定。

## 下一步

- □ 您也可以執行下列動作,以檢視「資料收集服務」、「磁碟監測程式」或「工作監測程式」檔案型資料收集:
- | 1. 從 IBM Systems Director Navigator for i 視窗中,選取**效能**。
- | 2. 選取**資料收集**。這樣會啓動您系統上的資料收集清單。
- Ⅰ 3. 按一下想要檢視的資料收集旁邊的箭頭,並從功能表中選取**探索資料**。這樣會啓動「效能資料探索程式」
- 工具。將會使用內容套件所定義的預設視景,來呈現選取的資料收集資料。 |

### 相關槪念

第66頁的『探索資料』

選取「探索資料」作業會啓動功能強大的「效能資料探索程式」工具。此工具可讓您以圖表或表格形式檢視及 分析效能資料收集中所儲存的資料。

# 複製資料收集:

若要複製資料收集,請遵循下列步驟。

- 1. 從 IBM Systems Director Navigator for i5/OS 視窗中, 選取效能。
- 2. 按一下資料收集。
- 3. 選取您要複製的資料收集。
- 4. 從選取動作功能表中,選取複製。

## **删除資料收集:**

若要刪除資料收集,請遵循下列步驟。

- 1. 從 IBM Systems Director Navigator for i5/OS 視窗中, 選取效能。
- 2. 按一下資料收集。
- 3. 選取您要刪除的資料收集。
- 4. 從**選取動作**功能表中,選取**刪除**。

### 儲存資料收集:

若要儲存資料收集,請遵循下列步驟。

- 1. 從 IBM Systems Director Navigator for i5/OS 視窗中, 選取效能。
- 2. 按一下資料收集。
- 3. 選取您要儲存的資料收集。
- 4. 從**選取動作**功能表中,選取**儲存**。

#### 還原資料收集:

若要還原資料收集,請遵循下列步驟。

- 1. 從 IBM Systems Director Navigator for i5/OS 視窗中, 選取效能。
- $2.$  按一下顯示所有效能工作。
- 3. 展開資料收集。
- 4. 按一下還原資料收集。

### 轉換資料收集:

若要轉換在前版次中收集的資料收集,請遵循下列步驟。

- 1. 從 IBM Systems Director Navigator for i5/OS 視窗中, 選取效能。
- 2. 按一下資料收集。
- 3. 選取您要轉換的資料收集。
- 4. 從選取動作功能表中,選取轉換。

#### *檢視資料收集内容:*

若要檢視資料收集內容,請遵循下列步驟。

- 1. 從 IBM Systems Director Navigator for i5/OS 視窗中, 選取效能。
- 2. 按一下資料收集。
- 3. 選取您要檢視其內容的資料收集。
- 4. 從選取動作功能表中,選取内容。

### 管理資料收集服務:

使用 IBM Systems Director Navigator for i 來管理 「資料收集服務」。

#### *啓動資料收集服務:*

透過執行下列內容來啓動「資料收集服務」。

### 執行這項作業的原因和時機

若要啓動「資料收集服務」,請遵循下列步驟:

- 1. 從 IBM Systems Director Navigator for i5/OS 視窗中, 選取效能。
- 2. 按一下顯示所有效能工作。
- 3. 展開收集程式。
- 4.展開**資料收集服務**。
- 5. 按一下啓動資料收集服務。

### *停止資料收集服務:*

透過執行下列內容來停止「資料收集服務」。

#### 執行這項作業的原因和時機

若要停止「資料收集服務」,請遵循下列步驟:

1. 從 IBM Systems Director Navigator for i5/OS 視窗中, 選取效能。

**80** IBM i: 系統管理效能

- 2. 按一下顯示所有效能工作。
- 3. 展開收集程式。
- 4.展開**資料收集服務**。
- 5. 按一下停止資料收集服務。

# *配置資料收集服務:*

透過執行下列內容來配置「資料收集服務」。

## 執行這項作業的原因和時機

若要配置「資料收集服務」,請遵循下列步驟:

- 1. 從 IBM Systems Director Navigator for i5/OS 視窗中, 選取效能。
- 2. 按一下顯示所有效能工作。
- 3. 展開收集程式。
- 4.展開**資料收集服務**。
- 5. 按一下**配置資料收集服務**。 指定當資料收集循環時應產生彙總資料,這會更快地透過分析工具來處理效能 資料庫資料。

# *循環資料收集服務:*

透過執行下列內容來循環「資料收集服務」。

## 執行這項作業的原因和時機

若要循環「資料收集服務」,請遵循下列步驟:

- 1. 從 IBM Systems Director Navigator for i5/OS 視窗中, 選取效能。
- 2. 按一下顯示所有效能工作。
- 3. 展開收集程式。
- 4.展開**資料收集服務**。
- 5. 按一下循環資料收集服務。

# 建立資料庫檔案:

若要建立資料庫檔案,請遵循下列步驟。

- 1. 從 IBM Systems Director Navigator for i5/OS 視窗中, 選取效能。
- 2. 按一下資料收集。
- 3. 選取您要建立其效能資料的「資料收集服務 \*MGTCOL」物件型資料收集。
- 4. 從選取動作功能表中,選取建立資料庫檔案。

### 相關工作

第 30 頁的『從資料收集服務資料建立資料庫檔案』 使用此資訊,可以手動或自動從「資料收集服務」資料建立資料庫檔案。

# *顯示資料收集服務狀態:*

透過執行下列內容來顯示「資料收集服務」狀態。

### 執行這項作業的原因和時機

若要顯示「資料收集服務」狀態,請遵循下列步驟:

- 1. 從 IBM Systems Director Navigator for i5/OS 視窗中, 選取效能。
- $2.$  按一下顯示所有效能工作。
- 3. 展開收集程式。
- 4.展開**資料收集服務**。
- 5. 按一下資料收集服務狀態。

### 管理 IBM i 磁碟監測程式:

使用 IBM Systems Director Navigator for i 來管理 「IBM i 磁碟監測程式」。

#### 相關槪念

第 56 頁的『IBM i 磁碟監測程式』 「IBM i 磁碟監測程式」用於收集磁碟效能資料,以診斷與磁碟相關的效能問題。

#### 啓動磁碟監測程式:

透過執行下列內容來啓動「磁碟監測程式」。

### 執行這項作業的原因和時機

若要啓動「磁碟監測程式」,請遵循下列步驟:

- 1. 從 IBM Systems Director Navigator for i5/OS 視窗中, 選取效能。
- 2. 按一下顯示所有效能工作。
- 3. 展開收集程式。
- 4. 展開磁碟監測程式。
- 5. 按一下啓動磁碟監測程式。

### 停止磁碟監測程式:

透過執行下列內容來停止「磁碟監測程式」。

#### 執行這項作業的原因和時機

若要停止「磁碟監測程式」,請遵循下列步驟:

- 1. 從 IBM Systems Director Navigator for i5/OS 視窗中, 選取效能。
- 2. 按一下顯示所有效能工作。
- 3. 展開收集程式。
- 4. 展開磁碟監測程式。
- 5. 按一下停止磁碟監測程式。

### 新增磁碟監測程式定義:

透過執行下列內容來新增「磁碟監測程式」定義。

### 執行這項作業的原因和時機

若要新增「磁碟監測程式」定義,請遵循下列步驟:

- 1. 從 IBM Systems Director Navigator for i5/OS 視窗中, 選取效能。
- 2. 按一下顯示所有效能工作。
- 3. 展開收集程式。
- 4. 展開磁碟監測程式。
- 5. 按一下新增磁碟監測程式定義。

# **删除磁碟監測程式定義:**

透過執行下列內容來刪除「磁碟監測程式」定義。

### 執行這項作業的原因和時機

若要刪除「磁碟監測程式」定義,請遵循下列步驟:

- 1. 從 IBM Systems Director Navigator for i5/OS 視窗中, 選取效能。
- 2. 按一下顯示所有效能工作。
- 3. 展開收集程式。
- 4. 展開磁碟監測程式。
- 5. 按一下磁碟監測程式定義。
- 6. 選取您要刪除的「磁碟監測程式」定義。
- 7. 從選取動作功能表中,選取刪除。

## *顯示磁碟監測程式定義的内容:*

透過執行下列內容來顯示「磁碟監測程式」定義的內容。

### 執行這項作業的原因和時機

若要顯示「磁碟監測程式」定義的內容,請遵循下列步驟:

- 1. 從 IBM Systems Director Navigator for i5/OS 視窗中, 選取效能。
- 2. 按一下顯示所有效能工作。
- 3. 展開收集程式。
- 4. 展開磁碟監測程式。
- 5. 按一下磁碟監測程式定義。
- 6. 選取您要顯示其內容的「磁碟監測程式」定義。
- 7. 從選取動作功能表中,選取内容。

### 管理 IBM i 工作監測程式:

使用 IBM Systems Director Navigator for i 來管理 「IBM i 工作監測程式」。

### 相關槪念

第 56 頁的『[IBM i](#page-61-0) 工作監測程式』

「IBM i 工作監測程式」可用於收集系統上任何或所有工作、執行緒及作業的工作資料。它提供呼叫堆疊、 SQL 陳述式、在其上等待的物件、Java JVM 統計資料、等待統計資料,以及用於診斷與工作相關效能問題 的更多項目。

### 啓動工作監測程式:

透過執行下列內容來啓動「工作監測程式」。

## 執行這項作業的原因和時機

若要啓動「工作監測程式」,請遵循下列步驟:

- 1. 從 IBM Systems Director Navigator for i5/OS 視窗中, 選取效能。
- 2. 按一下顯示所有效能工作。
- 3. 展開收集程式。
- 4. 展開工作監測程式。
- 5. 按一下啓動工作監測程式。

### 停止工作監測程式:

透過執行下列內容來停止「工作監測程式」。

### 執行這項作業的原因和時機

若要停止「工作監測程式」,請遵循下列步驟:

- 1. 從 IBM Systems Director Navigator for i5/OS 視窗中, 選取效能。
- 2. 按一下顯示所有效能工作。
- 3. 展開收集程式。
- 4. 展開工作監測程式。
- 5. 按一下停止工作監測程式。

### *新增工作監測程式定義:*

透過執行下列內容來新增「工作監測程式」定義。

## 執行這項作業的原因和時機

若要新增「工作監測程式」定義,請遵循下列步驟:

- 1. 從 IBM Systems Director Navigator for i5/OS 視窗中, 選取效能。
- 2. 按一下顯示所有效能工作。
- 3. 展開收集程式。
- 4. 展開工作監測程式。
- $5.$  按一下新增工作監測程式定義。

### *删除工作監測程式定義:*

透過執行下列內容來刪除「工作監測程式」定義。

### 執行這項作業的原因和時機

若要刪除「工作監測程式」定義,請遵循下列步驟:

- 1. 從 IBM Systems Director Navigator for i5/OS 視窗中, 選取效能。
- 2. 按一下顯示所有效能工作。
- 3. 展開收集程式。
- 4. 展開工作監測程式。
- 5. 按一下工作監測程式定義。
- 6. 選取您要刪除的「工作監測程式」定義。
- 7. 從**選取動作**功能表中,選取刪除。

#### *顯示工作監測程式定義的内容:*

透過執行下列內容來顯示「工作監測程式」定義的內容。

#### 執行這項作業的原因和時機

若要顯示「工作監測程式」定義的內容,請遵循下列步驟:

- 1. 從 IBM Systems Director Navigator for i5/OS 視窗中, 選取效能。
- 2. 按一下顯示所有效能工作。
- 3. 展開收集程式。
- 4. 展開工作監測程式。
- 5. 按一下工作監測程式定義。
- 6. 選取您要顯示其內容的「工作監測程式」定義。
- 7. 從選取動作功能表中,選取内容。

### **System i 領航員**

「System i 領航員」是圖形使用者介面,可以從 Windows 桌面管理系統。 「System i 領航員」中的可用功 能可用來協助管理系統的效能。

### 監視器:

監視器顯示有關您系統效能的現行資訊。另外,當發生特定事件時,您可以使用它們來執行預先定義的動作。

您可以使用系統、訊息、工作、檔案及企業消費型商務 (B2B) 異動監視器來顯示及監視您系統的相關資訊。系 統及工作監視器使用「資料收集服務」所收集的效能資料。

「System i 領航員」中所含的監視器使用「資料收集服務」資料來追蹤您特別感興趣的系統效能元素。尤其, 在發生某些事件時(如達到特定 CPU 使用率百分比或工作狀態),它們可以採取指定的動作。您可以使用數 個監視器查看和管理發生在多個系統和系統群組的系統效能。

使用監視器時,您可以啓動一個監視器,然後切換到伺服器、「System i 領航員」或 PC 上的其他作業。事實 上,您甚至可以關閉 PC。 「System i 領航員」會繼續監視,並執行您指定的任何臨界值指令或動作。監視器 會一直執行,直到您停止它為止。您也可以藉由用「System i 領航員 for Wireless」存取監視器,以使用監視 器遠端管理效能。

「System i 領航員」提供下列監視器類型:

#### 系統監視器

當發生效能資料時收集和顯示效能資料或收集和顯示效能資料最多達 1 小時。詳細的圖形協助您瞭解 當它發生時伺服器執行什麼工作。從不同度量選擇(效能測量)來精確找出系統效能的特定層面。例 如,如果在伺服器監視平均 CPU 使用率,您可以按一下圖形上的任何資料收集點,查看一個顯示最高 CPU 使用率的 20 項工作的明細圖表。然後您可以在任何這些工作按一下滑鼠右鍵來直接處理工作。

#### 工作監視器

根據工作名稱、工作使用者、工作類型、子系統或伺服器類型監視一項工作或工作清單。從不同度量 選擇一個度量去監視工作的效能、狀態或錯誤訊息。如果要直接處理某工作,請在「工作監視器」視 窗所顯示的清單中,在該工作上按一下滑鼠右鍵。

#### 訊息監視器

確認是否順利完成應用程式或監視對於您的業務需求來說是很重要的訊息。從「訊息監視器」視窗, 您可以查看訊息明細、回答訊息、傳送訊息以及刪除訊息。

#### **B2B 活動監視器**

若已配置一個像是 Connect for iSeries 的應用程式,您可以使用 B2B 活動監視器來監視 B2B 異動。 您可以持續檢視活動異動圖,而且您可以在觸發臨界值時自動執行指令。您可以搜尋和顯示特定異動 以及檢視該特定異動詳細步驟的長條圖。

#### 檔案監視器

監視一個或數個選取的檔案是否含有特定字串、監視特定大小的一個或數個選取的檔案,或監視一個 或數個選取的檔案是否有發生修改。

#### 相關槪念

第 28 頁的『資料收集服務』

「資料收集服務」可用於收集系統管理資料。它是系統資料的主要收集器。

#### 相關參考

第 22 頁的『網路效能』

網路設計、硬體資源及傳輸壓力通常對電子商務應用程式的效能有顯著的影響。您可以使用本主題,取得最佳 化網路效能及調整伺服器通訊資源的資訊。

#### 監視器概念:

監視器可以顯示即時效能資料。此外,它們可以繼續監視系統以便在到達指定臨界値時執行選取的指令。瞭解 監視器如何運作、它們可以監視什麼,以及它們如何能夠回應特定的效能狀況。

系統監視器會顯示「資料收集服務」所產生及維護之資料收集物件中儲存的資料。系統監視器顯示所收集的資 料最多 1 小時。若要檢視更久以前的資料,您應該使用「圖形歷程」。您可以變更監視器內容中的資料收集頻 率。監視器內容中的設定值會置換「資料收集服務」中的設定値。

您可以使用監視器來追蹤及重新搜尋許多不同的系統效能元素,並且可同時執行許多不同的監視器。當同時使 用時,監視器提供一個尖端工具來觀察及管理系統效能。例如,當實施新的互動式應用程式時,您可以使用系 統監視器來排定以下的優先順序:工作的資源使用率、工作監視器監視及處理任何有問題的工作,以及在您任 何系統上發生指定訊息時訊息監視器通知您。

#### 設定臨界値及動作

當建立新監視器時,您可以指定系統度量到達指定臨界值層次或發生事件時所要採取的動作。當臨界值層次或 事件發生時,您可以選擇在端點系統上執行 i5/OS 指令,例如傳送訊息或保留工作佇列。另外,您可以選擇讓 監視器執行一些預先定義的動作,例如更新事件日誌及在您的 PC 上發出警鈴聲來通知您,或啓動監視器。最 後,您可以藉由指定第二個臨界値層次來自動重設監視器,以便在達到該臨界値層次時使監視器回復正常活 動。

### 相關槪念

第 28 頁的『資料收集服務』 「資料收集服務」可用於收集系統管理資料。它是系統資料的主要收集器。

第 96 頁的『圖形歷程』

圖形歷程提供「資料收集服務」在指定時段所收集之效能資料的圖形顯示畫面。

#### *配置監視器:*

您可以在「System i 領航員」中配置監視器。使用此資訊瞭解如何設定監視器,以及如何配置它充分運用可用 的選項。

#### 執行這項作業的原因和時機

系統監視器為高度互動式工具,您可以用來收集及顯示來自端點系統的即時效能資料。從「新建監視器」視窗 開始建立新監視器是一個既快速又容易的程序:

- 1. 在「System i 領航員」中,展開「管理中心」並選取**監視器**,接著以滑鼠右鍵按一下**系統**,再選取**新建監視** 器。
- 2. 指定一個監視器名稱。從「新建監視器-一般」頁面上,為您的監視器指定名稱。提供一個簡要說明,以便 可在監視器清單中找到該監視器。
- 3. 選取度量。使用「新建監視器-度量」頁面來選取度量。您可以在任何數量的端點系統或系統群組上,監視 任何數量的度量。
- 4. 檢視及變更您的度量資訊。 使用「新建監視器-度量」頁面來編輯每個度量的內容。您可以編輯資料資料收 集間隔、最大繪製値,以及所選取每個度量的顯示時間。
- 5. 設定臨界値指令。使用「度量」頁面上的**臨界値**標籤,以啓用臨界値並指定觸發或重設臨界値時在端點系 統上執行的指令。
- 6. 設定臨界値動作。使用「新建監視器-動作」頁面,以指定觸發或重設度量臨界値時所要採取的動作。
- 7. 選取您的系統與群組。使用「新建監視器-系統與群組」頁面,以選取您要啓動監視器所在的端點系統或系 統群組。

### 結果

建立您的監視器之後,請以滑鼠右鍵按一下監視器名稱,然後選取**啓動**來執行監視器並開始使用監視器圖形。

#### 監視度量:

若要有效地監視系統效能,您必須決定監視哪一方面的系統效能。「管理中心」提供了各種效能測量(稱為*度* 量)來協助您找出不同方面的系統效能。

「新建監視器」視窗中的「度量」頁,可讓您檢視及變更所要監視的度量。若要存取此頁,請選取**監視**,以滑 鼠右鍵按一下**系統**,然後選取**新監視**。填寫必要的欄位,然後按一下**度量**標籤。

當配置監視器時,您可以從要併入監視器的清單中選擇任一度量、一組度量或所有度量。您監視器中可用的度 量類型如下。

ϕ *2.*

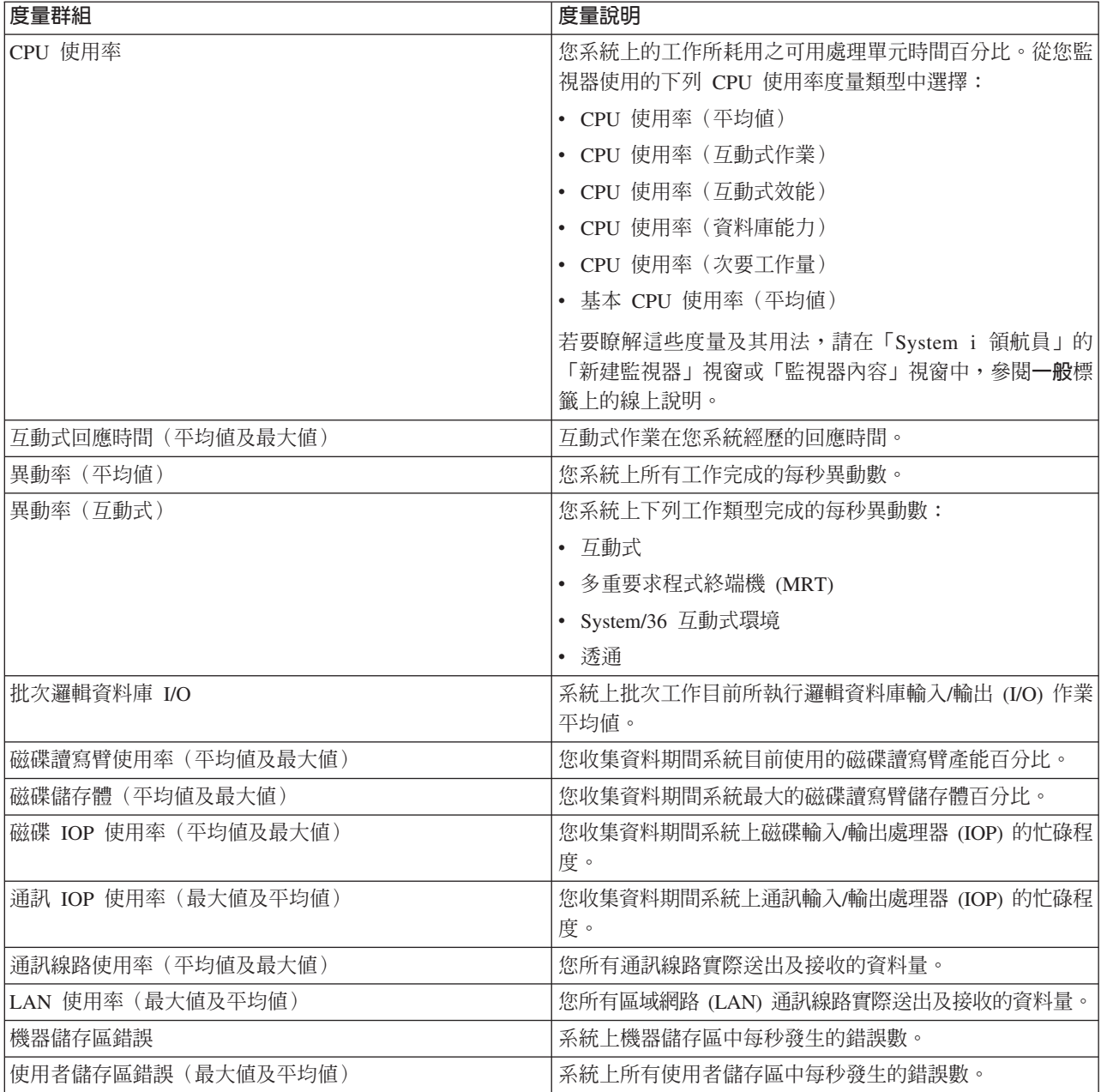

如果需要其他說明,請在「新建監視器-度量」視窗中按一下**說明**按鈕。當您熟悉「管理中心」度量後,則要 選取哪個度量視您運算環境所需的資訊而定。在選定以您想要查看的資訊為目標之度量後,您可以開始檢視及 變更對監視器所選取之每個度量的詳細度量資訊。

# 系統和工作監視器與「資料收集服務」的互動:

資料收集服務就像獨立式應用程式一樣,是實用的效能分析工具,同時也是供其他應用程式進行效能資料收集 的公用程式。

嘗試判斷哪個應用程式負責您在系統上看見的活動時,效能分析有時會造成混淆。對此問題,只要記住一個簡 單的規則,就是即使其他應用程式看似都在工作中,但無論何時,系統上一定只有一個「資料收集服務」的資 料收集活動正在進行。

下列實務範例解釋系統監視器和工作監視器以及「資料收集服務」之間的不同組合,並且說明「資料收集服 務」顯示的資訊。

### 資料收集服務使用預設値來收集資料

在本實務範例中,系統上無任何作用中的系統監視器或工作監視器。檢視「資料收集服務」內容頁及 \*MGTCOL 物件內容視圖時,可以看到類似下列的資訊。

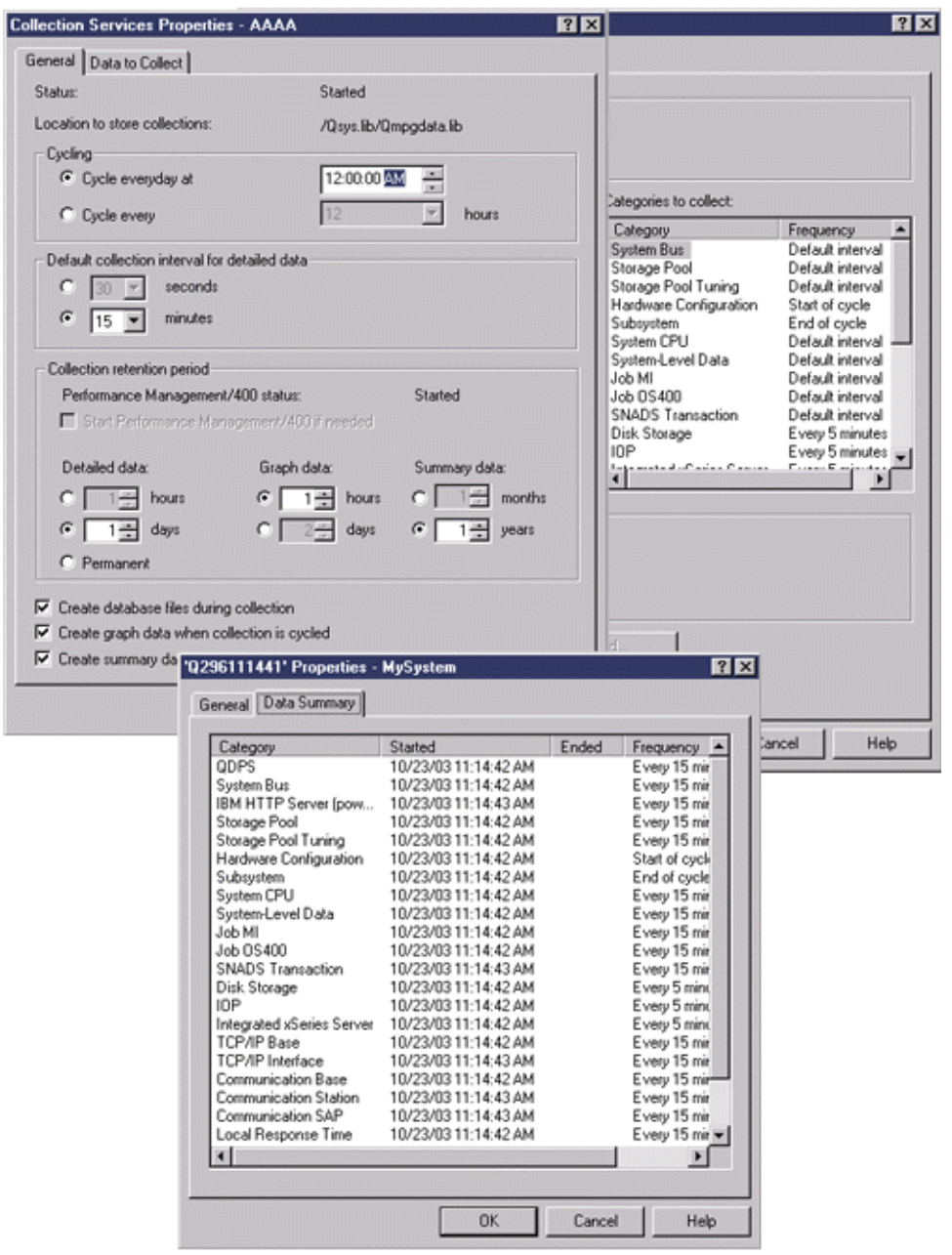

### 資料收集服務及系統監視器皆已啓動

本實務範例顯示「資料收集服務」已於某個時間啓動,後來有人啓動系統監視器,以 30 秒為間隔來收集「CPU 使用率(平均值)」計量資料。請注意,在 \*MGTCOL 物件內容視圖中,「系統層次資料」、「工作 MI 資 料」及「工作 OS 資料」種類的資料收集間隔,會從 15 分鐘變成 30 秒。這是為了示範使用相同的 \*MGTCOL 物件,僅計算特定計量資訊所需的種類,才會改為依新的間隔來收集。

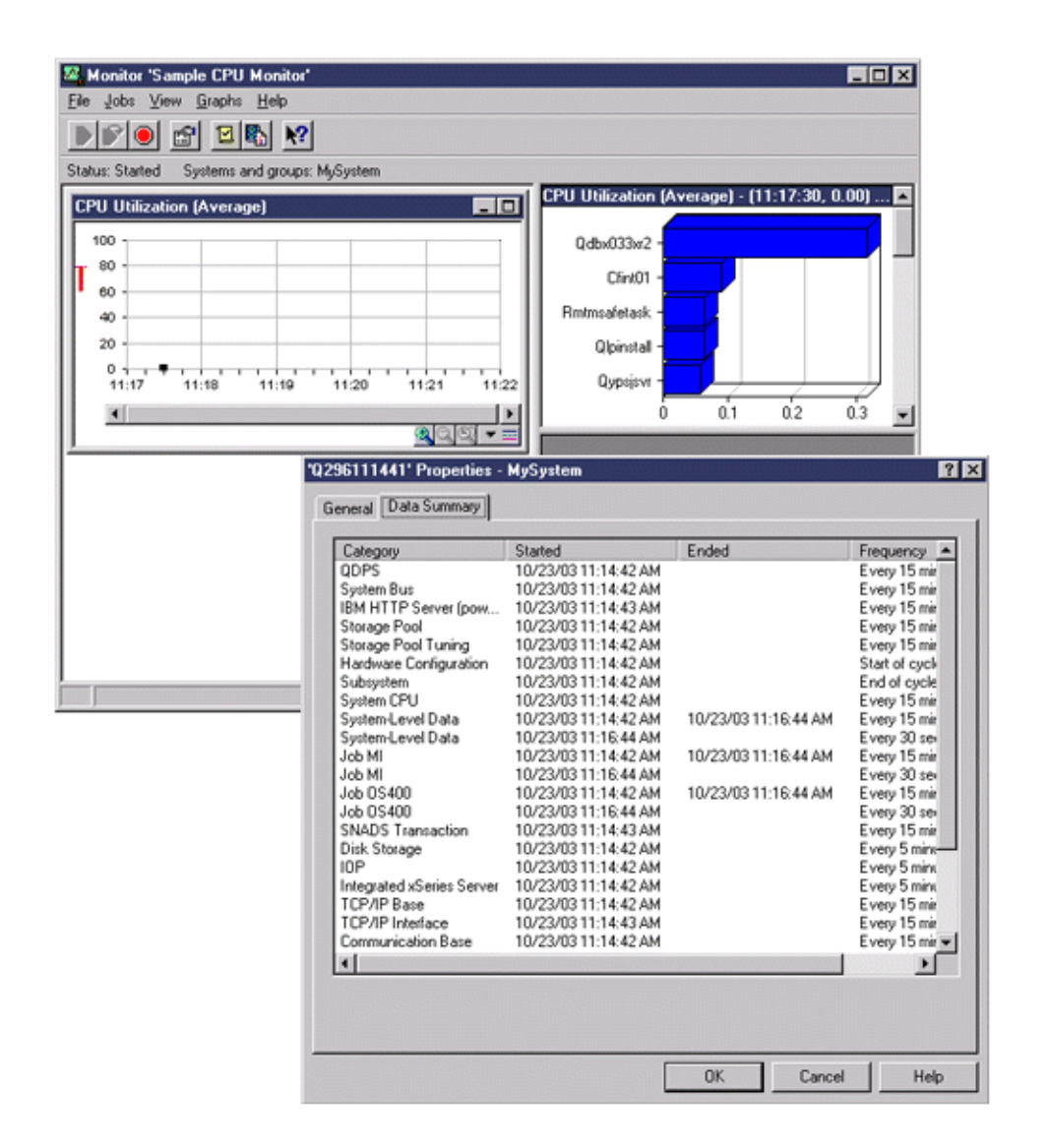

### 資料收集服務已停止,系統監視器仍然啓動

在本實務範例中,「資料收集服務」已停止,但系統監視器仍然啓動,且為了計算圖形計量而繼續收集必要的 資料。

請觀察下列事項:

- 「資料收集服務」內容頁顯示**系統收集已停止。僅收集系統**狀態。
- \*MGTCOL 物件內容頁顯示除了計算圖形計量資料所需的種類,其他所有種類的資料收集已全部結束。
- 「資料收集服務」清單視圖顯示 \*MGTCOL 物件的狀態為**正在收集系統...**。這可能造成混淆;因此,請查看 「資料收集服務內容」頁來取得「資料收集服務」的狀態。

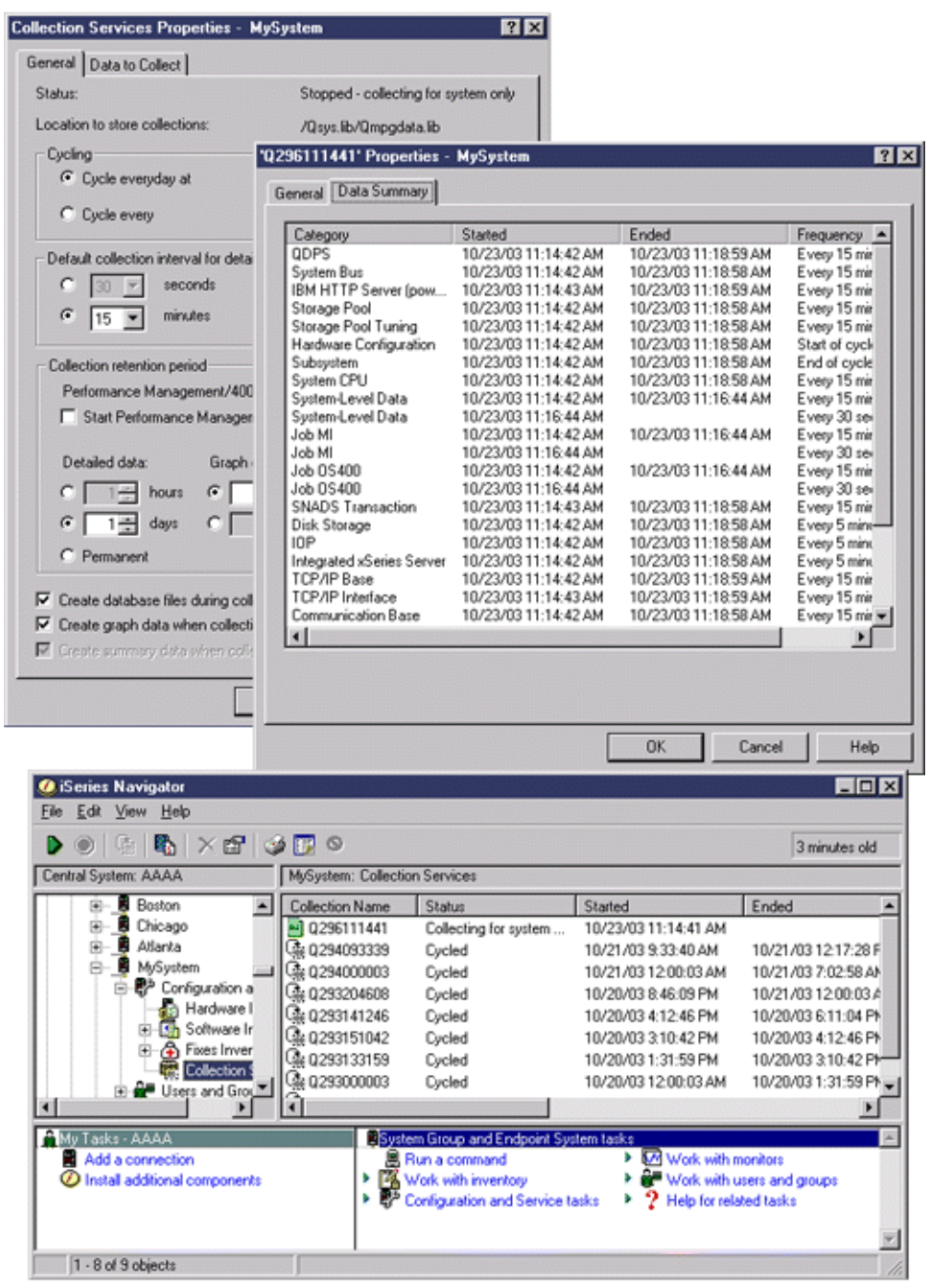

# 實務範例:**System i** 領航員監視器:

使用此資訊,可查看如何使用不同類型的監視器來查看系統效能的特定方面。

「System i 領航員」中所含的監視器提供一組功能強大的工具來研究及管理系統效能。如需「System i 領航員」 所提供之監視器類型的概觀,請參閱「System i 領航員監視器」。

有關詳細使用範例及範例配置的資訊,請參閱下列實務範例:

# 實務範例:系統監視器:

請參閱範例系統監視器,此系統監視器會在 CPU 使用率太高時發出警示,並暫時保留優先順序較低的工作, 直到有更多可用資源為止。

#### 狀況

身為系統管理員的您,需要確保系統具有足夠的資源,可以滿足目前的使用者及商業需求。對於您的系統來 說,CPU 使用率特別重要。您希望在 CPU 使用率變得太高時系統能夠提出警告,而且暫時保留低優先順序工 作直到有其他資源可用為止。

為了完成這個目的,您可以設定在 CPU 使用率超過 80% 時傳給您訊息的系統監視器。另外,它也可以將工作 保留在 QBATCH 工作佇列直到 CPU 使用率降到 60%,當降到 60% 時會釋放工作,然後回復正常作業。

#### 配置範例

如果要設定系統監視器,您必須定義要追蹤的度量以及當度量到達指定層次時監視器要執行的動作。如果要定 義完成這項目標的系統監視器,請執行下列步驟:

- 1. 在「System i 領航員」中,展開**管理中心→ 監視器**,以滑鼠右鍵按一下**系統監視器**,然後選取新**建監視器...**
- 2. 在**一般**頁面,輸入這個監視器的名稱和說明。
- 3. 按一下度量標籤,然後輸入下列值:
	- a. 從「可用的度量」清單選取 CPU 使用<mark>率基本(平均値),</mark>然後按一下<mark>新增</mark>。目前「CPU 使用率基本(平 均值)」列示在要監視的「度量」下面,視窗底端顯示這個度量的設定値。
	- b. 對於**資料收集間隔**來說,請指定要收集這個資料的頻率。這樣會置換「資料收集服務」設定。就這個範 例而言,請指定 **30 秒**。
	- c. 若要變更監視器圖形在這個度量的垂直軸比例,請變更**最大圖形值**。若要變更圖形在這個度量的水平軸 比例,請變更顯示時間値。
	- d. 按一下度量設定値的**臨界値 1** 標籤,然後輸入下列値以便在「CPU 使用率」大於或等於 80% 時傳送 杳詢訊息:
		- 1) 選取啓用臨界値。
		- 2) 對於臨界觸發值,請指定 >= 80(大於或等於百分之 80 在工作中)。
		- 3) 對於**持續時間,**請指定 1 個間隔。
		- 4) 對於 i5/OS 指令,請指定下列項目: SNDMSG MSG('Warning,CPU...') TOUSR(\*SYSOPR) MSGTYPE(\*INQ)
		- 5) 對於臨界值重設值,請指定 < 60 (小於百分之 60 在工作中)。這樣會在 CPU 使用率低於 60% 時 重設監視器。
	- e. 按一下**臨界值 2** 標籤,然後輸入下列値以便在連續 5 個資料收集間隔期間 CPU 使用率一直高於 80% 時,將所有工作保留在 QBATCH 工作佇列:
		- $1)$  選取啓用臨界値。
		- 2) 對於臨界觸發值,請指定 >= 80(大於或等於百分之 80 在工作中)。
		- 3) 對於**持續時間**來說,請指定 5 個間隔。
		- 4) 對於 i5/OS 指令,請指定下列項目: HLDJOBQ JOBQ(QBATCH)
		- 5) 對於臨界值重設值,請指定 < 60 (小於百分之 60 在工作中) 。這樣會在 CPU 使用率低於 60% 時 重設監視器。
		- 6) 對於**持續時間**來說,請指定 5 個間隔。
		- 7) 對於 i5/OS 指令,請指定下列項目:

RLSJOBQ JOBQ(QBATCH)

這個指令會在 CPU 使用率連續在 5 個資料收集間隔內保持低於 60% 時,釋放 QBATCH 工作佇 列。

- 4. 按一下**動作**標籤,然後在**觸發和重設**直欄選取**曰誌事件**。這個動作會在觸發和重設臨界値時在事件日誌建 立登錄。
- 5. 按一下**系統與群組**標籤指定要監視的系統與群組。
- 6. 按一下確定儲存監視器。
- 7. 在系統監視器清單上,以滑鼠右鍵按一下新的監視器並選取**啓動**。

#### 結果

新建監視器根據指定的資料收集間隔顯示 CPU 使用率,每 30 秒新增一次新資料點。每次 CPU 使用率到達 80% 時監視器會自動執行指定的臨界動作 (即使 PC 關閉也一樣) 。

註: 這個監視器只會追蹤 CPU 使用率。不過,您可以將任何數目的可用度量加入同一個監視器,而且每一個度 量可以有自己的臨界值和動作。您也可以同時執行數個系統監視器。

### 實務範例:工作監視與 CPU 使用率:

請參閱範例工作監視器,它會追蹤指定工作的 CPU 使用率,並在 CPU 使用率太高時,警示工作擁有者。

### 狀況

假設您目前在系統上執行一個新的應用程式,您擔心有些新的互動式工作會耗用太多資源。您希望當掌控抓取 太多資源的擁有者的工作消耗太多 CPU 產能時通知他們這個情況。

您可以設定工作監視器監視來自新應用程式的工作,而且在一項工作消耗 30% CPU 產能時傳送訊息。

#### 配置範例

如果要設定工作監視器,您必須定義要監視的工作、要監視的工作屬性,以及當偵測到指定的工作屬性時監視 器應執行的動作。若要設定完成這個目標的工作監視器,請執行下列步驟:

- 1. 在「System i 領航員」中,展開**管理中心→ 監視器**,以滑鼠右鍵按一下**工作監視器**,然後選取**新建監視器...**
- 2. 在**一般**頁面,輸入下列值:
	- a. 指定這個監視器的名稱和說明。
	- b. 在**要監視的工作**標籤上,輸入下列値:
		- 1) 對於工作名稱,請指定要監視的工作名稱(例如,MKWIDGET)。
		- $2)$ 按一下新增。
- 3. 按一下度量標籤,然後輸入下列資訊:
	- a. 在**可用的度量**清單中,展開**彙總數值**,選取 CPU 百分比使用率,然後按一下新增。
	- b. 在度量設定値的**臨界値 1** 標籤上,輸入下列値:
		- 1) 選取啓用觸發程式。
		- 2) 對於臨界觸發值,請指定 >= 30(大於或等於百分之 30 在工作中)。
		- 3) 對於**持續時間,**請指定 1 個間隔。
		- 4) 對於 **i5/OS 觸發指令**,請指定下列項目: SNDMSG MSG('您的工作超過 30% CPU 產能')TOUSR(&OWNER)
- 5) 按一下啓用重設。
- 6) 對於臨界值重設值,請指定 < 20(小於百分之 20 在工作中)。
- 4. 按一下**資料收集間隔**標籤,然後選取 15 秒。這樣會置換「資料收集服務」設定。
- 5. 按一下**動作**標籤,然後在**觸發和重設**直欄選取**曰誌事件**。
- 6. 按一下**伺服器和群組**標籤,然後選取要監視這項工作的伺服器和群組。
- 7. 按一下確定儲存新建監視器。
- 8. 在工作監視器清單上,以滑鼠右鍵按一下新的監視器並選取**啓動**。

### 結果

新建監視器每 15 秒檢查一次 QINTER 子系統,如果 MKWIDGET 這個工作消耗超過百分之 30 的 CPU, 監視器會傳送訊息給工作擁有者。 當工作使用小於 20% CPU 產能時監視器會重設。

#### 實務範例:工作監視與「進階工作排程器」通知**:**

請參閱工作監視器範例,其中示範當超出工作的臨界値限制時,就傳送電子郵件給操作員。

狀況

假設您目前在系統上執行一個應用程式,且希望當 CPU 使用率達到指定的臨界值時可以通知您。

若端點系統上已安裝「進階工作排程器」,則可利用「使用 JS 傳送給通訊群組 (SNDDSTJS)」指令,當超出 臨界值時,就透過電子郵件通知某人。例如,您可以指定若原預期的接收者未以停止訊息作為回應,則將通知 轉遞給下一個人。您可以建立線上排程,只將通知傳送給在線上的人。亦可將通知傳送至多個電子郵件地址。

#### 工作監視器配置範例

本範例使用 SNDDSTJS 指令,將訊息傳給接收者 OPERATOR,此為使用者定義的電子郵件地址清單。您亦可 以指定電子郵件地址來代替接收者,或兩者都指定。若要設定達成此目標的工作監視器,請執行下列步驟:

註: 使用程式碼範例,即表示您同意第 [174](#page-179-0) 頁的『程式碼授權及免責聲明資訊』的條款。

- 1. 在「System i 領航員」中,展開**管理中心 → 監視器**,以滑鼠右鍵按一下**工作監視器**,然後選取**新建監視器..**。
- 2. 在**一般**頁面,輸入下列值:
	- a. 指定這個監視器的名稱和說明。
	- b. 在**要監視的工作**標籤上,輸入下列値:
		- 1) 對於工作名稱,請指定要監視的工作名稱(例如,MKWIDGET)。
		- $2)$ 按一下新增。
- 3. 按一下度量標籤,然後輸入下列資訊:
	- a. 在**可用的度量**清單中,展開**彙總數值**,選取 CPU 百分比使用率,然後按一下新增。
	- b. 在度量設定値的**臨界値 1** 標籤上,輸入下列値:
		- 1) 選取啓用觸發程式。
		- 2) 對於臨界觸發值,請指定 >= 30(大於或等於百分之 30 在工作中)。
		- 3) 對於**持續時間,**請指定 1 個間隔。
		- 4) 對於 i5/OS 觸發指令,請指定下列項目:

SNDDSTJS RCP(OPERATOR) SUBJECT('Job monitor trigger') MSG('Job &JOBNAME is still running!')

5) 按一下啓用重設。

6) 對於臨界值重設值,請指定 < 20 (小於百分之 20 在工作中)。

- 4. 按一下**資料收集間隔**標籤,然後選取 15 秒。這樣會置換「資料收集服務」設定。
- 5. 按一下動作標籤,然後在觸發和重設直欄選取日誌事件。
- 6. 按一下**伺服器和群組**標籤,然後選取要監視這項工作的伺服器和群組。
- 7. 按一下確定儲存新建監視器。
- 8. 在工作監視器清單上,以滑鼠右鍵按一下新的監視器並選取**啓動**。

#### 訊息監視器配置範例

若使用訊息監視器,則可將訊息文字傳送給接收者。以下為 CL 程式的範例,示範如何擷取訊息文字,再使用 SNDDSTJS 指令將電子郵件傳送給所有線上接收者。

註: 使用程式碼範例,即表示您同意第 [174](#page-179-0) 頁的『程式碼授權及免責聲明資訊』的條款。

PGM PARM(&MSGKEY &TOMSGQ &TOLIB)

DCL &MSGKEY \*CHAR 4 DCL &TOMSGQ \*CHAR 10 DCL &TOLIB \*CHAR 10

DCL &MSGTXT \*CHAR 132

```
RCVMSG MSGQ(&TOLIB/&TOMSGQ) MSGKEY(&MSGKEY)
RMV(*NO) MSG(&MSGTXT)
        MONMSG CPF0000 EXEC(RETURN)
```
SNDDSTJS RCP(\*ONCALL) SUBJECT('Message queue trigger') MSG(&MSGTXT) MONMSG MSGID(CPF0000 IJS0000)

ENDPGM

以下為呼叫此 CL 程式的指令:

```
CALL SNDMAIL PARM('&MSGKEY' '&TOMSG' '&TOLIB')
```
### 結果

監視器每隔 15 秒會檢查一次 QINTER 子系統,若工作 MKWIDGET 耗用 CPU 超過 30%,監視器就會傳送 電子郵件給操作員。當工作使用小於 20% CPU 產能時監視器會重設。

如需「進階工作排程器」通知功能的相關資訊,請參閱「使用通知」。

#### 相關槪念

使用通知

如需如何使用「進階工作排程器」之通知功能的相關資訊,請參閱「使用通知」主題。

#### 實務範例:訊息監視器*:*

請參閱範例訊息監視器,其中顯示任何系統在訊息佇列中產生的任何查詢訊息。當此監視器偵測到訊息時它會 開啓和顯示訊息。

### 狀況

假設 貴公司有數個系統同時執行,但檢查每一個系統的訊息佇列顯得浪費時間。身為系統管理員,您必須在系 統出現杳詢訊息時知道有這些訊息。

<span id="page-101-0"></span>您可以設定訊息監視器,其中顯示任何系統在訊息佇列中產生的任何查詢訊息。當此監視器偵測到訊息時它會 開啓和顯示訊息。

#### 配置範例

如果要設定訊息監視器,您必須定義想要監視的訊息類型以及當出現這些訊息時要監視器執行的動作。如果要 設定完成這項目標的訊息監視器,請執行下列步驟:

1. 在「System i 領航員」中,展開**管理中心 → 監視器**,以滑鼠右鍵按一下**訊息監視器**,然後選取**新建監視器..**。

- 2. 在**一般**頁面,輸入這個監視器的名稱和說明。
- 3. 按一下**訊息**標籤,然後輸入下列值:
	- a. 對於**要監視的訊息佇列,**請指定 QSYSOPR。
	- b. 在**訊息集 1** 標籤上,對<mark>類型</mark>選取**查詢**,然後按一下<mark>新增</mark>。
	- c. 選取**到達下面訊息計數時觸發**,然後指定 1 則訊息。
- 4. 按一下**資料收集間隔**標籤,然後選取 15 秒。
- 5. 按一下**動作**標籤,然後選取**開啓監視器**。
- 6. 按一下**系統與群組**標籤,然後選取要監視查詢訊息的系統與群組。
- 7. 按一下**確定**儲存新建監視器。
- 8. 在訊息監視器清單上,以滑鼠右鍵按一下新的監視器並選取**啓動**。

#### 結果

新的訊息監視器會顯示任何傳送給所監視系統上之 QSYSOPR 的查詢訊息。

註: 這個監視器只回應傳送給 QSYSOPR 的查詢訊息。不過,您可以將兩個不同訊息集加入一個監視器,而且 您可以同時執行數個訊息監視器。當收到指定的訊息時,訊息監視器亦可執行 i5/OS 指令。

### {**:**

圖形歷程提供「資料收集服務」在指定時段所收集之效能資料的圖形顯示畫面。

圖形歷程提供幾天前、幾週前、幾個月前或幾年前使用「資料收集服務」所收集效能資料的圖形視圖。您不需 要執行系統監視器來檢視效能資料。只要使用「資料收集服務」來收集資料,您就可以檢視「圖形歷程」視 窗。

註: 有關監視系統效能的資訊,請參閱「追蹤效能資料」 主題。

#### 相關槪念

第 28 頁的『資料收集服務』

「資料收集服務」可用於收集系統管理資料。它是系統資料的主要收集器。

第 6 頁的『追蹤效能』

追蹤系統效能一段時間可讓您規劃系統成長量,以及確保您擁有資料來協助隔離及識別效能問題的原因。瞭解 要使用的應用程式及如何定期收集效能資料。

#### 圖形歷程槪念:

包含有關管理及顯示效能資料記錄的可用選項說明。

圖形歷程會顯示「資料收集服務」所建立之資料收集物件內含的資料。因此,可用的資料類型及數量視您的 「資料收集服務」配置而定。

可以繪製的資料量取決於您在「資料收集服務」內容中所選取的設定值,特別是資料收集保留期。使用「System i 領航員」來啓動多個系統上的「效能管理代理程式 (PM Agent)」。啓動 PM Agent 時,您可以使用圖 形歷程功能,查看幾天、幾週,甚至幾個月以前收集的資料。您可以超越即時監視功能,並存取彙總或詳細資 料。不啓用 PM Agent 時,圖形資料欄位僅支援 1 至 7 天的資料。啓用 PM Agent 時,則可以定義您的管 理資料收集物件在系統上要保留多久:

• 詳細資料(QMPGDATA.LIB 或 QPFRDATA.LIB 中的屬性類型 \*PFR)

管理資料收集物件被刪除前保留在檔案系統中的時間長度。您可以選取特定時間週期(以小時或日為單 位),或選取**永久**。如果您選取**永久**,則不會自動刪除管理資料收集物件。

• 圖形資料 (QMGTC2.LIB 中的屬性類型 \*PFRDTL)

「圖形歷程」視窗中的明細及內容資料被刪除前保留在系統中的時間長度。如果未啓動 PM Agent,則可以 指定 1 至 7 天。如果已啓動 PM Agent,則可以指定 1 至 30 天。預設値為 1 小時。

• 圖形歷程資料(QMGTC2.LIB 中的屬性類型 \*PFRHST)

圖形的資料收集點在被刪除前可於「圖形歷程」視窗中顯示或保留在系統中的時間長度。沒有提供明細或 內容資料。您必須啓動 PM Agent,才會啓用彙總資料欄位。預設値為 1 個月。彙總資料以一小時為間隔進 行彙總,且不支援第二及第三層的詳細資料。

### • 圖形歷程狀態

「圖形歷程」視窗現在會顯示圖形歷程狀態。如果圖形歷程資料遺失,還可以重建這些資料。

### 相關槪念

第 28 頁的『資料收集服務』 「資料收集服務」可用於收集系統管理資料。它是系統資料的主要收集器。

### 相關工作

第100 頁的『啓動 [PM Agent](#page-105-0)』 PM Agent 是作業系統的一部分,必須先啓動,才能使用其資料收集功能。

# 檢視圖形歷程:

本主題包含透過 「System i 領航員」檢視圖形歷程的逐步指示。

#### 執行這項作業的原因和時機

「System i 領航員」中包含圖形歷程。若要檢視使用「資料收集服務」監視之資料的圖形歷程,請執行下列步 驟 :

- 1. 請遵循「System i 領航員」線上說明,在單一系統或系統群組上啓動「資料收集服務」。
- 2. 必要的話,請在**啓動資料收集服務 一般**頁面中,選取**啓動 IBM Performance Management for Power Systems** of
- 3. 變更資料收集保留期的其他值。
- 4. 按一下確定。
- 5. 您可以檢視圖形歷程,方法是使用滑鼠右鍵按一下系統監視器或「資料收集服務」物件,然後選取**圖形歷** 程。
- 6. 按一下重新整理來杳看圖形視圖。

<span id="page-103-0"></span>結果

**提示:** 如果圖形歷程資料遺失,您可以重建它。若要重建圖形歷程資料,請以滑鼠右鍵按一下「System i 領航 員」中的物件,然後選擇建立圖形歷程資料。

一旦啓動圖形歷程,會出現一個顯示一系列圖形資料收集點的視窗。圖形線上的這些資料收集點由三個不同的 圖形識別,這三個圖形對應到三個可用的資料層次:

- 正方形資料收集點,代表同時包含詳細資訊和內容資訊的資料。
- 三角形資料收集點,代表包含詳細資訊的彙總資料。
- 圓形資料收集點,代表不含詳細資訊或內容資訊的資料。

# 下一步

發生下列狀況時,系統會將資料從作用中資料收集物件(\*PFR 屬性)新增至 \*PFRDTL 及 \*PFRHST 資料收 集物件:

- 將資料收集物件內容設為在循環時新增圖形資料及彙總資料,而造成循環資料收集時。
- 選取已經循環的物件及將資料彙總的功能表選項時。
- 執行系統監視器,然後在執行系統監視器時只將資料新增至 \*PFRDTL 物件時。

## 相關槪念

第 28 頁的『資料收集服務』

「資料收集服務」可用於收集系統管理資料。它是系統資料的主要收集器。

# **IBM Performance Management for Power Systems - IBM i** 的支援

**Ⅰ 支援 IBM i** 供應項目的 IBM Performance Management for Power Systems (PM for Power Systems) 會自動化 Ⅰ 系統效能資料的收集、保存及分析,然後傳回報告,以協助您管理系統資源及容量。

1 PM for Power Systems 供應項目包括 Performance Management Agent (PM Agent)。PM Agent 是作業系統的 Ⅰ 功能,可以自動化非專屬「資料收集服務」資料的收集、減少資料,以及將資料傳送給 IBM。傳送資料給 IBM Ⅰ 後,您就不用親自儲存所有趨勢資料。IBM 會為您儲存資料,並提供一系列顯示伺服器成長及效能的報告和圖 Ⅰ 形。您可以使用傳統瀏覽器以電子方式存取報告。

此產品與 IBM Systems Workload Estimator 一起使用時,可讓您更清楚地瞭解業務趨勢與因而必須進行硬體升 級(如中央處理單元 (CPU) 或磁碟)的時機。IBM Systems Workload Estimator 可讓 PM Agent 向 IBM Systems Workload Estimator 傳送多個系統或分割區的資料,以調整系統合併的幅度或評估已劃分邏輯分割區之系 統的升級。

#### 相關槪念

第 28 頁的『資料收集服務』 「資料收集服務」可用於收集系統管理資料。它是系統資料的主要收集器。

### 相關工作

第73頁的『調整下一個升級大小』 使用「調整下一個升級大小」動作,將資料從現行階段作業傳送至 Workload Estimator,以利用現行效能統計 資料來調整未來系統大小。

#### 相關資訊

**D** [PM for Power Systems](http://www-03.ibm.com/systems/power/support/pm/index.html) 網站 如需 PM for IBM i 的相關資訊,請參閱 PM for Power Systems 網站。

### PM Agent 概念:

瞭解 PM Agent 可提供的功能及優點,以及實作方面的重要注意事項。

PM Agent 會使用「資料收集服務」,從您的伺服器收集非專屬的效能及容量資料,再將資料傳送給 IBM。這 個資訊可以包含 CPU 使用率和磁碟容量、回應時間、產能、應用程式和使用者用量。傳送資料給 IBM 後, 您就不用親自儲存所有趨勢資料。IBM 會為您儲存資料,並提供一系列顯示伺服器成長及效能的報告和圖形。 您可以使用傳統瀏覽器以電子方式存取報告。

建立系統使用率、工作量和效能測量的正確趨勢時,最重要的要求就是一致性。理想的情況應該是每天 24 小 時收集效能資料。由於 PM Agent 與「資料收集服務」之間的關係,您必須知道使用 PM Agent 時可能發生 的狀況。

當您使用 PM Agent 時,下面的一些準則可協助您定義資料收集:

• 使用「資料收集服務」連續收集資料。

PM Agent 會使用「資料收集服務」一天 24 小時全天候收集資料,進而滿足這項要求。PM Agent 每隔 15 分鐘會收集一次效能資料。PM Agent 會採用預設的 15 分鐘間隔,但不會變更已設定的間隔。15 分鐘間隔 是建議的間隔。

### • 選取標準增益通訊協定設定檔。

標準增益通訊協定是資料收集設定檔的預設值。資料收集設定檔指示收集什麼資料。資料收集不會循環 (除非有其他理由而必須要循環)。此動作的目的,是為了要收集 PM Agent 報告所需的足夠資訊。 |

• 當 PM Agent 處於作用中時,避冤臨時變更資料收集參數。

例如,當您從「System i 領航員」 啓動 PM Agent 時,會勾選**在資料收集期間建立資料庫檔案**欄位作為預設 值。即使變更此值,PM Agent 到了整點時,仍會改回預設值。變更立即生效。資料收集不會循環(除非有 其他理由而必須要循環)。

#### 相關參考

|

第 32 頁的『資料收集服務的資料收集設定檔』 「資料收集服務」的資料收集設定檔的說明。資料收集設定檔定義所收集的內容。

#### 配置 PM Agent:

若要開始使用 PM Agent,您必須先予以啓動、設定傳輸方法,最後再自訂資料收集及儲存機制。

<span id="page-105-0"></span>PM Agent 會透過「資料收集服務」自動收集效能資料。只要檔案庫常駐在基本輔助儲存區 (ASP),您就可以 指定要放置資料的檔案庫。檔案庫不應該移至獨立的輔助儲存區,因為獨立的輔助儲存區可能會被轉斷,導致 停止 PM Agent 資料收集程序。如果檔案庫尚不存在,PM Agent 會在啓動期間建立檔案庫。

若要開始使用 PM Agent,您需要執行下列作業:

#### *PM Agent:*

PM Agent 是作業系統的一部分,必須先啓動,才能使用其資料收集功能。

#### 執行這項作業的原因和時機

您必須啓動 PM Agent,才能利用其資料收集功能。您可以使用下列任一方法來啓動 PM Agent:

#### **使用 System i 領航員**

使用 「System i 領航員」 可跨多個系統啓動 PM Agent。 啓動 PM Agent 時,您可以檢視幾天、幾週,甚至幾 個月以前收集的資料。您可以超越即時監視器功能。如果未啓用 PM Agent,您最多可以檢視七天前的資料。如 果啓用 PM Agent,則必須選擇資料要保存多久的時間。

若要從 「System i 領航員」 啓動 PM Agent,請執行下列步驟:

- 1. 在 「System i 領航員」中,展開您要啓動 PM Agent 的系統。
- 2. 展開配置及服務。
- 3. 在**資料收集服務**按一下滑鼠右鍵。
- 4. 選取 PM Agent。
- 5. 選取啓動。
- 6. 選取您要啓動 PM Agent 的系統。
- 7. 按一下確定。

#### 結果

### **回覆 QSYSOPR 訊息佇列中的 CPAB02A 訊息**

當 QSYSWRK 子系統啓動時,此訊息會詢問您是否要啓動 PM Agent。

- 1. 在文字介面中,對於 QSYSOPR 「您要啓動 PM Agent 嗎?(I G C)」中的訊息,請回覆 G。QSYSOPR 訊 息佇列就會收到 PM Agent 已啓動的訊息。
- 2. 更新聯絡資訊。發出 GO PM400 指令並指定選項 1。

#### 發出「配置 PM Agent (CFGPMAGT)」 指令

在文字介面中,您可以發出「配置 PM Agent (CFGPMAGT)」指令。

Ⅰ 您可以繼續進行設定處理程序的下一步,也就是設定用來將資料傳送給 IBM 的「服務代理程式」傳輸。

### 相關槪念

第 96 頁的『圖形歷程』 圖形歷程提供「資料收集服務」在指定時段所收集之效能資料的圖形顯示畫面。

『設定 PM Agent 資料傳輸』

您可以使用 Electronic Service Agent 的庫存功能,來收集及傳送效能資料。

## 相關工作

第 107 頁的 『取消啓動 [PM Agent](#page-112-0)』 瞭解如何停止 PM Agent。

#### $\exists \mathcal{E}$  *PM Agent* 資料傳輸:

Ⅰ 您可以使用 Electronic Service Agent 的庫存功能,來收集及傳送效能資料。

Ⅰ 在您實作傳輸方法之後,即可開始執行其他作業來管理 PM Agent。

#### 相關槪念

管理中心

#### 相關參考

第106頁的『管理 [PM Agent](#page-111-0)』 現在您已設定好網路,接著即可使用 PM Agent 執行各種作業。

使用 Electronic Service Agent 傳送 PM Agent 資料: PM Agent 必須為作用中,才能收集效能資料。PM Agent 會利用「資料收集服務」,從您的伺服器收集非專屬的效能及容量資料。在您收集此資料之後,請使用 Electronic Service Agent,將資料傳送給 IBM。

### 相關槪念

通用連線

#### 相關工作

透過最大支援的電子服務代理程式

第100 頁的『啓動 [PM Agent](#page-105-0)』

PM Agent 是作業系統的一部分,必須先啓動,才能使用其資料收集功能。

#### 相關參考

第106頁的『管理 [PM Agent](#page-111-0)』 現在您已設定好網路,接著即可使用 PM Agent 執行各種作業。

### 配置單一伺服器的 PM Agent 網路:

單一伺服器會直接將其資料傳送給 IBM。

### □ 執行這項作業的原因和時機

Ⅰ 以下列出配置單一伺服器的 PM Agent 時必須遵循的步驟:

- 1. 從指令行鍵入 CFGPMAGT。
- Ⅰ 2. 對**選取連線選項以傳送效能資料至 IBM** 欄位,指定 **1= 使用服務代理程式傳送資料**。
	- 3. 對**接收效能資料**欄位指定 0 = 否。
	- 4. 在「使用聯絡資訊」顯示畫面上鍵入公司的聯絡資訊,務必塡入所有的必要欄位,否則配置將不會完成。

### 相關參考

第106頁的『管理 [PM Agent](#page-111-0)』 現在您已設定好網路,接著即可使用 PM Agent 執行各種作業。

#### *配置主電腦伺服器的 PM Agent 網路:*

主電腦伺服器會接收來自其他伺服器的效能資料,再將資料轉遞給 IBM。

#### 執行這項作業的原因和時機

以下列出配置主電腦伺服器的 PM Agent 時必須遵循的步驟:

- Ⅰ 1. 從主電腦伺服器的指令行鍵入 CFGPMAGT。請從「配置 PM Agent」顯示畫面中,執行下列動作:
	- 對選取連線選項以傳送效能資料至 IBM 欄位,指定 1= 使用服務代理程式傳送資料。
	- 對接收效能資料欄位指定 1 = 是。
- Ⅰ 2. 從主電腦伺服器的指令行鍵入 GO PMAGT。請從「PM Agent 功能表」顯示畫面,執行下列動作:
	- 在指令行鍵入 5 以使用遠端 IBM i 系統,然後按 Enter 鍵。
	- 按 F6(建立),以識別哪些伺服器會將它們的資料傳送給主電腦伺服器。
	- 完成欄位並按 Enter 鍵。

#### 結果

| |

| | |

> 主要伺服器收到來自遠端伺服器的資料之後,PM Agent 會自動排定在隔天將資料從主要伺服器傳輸至 IBM。 如果自動排程不適合您的工作管理架構,您可以從主要的伺服器手動排程資料傳輸。

Ⅰ 下面是您在排程資料傳輸時應記住的提示。在整個星期內,對主電腦伺服器平均排定資料傳輸。此動作會將主

Ⅰ 電腦伺服器的效能影響降到最低。例如,在含有 12 部伺服器的網路,您可以擁有三組四個系統。您可以排程

Ⅰ 每一個群組在星期一、星期三和星期五傳送它們的資料。此動作會平均配送要傳送給主電腦伺服器的資料量。

Ⅰ 一旦完成伺服器配置之後,即可開始執行其他作業來管理 PM Agent。

#### 相關參考

第106頁的『管理 [PM Agent](#page-111-0)』 現在您已設定好網路,接著即可使用 PM Agent 執行各種作業。

#### 配置遠端伺服器的 PM Agent 網路:

遠端伺服器將它的效能資料傳給主電腦伺服器。

### □ 執行這項作業的原因和時機

Ⅰ 以下列出配置遠端伺服器的 PM Agent 時必須遵循的步驟:

- 1. 從指令行鍵入 CFGPMAGT。
- Ⅰ 2. 對**選取連線選項以傳送效能資料至 IBM** 欄位,指定 2 = 這是使用 SNA 的遠端 IBM i。
	- 3. 對**接收效能資料**欄位指定 0 = 否。

結果

註: 如果您有一套系統網路,建議您使用「System i 領航員」的庫存功能來收集資料,然後透過「通用連線」 傳輸那些系統的資料。

一旦完成伺服器配置之後,即可開始執行其他作業來管理 PM Agent。
## <span id="page-108-0"></span>相關參考

第106頁的『管理 [PM Agent](#page-111-0)』 現在您已設定好網路,接著即可使用 PM Agent 執行各種作業。

## <u>使用遠端伺服器:</u>

在部分網站中,會有由一部主電腦伺服器及一部以上的遠端伺服器所組成的網路。在此情況下,主電腦伺服器 會將 PM 資料傳送給 IBM,以進行處理。

### 執行這項作業的原因和時機

Ⅰ 使用主電腦伺服器網路時,網路中的其他伺服器會傳送效能資料給此主電腦伺服器,以便傳輸到 IBM。如果要 Ⅰ 設定網路使用主電腦伺服器,您必須識別其他遠端伺服器並設定它們的資料傳輸的排程。「使用遠端 System i l 系統」顯示畫面(鍵入 GO PMAGT,然後鍵入 5)可讓您定義這些其他的伺服器。

Ⅰ 註: 如果您有一套系統網路,建議您使用「System i 領航員」的庫存功能收集資料,然後透過「通用連線」傳 輸那些系統的資料。 |

請遵循下列步驟定義遠端伺服器:

- l 1. 從指令行鍵入 GO PMAGT。
	- 2. 從「PM Agent 功能表」鍵入 **5**(**使用遠端 IBM i 系統**),然後按 Enter 鍵。一開始沒有顯示遠端伺服器。 您必須建立新的遠端位置。
	- 3. 按 F6 (建立),以建立新的遠端位置。
	- 4. 記錄下列資訊的值。使用**顯示網路屬性 (DSPNETA)** 指令,從遠端系統顯示這些值。
		- · 區域網路 ID
		- 預設本端位置

「使用遠端 IBM 系統」顯示畫面會顯示遠端伺服器清單。本清單包含伺服器的狀態(作用中或非作用中) 和每一部伺服器的說明。

5. 使用 「PM Agent 遠端站台維護」顯示畫面或 「變更遠端站台 IBM i」顯示畫面,以建立或變更遠端站台伺 服器的說明。在遠端伺服器之間遠端位置名稱必須是唯一的。

# 結果

PM Agent 軟體假設您已在資料接收端伺服器(主電腦伺服器)與資料傳送端伺服器(遠端伺服器)之間,定義 「進階對等網路 (Advanced Peer-to-Peer Networking, APPN)」鏈結。如果系統將系統値 QCRTAUT (建立預設 公用權限) 設為 \*EXCLUDE 或 \*USE,請參閱「建立遠端伺服器的裝置說明」,取得如何定義控制器說明的 相關資訊。如果網路不符合這些假設,請參閱「非 APPN 網路注意事項」,取得建立裝置對組以支援與每一部 遠端伺服器連線的相關資訊。

一旦定義遠端伺服器之後,即可開始自訂 PM Agent 來使用特定的線路連線。

## <span id="page-109-0"></span>相關工作

第 108 頁的 『使用 [PM Agent](#page-113-0) 排定工作』 瞭解如何使用 PM Agent 排定工作

第 105 頁的『建立 [PM Agent](#page-110-0) 的裝置說明』 您可以建立 PM Agent 的裝置說明。

『在 APPC 網路中使用遠端伺服器』 主電腦伺服器會接收來自其他伺服器的 PM Agent 資料,再將資料傳送給 IBM。遠端伺服器會將 PM Agent 資料傳送給主電腦伺服器。

第106頁的『自訂 [PM Agent](#page-111-0)』 現在您已設定好網路,接著可能需要自訂 PM Agent 以滿足您的需求。

### $\bar{c}$  APPC 網路中使用遠端伺服器:

Ⅰ 主電腦伺服器會接收來自其他伺服器的 PM Agent 資料,再將資料傳送給 IBM。遠端伺服器會將 PM Agent 資 □ 料傳送給主電腦伺服器。

#### 執行這項作業的原因和時機

下列資訊假設先前已定義被參照的控制器。

- Ⅰ 只有在 PM Agent 收集資料時,才需要建立裝置對組,以支援對每一個遠端伺服器的連線。
	- 1. 使用 「建立裝置說明 (APPC) (CRTDEVAPPC)」指令。在遠端伺服器,鍵入 CRTDEVAPPC。按 F4 要求 輸入參數,然後使用下列資訊定義一些值:

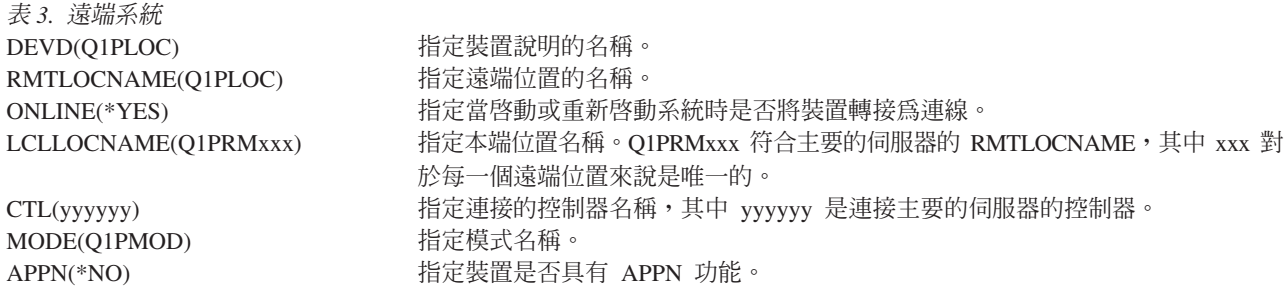

Ⅰ 2. 在主電腦伺服器上,指定下列資訊。在指令行,鍵入 CRTDEVAPPC。按 F4 要求輸入參數,然後使用下列 資訊定義一些値: |

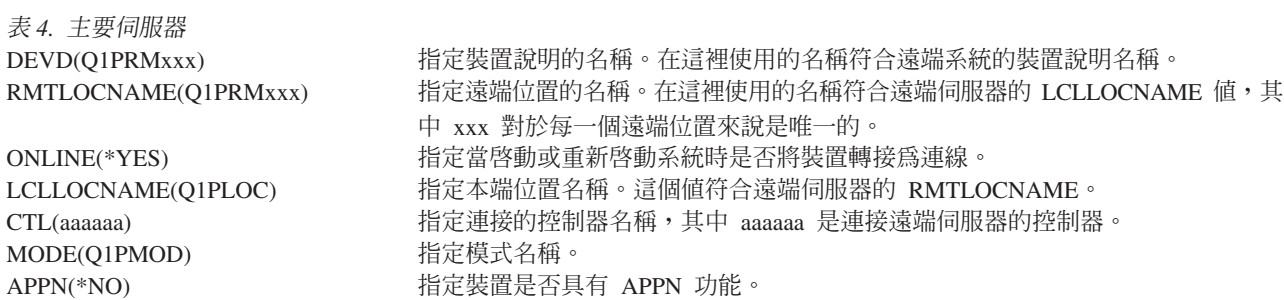

3. 定義 APPC 裝置之後,轉接裝置(「轉換配置 (VRYCFG)」指令)。在遠端伺服器,鍵入 VRYCFG。按 F4 要求輸入參數。

表 *5. 轉接遠端系統* CFGOBJ(Q1PLOC) 指定配置物件。

<span id="page-110-0"></span>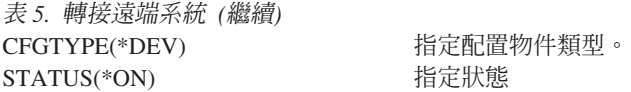

4. 在「PM Agent 功能表」上,鍵入選項 5,以新增 Q1PRMxxx 作為遠端伺服器。如需如何新增遠端伺服器 的指示,請參閱「使用遠端伺服器」。

# 結果

現在,您已完成 PM Agent 的配置,如需可以使用 PM Agent 執行的其他作業,請參閱「管理 PM Agent」。

## 相關工作

第 [103](#page-108-0) 頁的『使用遠端伺服器』 在部分網站中,會有由一部主電腦伺服器及一部以上的遠端伺服器所組成的網路。在此情況下,主電腦伺服器 會將 PM 資料傳送給 IBM,以進行處理。

#### 相關參考

第 106 頁的『管理 [PM Agent](#page-111-0)』 現在您已設定好網路,接著即可使用 PM Agent 執行各種作業。

#### 建立 PM Agent 的装置說明:

您可以建立 PM Agent 的裝置說明。

#### 執行這項作業的原因和時機

將「建立預設公用權限 (QCRTAUT)」系統值設成 \*EXCLUDE 或 \*USE 的遠端伺服器需要下列步驟。如果 QUSER 沒有裝置說明 Q1PLOC 的 \*CHANGE 權限,那麼遠端傳輸會失敗。這些步驟確保不會自動建立或刪 除裝置。

**□ 註:** 只有在 PM Agent 收集資料時,才需要這項作業。

如果您允許自動建立裝置,就會根據為 QCRTAUT 設定的值使用 PUBLIC \*EXCLUDE 或 \*USE 權限建立裝 置說明。控制器控制是否可以自動建立或刪除裝置。

對於沒有配置為使用 APPN 的系統,如需如何建立裝置說明的相關資訊,請參閱「在非 APPN 環境使用遠端 伺服器」。

下列資訊假設先前在遠端伺服器已定義會用來與主電腦伺服器通訊的控制器。

在遠端伺服器上, 重建裝置說明 Q1PLOC:

```
VRYCFG CFGOBJ(Q1PLOC)
        CFGTYPE(*DEV)
       STATUS(*OFF)
DLTDEVD DEVD(Q1PLOC)
CRTDEVAPPC DEVD(Q1PLOC)
          RMTLOCNAME(Q1PLOC)
          ONLINE(*NO)
          LCLLOCNAME(name of remote system)
          RMTNETID(remote netid of primary (or central) system)
          CTL(name of controller that the device will be attached to)
          AUT(*EXCLUDE)
CRTOBJAUT OBJ(Q1PLOC)
         OBJTYPE(*DEVD)
         USER(QUSER)
```

```
AUT(*CHANGE)
```

```
VRYCFG CFGOBJ(Q1PLOC)
         CFGTYPE(*DEV)
         STATUS(*ON)
```
### 相關工作

第 104 頁的『在 [APPC](#page-109-0) 網路中使用遠端伺服器』

主電腦伺服器會接收來自其他伺服器的 PM Agent 資料,再將資料傳送給 IBM。遠端伺服器會將 PM Agent 資料傳送給主電腦伺服器。

### 相關參考

「建立控制器說明 (APPC) (CRTCTLAPPC)」指令。

「變更控制器說明 (APPC) (CHGCTLAPPC)」指令。

「顯示控制器說明 (APPC) (DSPCTLD)」指令。

『管理 PM Agent』

現在您已設定好網路,接著即可使用 PM Agent 執行各種作業。

## q *PM Agent:*

現在您已設定好網路,接著可能需要自訂 PM Agent 以滿足您的需求。

### 執行這項作業的原因和時機

「使用 PM Agent 自訂」顯示畫面可讓您:

### 為 PM Agent 軟體的作業建立廣域參數

廣域參數可讓您自訂下列項目。請參閱線上說明取得這些欄位的說明:

- 優先順序限制
- 趨勢和移位排程

## 定義 PM Agent 資料電話號碼

如果要自訂廣域參數,請執行下列步驟:

l 1. 從指令行鍵入 GO PMAGT。

2. 從 PM Agent 功能表鍵入 3,以顯示「使用 PM Agent 自訂」顯示畫面,然後按 Enter 鍵。

# 結果

如需可使用 PM Agent 執行的其他作業,請參閱「管理 PM Agent」。

### 相關參考

『管理 PM Agent』 現在您已設定好網路,接著即可使用 PM Agent 執行各種作業。

# -z **PM Agent:**

現在您已設定好網路,接著即可使用 PM Agent 執行各種作業。

設定網路來使用 PM Agent 之後,您就可以執行下列作業:

### 相關參考

結束 PM Agent (Q1PENDPM) API

## 啓動 PM 效能資料傳輸:

您可以使用 PM Agent 功能表,來啓動效能資料的「服務代理程式」傳輸。

### 執行這項作業的原因和時機

若要啓動「PM 效能資料傳輸」,請執行下列步驟:

- 1. 從指令行鍵入 GO PM400。
- 2. 從指令行鍵入 9,然後按 Enter 鍵。請檢查工作日誌中是否有任何傳回的訊息。

### ° *PM Agent:*

瞭解如何停止 PM Agent。

#### 執行這項作業的原因和時機

您可以使用下列其中一種方法來停止執行 PM Agent:

#### **使用 System i 領航員**

執行下列步驟:

- 1. 在 「System i 領航員」中,展開正在執行 PM Agent 的系統。
- 2. 展開配置及服務。
- 3. 在**資料收集服務**按一下滑鼠右鍵。
- 4. 選取 PM Agent。
- 5. 選取停止。
- 6. 選取您要停止 PM Agent 的系統。
- 7. 按一下確定。

### 結果

## **使用 API**

使用 「結束 PM Agent (Q1PENDPM)」 API 來取消啓動 PM Agent。

## 相關工作

第100 頁的『啓動 [PM Agent](#page-105-0)』 PM Agent 是作業系統的一部分,必須先啓動,才能使用其資料收集功能。

#### 變更 PM Agent 聯絡資訊:

瞭解如何變更聯絡資訊的原始設定値。

### 執行這項作業的原因和時機

在 PM Agent 軟體配置期間,您已指定聯絡人並提供 貴公司的郵寄地址資訊。如果後來您需要更新資訊,請 使用「使用聯絡資訊」選項變更該資訊。如果要變更聯絡資訊,請執行下列步驟:

1. 從指令行鍵入 GO PM400。

<span id="page-113-0"></span>2. 從「PM Agent 功能表」鍵入 1,然後按 Enter 鍵。出現「使用聯絡資訊」畫面。

3. 適當地變更聯絡資訊,然後按 Enter 鍵。

### 使用 **PM Agent** 排定工作:

瞭解如何使用 PM Agent 排定工作

### 執行這項作業的原因和時機

排程器是 PM Agent 軟體不可或缺的重要元件,可以自動啓動必要的工作來支援 PM Agent 效能資料收集及 分析。

PM Agent 軟體啓動程序包含啓動 Q1PSCH 這項工作。這項工作會依次啓動其他工作,如下表所示:

若要存取 PM Agent 排定的工作,請執行下列動作:

1. 從指令行鍵入 GO PM400。

- 2. 從「PM Agent 功能表」鍵入 2,然後按 Enter 鍵。出現「使用自動排定的工作」畫面。
- 3. 您可以將每一項工作的狀態從作用中變成非作用中。在想要變更的工作旁邊鍵入 2(變更),然後按 Enter 鍵。顯示「變更自動排定的工作」書面。

### 結果

| |

||

|

||||

| | | |

 $\mathbf{I}$ 

下表列出可能的 PM Agent 工作。

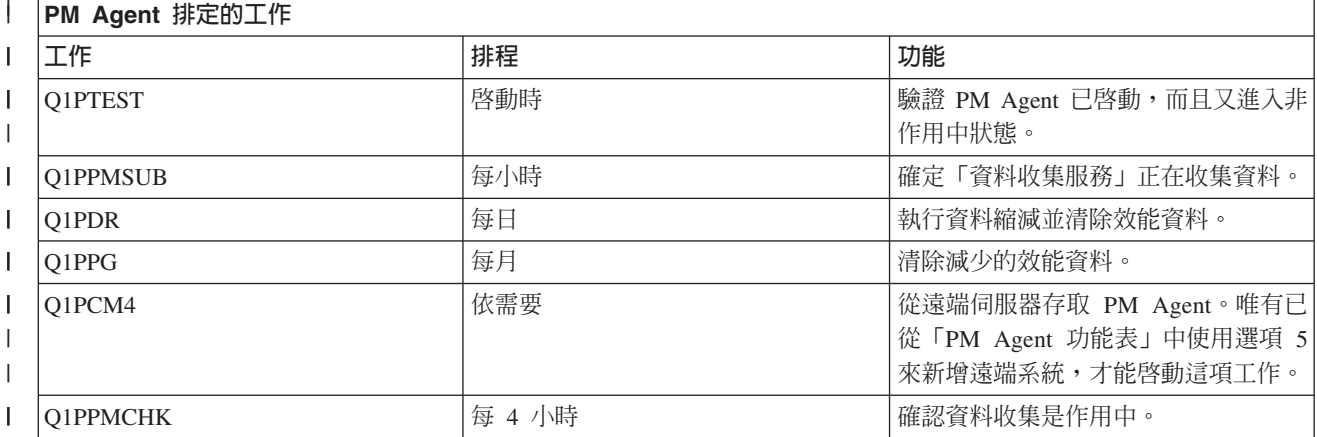

從 IBM Performance Management for IBM i 分析省略項目:

學習如何在使用 IBM Performance Management for IBM i (PM for IBM i) 執行分析時省略工作、使用者及通 訊線路

### 執行這項作業的原因和時機

PM for IBM i 軟體應用程式摘要包括批次工作、使用者及通訊線路的項目分析。不過,部份工作、使用者或通 訊線路不適合這類分析。例如,您可能想要從執行時間種類排除超過正常執行時間的工作(例如自動啓動工 作)。

您可以使用通用省略功能,從分析中省略批次工作群組及使用者群組。例如,如果要省略開頭是 MYAPP 的工 作,請指定:MYAPP\*

如果要處理省略,請執行下列步驟:

- 1. 從指令行鍵入 GO PM400。
- 2. 從「PM Agent 功能表」鍵入 4,然後按 Enter 鍵。出現「處理省略」顯示畫面。
- 3. 根據要省略哪些項目鍵入適當選項號碼。
	- 鍵入 1 來處理工作。
	- 鍵入 2 來處理使用者。
	- 鍵入 3 來處理通訊線路。
- 4. 在適當欄位鍵入 1,以省略特定種類的使用者或工作。如果是通訊線路,則請鍵入線路名稱,然後在適當欄 位鍵入 1。

### **暫時停止 PM Agent:**

瞭解如何暫停 PM Agent。

### 執行這項作業的原因和時機

如需讓 PM Agent 停止驗證 「資料收集服務」是否正在收集資料,您可以使用排程器工作,將 Q1PPMSUB 工 作的日期改為將來的日期。

- 1. 從指令行鍵入 GO PM400。
- 2. 鍵入 2 (處理自動排定的工作) 。
- 3. 在 Q1PPMSUB 工作旁邊鍵入 2(變更)。
- 4. 將日期與時間變更成將來日期與時間。
- 5. 按 Enter 鍵。這項變更將使 PM Agent 暫停驗證「資料收集服務」是否正在收集資料。您必須結束目前所 收集的資料。

#### 結果

註: 在到達您設定 Q1PPMSUB 工作的日期與時間之前,PM Agent 不會啓動、循環或變更「資料收集服務」。

### 相關工作

第 108 頁的 『使用 [PM Agent](#page-113-0) 排定工作』 瞭解如何使用 PM Agent 排定工作

### Ⅰ 驗證服務代理程式連線*:*

Ⅰ 您可以使用 PM Agent 功能表,來驗證從伺服器到 IBM 的 「服務代理程式」 連線的狀態。

## □ 執行這項作業的原因和時機

- Ⅰ 若要驗證 「服務代理程式」 連線,請執行下列步驟:
- l 1. 從指令行鍵入 **GO PM400**。
- Ⅰ 2. 從指令行鍵入 8,然後按 Enter 鍵。請檢查工作日誌中是否有任何傳回的訊息。

#### 檢視 PM Agent 狀態:

瞭解如何使用「System i 領航員」或 PM Agent 功能表,顯示 PM Agent 的狀態。

## 執行這項作業的原因和時機

在您的系統上,可以使用「System i 領航員」或「PM Agent 功能表」,顯示 PM Agent 的狀態。使用「PM Agent 狀態」對話框,檢視 PM Agent 在一或多個系統或群組上的整體狀態。例如,會顯示關於 PM Agent 是 否處於作用中的詳細資料。使用「PM Agent 功能表」檢視「資料收集服務」狀態、PM Agent 排程器狀態、效 能資料版次、前次傳輸嘗試、效能資料成員及效能資料大小。

若要從「System i 領航員」檢視 PM Agent 的整體狀態,請執行下列步驟:

- 1. 在 「System i 領航員」中,展開端點系統或系統群組。
- 2. 展開配置及服務。
- 3. 在**資料收集服務**按一下滑鼠右鍵。
- 4. 選取 Performance Agent。
- 5. 選取狀態。

# 結果

若要從「PM Agent 功能表」檢視 PM Agent 的詳細狀態,請執行下列步驟:

- 1. 從指令行鍵入 GO PM400。
- 2. 從指令行鍵入 6 並按 Enter 鍵。查看線上說明取得每一個欄位的說明。

# 檢視 IBM Performance Management for IBM i 報告:

請參閱 IBM Performance Management for IBM i 報告範例,以及如何解譯那些報告的說明。

IBM Performance Management for IBM i 供應項目的輸出是一組管理報告及圖形。報告及圖形的用途是讓管理 者清楚地瞭解其伺服器目前的效能及精確的成長趨勢。若要檢視報告並且瞭解其部分優點及用法,請造訪 IBM Performance Management for IBM i 網站。

## 相關槪念

第 96 頁的『圖形歷程』 圖形歷程提供「資料收集服務」在指定時段所收集之效能資料的圖形顯示畫面。

## 相關資訊

 $E^*$  [PM for Power Systems](http://www-03.ibm.com/systems/power/support/pm/index.html) 網站

# **IBM Systems Workload Estimator**

IBM Systems Workload Estimator 是一種適用於 System i、System p 及 System x 的 Web 型大小調整工具。 您可以使用工具,來調整新系統的大小、調整現有系統升級的大小,或者調數個個系統合併的大小。

Workload Estimator 可讓測量輸入最大程度地反映您的現行工作量; 其中一個方法是使用來自 Performance Management for System i 的資料。Workload Estimator 還提供各種內建工作量來反映新興的應用程式需求。可以使 用虛擬化來產生較堅固耐用的解決方案。Workload Estimator 將為處理器、記憶體及磁碟提供現行及後續建議, 來滿足整體用戶端效能需求。

## 相關資訊

[IBM Systems Workload Estimator](http://www.ibm.com/systems/support/tools/estimator/index.html) 請參閱 IBM Systems Workload Estimator 網站,以執行 Workload Estimator 的線上版本。

# 效能工具

「效能工具」授權程式包含許多補充功能,可補充或延伸作業系統中可用之基本效能工具的功能。

110 IBM i: 系統管理效能

# 相關槪念

第 28 頁的『資料收集服務』 「資料收集服務」可用於收集系統管理資料。它是系統資料的主要收集器。

第[112](#page-117-0) 頁的『管理程式和代理程式特性比較』

您可以使用「管理程式」和「代理程式」特性在分散式環境中有效地分配「效能工具」的必要功能。本主題包 含這兩個特性的說明、它們每一個包含的功能以及關於如何最有效使用它們的資訊。

## 相關資訊

效能工具 [PDF](http://publib.boulder.ibm.com/infocenter/iseries/v6r1m0/topic/rzahx/sc415340.pdf)

用於效能的 [CL](rzahxos400cmd.htm) 指令

# 效能工具概念:

說明各種可協助您收集和分析效能資訊的工具。尋找哪些工具執行哪些功能以及它們如何運作的詳細資訊。

## 相關槪念

第 28 頁的『資料收集服務』

「資料收集服務」可用於收集系統管理資料。它是系統資料的主要收集器。

# <u>效能工具提供的功能:</u>

「效能工具」包含收集、分析和報告效能資料的不同應用程式。瞭解有哪些可以使用的功能,以及哪些功能最 適合某個作業會是一項複雜的工作。本主題說明這個授權程式所含的功能。

「效能工具」包含報告、互動式指令和其他功能。例如,「效能工具」包含下列工具:

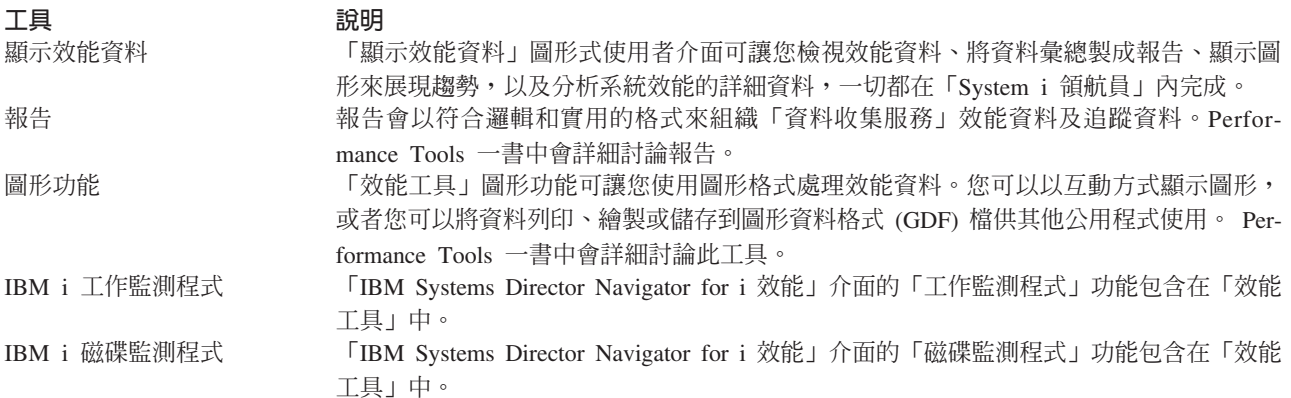

## <span id="page-117-0"></span>相關槪念

第65頁的『[IBM Systems Director Navigator for i](#page-70-0) 效能介面』

「IBM Systems Director Navigator for i 效能」介面透過將各種效能資訊及工具全部放入一個集中的位置,讓 您可以檢視、收集及管理效能資料。

#### 相關工作

『「效能工具」外掛程式』

您可以在「System i 領航員」中檢視系統資源使用率資料。您可以檢視資料、以圖形呈現資料以及將資料彙 總到報告。在這裡尋找關於如何存取這項功能的資訊。

## 相關參考

「處理系統活動 (WRKSYSACT)」指令

### 相關資訊

效能工具報告

效能工具 [PDF](http://publib.boulder.ibm.com/infocenter/iseries/v6r1m0/topic/rzahx/sc415340.pdf)

## 管理程式和代理程式特性比較:

您可以使用「管理程式」和「代理程式」特性在分散式環境中有效地分配「效能工具」的必要功能。本主題包 含這兩個特性的說明、它們每一個包含的功能以及關於如何最有效使用它們的資訊。

透過兩個不同的可安裝的特性可以使用「效能工具」。本主題說明這兩個特性的差異協助您決定哪一個特性較 適合您的應用程式。

#### 管理程式特性

「效能工具管理程式」特性是完整功能套裝軟體,適合用於分散式環境中的中央站系統或用於單一系 統。如果需要分析追蹤資料、以圖形方式檢視資料、即時檢視系統活動或管理及追蹤系統成長,那麼 「效能工具」授權程式的「管理程式」特性就很有用。「管理程式」特性還包含「IBM Systems Director 領航員效能」 介面的 「IBM i5/OS 磁碟監測程式」 功能。

#### 代理程式特性

「效能工具代理程式」特性(含有「管理程式」功能子集)是具有更多基本功能的較便宜的套裝軟 體。在分散式環境中,「代理程式」特性很適合網路中的受管理的系統,因為如果需要詳細分析時資 料可以傳給「管理程式」。對於那些需要合理自足層次但沒有專家級技術的站台,它也是一項有效工 具。

「效能工具」的「代理程式」特性提供一些功能來簡化效能資料的收集、管理、線上顯示、資料縮減 以及分析。效能探測器報告功能及相關聯指令,皆為 Performance Tools for i5/OS 授權程式基本選項 的一部分,因此可以搭配「管理程式」特性或「代理程式」特性一起使用。未併入到「代理程式」特 性中的主要「效能工具」功能為效能及追蹤報告、效能公用程式(工作追蹤及選取檔案公用程式)、 系統活動監視,以及效能圖。

### 相關槪念

第65頁的『[IBM Systems Director Navigator for i](#page-70-0) 效能介面』

「IBM Systems Director Navigator for i 效能」介面透過將各種效能資訊及工具全部放入一個集中的位置,讓 您可以檢視、收集及管理效能資料。

## 「 效能工具 」 外掛程式:

您可以在「System i 領航員」中檢視系統資源使用率資料。您可以檢視資料、以圖形呈現資料以及將資料彙總 到報告。在這裡尋找關於如何存取這項功能的資訊。

# 執行這項作業的原因和時機

「效能工具」可以從「顯示效能資料」圖形式使用者介面 (GUI) 顯示效能資料,此 GUI 為 「System i 領航員」 的一個外掛程式。從 GUI 中,您可以檢視效能資料、將資料彙總製成報告、顯示圖形來展現趨勢,以及分析系 統效能的明細。

# 度量

「System i 領航員」會顯示選定時間間隔內的效能度量。在「顯示效能資料」GUI 的「圖形」窗格中,您可以 檢視的效能計量包括:

- 異動計數
- 異動回應時間
- CPU 使用率總計
- 互動式 CPU 使用率
- 批次 CPU 使用率
- 互動式特性使用率
- 高磁碟使用率
- 機器儲存區尋頁錯失/秒
- 使用者儲存區尋頁錯失/秒
- 異常

「明細」窗格可讓您使用不同方法檢視選取的時間間隔的詳細效能資料。如果要分析系統效能,您可以檢視工 作資料、子系統資料、儲存區資料或硬碟機資料。

## 報告

在「顯示效能資料」GUI 中,除了可以檢視圖形和詳細資訊,還可以列印報告。效能報告可讓您研究那些引起 效能問題的系統區域。您可以執行不同報告以查看使用系統資源的地方。唯有在中央系統安裝 Performance Tools for i5/OS ( 「5770-PT1)」的選項 1 (管理程式特性) 之後,才能在「效能工具」中列印報告。

可從「顯示效能資料」GUI 來列印的報告包括:

- 系統
- 元件
- $\cdot$  工作
- 儲存區
- 資源

## 透過 System i 領航員存取

「顯示效能資料」GUI 是「System i 領航員」的一個外掛程式。若已安裝此外掛程式,您可以執行下列步驟, 在 「System i 領航員」中存取它:

- 1. 在「System i 領航員」中,展開我的連線 (或作用中環境) 。
- 2. 展開含有要檢視的效能資料的伺服器。
- 3. 展開配置及服務。
- 4. 在**資料收集服務**按一下滑鼠右鍵,選取**效能工具**,然後選取**效能資料**。
- 5. 選取要顯示的效能資料檔。

6. 按一下顯示。

## 結果

如需如何在「System i 領航員」中使用「顯示效能資料」GUI 的相關資訊,請參閱「System i 領航員」線上說 明。

### 相關槪念

第[112](#page-117-0) 頁的『管理程式和代理程式特性比較』

您可以使用「管理程式」和「代理程式」特性在分散式環境中有效地分配「效能工具」的必要功能。本主題包 含這兩個特性的說明、它們每一個包含的功能以及關於如何最有效使用它們的資訊。

### 相關工作

第 117 頁的『將效能工具外掛程式安裝到 [System i](#page-122-0) 領航員』 您可以將「效能工具」外掛程式安裝到「System i 領航員」,以檢視系統資源使用率資料。

## **報告 CPU 使用率:**

瞭解如何報告整體虛擬處理器耗用的 CPU 總計。

在 V5R3 之前,處理器使用率是以可用 CPU 時間的百分比計算。「資料收集服務」會在效能資料庫檔案中報 告每一個處理器上使用的時間,以及經歷的間隔時間。此資料的使用者,例如「效能工具」報告和顯示畫面, 需要加總每一個處理器上使用的時間,得到已耗用的系統 CPU 總計。分割區內的處理器數目乘上資料收集間 隔的持續時間,就得到可用的 CPU 時間。最後,再將 CPU 時間除以計算後的可用時間,就得到使用率百分  $H$   $\circ$ 

上述方法的問題在於此資料的所有使用者,皆假設整數個虛擬處理器,且認為已配置的容量無任何改變。此方 法無法處理有局部處理器容量以及進行動態配置的容量的邏輯分割區。將這些問題的衝擊降至最低的暫時解決 方案,包括將系統處理器的使用率調整為可以報告整數個處理器,以及配置變更時就循環執行「資料收集服 務」。因為不調整個別的工作 CPU 時間,所以額外時間的計算就報告為被 HVLPTASK 所耗用。實際上, HVLPTASK 作業並不佔用 CPU,顯示 CPU 時間被 HVLPTASK 所耗用,只是基於計算方面的考量。計入 HVLPTASK 的 CPU 時間會讓實際工作已完成的工作量偏高,導致系統 CPU 百分比使用率按照已執行的客戶 工作量,從 0 至 100 呈正比例地增加。

在 V5R3 中,「資料收集服務」會報告已耗用的 CPU 總計,以及間隔時段內可供分割區使用的 CPU 總計。 在共用處理器環境中,不存在 HVLPTASK 和 CPU 按照整數個虛擬處理器來調整的概念。當配置變更時,「資 料收集服務」不再循環資料收集。

現在,「資料收集服務」會報告分割區耗用的處理器時間總計,以及分割區內可耗用的處理器時間量,而不論 已配置的虛擬處理器數量、已配置的分割區單位或這些單位在間隔期間如何變更。為了計算使用率,此資料的 使用者需要將報告的 CPU 耗用量除以可用的容量。在計算可用的 CPU 時間時,此 CPU 使用率計算方式可 以避開易於發生錯誤的作業。不論存在多少處理單元(整數或小數)、處理單元何時變更或這些單位多久變更 一次,採用這些新的衡量標準來計算的 CPU 使用率都很準確。

改採這項變更來計算 CPU 使用率有幾個理由。其中一個理由是經過調整之後,工作或工作群組的使用率比預 期的更小。下列範例會示範此概念。另一個理由是配置變更會導致 CPU 報告無效。依慣例,CPU 數目是基於 開始收集時配置的値,以及變更此數目所需的 IPL。加入動態配置之後,「資料收集服務」會循環執行收集來 處理配置變更,但會假設變更不常發生。然而,變更愈頻繁,循環就愈多次。若變更太頻繁,將無法收集效能 資料。最後再提醒您,即使每一個間隔都報告和使用適當的配置資料,您依然無法得知間隔開始和結束期間究 竟發生何事。在發生一或多個配置變更的任何間隔內,使用率仍然計算不正確。

範例

分割區 A 的容量為 0.3 個處理器單元,且定義為使用一個虛擬處理器。資料收集間隔時間為 300 秒。系統共 使用 45 秒的 CPU (互動式工作佔用 15 秒,批次工作佔用 30 秒) 。在此範例中,可用的 CPU 時間為 90 秒(300 秒的 .3)。CPU 使用率總計為 50%。

在 V5R3 之前,由於會調整數字,所以系統 CPU 使用量報告為 150 秒。 150 秒除以 300 秒的間隔時間, 等於 50% 使用率。互動式使用率為 15 秒除以 300 秒,等於 5%。批次使用率為 30 秒除以 300 秒,等於 10%。HVLPTASK 消耗 35% 使用率(150 秒減 45 秒),或 105 秒除以 300 秒。這些百分比總計為 50%。

從 V5R3 開始,不再調整這 45 秒的使用量,直接報告原來的數字。從報告的 CPU 耗用時間除以報告的可用 容量,得到計算的 CPU 時間等於 50%(45 秒除以 90 秒)。互動式使用率百分比為 17%(15 秒除以 90 秒)。批次使用率百分比為 33%(30 秒除以 90 秒)。

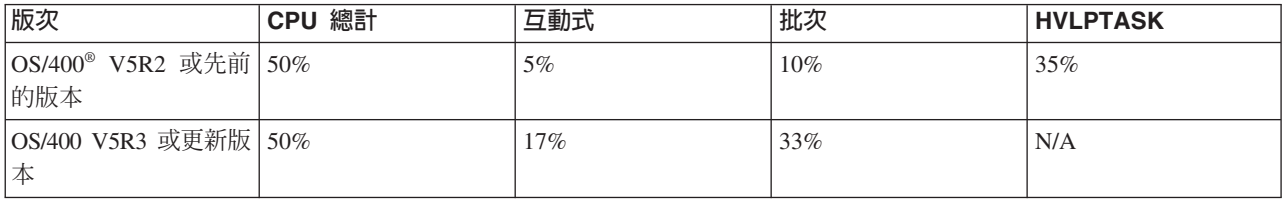

#### *報告已配置的容量:*

瞭解已配置的容量的相關資訊記錄在何處。

當分割區啓動時,會決定最初的分割區容量值,但視當時可用的容量資源而定。當分割區處於作用中時,可以 透過配置變更來更改這些起始值。

在特定情況下,邏輯分割區 (LPAR) 會允許一些分割區超過原本配置的容量。此時,這些分割區的處理器使用 率計量,可以超過已配置的總容量。

使用情形和容量資訊記錄於 QAPMSYSTEM 資料庫檔案中。虛擬處理器資訊記錄於 QAPMSYSCPU 資料庫檔 案中。下列值彙總說明這項資訊:

## 虚擬處理器

指定給某個邏輯分割區的處理器數量,此分割區分享共用處理器儲存區的容量。此值決定在邏輯分割 區內可以同時處於作用中的處理器數量。此值包含在 QAPMSYSCPU 效能資料庫檔案內名為 SCTACT 的欄位 (或直欄) 中。

#### 可用的共用處理器儲存區容量

在共用處理器儲存區內,可供共用處理器邏輯分割區使用的處理器總容量。此值包含在 QAPMSYSTEM 效能資料庫檔案內名為 SYSPLA 的直欄中。若分割區配置為可以在保證的數量之外,不受額度限制來 競爭可用的共用儲存區容量,則由已指定給邏輯分割區的未受防護權值,決定處理器容量的分配。

#### 已使用的共用處理器容量

所有作用中的共用處理器邏輯分割區已使用的共用處理器容量總數。共用儲存區的所有分割區,在共 用的儲存區內使用的 CPU 總計。此值包含在 QAPMSYSTEM 效能資料庫檔案內名為 SYSPLU 的直 欄中。

#### 分割區保證容量

從共用處理器儲存區配置給共用處理器邏輯分割區的處理器容量。此值包含在 QAPMSYSTEM 效能資 料庫檔案內名為 SYSCTA 的直欄中。已配置的 5250 OLTP 容量記錄於直欄 SYIFTA 中。

#### 分割區處理器使用率

邏輯分割區使用的 CPU 時間總計。在無容量受到防護的共用處理器邏輯分割區中,若共用處理器儲存 區內有尙未使用的容量,此值可能超出保證的容量。此值包含在 QAPMSYSTEM 效能資料庫檔案內名 為 SYSPTU 的直欄中。已使用的 5250 OLTP 容量記錄於直欄 SYIFUS 中。分割區的最大處理器容 量,由已配置的虛擬處理器數量來決定。

### 分割區可用的容量

邏輯分割區已使用的處理器容量大小。此值包含在 QAPMSYSTEM 效能資料庫檔案內名為 SYSUTA 的 直欄中。等於已使用的處理器容量 (SYSPTU) 加上共用處理器儲存區 (SYSPLA) 的剩餘容量,但受到 下列限制:

- 最小值為已配置的(保證的) 容量。
- 最大值為根據指定給分割區和儲存區的虛擬處理器數量所決定的容量。

### 相關資訊

效能資料檔:[QAPMSYSTEM](rzahxqapmsystem.htm)

效能資料檔:[QAPMSYSCPU](rzahxqapmsyscpu.htm)

### 5250 線上交易處理 (OLTP):

本主題說明 5250 線上交易處理,以及與此工作相關的工作或執行緒。

線上交易處理 (OLTP) 指的是一種互動式應用程式,它會在接收到使用者提交的要求後立即處理要求。下列為 OLTP 處理的範例:

- 透過 5250 階段作業、透通工作或 Telnet 工作的系統互動。
- 來自 Domino 郵件或行事曆,或來自瀏覽器型應用程式的工作站型要求。

System i Access 工作可使用互動式與批次工作,視功能而定。在 V5R3 之前,這些工作屬於 CA4 種類,且 列為互動式工作。分散式資料管理 (DDM) 伺服器工作當時亦列為互動式工作。

在 V5R3 之後,已更新「效能工具」授權程式,可根據 CPU 週期是使用哪一個處理器容量功能,更有效地分 散工作量。互動式 CPU 報告會指出其 CPU 配置給 5250 OLTP 處理器容量的那些工作。System i Access 工 作會列在「效能工具」報告的適當區段中。此外,在報告上,DDM 工作也已從「互動式工作量」區段移至「非 互動式工作量」區段。

## 安裝及配置效能工具:

請參閱本主題取得安裝和設定指示。

如果要安裝「效能工具」,您需要具有儲存系統 (\*SAVSYS) 權限的使用者設定檔。您可以使用系統操作員設 定檔取得這個權限。

必須在 QPFR 這個檔案庫中執行「效能工具」。如果系統有以這個名稱命名的檔案庫,請使用「更名物件 (RNMOBJ)」指令更名它之後才安裝「效能工具」。這個步驟會確保「效能工具」能正常運作。

使用下列指令將「效能工具」放到 QPFR 這個程式庫: RSTLICPGM LICPGM(*xxxx*PT1) DEV(NAME) OPTION(\*BASE)

然後您必須執行下列其中一項:

- 如果有購買「管理程式」特性,請使用下列指令: RSTLICPGM LICPGM(*xxxx*PT1) DEV(*tape-device-name*) OPTION(1)
- 如果有購買「代理程式」特性,請使用下列指令:

<span id="page-122-0"></span>RSTLICPGM LICPGM(*xxxx*PT1) DEV(NAME) OPTION(2)

• 如果除了安裝「管理程式」或「代理程式」特性之外,您還購買了「IBM i5/OS 工作監測程式」,請使用下 列指令:

RSTLICPGM LICPGM(*xxxx*PT1) DEV(*tape-device-name*) OPTION(3)

如果要安裝數片 CD-ROM,那麼可能會發生下列狀況。在安裝第一片 CD-ROM 之後,您可能會收到一則表示 已還原授權程式但沒有還原語言物件的訊息。如果發生這種狀況,請插入下一片 CD-ROM 並輸入下列指令: RSTLICPGM LICPGM(*xxxx*PT1) DEV(NAME) RSTOBJ(\*LNG) OPTION(\*BASE)

安裝「效能工具」程式的另一種方法是鍵入 GO LICPGM 並使用功能表選項。

「效能工具」是處理器型程式。用法類型是並行,而且使用 \*NOMAX 使用期限安裝程式。

Performance Tools 一書中會詳細討論此程式。

相關資訊

效能工具 [PDF](http://publib.boulder.ibm.com/infocenter/iseries/v6r1m0/topic/rzahx/sc415340.pdf)

### 將效能工具外掛程式安裝到 System i 領航員:

您可以將「效能工具」外掛程式安裝到「System i 領航員」,以檢視系統資源使用率資料。

#### 執行這項作業的原因和時機

在安裝「效能工具」外掛程式之前,您應先確定已安裝「效能工具」(5770-PT1) 授權程式。若要安裝「效能工 具」外掛程式,請執行下列動作:

- 1. 在「System i 領航員」中,以滑鼠右鍵按一下我的連線,並選取安裝選項→ 安装外掛程式。
- 2. 在「安裝外掛程式」畫面上,選取您要從其中安裝外掛程式的系統(必須是已安裝 5770-PT1 產品的系統), 然後按一下**確定**。
- 3. 在「密碼」畫面上輸入 i5/OS 使用者設定檔名稱及密碼,然後按一下**確定** (提示中可能會要求您提供 Windows 密碼,但實際上需要的是 i5/OS 使用者設定檔密碼)。

註: 某些 Windows 作業系統可能需要 Windows 及 i5/OS 使用者設定檔密碼相符。

- 4. 下一次將會掃描所選取系統上的外掛程式。當「外掛程式選項」畫面出現時,勾選「效能工具」勾選框, 然後按下一步。
- 5. 安裝外掛程式之後第一次使用「System i 領航員」時,會顯示「System i 領航員」掃描畫面。按一下**立即** 掃描。如果未按一下「立即掃描」按鈕,將停用剛安裝的外掛程式,且其不會顯示在「System i 領航員」 中。

# 效能工具報告:

「效能工具」報告提供的資訊是關於經過一段時間所收集的資料。使用這些報告取得關於系統資源的效能和使 用量的其餘資訊。

「效能工具」報告讓您能夠輕鬆地檢視已收集的資料,釐清效能的問題。收集效能資料一段時間後,可以將報 告列印出來,瞭解系統資源的使用情形及用於何處。報告可以引導您瞭解特定應用程式、使用者或造成整體回 應時間較慢的無效率工作量。

「資料收集服務」可提供大部分「效能工具」報告中的資料,但不包括「異動」報告、「鎖定」報告及「追 蹤」報告。您必須使用「啓動效能追蹤 (STRPFRTRC)」及「結束效能追蹤 (ENDPFRTRC)」指令,來收集這三 種報告的追蹤資訊。

## 「 效能工具 」 報告概觀*:*

下列清單說明每一種報告,並提供有關使用特定報告之原因的概要說明。

表 6. 「效能工具」報告概觀

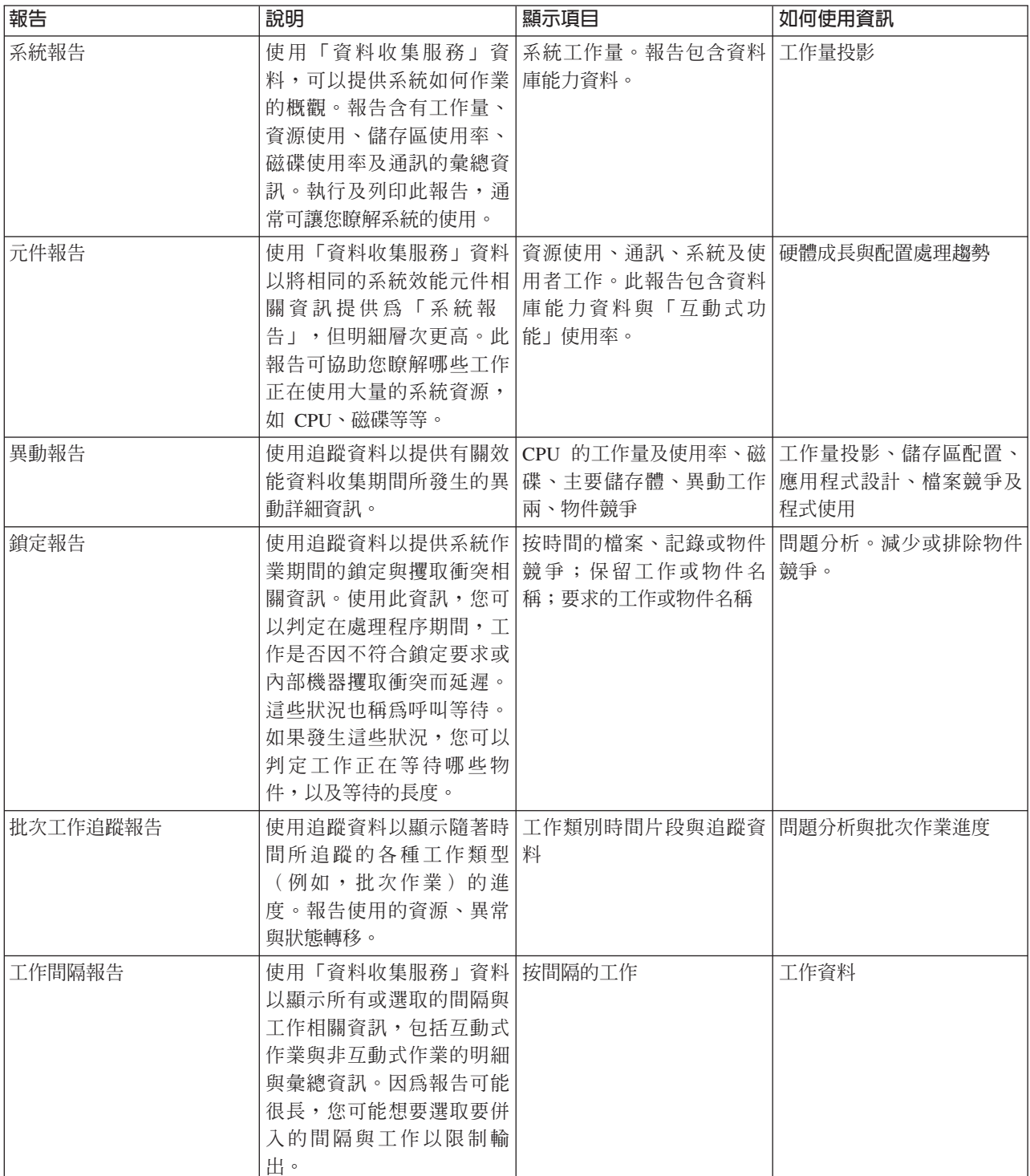

#### 表 6. *「效能工具」報告概觀 (繼續)*

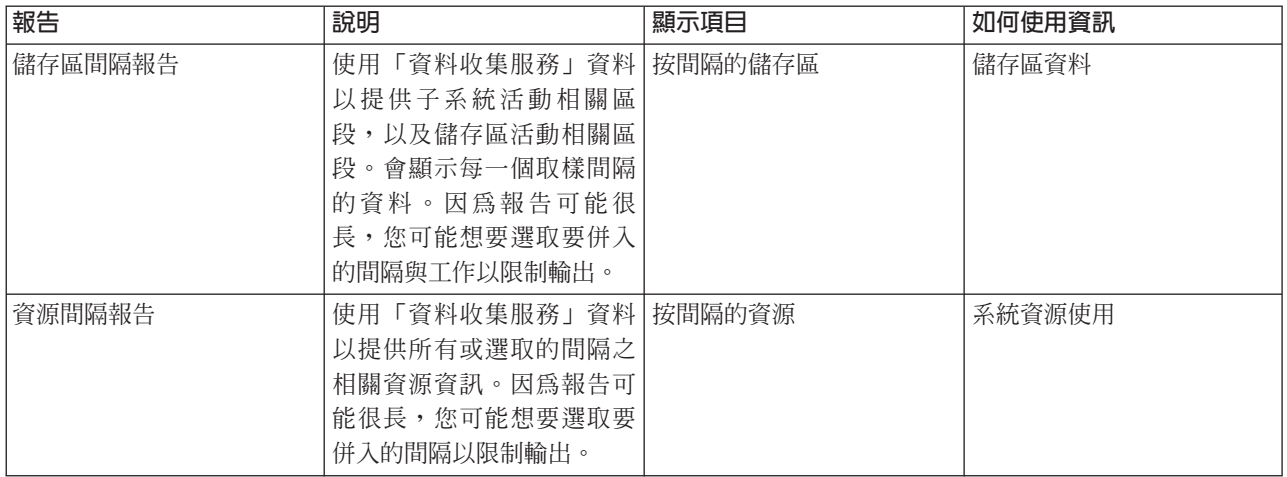

效能探測器及「資料收集服務」是個別的收集代理程式。它們會各自產生自己資料庫檔案集,其中含有收集的 資料集群組。您可以同時執行這兩種資料收集功能。

# 範例系統報告 - 工作量:

系統報告的「工作量」區段,可顯示系統的互動式及非互動式工作量。

在「系統報告」的「工作量」區段上,第一部份顯示系統的「互動式工作量」。「工作量」區段的第二部份顯 示系統的「非互動式工作量」。

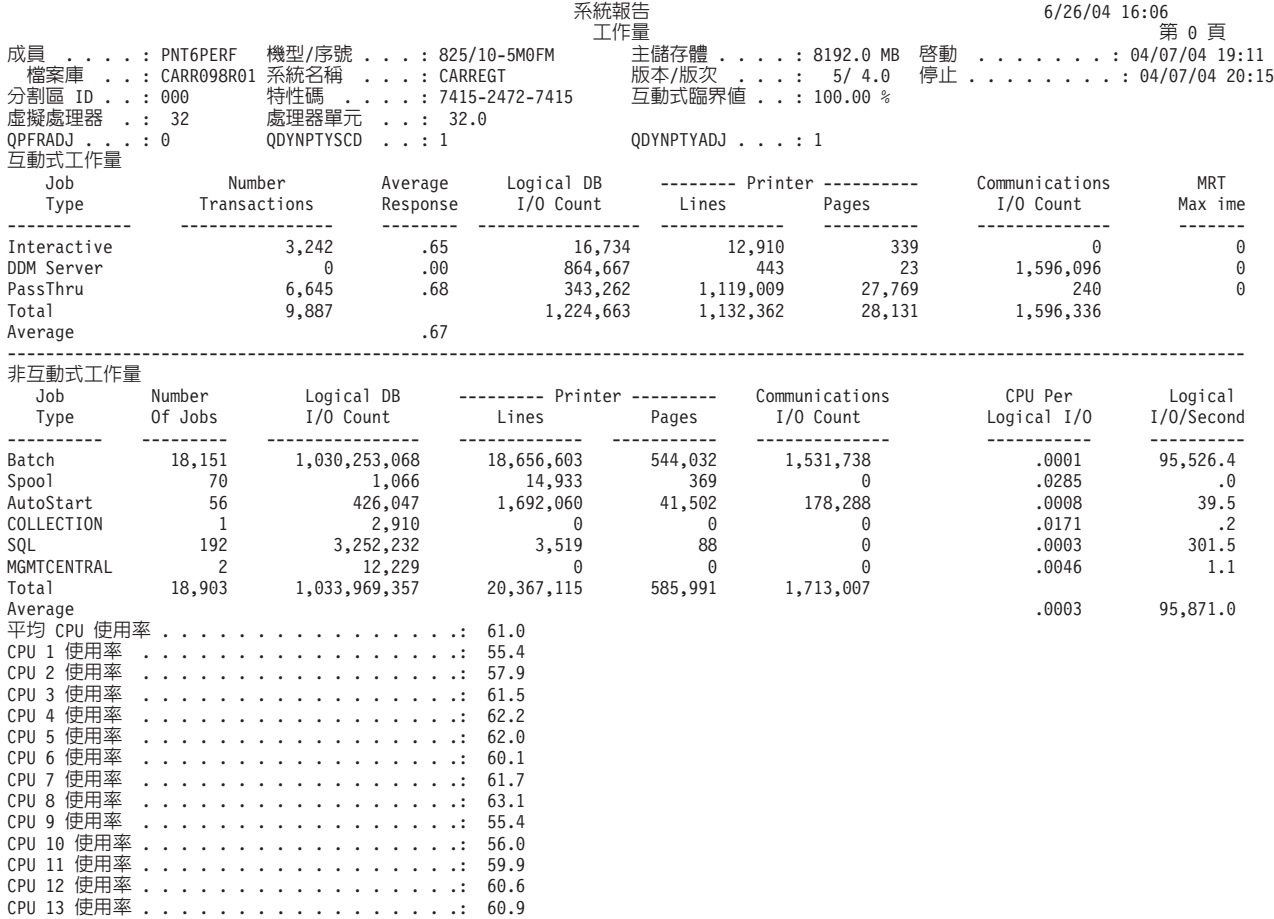

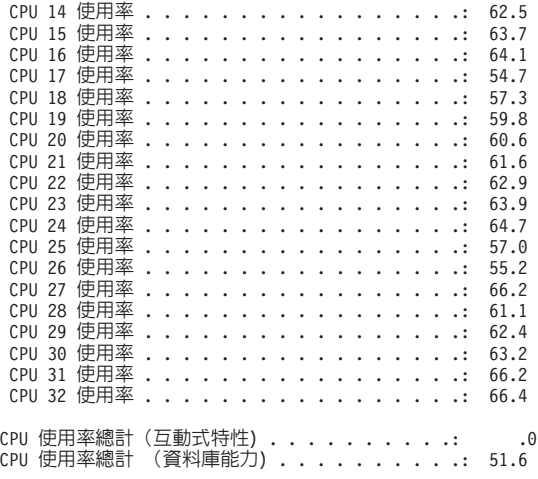

### 元件報告範例 - 作業工作量活動:

「元件報告」的「作業工作量活動」區段,顯示每一項工作的異動總數、每小時異動數、平均回應時間、磁碟 作業數、通訊作業數、PAG 錯誤次數、算術溢位次數及永久寫入次數。

報告標頭顯示的値反映當啓動收集時,從 QAPMCONF 檔取得的配置度量。由於邏輯分割區配置的動態變更, 在資料收集期間的每一個間隔內,這些值都可能會變更。

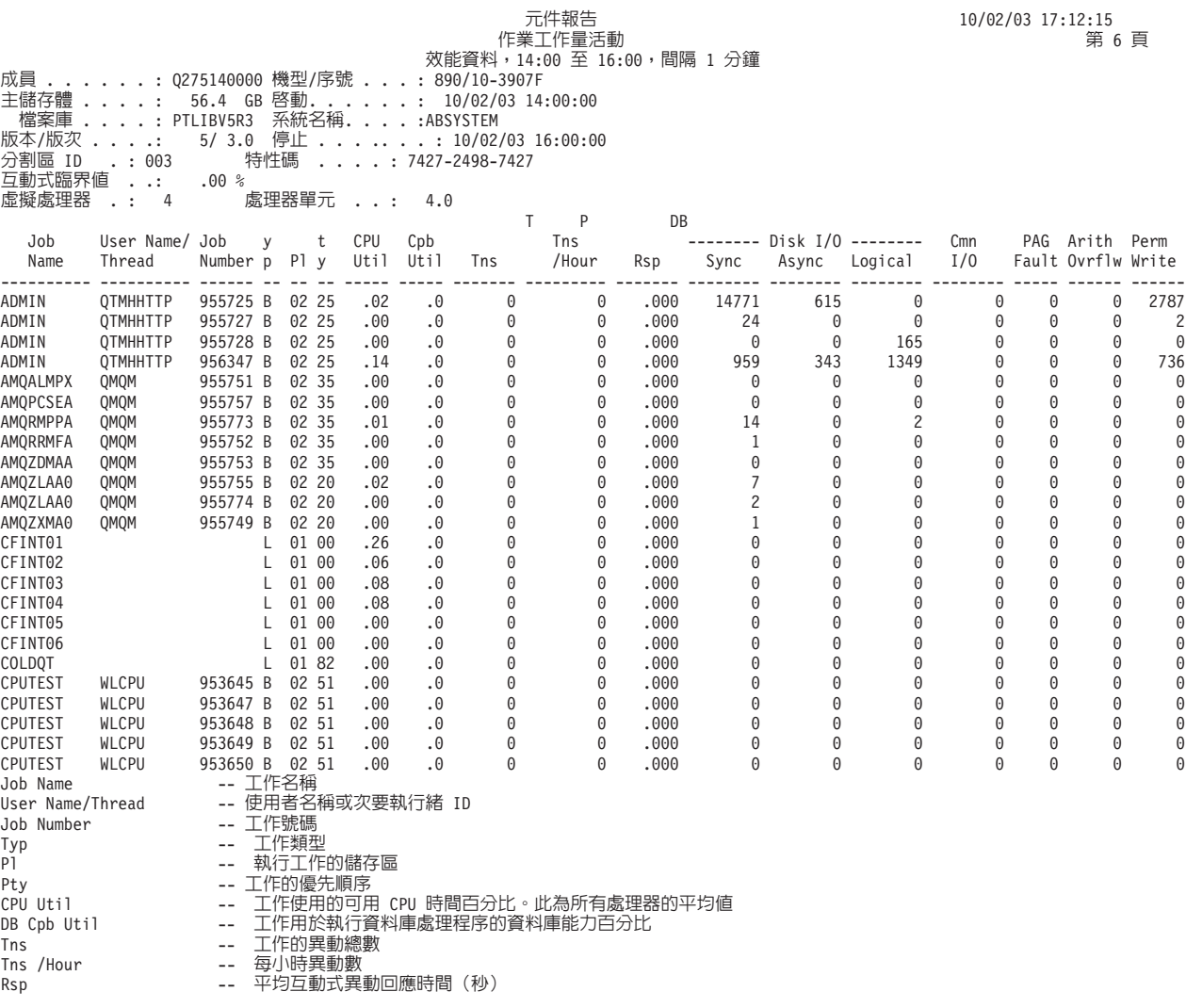

120 IBM i: 系統管理效能

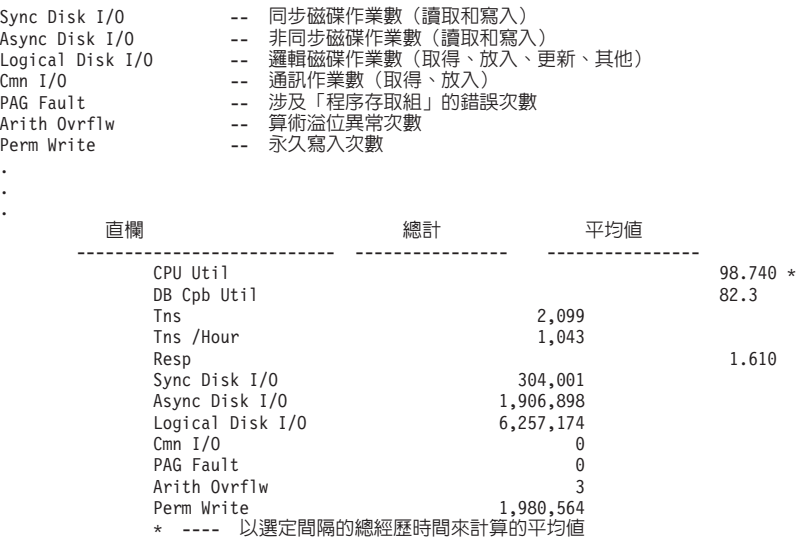

### 列印效能報告:

您可以利用已收集的效能資料來列印報告。

### 執行這項作業的原因和時機

註: 若追蹤資料和取樣資料都在現行檔案庫中,您可以利用 F20 來切換這兩個「列印效能報告」畫面。

收集資料之後,您必須利用管理資料收集 (\*MGTCOL) 物件中儲存的效能資訊,建立一組效能資料檔。請使用 「建立效能資料 (CRTPFRDTA)」指令。建立資料檔之後,即可要求列印報告。

請使用下列指令,將您以「資料收集服務」所收集的取樣資料印出報告:

- 列印系統報告 (PRTSYSRPT)
- 列印元件報告 (PRTCPTRPT)
- 列印工作間隔報告 (PRTJOBRPT)
- 列印儲存區報告 (PRTPOLRPT)
- 列印資源報告 (PRTRSCRPT)

請使用下列指令,將您以「啓動效能追蹤 (STRPFRTRC)」和「追蹤內部 (TRCINT)」指令所收集的追蹤資料印 出報告:

- 列印異動報告 (PRTTNSRPT)
- 列印鎖定報告 (PRTLCKRPT)
- 列印工作追蹤報告 (PRTTRCRPT)
- 註: 必須先使用「結束效能追蹤 (ENDPFRTRC)」指令來停止收集效能追蹤資料,可以再選擇將效能追蹤資料寫 入資料庫檔案,然後才可以列印「異動」報告。

## 相關資訊

用於效能的 [CL](rzahxos400cmd.htm) 指令

#### 「效能報告」直欄**:**

每一個報告都包含多欄資訊。查看這裡,可以取得該資訊的說明。

**>8.0** (元件)回應時間大於 8 秒的次數。

### **%Write Cache Overruns**

(元件) 資料收集間隔期間, 「寫入快取超限運轉」的百分比。

#### **---------- (pgmname)**

(異動) 異動總計記錄。例如, ---------- QUYLIST,。每當工作發生作用中轉為等待的異動時,就會出 現這一行報告。對於異動的 Rsp\*(回應時間)、CPU Secs 及 I/O 計數,報告上都會建立總計。

### **A-I Wait /Tns**

(異動) 每一個異動從作用中轉為失效的平均等待時間,以秒為單位。若此値很高,可能表示對於許 多互動式工作而言,設定的時間片段値太低。請考慮增加時間片段値。

#### **Aborts Recd**

(資源間隔) 已收到含有 HDLC 放棄指示符的訊框數。這表示遠端設備在訊框完成之前,就已先結束 訊框。

### **Act Jobs**

(工作間隔) 已選取的工作 (互動式或非互動式,視報告區段而定) 在間隔期間處於作用中的數量。

### **Act Level**

(元件)起始儲存區活動層次。

### **Act Lvl**

(系統、儲存區間隔) 活動層次。在「儲存區間隔報告」的「儲存區活動」區段中,指間隔期間儲存 區的活動層次。在「系統報告」的「儲存區使用率」區段中,指第一個取樣間隔的活動層次。

#### **Act-Inel**

(系統、元件) 每分鐘從作用中轉為失效的工作狀態轉移的平均次數。

#### **Act-Wait**

(系統、元件)指定給此儲存區的程序,每分鐘從作用中狀態轉為等待狀態的移轉次數。

## **ACTIVE**

(工作追蹤)處理工作的時間。

### **Active Devices**

(系統)線路上平均作用中的裝置數。

#### **Active display stations (local or remote)**

(系統) 測量期間,進入異動內的本端或遠端顯示站數量。

#### **Active Jobs**

(異動) 間隔期間,作用中的互動式工作數。

### **Active Jobs Per Interval**

(系統) 每個採樣間隔內,此類型的工作處於作用中的平均數量。

## **Active K/T /Tns**

(異動)作用中工作站 (顯示於 Est of AWS 下方) 的平均打字/思考時間 (或某個異動結束至下一個 異動開始之前的延遲時間),以秒為單位。 Active K/T /TNS 延遲時間不同於 Key/Think /TNS 延遲 時間,因為任何超過 600 秒的延遲時間,皆已化整為 600 秒。在預估作用中工作站數量時,對於機動 性較高的使用者(指工作短暫或長時間離開工作站的人),這項技術可以降低其影響程度。

# **Active Wrk Stn**

(資源間隔) 有活動的工作站數量。

#### **Active/Rsp**

(異動) 在異動處理期間,工作於某個活動層次下的時間 (等待中或作用中) 。

### **Activity level**

(系統) 正在執行互動式工作活動的所有互動式儲存區的活動層次總和。

### **Activity Level Time**

(異動) 異動花費在 ACTIVE、等待 SHORT WAIT 及等待 SEIZE/CFT (掌控抓取衝突) 的時間明細。 *SHORT WAIT* 和 *SEIZE CFT* 時間併於 ACTIVITY LEVEL TIME 之下,因為這些時段未並剔除活動層 次縫隙。請注意,掌控抓取衝突時間是併在作用中時間內,但並非加在一起來計算異動/回應時間,等 待時間就是這樣。

# **Arith Ovrflw**

(元件、工作間隔)間隔期間,已選取的互動式工作發生算術溢位異常的次數。

# **ASP ID**

(系統、資源間隔)輔助儲存區 ID。

## **ASP Rsc Name**

(系統、資源)識別資料收集時配置給硬碟機之 ASP 資源的名稱。

**Async** (系統、元件、異動、工作間隔)間隔期間,已選取的互動式工作啓動的非同步磁碟 I/O 作業數。啓 動 I/O 作業的工作,不必等待 I/O 作業完成,可以繼續處理下去。 I/O 作業由背景系統測試來完成。

# **Async DIO /Tns**

(異動) 非同步 DB READ、DB WRITE、NDB READ 及 NDB WRITE 的平均要求數 (工作的每一 個異動平均的非同步 I/O 要求數)。

### **Async Disk I/O**

(系統、元件、異動) 每個異動的非同步磁碟輸入/輸出作業數。

#### **Async Disk I/O per Second**

(元件) 每秒平均非同步磁碟 I/O 作業數。

## **Async Disk I/O Requests**

(異動) 特定優先順序、工作類型及儲存區組合的非同步磁碟 I/O 要求總數。

### **Async I/O /Sec**

(工作間隔)間隔期間,工作平均每秒啓動的非同步磁碟 I/O 作業數。計算方式為非同步磁碟 I/O 計 數除以經歷時間。

# **Async I/O Per Second**

(工作間隔) 間隔期間,已選取的非互動式工作平均每秒啓動的非同步磁碟 I/O 作業數。

### **Async Max**

(異動) 列於 Average DIO/Transaction 下方, 指此工作的任何單一異動,發生最多的非同步 DBR、NDBR 及 WRT I/O 要求數。若工作不是互動式或自動啓動工作類型,此處會列出工作的磁碟 I/O 總計。

# **Async Sum**

(異動) 列於 Average DIO/Transaction 下方, 指非同步 DBR、NDBR 及 WRT 要求平均數的總和 (工 作的每一個異動平均的非同步 I/O 要求數)。

### **Asynchronous DBR**

(系統、工作間隔、儲存區間隔)間隔期間,工作的每一個異動平均在磁碟上的非同步資料庫讀取作 業數。計算方式為非同步資料庫讀取計數除以已處理的異動數。若系統中的工作未處理任何異動,則 不會列印此欄位。以「系統報告」的「資源使用率」區段而言,此為每秒的非同步資料庫讀取作業 數。

註: 非同步 I/O 作業由系統非同步 I/O 作業來執行。

### **Asynchronous DBW**

(系統、工作間隔) 間隔期間,選定工作的每一個異動平均在磁碟上的非同步資料庫寫入作業數。計 算方式為非同步資料庫寫入計數除以已處理的異動數。若系統中的工作未處理任何異動,則不會列印 此欄位。以「系統報告」的「資源使用率」區段而言,此為每秒的非同步資料庫讀取作業數。

註: 非同步 I/O 作業由系統非同步 I/O 作業來執行。

# **Asynchronous disk I/O per transaction**

(系統)平均每個互動式異動的非同步實體磁碟 I/O 作業數。

### **Asynchronous NDBR**

(系統、工作間隔、儲存區間隔)系統中的工作在間隔期間,每一個異動平均的非同步資料庫讀取作 業數。計算方式為非同步讀取非資料庫計數除以已處理的異動數。若系統中的工作未處理任何異動, 則不會列印此欄位。以「系統報告」的「資源使用率」區段而言,此為每秒的非同步非資料庫讀取作 業數。

註: 非同步 I/O 作業由系統非同步 I/O 作業來執行。

## **Asynchronous NDBW**

(系統、工作間隔、儲存區間隔)系統中的工作在間隔期間,每一個異動平均的非同步資料庫寫入作 業數。計算方式為非同步非資料庫寫入計數除以已處理的異動數。若系統中的工作未處理任何異動, 則不會列印此欄位。以「系統報告」的「資源使用率」區段而言,此為每秒的非同步非資料庫寫入作 業數。

註: 非同步 I/O 作業由系統非同步 I/O 作業來執行。

### **Avail Local Storage (K)**

(資源間隔) IOP 中可用的本端儲存體 KB 數。

### **Available Storage**

(元件)可用的本端儲存體(以位元組為單位)。IOP 中平均可用的主儲存體位元組數。可用的本端儲 存體可能因為分割成細小碎片而未緊密結合。

#### **Average**

(異動) 在直欄裡對所有異動描述的項目的平均値。

#### **AVERAGE**

(工作追蹤) 欄位的平均値。SEQUENCE 直欄中 AVERAGE 行上的項目會顯示發現的 STRTNS 和 ENDTNS 對組數。對於互動式工作,若已使用預設的 STRTNS 及 ENDTNS 值,則此為啓用追蹤時進 入的異動數。

#### **Average Disk Activity Per Hour**

(元件) 請參閱 Disk Arm Seek Distance

### **Average DIO/Transaction**

(異動)關於實體磁碟 I/O 計數的七個資訊直欄。實體 I/O 對照到這些報告中其他位置上顯示的邏輯 I/O。邏輯 I/O 指在程式層次上傳送且可能導致存取輔助儲存體 (DASD) 的要求。實體 I/O 指這些要 求中真正導致存取輔助儲存體的要求。

- Synchronous DBR
- Synchronous NDBR
- Synchronous Wrt
- Synchronous Sum
- Synchronous Max
- Async Sum
- Async Max

# **Average K per I/O**

(資源間隔) 每一次磁碟讀取或寫入作業期間,平均傳送的 KB 數。

# **Average Phys I/O /Sec**

(資源間隔) 在系統的所有磁碟上,平均每秒發生的實體磁碟讀取和寫入作業數。

### **Average Reads/Sec**

(資源間隔)在系統的所有磁碟上,平均每秒發生的實體磁碟讀取作業數。

## **Average Response**

(系統) 互動式異動的平均回應時間 (以秒為單位) 。總計/平均互動式回應時間不包含 DDM 伺服器 工作的異動。

#### **Average Response Time**

(系統)每個 I/O 作業的平均磁碟回應時間。

## **Average Response Time (seconds)**

(系統)平均互動式回應時間。

## **Average Service Time**

(系統) 每個 I/O 作業的平均磁碟服務時間。此為某項要求在無競爭的情況下所花費的時間。

#### **Average Wait Time**

(系統) 每個 I/O 作業的平均磁碟等待時間。通常是由於競爭。

#### **Average Writes/Sec**

(資源間隔)在系統的所有磁碟上,平均每秒發生的實體磁碟寫入作業數。

### **Avg CPU /Tns**

(異動) 特定種類的異動,平均每秒的處理單位秒數。

## **Avg K/T /Tns**

(異動)互動式工作的平均打字/思考時間(或異動界限之間的延遲時間),以秒為單位。

## **Avg Length**

(鎖定)維持鎖定或掌控抓取的平均毫秒數。

### **Avg Rsp (Sec)**

(異動)平均異動回應時間,以秒為單位。

### **Avg Rsp /Tns**

(異動) 特定種類的異動,每一個異動的平均回應時間 (以秒為單位) 。

# **Avg Rsp Time**

(元件)平均異動回應時間。

# **Avg Sec Locks**

(異動)互動式或非互動式等待者的平均鎖定時間,以秒為單位。

#### **Avg Sec Seizes**

(異動)互動式或非互動式等待者的平均掌控抓取時間,以秒為單位。

### **Avg Time per Service**

(資源間隔) 磁碟讀寫臂處理特定要求的時間。

### **Avg Util**

(系統、資源間隔) 在「資源報告」的「磁碟使用率彙總」上,指磁碟忙線時可用時間的平均百分 比。此為系統上所有磁碟的複合平均值。在「系統報告」的「通訊彙總」上,指在測量的間隔期間, 平均使用的線路容量百分比。

### **Batch asynchronous I/O per second**

(系統) 批次處理程序平均每秒的非同步實體磁碟 I/O 作業數。

### **Batch CPU seconds per I/O**

(系統) 所有批次工作在一個批次工作執行的每一個 I/O 上,平均使用的系統處理單元秒數。

## **Batch CPU Utilization**

(元件) 系統視為批次之工作所使用的可用處理單元時間百分比。

註: 以多重處理器的系統而言,此為所有處理器的平均使用時間。

### **Batch impact factor**

(系統)基於建立模型用途而進行的批次工作量調整。

### **Batch permanent writes per second**

(系統)批次處理程序平均每秒的永久寫入作業數。

### **Batch synchronous I/O per second**

(系統)批次處理程序平均每秒的同步實體磁碟 I/O 作業數。

#### **BCPU / Synchronous DIO**

(異動)平均每一個同步磁碟 I/O作業的批次處理器單位秒數。

Bin (異動) 二進位溢位異常次數。

### **Binary Overflow**

(元件)每秒二進位溢位次數。

# **BMPL - Cur and Inl**

(異動)目前處於此活動層次(現行多重程式層次開始)的工作數,以及當工作離開等待狀態時(異 動開始),執行此工作的儲存區上,失效佇列(失效多重程式層次開始)裡的工作數。

註: 多重程式層次 (MPL) 與活動層次互用。

## **Bundle Wait Count**

(元件)作業及工作等待異動日誌整批寫入磁碟中的總次數。

### **Bundle Wait Pct**

(元件) 等待異動日誌整批寫入磁碟中時,耗費的時間百分比 (相對於間隔經歷時間) 。

#### **Bundle Writes System**

(元件) 整批寫入內部系統日誌的次數。整批寫入指系統存放在一起的一組異動日誌登錄。

# **Bundle Writes User**

(元件)整批寫入使用者建立的異動日誌的次數。整批寫入指系統存放在一起的一組異動日誌登錄。

### **Bytes per Second Received**

(系統)每秒平均接收位元組數。

# **Bytes per Second Transmitted**

(系統) 每秒平均傳輸位元組數。

## **Bytes Recd per Sec**

(資源間隔)每秒平均接收位元組數。

### **Bytes Trnsmitd per Sec**

(資源間隔)每秒平均傳輸位元組數。

#### **Category**

(異動)相同歸類的一組異動。在「依互動式異動種類排序的分析」中,依處理單元機型將異動分 類。 Avg CPU /Tns 直欄顯示用來區別異動的界限値。在「依互動式回應時間排序的分析」中,依回 應時間來分類。在「依打字/思考時間排序的分析」中,依打字/思考時間來分類。

## **Cache Hit Statistics**

(元件) 快取用量的相關統計資料包括:

- 每一個讀寫臂的「裝置快取讀取命中率」百分比。
- 每一個讀寫臂的「控制器快取讀取命中率」百分比。
- 寫入快取的效率百分比。

## **Device read**

Device Read 是 「裝置快取讀取命中率 (DSDCRH)」 除以 「裝置讀取作業 (DSDROP)」 的結果, 以百分比表示。

### **Controller read**

Controller Read 是 「控制器快取讀取命中率 (DSCCRH)」除以 「讀取指令 (DSRDS)」的結果, 以百分比表示。

### **Write efficiency**

寫入效率等於「寫入指令 (DSWRTS)」和「裝置寫入作業 (DSDWOP)」的差,再除以「寫入指 令 (DSWRTS)」,以百分比表示。

# **EACS Read**

「延伸的適應性快速記憶體模擬器」的讀取命中率百分比。

# **EACS Resp**

「延伸的適應性快速記憶體模擬器」的回應時間改善百分比。

## 受到防護

(系統) 指出在每個間隔結束時,分割區是否受到防護。只能針對收集效能資料的 i5/OS 分割區列印 此直欄。

# **Channel**

(資源間隔)IDLC 線路使用的 B 通道。(特殊狀況)

Cmn (工作間隔)間隔期間,已選取的互動式工作執行的通訊 I/O 作業數。

### **Cmn I/O**

(元件) 通訊作業數 (取得、放入) 。

# **Cmn I/O Per Second**

(工作間隔) 間隔期間,已選取的非互動式工作平均每秒執行的通訊 I/O 作業數。

### **Collision Detect**

(資源間隔)終端機設備 (TE) 偵測到已傳輸的訊框,已遭受另一個嘗試使用相同匯流排的 TE 毀損的 次數。

### **Commit Ops**

(元件) 已執行的確定作業。包含應用程式及系統提供的參照完整性確定。

# **Communications I/O Count**

(系統)通訊 I/O 作業數。

### **Communications I/O Get**

(系統) 每個異動的通訊取出作業數。

### **Communications I/O Put**

(系統) 每個異動的通訊放入作業數。

#### **Communications Lines**

(系統、元件、工作間隔、儲存區間隔)在「報告選擇準則」中,指已選取要併入(SLTLINE 參數) 或排除(OMTLINE 參數)的通訊線路清單。這些是您指定的通訊線路名稱。

## **Control Units**

(系統、元件、工作間隔、儲存區間隔)選取要併入(SLTCTL 參數)或排除(OMTCTL 參數)的控 制單位清單。這些是您指定的控制器名稱。

- Count (異動、鎖定)直欄中項目的出現次數。例如,在鎖定報告中,此爲已發生的鎖定或掌控抓取次數。
- CPU (異動) 特定優先順序的工作已使用的處理單元秒數總計。
- CPU (工作追蹤) 此追蹤項目所使用的 CPU 近似値。此値是依據所使用的時間與正在執行的 CPU 型號計 算而來。

#### **CPU /Tns**

(異動、工作間隔) 每個異動可用的處理單元時間,以秒為單位。

#### **CPU Model**

(系統)處理單元型號。

### **CPU per I/O Async**

(系統) 每個非同步 I/O 的 CPU 用量。

#### **CPU per I/O Sync**

(系統) 每個同步 I/O 的 CPU 用量。

#### **CPU per Logical I/O**

(系統) 每一個邏輯磁碟 I/O 作業使用的處理單元時間。

#### **CPU QM**

(異動) 簡易的處理單元佇列乘數。

#### **CPU Sec**

(異動) 此狀態下,工作使用的處理單元時間。

#### **CPU Sec /Sync DIO**

(異動) 每一種工作的 CPU 秒數除以同步磁碟 I/O 要求的比例。

#### **CPU Sec Avg and Max**

(異動) 工作的每一個異動的平均處理單元時間,以及工作中一個異動使用的最大處理單元時間。若 工作不是互動式或自動啓動工作類型,則 MAX 直欄下方,僅列出工作的處理單元時間總計。

#### **CPU Sec per Tns**

(異動) 每個異動的處理單元時間。

# **CPU Seconds**

(系統、異動、元件)平均每個異動使用的處理單元秒數。在「系統彙總資料」中,此為追蹤期間, 工作在可用處理單元時間中已使用的時間總計。在「優先順序-工作類型-儲存區統計値」中,此為特 定優先順序、工作類型及儲存區的工作,已使用的處理單元秒數總計。在「批次工作分析」中,此為 工作在可用處理器單元時間中使用的時間,以秒為單位。在「並行批次工作統計値」中,此為工作集 裡的工作在可用處理器單元時間中已使用的時間,以秒為單位。

#### **CPU SECONDS**

(工作追蹤) 異動使用的處理單元時間近似值。

#### **CPU seconds per transaction**

(系統)平均每個異動的處理單元秒數。

#### **CPU Util**

(系統、元件、異動、工作間隔、儲存區間隔、批次工作追蹤)可用處理單元時間中已使用的百分 比。以多重處理器的系統而言,此為使用率總計除以處理器數目。

### **CPU Util per Transaction**

(元件)工作的「CPU 使用率」除以異動總數的結果。

### **CPU Utilization (Batch)**

批次工作在可用 CPU 時間中已使用的百分比。此為所有處理器的平均値。

#### **CPU Utilization (Interactive)**

互動式工作在可用 CPU 時間中已使用的百分比。此為所有處理器的平均値。

### **CPU Utilization (Total)**

互動式和批次工作在可用 CPU 時間中已使用的百分比。此為所有處理器的平均值。

註: 對於未受防護分割區, 「CPU 使用率總計」可能會超過 100%。

#### **CPU/Async I/O**

(工作間隔)平均每一個非同步磁碟 I/O 作業花費的處理單元時間,以毫秒為單位。計算方式為工作 已使用的處理單元毫秒數除以非同步磁碟 I/O 計數。

### **CPU/Sync I/O**

(工作間隔)平均每一個同步磁碟 I/O 作業花費的處理單元時間,以毫秒為單位。計算方式為工作已 使用的處理單元毫秒數除以同步磁碟 I/O 計數。

## **CPU/Tns**

(異動) 間隔期間,工作的每一個異動的平均處理秒數。計算方式為已使用的處理單元時間除以已處 理的異動數。

### **Cpu/Tns (Sec)**

(異動) 每個異動的處理單元秒數。

**Ctl** (元件)控制器 ID。

## **Cum CPU Util**

(異動)異動在可用處理單元時間中累積已使用的百分比,且在這些異動中,平均每個異動的回應時 間等於或小於特定的種類。例如,在「針對整個追蹤期間的所有工作,依優先順序列出 CPU」(系統 彙總資料)中,此為優先順序高於或等於特定優先順序的工作已使用的單位時間。

#### **Cum Pct Tns**

(異動) 每個異動累積的 CPU 百分比。以系統彙總資料而言,此為平均每個異動的回應時間等於或小 於特定種類的所有異動累積的 CPU 百分比。在「互動式程式異動統計値」中,此為列出的程式上所有 異動累積的 CPU 百分比。在「工作統計値」區段中,此為列出的工作上全部異動累積的 CPU 百分比。 在「互動式程式統計値」區段中,此為列出的程式上所有異動累積的 CPU 百分比。

#### **Cum Util**

(系統)累積的 CPU 用量(累積總計)。

註: 計算對象是個別的工作,可能稍微不同於工作量頁上的處理單元用量總計。

### **Cur Inl MPL**

(異動)儲存區中等待某個活動層次 (失效) 的工作數。

### **Cur MPL**

(異動)儲存區中維持某個活動層次的工作數。

#### 現行使用者

(工作) 每一個間隔結束時,正在執行工作的使用者。

### **DASD Ops/Sec**

(元件)每秒磁碟作業數。

#### **DASD Ops Per Sec Reads**

(資源)每秒讀取次數。

## **DASD Ops Per Sec Writes**

(資源) 每秒寫入次數。

### **Datagrams Received**

(元件)從介面接收的輸入資料圖總數。此數字包括接收錯誤的資料圖。

DB (工作追蹤)針對該項目所發生的實體資料庫讀取數。

#### **DB Cpb Util**

(元件) 用於執行資料庫處理程序的資料庫能力百分比。

### **DB Fault**

(系統、元件)每秒平均資料庫錯誤數。

### **DB Pages**

(系統、元件) 每秒平均讀取的資料庫頁數。

### **DB Read**

(異動) 列於 Physical I/O Counts 直欄時,指工作處於此狀態下的資料庫讀取要求數。列於 Sync Disk I/O Rqs/Tns 直欄時,指平均每個異動的同步資料庫讀取要求數。

#### **DB READS**

(工作追蹤) 所發生的實體資料庫讀取數。

#### **DB Write**

(異動)列於 Sync Disk I/O Rqs/Tns 直欄時,指平均每個異動的同步資料庫寫入要求數。

### **DB Wrt**

(異動) 列於 Physical I/O Counts 直欄時,指工作處於此狀態下的資料庫寫入要求數。列於 Synchronous Disk I/O Counts 直欄時,指每個異動的同步資料庫寫入要求數。

# **DDM I/O**

(元件、工作間隔) 分散式資料管理 (DDM) 伺服器工作的邏輯資料庫 I/O 作業數。

## **DDM Svr Wait /Tns**

(異動)在每一個異動中,來源分散式資料管理 (DDM) 伺服器工作等待目標系統回應資料要求所花費 的時間,以秒爲單位。此値包括線路時間和目標系統回應資料要求所花費的時間。

Dec (異動) 十進位溢位異常次數。

#### **Decimal Data**

(元件) 每秒資料異常計數。當運算指令偵測到無效資料時,就會發生異常。例如,十進位指令中無 效的正負號或數位碼,或乘法指令中最左的零位數不足。

## **Decommit Ops**

(元件) 已執行的未確定作業。包含應用程式及系統提供的參照完整性未確定數。

#### **Decimal Overflow**

(元件) 每秒十進位溢位次數。

說明 (元件)異常類型的詳細說明。

# **Detected Access Transmission Error (DTSE) In**

(資源間隔)從線路傳輸終端 (LT) 至網路終端 1 (NT1) 端點之間的 ISDN U 介面上,由於資料發生 錯誤,NT1 端點向終端機設備 (TE) 通知此錯誤的次數。 NT1 端點會透過維護通道 S1,向 TE 報告 錯誤。

## **Detected Access Transmission Error (DTSE) Out**

(資源間隔)從網路終端 1 (NT1) 端點至 LT 之間的 ISDN U 介面上,由於資料發生錯誤,NT1 端 點向終端機設備 (TE) 通知此錯誤的次數。 NT1 端點會透過維護通道 S1,向 TE 報告錯誤。

### **Device**

(元件)裝置 ID。

## **DIO/Sec Async**

(系統)每秒非同步 I/O 作業數。

# **DIO/Sec Sync**

(系統)每秒同步 I/O 作業數。

# **Disk Arm Seek Distance**

(元件)每小時平均探查距離分佈:

- $\mathbf{0}$  探杳數爲零
- 1/12 磁碟上從 0 至 1/12 之間的探查數
- 1/6 磁碟上從 1/12 至 1/6 之間的探查數
- 1/3 磁碟上從 1/6 至 1/3 之間的探查數
- 2/3 磁碟上從 1/3 至 2/3 之間的探查數
- >2/3 磁碟上超過 2/3 的探查數

# **Disk Arms**

(系統) 此 IOP 的磁碟讀寫臂數量。

#### **Disk Capacity**

(元件)平均已使用或可用的磁碟空間數。

MB 磁碟可用的百萬位元組數。

### **Percent**

磁碟上可用的空間百分比。

### **Disk Controllers**

(系統) 此 IOP 的磁碟儲存體控制器數量。

### **Disk Feature**

(系統)磁碟類型(9332、9335 等)。

### **Disk I/O Async**

(系統、元件) 非同步磁碟 I/O 作業總數。

## **Disk I/O Logical**

(元件) 邏輯磁碟作業數,例如取出和放入。

#### **Disk I/O per Second**

(系統) 每秒平均實體磁碟 I/O 作業數。

#### **Disk I/O Reads /Sec**

(資源間隔)磁碟 IOP 平均每秒的磁碟讀取作業數。

### **Disk I/O Requests**

(異動) 追蹤期間,工作發出的同步和非同步磁碟 I/O 要求總數。

#### **Disk I/O Sync**

(系統、元件) 同步磁碟 I/O 作業總數。

## **Disk I/O Writes /Sec**

(資源間隔) 磁碟 IOP 平均每秒的磁碟寫入作業數。

#### **Disk IOPs**

(系統)磁碟 IOP 控制器數量。

### **Disk mirroring**

(系統) 指出磁碟鏡映是否處於作用中。

# **Disk Space Used**

(資源間隔)整個系統已使用的磁碟空間總計,以 GB 為單位。

### **Disk transfer size (KB)**

(系統)平均每個磁碟作業已傳送的 KB 數。

## **Disk utilization**

(系統)磁碟讀寫臂執行 I/O 作業在時間間隔中所佔的比率。

### **Dsk CPU Util**

(系統、資源間隔) 硬碟機使用的 CPU 百分比。

#### **Dtgm Req Transm Dscrd**

(元件)由於下列原因而捨棄的 IP 資料圖百分比:

- 找不到路徑可將資料圖傳輸至目的地。
- 緩衝空間不足。

### **Dtgm Req for Transm Tot**

(元件)對於要求傳輸的 IP,本端 IP 使用者通訊協定所提供的 IP 資料圖總數。

## **Elapsed Seconds**

(異動、元件) 經歷時間,以秒為單位。在「異動報告」的「批次工作分析」區段中,此為工作啓動 至結束期間經歷的秒數。在「異動報告」的「並行批次工作統計値」區段中,此為工作集裡所有工作 的總經歷時間。

## **Elapsed Time**

(工作間隔) 工作存在於間隔期間的時間(分鐘和秒)。同於間隔長度,除非工作於間隔期間啓動或 結束,此時存在時間會較短。

## **Elapsed Time--Seconds**

(異動)顯示工作在下列直欄中花費的時間:

## **Long Wait**

狀態中的經歷時間(例如等待下一個異動或鎖定等待時間)。

### **Active/Rsp**

在異動處理期間,工作於某個活動層次下的時間(等待中或作用中)。異動結束時(在異動 總計行),針對在某個活動層次上、因鎖定而長時間等待,以及處於失效狀態的異動,指工 作花費在處理此異動的時間。

#### **Inel Wait**

於某個活動層次下,工作處於失效等待狀態的時間。

### **EM3270 Wait /Tns**

(異動)平均每個異動等待 Systems Network Architecture (SNA) 的主電腦系統通訊和二進位同步通訊 (BSC) 3270DE 的時間。需要程式邏輯來判斷模擬器與顯示或主電腦處理單元,是否正在進行通訊。因 為事件等待處理程序有其需求,並非能夠偵測到所有異動組合。

#### **ENTRY**

(工作追蹤)程式中讓程式取得控制的指示。

- EORn (異動) 列於 Wait Code 直欄中, 指第 n 個異動的回應時間「結束」。這些代碼雖然出現在 wait code 直欄中,但並非等待碼。事實上是指異動界限追蹤記錄。
- EOTn (異動) 列於 Wait Code 直欄中, 指類型 n 異動的「異動結束」。這些代碼雖然出現在 wait code 直 欄中,但並非等待碼。事實上是指異動界限追蹤記錄。

### **Estimated Exposr AP Not Jrnld**

指系統未登載存取路徑的情況下,系統公開預估的存取路徑回復時間,以分鐘為單位。

### **Estimated Exposr Curr System**

系統公開預估的存取路徑回復時間,以分鐘為單位。

### **Est Of AWS**

(異動) 追蹤期間或間隔中,作用中工作站的預估數量。任何超過 600 秒的延遲時間,皆已化整為 600 秒。在預估作用中工作站數量時,對於機動性較高的使用者(指工作短暫或長時間離開工作站的 人),這項技術可以降低其影響程度。

## **Event Wait /Tns**

(異動)平均每一個異動的事件等待時間,以秒為單位。系統上執行的工作,提出的要求通常是針對 非同步工作。這些非同步工作會透過事件,向要求端表示要求完成。事件等待時間指要求端工作等待 此類信號的時間。

EVT (異動) 列於 Wait Code 直欄中,指「事件等待」。此爲在訊息佇列上等待時發生的長時間等待。

### **Exception Type**

(元件) 在內部微程式指令 (IMPI) 程序中執行的內部微程式指令 (IMPI) 發生的程式異常類型。因為 系統內以較低層次來監視這些異常,所以這些異常與一般使用者特定的作業難以產生關聯。當處理這 些異常所需的處理單元時間會影響系統效能時,這些計數才有意義。計數的變化可能表示某項系統變 更會影響效能。例如,掌控抓取或鎖定計數的劇烈變動,可能表示工作排程的問題,或指出使用相同 資源的新舊應用程式之間發生競爭情形。

註: 若要檢視掌控抓取及鎖定計數,請使用「啓動效能追蹤 (STRPFRTRC)」指令來收集追蹤資料。請 執行「列印異動報告 (PRTTNSRPT)」來列出持有鎖定的物件及工作。

# **Exceptional wait**

(系統)平均每個異動的異常等待時間,以秒為單位。 exceptional wait 指不能歸因於使用處理器和磁 碟的內部回應時間。異常等待是由於競爭系統的內部資源所引起,例如,等待鎖定一筆資料庫記錄。

#### **Constant**

即使產能增加,異常等待時間中仍維持固定的部份。

#### **Variable**

異常等待時間中,隨著產能增加而變動的部份。

Excp (元件、異動)在「元件報告」中,此為每秒發生的程式異常總數。在「異動報告」中,此直欄若為 Y,即表示異動已發生異常。包含的異常類型有程序存取組異常、十位進、二進位及浮點數溢位。關 於異動發生哪些異常狀況,請參閱「異動報告」。

#### **Excp Wait**

(異動) 工作集裡的工作發生的異常等待時間,以秒為單位。

#### **Excp Wait /Tns**

(異動)平均每個異動的異常等待時間,以秒為單位。此值為「依工作類型排序的異常等待細節」區 段下方列出的等待時間總和。

#### **Excp Wait Sec**

(異動) 工作的異常等待時間總計,以秒為單位。

#### **Excs ACTM /Tns**

(異動)平均每個異動的多餘活動層次時間,以秒為單位(例如,作用中狀態下花費的時間,但並非 使用處理單元)。若有足夠的活動層次,且有很多較高優先順序的互動式工作需要完成,則工作等待 處理單元循環的時間會更久。若此値大於 .3,請檢視對應於特定應用程式的工作,取得詳細資訊。在查 看這些工作時,或許就能夠判斷哪個應用程式的工作佔此值的大部份。如需其他資訊,請檢視這些工 作的「異動」和「過渡」報告。以下顯示過多活動層次時間的公式:

作用中時間 - [ (乘數 X CPU X 起始活動層次) + (同步磁碟 I/O 作業數 X .010) ]

- 註: 若起始活動層次大於 1,則乘數等於 0.5。若起始活動層次爲其他値,則乘數等於 1。
- EXIT (工作追蹤)程式中讓程式放棄控制的指示號碼。

### **Expert Cache**

(系統、元件)根據物件內資料的參照型樣,指導系統來決定哪些物件或物件的局部,應該保留在共 用的主儲存區內。特級快取記憶體會使用儲存體管理調諧器(與系統動態調諧器分開執行),檢查整 體分頁性質和儲存區的歷程。此直欄中可能出現的一些値,與「使用共用處儲存區 (WRKSHRPOOL)」 指令有關:

- 0=\*FIXED,指出系統不會動態調整儲存區的分頁性質。系統採用預設值。
- 3=\*CALC,指出系統會動態調整儲存區的分頁性質,可以發揮最佳效能。

# **Exposed AP System Journaled**

(元件)系統目前登載的公開存取路徑數。

#### **Exposed AP System Not Journaled**

(元件)系統目前未登載的公開存取路徑數。

/F (系統、資源間隔)通訊協定的線路速度報告為全雙工。此指示符適用於乙太網路 (ELAN) 記號環 (TRLAN) 線路,或非同步轉送模式線路的線路速度。

## **Far End Code Violation**

(資源間隔)在 T 參照點的介面上,對於傳輸至網路終端 1 (NT1) 端點的訊框,指 NT1 端點偵測到 非預期編碼違規的次數。 NT1 端點會透過維護通道 S1,向終端設備 (TE) 報告違規。

- Faults (系統)代表資料收集期間,每一個工作類型或工作優先順序發生的尋頁錯失總計的值。此值同於 QAPMJOBS 或 QAPMJOBL 檔案的 JBTFLT 欄位中顯示的値。
- **檔案** (異動)含有物件的檔案。
- Flp (異動)浮點數溢位異常次數。

## **Flp Overflow**

(元件) 每秒浮點數溢位次數。

### **Frame Retry**

(資源間隔) 嘗試將訊框重傳至遠端控制器的次數。

#### **Frames Received Pct Err**

(資源間隔) 接收訊框錯誤的百分比。當主電腦系統出現錯誤,或無法及時處理已接收的資料時,就 可能發生錯誤。

# **Frames Received Total**

(資源間隔) 已接收的訊框總數,包括錯誤訊框和無效訊框。

# **Frames Transmitted Pct Err**

(資源間隔)由於發生錯誤而重傳的訊框百分比。

# **Frames Transmitted Total**

(資源間隔) 已傳輸的訊框總數。

# **FULL CLS**

(工作追蹤)所有類型檔案的完整關閉數。

# **FULL OPN**

(工作追蹤)所有類型檔案的完整開啓數。

## **FUNCTION**

(工作追蹤)這會導致記錄追蹤項目。可能的追蹤項目如下:

ϕ *7.*

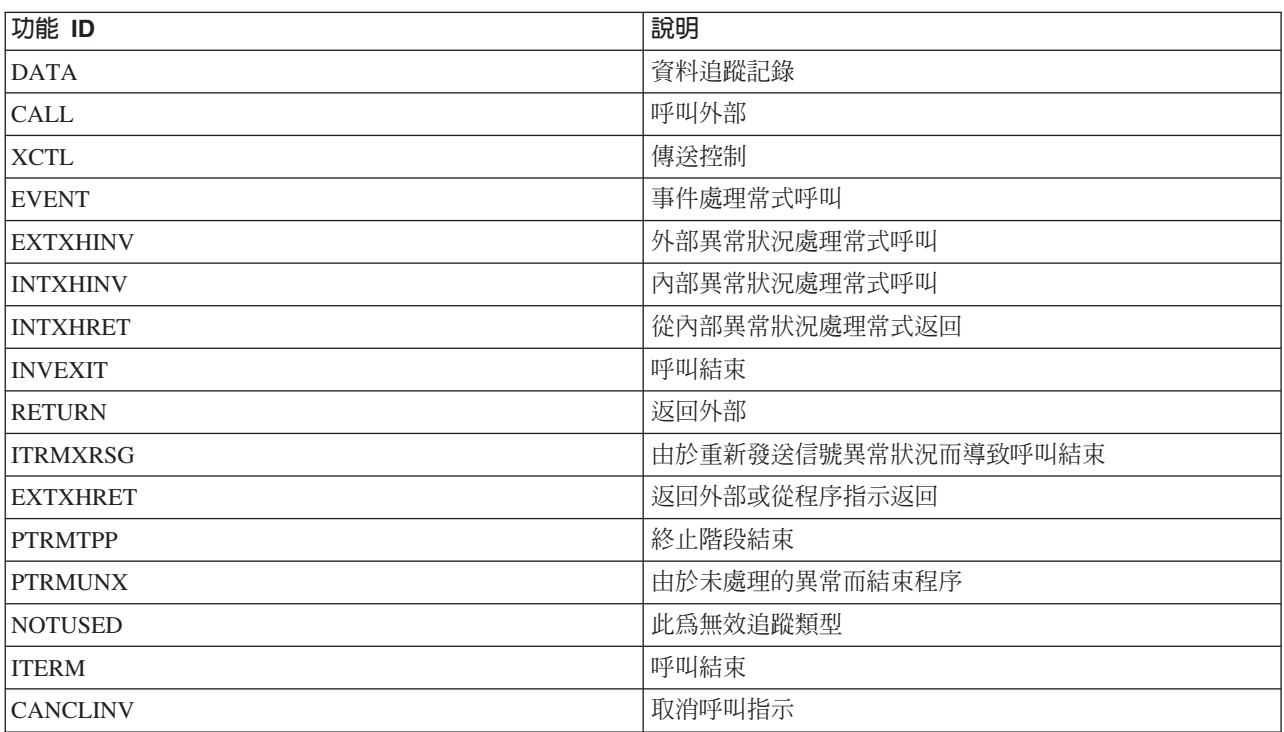

# **Functional Areas**

(系統、元件、異動、工作間隔、儲存區間隔) 在「報告選擇準則」中, 指已選取要併入 (SLTFCNARA 參數)或排除 (OMTFCNARA 參數) 的功能區清單。

- /H (系統、資源間隔)通訊協定的線路速度報告為半雙工。此指示符適用於乙太網路 (ELAN) 記號環 (TRLAN) 線路,或非同步轉送模式線路的線路速度。
- HDW (異動)列於 Wait Code 直欄中,指「維持等待」(已暫停的工作或系統要求)。對於報告的下一明 細行所指出的物件,工作已釋放此物件的鎖定 (OBJECT--)。此行指出正在等待物件的工作 (WAITER--),同時顯示工作等待鎖定釋放所花費的時間。

#### **High Srv Time**

(資源間隔)系統中磁碟讀寫臂最久的平均服務時間,以秒為單位。

### **High Srv Unit**

服務時間最久的磁碟讀寫臂。

#### **High Util**

(資源間隔) 使用率最高的磁碟讀寫臂的使用百分比。

### **High Util Unit**

(元件、資源間隔) 使用率最高的磁碟讀寫臂。

#### **High Utilization Disk**

此間隔期間,最常使用的磁碟讀寫臂的使用率百分比。

#### **High Utilization Unit**

(元件) 此間隔期間使用率最高的磁碟讀寫臂。

# **Holder Job Name**

(異動) 佔有物件的工作名稱。

### **Holder Number**

(異動) 佔有物件的工作號碼。

# **Holder Pool**

(異動) 持有執行中工作的儲存區。

### **Holder Pty**

(異動) 佔有者工作的優先順序。

### **Holder Type**

(異動) 佔有者工作的類型和子類型。

**Holder User Name**

(異動) 佔有物件的使用者名稱。

# **Holder's Job Name**

(鎖定) 佔有鎖定的工作名稱。

# **I Frames Recd per Sec**

(資源間隔)每秒接收的資訊訊框數。

#### **I Frames Trnsmitd per Sec**

(資源間隔)每秒傳輸的資訊訊框數。

# **I/O Wait**

(資源間隔) 在尚無可用的磁碟讀寫臂可執行要求的情況下,指原本可開始處理的特定 I/O 要求因此 等待的時間。

### **ICMP Messages Error**

(元件) 此為實體已接收但判斷有錯誤的 Internet Control Message Protocol (ICMP) 訊息數,或實體 由於發生問題而未傳送的訊息數。

### **ICMP Messages Received**

(元件) 此爲實體接收的 Internet Control Message Protocol (ICMP) 訊息總數。

### **ICMP Messages Sent**

(元件) 此爲實體嘗試傳送的 Internet Control Message Protocol (ICMP) 訊息總數。

### **Incoming Calls Pct Retry**

(資源間隔)網路拒絕進入的呼叫的百分比。

# **Incoming Calls Total**

(資源間隔) 進入呼叫的嘗試次數總計。

### **Inel Time A-I/W-I**

(異動)時間片段(作用中轉爲失效)或等待狀態(等待轉爲失效)結束之後,工作處於失效狀態的 時間。

## **Inel Wait**

(異動)列於 Elapsed Time--Seconds 直欄中,指工作等待某個活動層次時,處於失效等待狀態的時間。

### **Int Feat Util**

(元件) 所有工作使用的「互動式特性」的百分比。

### **Inter CPU Utilization**

(元件) 系統視為互動式之工作所使用的可用處理單元時間百分比。

註: 以多重處理器的系統而言,此為所有處理器的平均使用時間。

INV (工作追蹤)程式的呼叫層次。

IOP (元件)每一個通訊 IOP、DASD IOP、本端工作站 IOP 及多功能 IOP 的輸入/輸出處理器 (IOP) 資 源名稱和型號。通訊 IOP 爲 IOP 中已使用的 CPU 百分比。百分比不全然表示 IOP 正在傳送任何資 料。部份百分比可歸因於作用中線路的額外執行時間。

## **IOP Name/Line**

(系統、資源間隔) 輸入/輸出 (IOP) 處理器資源名稱和型號線路。

# **IOP Name(Model)**

(資源間隔) 輸入/輸出處理器 (IOP) 識別和括弧中的型號。

### **IOP Name**

(系統、元件)輸入/輸出處理器 (IOP) 資源名稱。

# **IOP Name Network Interface**

(資源間隔)網路介面 (NWI) 的 IOP 名稱。

## **IOP Processor Util Comm**

(元件、資源)由於通訊活動而產生的 IOP 使用率。

## **IOP Processor Util LWSC**

(元件、資源)由於本端工作活動而產生的 IOP 使用率。

## **IOP Processor Util DASD**

(元件、資源)由於 DASD 活動而產生的 IOP 使用率。

## **IOP Processor Util Total**

(元件、資源間隔) 每一個本端工作站、磁碟及通訊 IOP 使用率的百分比總計。

## **IOP Util**

(系統) 在「系統報告」的「磁碟使用率」區段中,此為每一個輸入/輸出處理器 (IOP) 的使用率百分 比。

註: 以多功能 I/O 處理器而言,這只是由於磁碟活動而產生的使用率,與通訊活動無關。在「系統機型 參數」區段中,此為磁碟 IOP 執行 I/O 作業在時間間隔中所佔的比率。

#### **Itv End**

(元件、異動、工作間隔、儲存區間隔、資源間隔)收集資料的時間(小時和分鐘)。在「元件報 告」的「異常發生彙總和間隔計數」中,此為「資料收集服務」記錄異常時的取樣間隔的結束時間。

#### **Job Maximum A-I**

(儲存區間隔) 儲存區或子系統中已選取的工作,從作用中狀態轉為失效狀態的最大移轉次數。

#### **Job Maximum A-W**

(儲存區) 儲存區或子系統中已選取的工作,從作用中轉為等待狀態的最大轉移次數。

#### **Job Maximum CPU Util**

(儲存區間隔)儲存區或子系統中已選取的工作,可用的處理單元時間的最高百分比。

#### **Job Maximum Phy I/O**

(儲存區間隔)儲存區或子系統中已選取的工作,執行實體磁碟輸入和輸出作業的最大數。

#### **Job Maximum Rsp**

(儲存區間隔)儲存區或子系統中已選取的工作,每個異動的最大回應時間,以秒為單位。回應時間 為等待使用資源的時間除以異動數。

# **Job Maximum Tns**

(儲存區間隔)儲存區或子系統中已選取的工作最大的異動數。

#### **Job Maximum W-I**

(儲存區間隔) 儲存區或子系統中已選取的工作,從等待狀態轉為失效狀態的最大移轉次數。

#### **Job Name**

(元件、異動、工作間隔、批次工作追蹤)工作的名稱。在「異動報告」的「工作彙總報告」中,如 果工作使用「重新遞送工作 (RRTJOB)」系統指令,則該工作會在此清單中出現多次(相同的工作名稱、 使用者名稱及工作號碼)。

### **Job Number**

(元件、異動、工作間隔、批次工作追蹤)彙總行說明的工作號碼。在「異動報告」中,工作號碼前 面的星號 (\*) 表示在測量期間,此工作已登入。工作號碼後面的星號 (\*) 表示在測量期間,此工作已 登出。

#### **Job Pty**

(批次工作追蹤)工作的優先順序。

#### **Job Set**

(異動)工作集數量指追蹤期間隨時可轉為作用中狀態的批次工作數量。若兩個工作循序執行,則顯 示為相同工作集的兩個工作。若兩個工作並行執行,則顯示在不同的工作集內。

#### **Job Type**

(所有報告,除非註明僅適用於「異動報告」)工作類型和子類型。可能的工作類型値包括:

- **A**
- **B** 批次
- **BD** 批次立即 (僅適用於「異動」)
	- 註: 在「處理作用中的工作」畫面上,批次立即値顯示爲 BCI,在「處理子系統工作」畫面上, 則顯示為 BATCHI。
- **BE** 批次呼叫(僅適用於「異動」)
- **BJ** 批次預先啓動工作 (僅適用於「異動」)
- C 程式性工作站應用程式伺服器,其中包含透過 APPC 的 5250 模擬,以及執行 APPC 或 TCP/IP 的 System i Access 主電腦伺服器。如果下列任一條件成立,就會將工作報告為 System i Access 伺服器:
	- 進入的 APPC 呼叫要求其中一個伺服器程式名稱。QSERVER、QCMN 及 QSYSWRK 子系 統中,正在等待指名程式的預先啓動工作,同樣有這項要求。
	- 進入的 IP 埠號對應於其中一組「服務名稱、說明、埠號」。 QSERVER、QCMN 及 QSYSWRK 子系統中,正在等待指派 IP 埠號的預先啓動工作,同樣有這項要求。
	- 進入的 IPX Socket 號碼對應於其中一組「服務名稱、說明、埠號」。 QSERVER、QCMN 及 QSYSWRK 子系統中,正在等待指派 IPX 埠號的預先啓動工作,同樣有這項要求。
	- 進入的 5250 顯示器模擬工作,來自於 OS/2 Communications Manager 或同等的 WARP 功 能之下的 5250 模擬所傳送的 APPC 資料串流。
- **D** 目標分散式資料管理 (DDM) 伺服器
- Ⅰ 互動式。互動式包括雙軸資料鏈結控制 (TDLC)、5250 遠端工作站及 3270 遠端工作站。在「異 動報告」中,這包括雙軸資料鏈結控制 (TDLC)、5250 遠端工作站、3270 遠端工作站、SNA 透通及 5250 Telnet。
- L 「授權內碼」作業
- M 子系統監視器
- P SNA 透通和 5250 Telnet 透通。在「異動報告」上,這些工作顯示為 I(互動式)。
- **R** 排存作業讀取器
- $s$   $\tilde{f}$   $\tilde{f}$
- **W** 排存作業寫出器,其中包含排存寫入工作,而若指定「Advanced Function Printing(進階功能 列印;AFP)」,則包含列印驅動程式工作。
- **WP** -存列印驅動程式(僅適用於「異動」)
- $x$  啓動系統工作

可能的工作子類型值包括:

- $D$   $\mathcal{H} \times \mathcal{H}$
- $E$  呼叫(通訊批次)
- J 預先啓動工作
- P 列印驅動程式工作
- ▼ 李重要求程式終端機 (MRT) (僅適用於 System/36 環境)
- **3** System/36

非互動式工作類型包括:

- 自動啓動
- 批次
- $\blacksquare$
- System i Access-Bch
- 伺服器
- 排存

• 分散式資料管理 (DDM) 伺服器

特殊互動式工作種類包括:

- 互動式
- 多重要求程式終端機 (MRT)
- 诱涌
- System/36
- **Jobs** (系統、元件、異動、儲存區間隔、工作間隔)您指定的工作。項目的格式為 jobnumber/username/ jobname。在「報告選擇準則」報告中,此為選取要併入(SLTJOB 參數)或排除(OMTJOB 參數)的 工作清單。但不包括利用 STLFCNARA 或 OMTFCNARA 參數所選取的工作。

### **K per I/O**

(系統資源間隔)平均每一個磁碟 I/O 作業讀取或寫入的 KB 數 (1024 位元組) 。

## **K/T /Tns Sec**

(異動)工作的異動之間,平均延遲時間或打字/思考時間,以秒為單位。作用中轉為等待與等待轉為 作用中或等待轉為失效的工作狀態轉移之間,此値即代表間隔時間。

### **KB per I/O Read**

(資源間隔)平均每個讀取作業傳送的 KB 數 (1 KB 等於 1024 位元組) 。

### **KB per I/O Write**

(資源間隔) 平均每個讀取作業傳送的 KB 數 (1024 位元組) 。

#### **KB Received/Second**

(系統、元件) 在已選取的間隔內,每秒在指定的作用中介面上接收的 KB (1024) 總數,包括訊框字 元。

### **KB Transmitted/Second**

(系統、元件)在已選取的間隔內,每秒從指定的作用中介面傳送的 KB (1024) 總數,包括訊框字元。

## **KBytes Transmitted IOP**

(元件、資源間隔) 從 IOP 經由匯流排傳輸至系統的 KB 總計。

### **KBytes Transmitted System**

(元件、資源間隔) 從系統經由匯流排傳輸至 IOP 的 KB 總計。

#### **Key/Think**

(異動)程式花費在等待工作站使用者的時間。

#### **Key/Think /Tns**

(異動)互動式工作的平均打字/思考時間(或異動界限之間的延遲時間),以秒為單位。

L (鎖定)此爲鎖定或掌控抓取衝突。若爲鎖定,則直欄顯示 L,若爲掌控抓取,則顯示空白。

## **LAPD Pct Frames Recd in Error**

(資源間隔) 接收訊框錯誤的百分比 (僅適用於 D 通道) 。當主電腦系統出現錯誤,或無法及時處理 已接收的資料時,就可能發生錯誤。

#### **LAPD Pct Frames Trnsmitd Again**

(資源間隔) 由於發生錯誤而重傳的訊框百分比 (僅適用於 D 通道) 。

## **LAPD Total Frames Recd**

(資源間隔) 已接收的訊框總數,包括錯誤訊框和無效訊框 (僅適用於 D 通道) 。

### **LAPD Total Frames Trnsmitd**

(資源間隔) 已傳輸的訊框總數 (僅適用於 D 通道) 。

### **Last 4 Programs in Invocation Stack**

(異動)程式堆疊中最後四個程式。例如,異動開始時 (譬如,當工作站操作員按下 Enter 鍵時) ,您 會看到程式名稱 QT3REQIO、QWSGET 及發出讀取作業的程式。異動結束時(例如,當程式寫入顯示 畫面時),您會看到 QT3REQIO、QWSPUT 及寫入顯示畫面的程式。異動彙總 PGMNAME 資料中顯 示的程式,通常為堆疊裡的第三個或第四個程式。不過,若 Wait Code 直欄有值,則 Last 直欄裡就 是造成追蹤記錄產生的程式。若直欄內沒有程式名稱,即表示程式名稱同於直欄裡的前一個名稱,所 以會直接省略名稱。

## **Length of Wait**

(鎖定) 要求程式等待已鎖定物件的毫秒數。

#### **Lgl I/O /Sec**

(工作間隔) 間隔期間,工作平均每秒執行的邏輯磁碟 I/O 作業數。計算方式爲邏輯磁碟 I/O 計數除 以經歷時間。

檔案庫 (系統、異動)含有物件的檔案庫。

### **LIBRARY**

(工作追蹤) 包含與追蹤項目相關之程式的檔案庫名稱。

## **Line Count**

(工作間隔)間隔期間,已選取的非互動式工作列印的行數。

# **Line Descriptn**

(資源間隔)線路說明名稱。

# **Line Errors**

(資源間隔)所有偵測到的錯誤總數。若此值持續大量增加,請檢查線路狀況。

### **Line Speed**

(系統、資源間隔)每秒線路速度,以 kilobit 為單位(1 kilobit = 1000 位元)。

### **Line Type/Line Name**

(元件、系統) 介面使用的線路說明的類型和名稱。以不使用線路說明的介面而言,Line Name 欄位會 顯示 \*LOOPBACK、\*OPC 或 \*VIRTUALIP,且未指定 Line Type。

### **Line Util**

(資源間隔) 傳輸和接收作業在可用線路容量中已使用的百分比。

### **Line Util Trans/Recd**

(資源間隔)通訊線路資料傳輸容量中已使用的百分比。在間隔期間的傳輸位元數目及接收位元數 目,除以線路速度。

- LKRL (異動)已釋放的鎖定。對於報告的下一明細行所指出的物件,工作已釋放此物件的鎖定 (OB-JECT--)。此行指出正在等待物件的工作 (WAITER--),同時顯示工作等待鎖定釋放所花費的時間。
- LKW (異動)列於 Wait Code 直欄中,指「鎖定等待」。若出現許多個,或者在 ACTIVE/RSP\* 直欄中出 現時間很長的項目,則需要進一步分析。 LKW 報表行前面的 LKWT 報表行,顯示正在什麼物件上等 待及誰擁有此物件。
- LKWT (異動) 列於 Wait Code 直欄中,指「鎖定衝突等待」。工作正在鎖定衝突上等待。時間 (\*/time/\*) 是 鎖定衝突的持續時間,即使不等於 LKW 時間,也應該非常接近。報表行的右邊會顯示鎖定的持有者 (HOLDER--)。下一行報表行會顯示被鎖定的物件 (OBJECT--)。

## **Local End Code Violation**

(資源間隔) 對於 ISDN S/T 參照點的介面上接收的訊框,指終端機設備 (TE) 偵測到非預期編碼違 規的次數。

### **Local Not Ready**

(資源間隔) 主電腦系統傳輸的所有接收未備妥訊框的百分比。百分比太高通常表示主電腦無法及時 處理資料(壅塞)。

## 本端工作站 IOP 使用率

工作站 I/O 處理器忙線在時間間隔中所佔的比率。

## **Local work station IOPs**

(系統) 每一個本端工作站 IOP 的資源名稱和型號。

## **Lock Conflict**

(元件) 每秒鎖定異常數。此計數反映出資料庫記錄競爭。如需相關資訊,請發出「啓動效能追蹤 (STRPFRTRC)」指令,並使用「列印異動報告 (PRTTNSRPT)」及「列印鎖定報告 (PRTLCKRPT)」指 令。即使在正常的系統作業之下,此計數也可能很高。請使用此計數來監視。若有大量差異或變動, 請詳細查看這些差異。

### **Lock Wait /Tns**

(異動)平均每一個異動的鎖定等待時間,以秒為單位。如果値很高,請透過異動明細計算及「列印 鎖定報告 (PRTLCKRPT)」指令來調查。

### **Logical**

(工作間隔)間隔期間,已選取的互動式工作執行的邏輯磁碟 I/O 作業數。

## **Logical Database I/O Other**

(系統) 每個異動的其他邏輯資料庫作業。包括更新和刪除等作業。

## **Logical Database I/O Read**

(系統)每個異動的邏輯資料庫讀取作業。

## **Logical Database I/O Write**

(系統) 每個異動的邏輯資料庫寫入作業。

## **Logical DB I/O**

(系統)平均每個異動的邏輯 I/O 作業數。

## **Logical DB I/O Count**

(系統) 已呼叫內部資料庫 I/O 讀取、寫入或雜項功能的次數。但這不包括對於讀取器、寫出器的 I/O 作業,或由「複製排存檔 (CPYSPLF)」指令或「顯示排存檔 (DSPSPLF)」指令所產生的 I/O 作業。若 指定 SEQONLY(\*YES),您會看見每一個已讀取或寫入的記錄區塊數,但非已讀取或寫入的個別記錄 數。雜項功能包括:更新、刪除、強制結束資料及釋放。

## **Logical Disk I/O**

(元件) 邏輯磁碟作業數 (取出、放入、更新、其他) 。

### **Logical I/O /Second**

(系統) 每秒平均邏輯磁碟 I/O 作業數。

### **Logical I/O Per Second**

(工作間隔) 間隔期間,已選取的非互動式工作平均每秒執行的邏輯磁碟 I/O 作業數。

### **Long Wait**

(異動) 工作花費在等待系統資源的時間。長時間等待的範例之一是記錄鎖定衝突。亦列於 Elapsed Time--Seconds 直欄中,表示此狀態下的經歷時間(例如,等待下一個異動或鎖定等待時間)。

### **Long Wait Lck/Oth**

(異動) 工作花費在等待系統資源的時間。長時間等待的範例之一是記錄鎖定衝突。

### **Loss of Frame Alignment**

(資源間隔) 在經過相當於兩個 48 位元訊框的時段之後,指未偵測到有效線路碼違規對組的次數。

## **MAC Errors**

(資源間隔) 媒體存取控制 (MAC) 錯誤數。

### **Main storage (MB)**

(系統)主儲存體大小總計,以 MB 爲單位。這些代碼雖然出現在 wait code 直欄中,但並非等待碼。 事實上是指異動界限追蹤記錄。

### **Max Util**

(系統) 若使用率持續在臨界値以上,將影響系統效能,導致回應時間太久或產能下降。

## **Maximum**

(異動) 直欄中出現的項目的最大値。

#### **Member**

(系統、異動) 在「系統報告」中,此為在「建立效能資料 (CRTPFRDTA)」指令的 TOMBR 參數中 指定之效能資料成員的名稱。在「異動報告」中,此為介入衝突中的成員。

#### **Minimum**

(異動) 直欄中出現的項目的最小値。

## **MRT Max Time**

(系統) 指遞送至多重要求程式終端機的工作,在達到 MRTMAX 之後的等待時間。

註: 若工作類型不為 MRT,此直欄不顯示任何值。

MSGS (工作追蹤)每一個異動期間傳送給工作的訊息數。

## **MTU size (bytes)**

(系統)介面上可傳送或接收的最大資料圖的大小。大小以八位元組指定。對用於傳輸網路資料圖的 介面而言,此為介面上可傳送的最大網路資料圖的大小。

## **Nbr A-I**

(異動)工作從作用中轉為失效的狀態轉移次數。當工作超出已指定給工作的時間片段值時,就必須 等待釋出的活動層次,系統才能再開始處理異動,此欄位即表示這種情況發生的次數。若此直欄顯示 一個值,請檢查工作已執行的動作,決定是否需要變更時間片段值。

## **Nbr Disk Units**

(系統) 指定給報告分割區的硬碟機數量。

### **Nbr Evt**

(異動) 工作處理期間,發生的事件等待次數。

## **Nbr Jobs**

(異動)工作數。

# **Nbr Sign offs**

(異動) 間隔期間,登出的工作數。

## **Nbr Sign ons**

(異動) 間隔期間,登入的工作數。

#### **Nbr Tns**

(異動)屬於特定種類的異動數。

註: 在您使用「列印異動報告 (PRTTNSRPT)」指令所產生的報告上,顯示的異動計數値及其他異動相 關資訊,可能不同於使用「列印系統報告 (PRTSYSRPT)」及「列印元件報告 (PRTCPTRPT)」指令 所產生之報告上顯示的值。這些差異的原因在於 PRTTNSRPT 指令採用追蹤資料作為輸入,而 PRTSYSRPT 和 PRTCPTRPT 指令則採用取樣資料作為輸入。

在這些報告上,若顯示的異動相關資訊的值有著極大的差異,則在釐清這些差異的原因之前,請不要 使用這些資料。

#### **Nbr W-I**

(異動)工作從等待轉爲失效的狀態轉移次數。此直欄顯示工作必須等待異動的次數。

### **NDB Read**

(異動) 列於 Physical I/O Counts 直欄時,指工作處於此狀態下的非資料庫讀取要求數。列於 Sync Disk I/O Rqs/Tns 直欄時,指平均每個異動的同步非資料庫讀取要求數。

## **NDB Write**

(異動)列於 Sync Disk I/O Rqs/Tns 直欄中,指平均每個異動的同步非資料庫寫入要求數。

#### **NDB Wrt**

(異動) 列於 Physical I/O Counts 直欄時,指工作處於此狀態下的非資料庫寫入要求數。列於 Synchronous Disk I/O Counts 直欄時,指每個異動的同步非資料庫寫入要求數。

## **NON-DB**

(工作追蹤) 針對該項目所發生的實體非資料庫讀取數。

## **Non-DB Fault**

(系統、元件) 每秒平均非資料庫錯誤數。

### **Non-DB Pages**

(系統、元件) 每秒平均讀取的非資料庫頁數。

## **NON-DB RDS**

(工作追蹤)所發生的實體非資料庫讀取數。

# **Non SMAPP**

(元件)與 SMAPP (系統管理存取路徑保護) 無直接關係的異動日誌存放。

# **Non-SSL Inbound Connect**

(系統) 伺服器所接受的非 SSL 入埠連線數。

# **Non-Unicast Packets Received**

(系統)在指定的介面上收到的封包中,指傳遞至較高層通訊協定的非單點播送封包的總數。

#### **Non-Unicast Packets Sent**

(系統) 較高層次通訊協定已要求傳輸至非單點播送位址的封包總數;因此,此數目包括已捨棄或未 傳送的封包,以及已傳送的封包。

## **Number**

(異動) 異動相關的工作數。

## **Number I/Os per Second**

(系統)此特定 IOP 的每秒 I/O 數。

# **Number Jobs**

(異動) 工作集裡的批次工作數。

## **Number Lck Cft**

(異動)工作處理期間,發生的鎖定等待(包括資料庫記錄鎖定)狀態衝突次數。若此數目很高,請 查看工作的「異動」和「過渡」報告,瞭解鎖定等待狀態衝突持續多久。此外,您可以使用「列印鎖 定報告 (PRTLCKRPT)」指令所產生的報告,進行進一步的調查。

## **Number Lck Conflict**

(異動) 工作發生鎖定衝突的次數。

## **Number Locks**

(異動)屬於互動式或非互動式等待者的鎖定次數。

### **Number of batch jobs**

(系統)平均作用中批次工作數。若平均每 5 分鐘至少有一個 I/O,則批次工作視為作用中。

## **Number of Jobs**

(系統)工作數。

# **Number of Packets Received with Errors**

(系統)接收錯誤或由於其他原因而捨棄的封包總數。例如,可能爲了釋放緩衝空間而捨棄封包。

## **Number Seizes**

(異動)屬於互動式或非互動式等待者的掌控抓取次數。

## **Number Sze Cft**

(異動)工作處理期間,發生的掌控抓取/鎖定衝突次數。若此數目很高,請查看工作的「異動」和 「過渡」報告,瞭解衝突持續多久、掌控抓取物件的工作完整名稱、被掌控抓取的物件名稱和類型, 以及工作究竟在等待什麼。

# **Number Sze Conflict**

(異動) 工作發生掌控抓取衝突的次數。

## **Number Tns**

(系統、異動) 已處理的異動總數。例如,在「系統報告」中,即表示此儲存區內的工作已處理的異 動總數。在「異動報告」中,此為程式相關的異動數。

# **Number Traces**

(批次工作追蹤) 追蹤數。

# **Number Transactions**

(系統) 已處理的異動總數。

## **Object File**

(異動)含有物件的檔案。

# **Object Library**

(異動)含有物件的檔案庫。

## **Object Member**

(異動) 介入衝突中的成員。

## **Object Name**

(鎖定)已鎖定物件的名稱。

## **Object RRN**

(異動) 介入衝突中的記錄的相對記錄號碼。

## **Object Type**

(異動、鎖定) 已鎖定物件的類型。下列為可能的物件類型:

- AG 存取群組
- $CB$  確定區塊
- **CBLK** 確定區塊
- **CD** 控制器說明

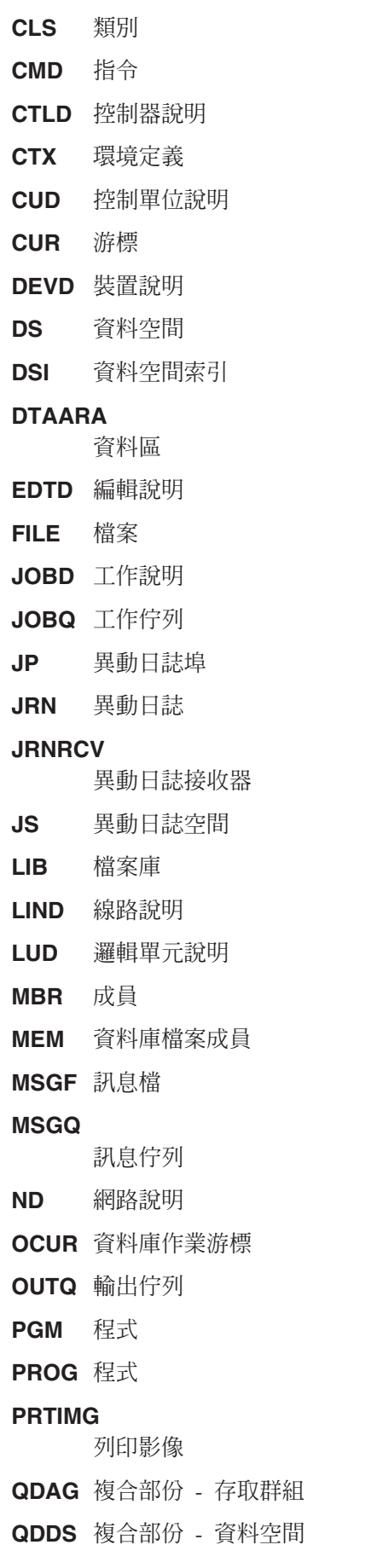

#### **QDDSI**

複合部份 - 資料空間索引

QTAG 暫時 - 存取群組

**QTDS** 暫時 - 資料空間

## **QTDSI**

暫時 - 資料空間索引

SBSD 子系統說明

**TBL** 表格

## 省略參數

(系統、元件、異動、工作間隔、儲存區間隔)選擇從報告中排除資料記錄的準則。通常使用指令的 OMTxxx 參數來指定準則。僅列印非預設值(\*NONE 以外的值)。若未指定參數,則不會出現在報告  $\pm$   $\circ$ 

## **Op per Second**

(系統)每秒平均磁碟作業數。

## **Other Wait /Tns**

(異動) 指除了上述任何種類以外的其他種類,每個異動平均花費的等待時間,以秒為單位。例如, 當系統要求新的媒體時(磁帶或磁片),指儲存/還原作業期間的等待時間。

## **Outgoing Calls Pct Retry**

(資源間隔)網路拒絕送出的呼叫的百分比。

## **Outgoing Calls Total**

(資源間隔)送出呼叫的嘗試次數總計。

## **Over commitment ratio**

(系統) 主儲存體負荷超載的比例 (OCR)。

## PAG (異動)程序存取組錯誤數。

## **PAG Fault**

(元件、工作間隔) 在「元件報告」的「異常發生彙總」中,此為程序存取組 (PAG) 在主儲存體以外 被參照的總次數。「授權內碼」不再使用程序存取組進行資料快取。因為這種實作方式,在較新的版 次中,此值一律爲 0。在「元件報告」的「異常發生彙總」中,此爲程序存取組每秒發生的錯誤數。

### **Page Count**

(工作間隔)間隔期間,已選取的非互動式工作列印的頁數。

### **Pct CPU By Categories**

(異動)屬於各種類的異動,在可用處理單元時間中已使用的百分比。關於種類的說明,請參閱「系 統彙總資料」區段的「依互動式異動種類排序的分析」部份。

## **Pct Data Characters Received in Error**

(資源間隔) 接收錯誤的資料字元百分比。

## **Pct Data Characters Transmitted in Error**

(資源間隔) 傳輸錯誤的資料字元百分比。

## **Pct Datagrams Error**

(元件)由於下列錯誤而捨棄的資料圖百分比:

- 在 IP 標頭的目的地欄位中,IP 位址不是此實體上可接收的有效位址。
- 通訊協定不明或未支援。

• 緩衝空間不足。

### **Pct Error Responses**

(元件)錯誤回應的百分比。

## **Pct Ex-Wt /Rsp**

(異動)由於異常等待而產生回應時間的百分比。

### **Pct ICMP Messages Error**

(元件) 此為實體已接收但判斷有錯誤的 Internet Control Message Protocol (ICMP) 訊息數,或實體 由於發生問題而未傳送的訊息數。

### **Pct Of Tns Categories**

(異動) 所有異動歸類於各種類的百分比。關於種類的說明,請參閱「系統彙總資料」區段的「依互動 式異動種類排序的分析」部份。

## **Pct Packets Received Error**

(系統)接收錯誤或由於其他原因而捨棄的封包百分比。例如,可能為了釋放緩衝空間而捨棄封包。

## **Pct Packets Sent Error**

(系統) 因為錯誤而未傳送或由於其他原因而捨棄的封包百分比。例如,可能為了釋放緩衝空間而捨 棄封句。

# **Pct PDUs Received in Error**

(資源間隔)間隔期間,接收錯誤的通訊協定資料單位 (PDU) 的百分比。若主電腦系統發生錯誤,或 無法及時接收資料(壅塞), 就會發生這些錯誤。

註: 非同步通訊的通訊協定資料單位 (PDU),係以通訊協定控制字元或緩衝區大小結尾的不固定長度的 資料單位。

## **Pct Poll Retry Time**

(資源間隔) 當 IOP 等待離線模式的工作站控制器 (或遠端系統) 送出回應時,指間隔時間內無法使 用線路的百分比。

註: 若要將此遺失時間縮至最小:

- 僅轉接已開啓的控制器。
- 開啓所有控制器。
- 使用「變更線路說明 (SDLC) (CHGLINSDLC)」指令,將連線輪詢計時器設為較小的値(縮短等 待時間)。
- 使用 「變更控制器說明 (CHGCTLxxxx)」 指令(其中,xxxx 為 APPC、FNC、RWS 或 RTL, 視實際情況而定), 將 NDMPOLLTMR 值設為較大的値(延長輪詢間隔時間)。

### **Pct Tns**

(異動) 異動總計的百分比。在「工作彙總報告」的「系統彙總」區段中,異動發生在特定的追蹤期 間,且具有特定的清除屬性。在「工作彙總報告」的「互動式程式異動統計値」區段中,此為程式相 關異動的百分比。在「工作統計値」區段中,指屬於此工作的異動總計的百分比。在「互動式程式統 計値」區段中,此為程式相關的所有異動。

### **Pct UDP Datagrams Error**

(元件) 因為目的地埠上沒有應用程式,或由於其他原因而無法傳遞的 User Datagram Protocol (UDP) 資料圖的百分比。

## **Percent Errored Seconds**

(資源間隔) 至少發生一個「偵測到的存取傳輸 (DTSE)」輸入或輸出錯誤的秒數百分比。

### **Percent Frames Received in Error**

(資源間隔) 所有已接收且發生錯誤的訊框百分比。當主電腦系統出現錯誤,或無法及時處理已接收 的資料時(壅塞),就可能發生錯誤。

## **Percent Full**

(系統) 使用中磁碟空間空量的百分比。

## **Percent I Frames Trnsmitd in Error**

(資源間隔) 在已傳輸的資訊訊框中,需要重新傳輸的百分比。當遠端裝置出現錯誤,或無法及時處 理已接收的資料時(壅塞),就可能需要重新傳輸。

### **Percent Severely Errored Seconds**

(資源間隔) 至少發生三個「偵測到的存取傳輸 (DTSE)」輸入或輸出錯誤的秒數百分比。

### **Percent transactions (dynamic no)**

(系統) 系統主儲存體使用率的測量。清除屬性為 dynamic NO 的所有互動式異動中,已完成的百分 ±C

# **Percent transactions (purge no)**

(系統) 系統主儲存體使用率的測量。清除屬性為 NO 的所有互動式異動中,已完成的百分比。

## **Percent transactions (purge yes)**

(系統) 系統主儲存體使用率的測量。清除屬性為 YES 的所有互動式異動中,已完成的百分比。

## **Percent Util**

(系統)平均磁碟讀寫臂使用率(忙線)。若使用率持續維持在磁碟讀寫臂使用率的臨界值以上,將 影響系統效能,導致回應時間太久或產能下降。

註: 忙線値百分比是以 I/O 處理器所測量的資料來計算。比較此値與「查看磁碟狀態 (WRKDSKSTS)」 指令所報告的忙線百分比時,可能會發現有些差異。WRKDSKSTS 指令會根據 I/O 要求數、已傳 送的資料量及硬碟機類型來預估忙線百分比。

對於在回復或已暫停狀態下的測量間隔,整體系統平均使用率不包括這些間隔內鏡映讀寫臂的資料。

## **Perm Size**

(元件) 置於永久區域內的 KB 數;此為可以擷取及顯示的傳統異動日誌項目。

## **Perm Write**

(元件、工作間隔)間隔期間,針對已選取的工作所執行的永久寫入作業數。

#### **Permanent writes per transaction**

(系統)平均每個互動式異動的永久寫入作業數。

### **Physical I/O Count**

(異動、批次工作追蹤) 在「批次工作追蹤報告」的「工作彙總」區段中,此為同步和非同步磁碟作 業數(讀取和寫入)。在「過渡報告」中,以下五個直欄針對特定狀態之下的工作,顯示同步和非同 步磁碟 I/O 要求數的相關資訊。第一行為同步磁碟 I/O 要求,第二行為非同步磁碟 I/O 要求。

### **DB Read**

工作處於此狀態下的資料庫讀取要求數。

## **DB Wrt**

工作處於此狀態下的資料庫寫入要求數。

#### **NDB Read**

工作處於此狀態下的非資料庫讀取要求數。

### **NDB Wrt**

工作處於此狀態下的非資料庫寫入要求數。

## Tot DB Read、DB Wrt、NDB Read 及 NDB Wrt 要求的總數。

## **Physical Writes**

(元件)在磁碟上的實體異動日誌寫入作業。

- Pl (元件、異動、工作間隔、儲存區間隔)執行子系統或工作的儲存區數量。
- Pool (異動、工作間隔、批次工作追蹤)含有異動的儲存區數量(例如,執行工作的儲存區)。

## **Pool ID**

(系統)儲存區 ID。

## **Pool ID Faults**

(元件) 尋頁錯失率最高的使用者儲存區。

### **Pool Mch Faults/Sec**

(元件)每秒平均機器尋頁錯失數。

### **Pool size (MB)**

(元件) 在「元件報告」的「儲存區活動」區段中,此為起始儲存區大小,以 MB 為單位。

### **Pool User Faults/Sec**

(元件) 間隔期間,指尋頁錯失率最高的使用者儲存區,每秒平均的使用者儲存區尋頁錯失數。

- Pools (系統、元件、異動、工作間隔、儲存區間隔)在「報告選擇準則」中,指已選取要併入 (SLTPOOLS 參數)或排除 (OMTPOOLS 參數) 的儲存區清單。不然,就是您指定的儲存區。值的 範圍從 1 至 64。
- Prg (異動)工作的清除屬性。
- **Printer Lines**

(系統、工作間隔)間隔期間,工作列印的行數。

### **Printer Pages**

(系統、工作間隔)間隔期間,工作列印的頁數。

## **Priority**

(系統、異動)工作的優先順序。

### **Program**

(異動)異動相關的程式名稱。

## **PROGRAM**

(工作追蹤)項目的程式名稱。

### **PROGRAM CALL**

(工作追蹤) 在步驟中呼叫之非 QSYS 檔案庫程式的數目。這並非 PROGRAM NAME 欄位中所顯示 之程式受到呼叫的次數。

## **PROGRAM DATABASE I/O**

(工作追蹤) 異動期間使用 IBM 提供之資料庫模組的次數。資料庫模組名稱中已經移除 QDB 字首 (如 PUT 而非 QDBPUT)。每個資料庫模組執行的邏輯 I/O 作業類型如下:

### **GETDR**

直接取得

### **GETSQ**

循序取得

#### **GETKY**

依索引取得

### **GETM** 取得多個

## **PUT PUTM**

新增記錄

UDR 更新、刪除或釋放記錄

# **PROGRAM INIT**

(工作追蹤) 異動期間呼叫 IBM 提供之起始設定程式的次數。對於 RPG 程式,此為 QRGXINIT, 而對於 COBOL,則為 QCRMAIN。每次以 LR (RPG) 或 END (COBOL) 結束使用者的程式時,就 會呼叫 IBM 提供的程式。這並非 PROGRAM NAME 欄位中所顯示之程式的起始設定次數。QCRMAIN 可用於除了程式起始設定以外的其他一些功能(例如,區塊傳輸及部分資料轉換)。

### **Program Name**

(異動)在「異動報告」的「工作彙總」區段中,指異動開始時受到控制的程式名稱。異動期間,有 可能使用其他程式。在「異動報告」區段中,指異動開始時處於作用中的程式名稱。若直欄下方顯示 ADR=UNKNWN (address unknown),表示在追蹤資料傾出至資料庫檔案之前,即已刪除程式。若直欄 下方顯示 ADR=000000,表示無足夠的追蹤資料可判斷程式名稱,或當建立追蹤記錄時,工作中沒有處 於此層次的作用中程式。

## **PROGRAM NAME**

(工作追蹤) 在異動結束前,所呼叫之最後一個不在檔案庫 QSYS 中的程式名稱。

## **Protocol**

(系統)線路通訊協定。

- SDLC
- ASYNC
- v BSC
- $\cdot$  X25
- TRLAN
- ELAN (乙太網路)
- v IDLC
- v DDI
- FRLY
- v PPP
- Pty (元件、異動、工作間隔)工作的優先順序。在「異動報告」的「並行批次工作統計値」區段中,此 為工作在工作集裡的優先順序。
- PU (系統)分割區容量。指定給報告分割區的處理器數量。
- Purge (異動)工作的清除屬性。
- PWrt (異動) 永久寫入 I/O 作業數。

### **Queue Length**

(資源間隔) 必須在佇列中等待此單位的平均 I/O 要求數。

**Rank** (異動)次序。在「工作彙總」區段中,此為根據異動數量來決定的程式次序。在「工作統計値」區 段中,此為工作的次序。在「互動式程式統計値」區段中,此為程式的次序。在「個別異動統計値」 區段中,此為異動的次序,根據放入資料的重要性排序。在「最大掌控抓取或鎖定衝突」區段中,此 為掌控抓取或鎖定衝突的次序。

## **Ratio of write disk I/O to total disk I/O**

(系統) 在磁碟上寫入資料佔所有磁碟活動的比率。

### **Reads per Second**

(資源間隔)磁碟讀寫臂平均每秒執行的磁碟讀取作業數。

#### **Receive CRC Errors**

(資源間隔) 已接收且含有循環冗餘檢查 (CRC) 錯誤的訊框數。這表示接收的資料並非完全無誤。

### **Record Number**

(鎖定) 以資料庫檔案成員而言,指資料庫檔案成員內的記錄的相對記錄號碼。

## **Remote LAN Pct Frames Recd**

(資源間隔)從連接至本端附接區域網路 (LAN) 的 LAN 所接收的訊框數。

## **Remote LAN Pct Frames Trnsmitd**

(資源間隔) 對連接至本端附接區域網路 (LAN) 的 LAN 所傳輸的訊框數。

#### **Remote Not Ready**

(資源間隔) 主電腦系統接收的所有接收未備妥訊框的百分比。百分比太高通常表示遠端裝置無法及 時處理資料(壅塞)。

## **Remote Seq Error**

(資源間隔) 遠端裝置或系統接收不正常的訊框百分比。當遠端裝置或系統無法及時處理資料時,此 問題可能發生。

#### **Req type**

(元件)正在報告之要求的類型。

### **Requests received**

(系統、元件) 伺服器接收之所有類型的要求數。

#### **Requestor's Job Name**

(鎖定) 要求已鎖定物件的工作名稱(同於明細報表中的値)。

## **Reset Packets Recd**

(資源間隔)網路已接收的重設封包數。**重設封包**指因爲發生錯誤而重傳的封包。

# **Reset Packets Trnsmitd**

(資源間隔) 網路已傳輸的重設封包數。

#### **Response**

(系統)平均系統回應(服務)時間。

## **Response Sec Avg and Max**

(異動) 工作的平均 (AVG) 和最大 (MAX) 異動回應時間,以秒為單位。平均回應時間的計算方式為 每一組「等待轉為作用中」和「作用中轉為等待」移轉之間的時間總和,再除以工作發現的組數。 MAX 回應時間為工作的最大回應時間。

### **Response Seconds**

(系統) 每個異動的平均回應時間,以秒為單位。

#### **Responses sent**

(系統、元件) 伺服器傳送之所有類型的回應數。

Rsp (元件)平均互動式異動回應時間,以秒為單位。

## **Rsp Time**

(元件、資源間隔)平均外部回應時間(以秒為單位)。在「資源間隔報告」的「本端工作站 IOP 使 用率」區段中,指此控制器上工作站的回應時間。在「元件報告」的「遠端工作站」區段中,指此工 作站的回應時間。

#### **Rsp Timer Ended**

(資源間隔)回應計時器結束等待遠端裝置發出回應的次數。

#### **Rsp/Tns**

(元件、異動、工作間隔)平均每個異動的回應時間(秒)。在「工作間隔報告」的「工作彙總」區 段中,此為間隔期間,已選取的互動式工作每個異動的回應時間(等待或使用系統資源的時間,再除 以已處理的異動數)。除非已花費幾秒鐘來處理異動,否則此數字不會準確。

**S/L** (異動)衝突為掌控抓取 (S) 或鎖定 (L) 衝突。

### **SECONDS**

(工作追蹤) 工作處於等待或作用中的大約時間。

### **Segments Pct Rtrns**

(元件) 重傳區段的百分比。此數字包括已傳輸的 TCP 區段,以及含有一或多個先前已傳輸的八位元 組的 TCP 區段。

## **Segments Rcvd per Second**

(元件)每秒接收的區段數。此數字包括接收錯誤的區段,以及在目前建立的連線上接收的區段。

#### **Segments Sent per Second**

(元件) 每秒傳送的區段數。此數字包括在目前建立的連線上傳送的區段,但排除只含已重傳的八位 元組的區段。

## **Seize and Lock Conflicts**

(批次工作追蹤)掌控抓取衝突和鎖定等待的次數。

## **Seize Conflict**

(元件) 每秒掌控抓取異常數。如需詳細資訊,請發出「啓動效能追蹤 (STRPFRTRC)」指令及使用 PRTTNSRPT 和 PRTLCKRPT 指令。即使在正常的系統作業之下,此計數也可能很高。請使用此計數 來監視。若有大量差異或變動,請詳細查看這些差異。

## **Seize Hold Time**

(異動) 指異動掌控抓取或鎖定系統中的其他物件,因而佔有這些物件的次數。

## **Seize Wait /Tns**

(異動) 一個平均異動的期間,所有發生的掌控抓取鎖定衝突的平均時間,以秒為單位。相同工作的 單一異動期間,可能發生多次掌控抓取鎖定衝突。若此數目很高,請調查發生掌控抓取衝突的工作。 「異動報告」會列出每一個發生的衝突、佔有者的名稱及被佔有物件的名稱。在「工作彙總報告」的 「依 5 分鐘間隔排序的異動」區段中,指平均每個異動的掌控抓取等待時間,以秒為單位。此為異動 平均花費在掌控抓取/鎖定衝突上的時間。若此數目很高,對造成等待時間過久的工作,請查看「異 動」和「過渡」報告。

#### 選取參數

(系統、元件、異動、工作間隔、儲存區間隔) 選擇在報告中併入資料記錄的準則。通常使用指令的 SLTxxx 參數來指定準則。僅列印非預設值(\*ALL 以外的值)。若未指定參數,則不會出現在報告上。

### **SEQNBR**

(工作追蹤) 追蹤項目的數目。

## **SEQNCE SEQUENCE**

(工作追蹤) 此彙總行所參照之明細報告中的工作追蹤序號。

## **Sequence Error**

(資源間隔)已收到含有訊框遺失序號的訊框數。

#### **Server job name**

(系統) 伺服器工作號碼。識別伺服器的子項工作。

### **Server job user**

(系統)伺服器工作使用者。識別伺服器的子項工作。

### **Server name**

(系統)伺服器工作名稱。識別伺服器的子項工作。

### **Server start date/time**

(系統) 最近一次的啓動或重新啓動時間,格式為 mm/dd/yy hh:mm:ss

## **Short Frame Errors**

(資源間隔) 已接收的短訊框數。短訊框指起始旗標和結束旗標之間的八位元組少於許可數量的訊 框。

## **Short Wait /Tns**

(異動)平均每個異動的短暫 (作用中) 等待時間,以秒為單位。在「互動式程式統計値」區段中, 若此值很高,可能是由於使用資料佇列,或因為程式顯示檔案中使用 DFRWRT(\*NO) 或 RSTDSP  $(*YES)$ 

## **Short WaitX /Tns (Short wait extended)**

(異動)由於短暫 (作用中) 等待時間超過 2 秒,且造成長期等待移轉的情況下,指平均每個異動的 等待時間,以秒為單位。雖然已釋放活動層次,但這段時間仍然算在您的總回應時間內。在資料佇列 上等待,或在顯示檔案中使用 DFRWRT(\*NO) 及(或)RSTDSP(\*YES),可能是造成此值太高的原因。

Size (元件)每秒的十進位資料溢位和下溢異常。指出數字計算時發現欄位大小不適當。

#### **Size (MB)**

(系統) 儲存區的大小,以 MB 為單位。

#### **Size (GB)**

(儲存區間隔)儲存區的大小,以 GB 為單位。

### **Size (M)**

(系統) 磁碟空間容量,以百萬位元組為單位。

### **SHARE CLS**

(工作追蹤) 所有類型檔案的共用關閉數。

## **SHARE OPN**

(工作追蹤) 所有類型檔案的共用開啓數。

## **SMAPP ReTune**

(元件)系統管理的存取路徑保護調整。

### **SMAPP System**

(元件) 存放於系統提供的(預設) 異動日誌內,由 SMAPP 產生的異動日誌項目。

#### **SMAPP User**

(元件) 存放於使用者提供的異動日誌內,由 SMAPP 產生的異動日誌項目。

**SOTn** (異動)列於 Wait Code 直欄中,指第 n 個異動的「開始」。這些代碼雖然出現在 wait code 直欄 中,但並非等待碼。事實上是指異動界限追蹤記錄。

#### **Spool CPU seconds per I/O**

(系統)所有排存作業在一個排存作業執行的每一個 I/O 上,平均使用的系統處理單元秒數。

### **Spool database reads per second**

(系統) 排存處理程序平均每秒的資料庫檔案讀取作業數。

#### **Spool I/O per second**

(系統) 排存處理程序平均每秒的實體磁碟 I/O 作業數。

#### **Srv Time**

(元件)平均每個要求的磁碟服務時間,不包括磁碟等待時間,以秒為單位。

## **SSL Inbound Connections**

(系統) 伺服器所接受的 SSL 入埠連線數。

**Start** (異動)工作的啓動時間。

## **Started**

(異動) 追蹤資料內出現第一筆記錄的時間,格式為 HH.MM.SS (時、分、秒) 。

狀態 (異動)三個可能的工作狀態如下:

- W-- (等待狀態) 未擁有活動層次。
- A-- (作用中或等待狀態) 擁有活動層次。
- I-- (失效狀態) 等待活動層次。

下表顯示可能的工作狀態轉移。例如,從 W 至 A 爲 是,表示一項工作有可能從*等待*狀態轉換成*作* 用中狀態。

#### ϕ *8.*

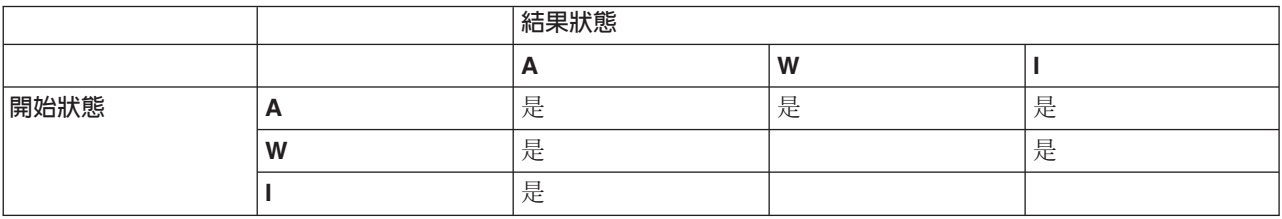

## **State Transitions A-A**

(批次工作追蹤) 從作用中轉為作用中的移轉次數。

## **State Transitions A-I**

(批次工作追蹤) 從作用中轉為失效的移轉次數。

**Stop** (異動)工作的結束時間。

#### **Stopped**

(異動)追蹤資料內出現最後一筆記錄的時間,格式為 HH.MM.SS(時、分、秒)。

## **SUBFILE READS**

(工作追蹤)子檔案讀取數。

# **SUBFILE WRITES**

(工作追蹤)子檔案寫入數。

## **Subsystem Name**

(儲存區間隔) 子系統的名稱。

#### **Subsystems**

(系統、元件、儲存區間隔) 在「系統報告」中,此為您指定的子系統名稱。每一個名稱為 10 個字 元。在「元件報告」中,此爲已選取要併入(SLTSBS 參數)或排除(OMTSBS 參數)的子系統清單。

- **Sum** (異動)列於 「Sync Disk I/O Rqs/Tns 直欄中,指平均同步 DB READ、DB WRITE、NDB READ 及 NDB WRITE 的要求數 (工作的每一個異動平均的同步 I/O 要求數)。
- SWX (異動)列於 Wait Code 直欄中,指「短暫等待已延伸」。短暫等待已超出 2 秒的限制,且系統已讓 異動進入長時間等待。這段長時間等待必須算在異動的回應時間內。大部份情況下,此作用中轉為等 待的異動,並不反映出異動界限。
- **Sync** (工作間隔)間隔期間,已選取的互動式工作執行的同步磁碟 I/O 作業數。

#### **Sync DIO /Tns**

(異動) 間隔期間,平均每個異動的同步 I/O 要求數。

#### **Sync Disk I/O**

(系統、元件、異動)同步磁碟 I/O 作業。

### **Sync Disk I/O per Second**

(元件) 每秒平均同步磁碟 I/O 作業數。

## **Sync Disk I/O Requests**

(異動) 特定優先順序、工作類型及儲存區組合的同步磁碟 I/O 要求總數。

### **Sync Disk I/O Rqs/Tns**

(異動)以下五個直欄顯示每個異動的同步磁碟 I/O 要求數的相關資訊:

### **DB Read**

平均每個異動的同步資料庫讀取要求數。

### **DB Write**

平均每個異動的同步資料庫寫入要求數。

#### **NDB Read**

平均每個異動的同步非資料庫讀取要求數。

### **NDB Write**

平均每個異動的同步非資料庫寫入要求數。

**Sum** 同步 DB READ、DB WRITE、NDB READ 及 NDB WRITE 的平均要求數(工作的每一個 異動平均的同步 I/O 要求數)。

### **Sync I/O /Elp Sec**

(異動) 在工作已使用的經歷時間中,以每秒爲單位,指所有工作平均的同步磁碟 I/O 要求數。

### **Sync I/O /Sec**

(工作間隔) 間隔期間,工作平均每秒執行的同步磁碟 I/O 作業數。計算方式為同步磁碟 I/O 計數除 以經歷時間。

## **Sync I/O Per Second**

(工作間隔) 間隔期間,已選取的非互動式工作平均每秒執行的同步磁碟 I/O 作業數。

### **Synchronous DBR**

(系統、異動、工作間隔、儲存區間隔)同步資料庫讀取作業的平均數。等於同步資料庫讀取總計除 以異動總計。在「儲存區間隔」和「工作間隔」報告中,以工作在間隔期間的每個異動來計算。在 「系統報告」中,以每秒來計算。在「異動」(工作彙總)中,以每個異動來計算。列於 Average DIO/ Transaction 之下,指平均每個異動的同步資料庫讀取要求數。若系統中的工作未處理任何異動,則不會 列印此欄位。

### **Synchronous DBW**

(系統、異動、工作間隔、儲存區間隔)同步資料庫寫入作業的平均數。等於同步資料庫寫入總計除 以異動總計。在「儲存區間隔」和「工作間隔」報告中,以工作在間隔期間的每個異動來計算。在 「系統報告」中,以每秒來計算。在「異動」(工作彙總)中,以每個異動來計算。列於 Average DIO/ Transaction 之下,指平均每個異動的同步資料庫讀取要求數。若系統中的工作未處理任何異動,則不會 列印此欄位。

## **Synchronous DIO / Act Sec**

(系統、異動)作用中每秒的同步磁碟 I/O 作業數。作用中時間等於經歷時間減去等待時間。

### **Synchronous DIO / Ded Sec**

(異動) 將工作視為在專用模式下執行,預估每秒的同步磁碟 I/O 作業數。專用模式表示目前系統中 沒有其他工作處於作用中,或競爭資源。

### **Synchronous DIO / Elp Sec**

(異動)每秒經歷時間的同步磁碟 I/O 作業數。

#### **Synchronous Disk I/O Counts**

(異動)以下五個直欄顯示每個異動的同步磁碟 I/O 要求數的相關資訊:

#### **DB Read**

每個異動的同步資料庫讀取要求數。

## **DB Wrt**

每個異動的同步資料庫寫入要求數。

### **NDB Read**

每個異動的同步非資料庫讀取要求數。

# **NDB Wrt**

每個異動的同步非資料庫寫入要求數。

**Sum** 同步 DB Read、DB Wrt、NDB Read 及 NDB Wrt 要求的總和(每個異動的同步 I/O 要求 數)。

## 每個異動的同步磁碟 I/O

(系統、異動)平均每個互動式異動的同步實體磁碟 I/O 作業數。

#### **Synchronous Max**

(異動) 此工作的任何單一異動,指發生最多的同步 DBR、NDBR 及 WRT I/O 要求數。若工作不是 互動式或自動啓動工作類型,此處會列出工作的磁碟 I/O 總計。

## **Synchronous NDBR**

(系統、異動、工作間隔、儲存區間隔)系統中的工作在間隔期間,每一個異動平均的同步資料庫讀 取作業數。在「異動報告」中,指儲存區裡已選取的工作中,每個異動在磁碟上的作業。計算方式為 同步讀取非資料庫計數除以已處理的異動數。若系統中的工作未處理任何異動,則不會列印此欄位。

### **Synchronous NDBW**

(系統、工作間隔、儲存區間隔) 指儲存區裡已選取的工作中,每一個異動平均在磁碟上的同步非資 料庫寫入作業數。在「系統報告」中,指間隔期間,系統中的工作在每一個異動上的作業。計算方式 為同步非資料庫寫入計數除以已處理的異動數。若系統中的工作未處理任何異動,則不會列印此欄 位。

### **Synchronous Sum**

(異動)同步 DBR、NDBR 及 WRT 要求平均數的總和 (工作的每一個異動平均的同步 I/O 要求 數)。

## **Synchronous wrt**

(異動)平均每個異動的同步資料庫和非資料庫寫入作業數。

## **System CPU per transaction (seconds)**

(系統)平均每個互動式異動的系統處理單元秒數。

### **System disk I/O per transaction**

(系統)每個互動式異動中,屬於系統的實體磁碟 I/O 作業總數。

## **System Starts**

(元件) 系統起始的異動日誌啓動作業數。

### **System Stops**

(元件) 系統起始的異動日誌停止作業數。

#### **System Total**

(元件)由系統登載的物件所引起的異動日誌存放總數。也有系統管理的存取路徑保護 (SMAPP)所執 行的存放動作。

## **System ToUser**

(元件) 從系統登載的物件至使用者建立的異動日誌所產生的異動日誌存放次數。

- **SZWG** (異動)列於 Wait Code 直欄中,指「授予的掌控抓取等待」。工作正在掌控抓取衝突上等待。原始 佔有者釋放在物件上的鎖定之後,鎖定就轉而授予正在等待的工作。此行指出正在等待物件的工作 (WAITER--),同時顯示工作等待掌控抓取衝突釋放所花費的時間。報告的下一行會顯示被保留的物件  $(OBIECT--)$
- **SZWT** (異動)列於 Wait Code 直欄中,指「掌控抓取/鎖定衝突等待」。工作正在掌控抓取/鎖定衝突上等 待。時間 (\*/ time /\*) 是掌控抓取/鎖定衝突的持續時間,此已包含在報告中接著顯示的作用中時間內。 報表行的右邊會顯示鎖定的持有者 (HOLDER--)。下一報表行會顯示被保留的物件 (OBJECT--)。

### **Teraspace EAO**

(元件) 列於「異常發生彙總和間隔計數」中。當計算的兆空間位址超過 16 界限時,就會發生兆空間 有效位址溢位 (EAO)。快速預估指出若每秒有 2,300 次 EAO,效能會退化 1%。

### **Thread**

(工作彙總、異動、過渡)執行緒是程序內唯一的控制流程。每一個工作都有一個相關的起始執行 緒。每一個工作可以啓動一或多個次要執行緒。系統指派執行緒號碼給工作的方式如下:

- 系統循序指派執行緒 ID。若啓動的工作使用先前作用中的工作結構,則指派給起始執行緒的執行緒 ID 為下一個序號。
- 指派一個號碼給工作的第一個執行緒。
- 相同工作的其他任何的執行緒,以 1 為遞增單位指派一個號碼。例如:

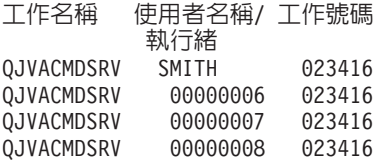

大於 1 的執行緒値,並不代表工作就同時有如此多的執行緒處於作用中。若要判斷相同工作目前有 多少執行緒處於作用中,請使用 WRKACTJOB、WRKSBSJOB 或 WRKUSRJOB 指令,尋找相同工 作名稱的多個三段式 ID。

#### **Threads active**

(系統) 取樣資料時,正在執行工作的執行緒數。

## **Threads idle**

(系統)取樣資料時閒置的執行緒數。

**Time** (異動)完成異動的時間,或發生掌控抓取或鎖定衝突的時間。另外,也一個顯示狀態移轉發生時間 的直欄標題,以 HH.MM.SS.mmm 排列。

TIME (工作追蹤)追蹤項目的當日時間。該時間會依序以小時、分鐘、秒及微秒的順序顯示。

Tns (元件、儲存區間隔)在儲存區或子系統中,已選取的工作所處理的異動總數。

### **Tns Count**

(元件、工作間隔) 間隔期間,已選取的互動式工作執行的異動數。

### **Tns/Hour**

(元件、異動、工作間隔) 間隔期間,已選取的互動式工作平均每小時已處理的異動數。

# **Tns/Hour Rate**

(系統)每小時平均異動數。

## **TOD of Wait**

(鎖定)衝突在一天中開始的時間。

**Tot** (異動)列於 Physical I/O Counts 直欄中,指 DB Read、DB Wrt、NDB Read 及 NDB Wrt 要求總 數。

## **Tot Nbr Tns**

(異動) PRTTNSRPT 程式從工作已完成的輸入資料中,判斷的異動總數。

Total (元件)報告期間的異常總數。

## **TOTAL**

(工作追蹤)欄位的總計。

### **Total /Job**

(異動) 工作在直欄中的項目總計 (總和) 。

## **Total characters per transaction**

(系統) 每個互動式異動平均在顯示站螢幕上讀取或寫入的字元數。

### **Total CPU Sec /Sync DIO**

(異動) CPU 秒數總計除以同步磁碟 I/O 要求總計的比例。

#### **CPU** 使用率總計

(系統、元件)分割區所使用的可用處理單元時間百分比。以多重處理器的系統而言,此為所有處理 器的平均使用時間。以專用分割區而言, Total CPU Utilization 會置換成分割區中每一個處理器的使用 率值。以配備兩顆處理器的專用分割區為例,以下為此部分顯示畫面的範例:

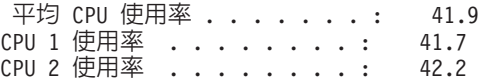

在共用處理器的分割區中,不會列印個別 CPU 使用率横列。

註: 此値取自系統計數器。其他處理單元用量取自於個別作業的工作控制區塊 (WCB)。這些總計可能稍 微有差。對於無受到防護分割區,Total CPU utilization 可能會超過 100%。

### **Total CPU Utilization (Database Capability)**

(系統)顯示系統上的 DB2 Universal Database™ 活動。此欄位適用於所有執行 V4R5 以上的系統, 包括所有資料庫活動,也包括所有 SQL 和資料 I/O 作業。

## **Total CPU Utilization (Interactive Feature)**

(系統) CPU Utilization (Interactive Feature) 顯示 CPU 使用率, 係所有執行 5250 工作站 I/O 作業 的工作,相對於用在互動式工作上的系統產能。視購買的系統及相關特性而定,互動式產能等於或小 於系統的總產能。

### **Total Data Characters Received**

(資源間隔) 順利接收的資料字元數。

# **Total Data Characters Transmitted**

(資源間隔) 順利傳輸的資料字元數。

## **Total Datagrams Requested for Transmission**

(元件)由於下列原因而捨棄的 IP 資料圖百分比:

- 找不到路徑可將資料圖傳輸至目的地。
- 緩衝空間不足。

## **Total fields per transaction**

(系統) 每個互動式異動平均讀取或寫入的顯示站欄位數。

### **Total Frames Recd**

(資源間隔) 已接收的訊框數,包括錯誤訊框和無效訊框。

## **Total I Frames Trnsmitd**

(資源間隔) 已傳輸的資訊訊框總數。

### **Total I/O**

(系統)讀取和寫入作業的總和。

## **Total PDUs Received**

(資源間隔)間隔期間,接收的通訊協定資料單位 (PDU) 的數量。

註: 非同步通訊的通訊協定資料單位 (PDU),係以通訊協定控制字元或緩衝區大小結尾的不固定長度的 資料單位。

## **Total Physical I/O per Second**

(資源間隔)磁碟讀寫臂平均每秒執行的實體磁碟 I/O 作業數。

#### **Total Responses**

(元件、資源間隔) 在報告期間,針對此控制器上所有作用中工作站或裝置,計算的平均回應時間及 異動總數。

## **Total Seize/Wait Time**

(元件) 每一個工作的回應時間,以毫秒為單位。

## **Total Tns**

(元件) 此儲存區內已處理的異動數。

## **Transaction Response Time (Sec/Tns)**

(異動)每一個異動的回應時間,以秒為單位。此值不包括通訊線路時間。工作站上測量的回應時間 會超過此時間,差別就在於資料傳輸時間(從工作站傳輸資料至處理單元所需的時間,以及將回應資 料從處理單元傳回工作站所需的時間)。

# **Transactions per hour (local)**

(系統) 每小時屬於本端顯示站的互動式異動。

## **Transactions per hour (remote)**

(系統) 每小時屬於遠端顯示站的互動式異動。

### **Transient Size**

(元件) 置於異動日誌暫時區域內的 KB 數;這些是系統產生的隱藏式異動日誌項目。

## **Transmit/Receive/Average Line Util**

(資源間隔) 在雙工模式下,指傳輸線路產能已使用的百分比、接收線路產能已使用的百分比,以及 傳輸和接收產能的平均值。

- **TSE** (異動)列於 Wait Code 直欄中,指「時間片段結束」。在標示為 LAST 的堆疊項目中,顯示的程式 即為持續至時間片段結束的程式。
- **Typ** (元件、異動)系統工作類型和子類型。「元件報告」在此直欄中僅允許一個字元。「異動報告」允 許兩個字元。「異動報告」報告的工作類型和工作子類型直接取自於 QAPMJOBS 欄位。「元件報告」 會將工作類型和工作子類型値轉換為一個字元,並不一定等於 QAPMJOBS 欄位的値。可能的工作類型 如下:
	- **A**
	- **B** 批次
	- **BD** 批次立即 (僅適用於「異動」)
		- 註: 在「處理作用中的工作」畫面上,批次立即値顯示爲 BCI,在「處理子系統工作」畫面上, 則顯示為 BATCHI。
	- **BE** 批次呼叫(僅適用於「異動」)
	- **BJ** 批次預先啓動工作 (僅適用於「異動」)
	- C 程式性工作站應用程式伺服器,其中包含透過 APPC 的 5250 模擬,以及執行 APPC 或 TCP/IP 的 System i Access 主電腦伺服器。如需相關資訊,請參閱「主電腦伺服器管理」主題。如果 下列任一條件成立,就會將工作報告為 System i Access 伺服器:
		- 進入的 APPC 呼叫要求其中一個伺服器程式名稱。QSERVER、QCMN 及 QSYSWRK 子系 統中,正在等待指名程式的預先啓動工作,同樣有這項要求。
		- 進入的 IP 埠號對應於其中一組「服務名稱、說明、埠號」。 QSERVER、QCMN 及 QSYSWRK 子系統中,正在等待指派 IP 埠號的預先啓動工作,同樣有這項要求。
		- 進入的 IPX Socket 號碼對應於其中一組「服務名稱、說明、埠號」。 QSERVER、QCMN 及 QSYSWRK 子系統中,正在等待指派 IPX 埠號的預先啓動工作,同樣有這項要求。
		- 進入的 5250 顯示器模擬工作,來自於 OS/2 Communications Manager 或同等的 WARP 功 能之下的 5250 模擬所傳送的 APPC 資料串流。
	- **D** 目標分散式資料管理 (DDM) 伺服器
	- Ⅰ 互動式。在「元件報告」中,這包括雙軸資料鏈結控制 (TDLC)、5250 遠端工作站及 3270 遠 端工作站。在「異動報告」中,這包括雙軸資料鏈結控制 (TDLC)、5250 遠端工作站、3270 遠 端工作站、SNA 透通及 5250 Telnet。
	- L 授權內碼作業
	- $M$  子系統監視器
	- P SNA 透通和 5250 Telnet 透通。在「異動報告」上,這些工作顯示為 I(互動式)。
	- **R** 排存作業讀取器
	- **S** 系統
	- **W** 排存作業寫出器,其中包含排存寫入工作,而若指定「Advanced Function Printing(進階功能 列印;AFP)」,則包含列印驅動程式工作。
- **WP** -存列印驅動程式(僅適用於「異動」)
- **X** 啓動系統

可能的工作子類型如下:

- $D$  批次立即工作
- $E$  呼叫 (通訊批次)
- J 預先啓動工作
- P 列印驅動程式工作
- ▼ 李重要求程式終端機 (MRT) (僅適用於 System/36 環境)
- **3** System/36

## 附註:

- 1. 工作子類型不會出現在「元件報告」上。
- 2. 若工作類型空白或您想要重新分派,請使用「變更工作類型 (CHGJOBTYP)」指令來指派適當 的工作類型。
- 鍵入 (系統、異動、工作間隔)DTNTY 欄位說明中列出的其中一個異動類型。

## (系統)

磁碟類型。

(異動)

工作的類型和子類型。

(異動)

在「依物件排序的掌控抓取/鎖定衝突」區段中,此為掌控抓取/鎖定衝突的類型。

## **UDP Datagrams Received**

(元件) 已傳遞至 UDP 使用者的 User Datagram Protocol (UDP) 資料包總數。

## **UDP Datagrams Sent**

(元件) 已從這個實體傳送的 User Datagram Protocol (UDP) 資料包總數。

## **Uncap CPU Avail**

(元件) 在間隔期間,除了已配置的 CPU 之外,分割區在共用處理器儲存區中尙可使用的 CPU 時間 百分比。此值相對於該特定分割區可用之已配置的 CPU。

## **Unicast Packets Received**

(系統)已傳遞至較高層通訊協定的子網路單點播送封包的總數。此數量僅包含指定的介面上接收的 封包。

## **Unicast Packets Sent**

(系統)較高層通訊協定要求傳輸至子網路單點播放位址的封包總數。此數量包含已捨棄或未傳送的 封包。

Unit (系統、元件、資源間隔)由系統指派來識別特定硬碟機或讀寫臂的號碼。裝置號碼後面的 A 或 B 表 示硬碟機經過鏡映。(例如,0001A 和 0001B 即為鏡映對組。)

## **Unit Name**

磁碟讀寫臂的資源名稱。

#### **User ID**

(系統、元件、異動、工作間隔、儲存區)已選取要併入 (SLTUSRID 參數) 或排除 (OMTUSRID 參 數)的使用者清單。

162 IBM i: 系統管理效能

### **User Name**

(元件、異動、工作間隔、批次工作追蹤)相關使用者的名稱(提交工作、發生衝突等)。

#### **User Name/Thread**

(元件、異動) 若工作資訊含有次要執行緒,此直欄會顯示執行緒 ID。若工作資訊不含次要執行緒, 則直欄會顯示使用者名稱。系統指派執行緒號碼給工作的方式如下:

- 系統循序指派執行緒 ID。若啓動的工作使用先前作用中的工作結構,則指派給起始執行緒的執行緒 ID 為下一個序號。
- 指派一個號碼給工作的第一個執行緒。
- 相同工作的其他任何的執行緒,以 1 為遞增單位指派一個號碼。例如:

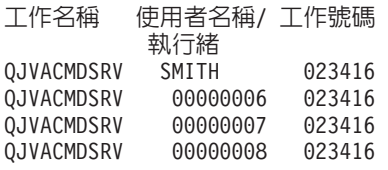

大於 1 的執行緒値,並不代表工作就同時有如此多的執行緒處於作用中。若要判斷相同工作目前有 多少執行緒處於作用中,請使用 WRKACTJOB、WRKSBSJOB 或 WRKUSRJOB 指令,尋找相同工 作名稱的多個三段式 ID。

### **User Starts**

(元件) 使用者起始的異動日誌啓動作業數。

### **User Stops**

(元件) 使用者起始的異動日誌停止作業數。

### **User Total**

(元件)由系統登載的物件所引起的異動日誌存放總數。

- Util (元件、資源間隔)每一個本端工作站、磁碟、或通訊 IOP、控制器或磁碟機的使用率百分比。
	- 註: 對於在回復或已暫停狀態下的測量間隔,整體系統平均使用率不包括這些間隔內鏡映讀寫臂的資 料。
- Util 2 (元件、資源)輔助處理器的使用率。
- **Value** (異動)在「工作彙總報告」的「個別異動統計値」區段中,此為針對異動所比較的資料値。在「最 長掌控抓取或鎖定衝突」區段中,此為發生掌控抓取或鎖定衝突的秒數。
- Verify (元件)每秒驗證異常數。當需要解析指標、在安全層次 10、20 或 30 上使用區塊化 MI 指令,以 及呼叫無法解析的符號名稱時,就可能發生驗證異常。即使在正常的系統作業之下,此計數也可能很 高。請使用此計數來監視。若有大量差異或變動,請詳細查看這些差異。

VP (系統)報告分割區中作用中虛擬處理器的數量。

### **Vrt Shr Proc Pool ID**

(系統) 虛擬共用處理器儲存區 ID。只能針對 i5/OS 分割區列印此直欄。

## **W-I Wait/Tns**

(異動)平均每一個異動從等待轉為失效的時間,以秒為單位。此值指出活動層次在回應時間上的效 果。若此值太低,表示從等待轉為失效的移轉次數,對於回應時間較無影響。若此值太高,增加額外 的互動式儲存區積存體及提高互動式儲存區活動層次,應該可以改善回應時間。若無法增加互動式儲 存區儲存體(受限於可用的儲存體),請提高活動層次,也許可以改善回應時間。不過,提高活動層 次,有可能導致儲存區內發生太多錯誤。

#### **Wait Code**

(異動)導致產生追蹤記錄的工作狀態轉移。此值如下:

- EVT 事件等待。在訊息佇列上等待時發生的長時間等待。
- EOTn 類型 n 異動的異動結束。這些代碼雖然出現在 wait code 直欄中,但並非等待碼。事實上是 指異動界限追蹤記錄。
- EORn 異動 n 的異動時間結束。這些代碼雖然出現在 wait code 直欄中,但並非等待碼。事實上是 指異動界限追蹤記錄。

#### **Error Responses**

(元件>錯誤回應數。

- HDW 維持等待(已暫停工作或系統要求)。
- LKRL 已釋放鎖定。對於報告的下一明細行所指出的物件,工作已釋放此物件的鎖定 (OBJECT--)。此 行指出正在等待物件的工作 (WAITER--),同時顯示工作等待鎖定釋放所花費的時間。
- LKW 鎖定等待。若出現許多個,或者在 ACTIVE/RSP\* 直欄中出現時間很長的項目,則需要進一步 分析。 LKW 報表行前面的 LKWT 報表行,顯示正在什麼物件上等待及誰擁有此物件。
- LKWT 鎖定衝突等待。工作正在鎖定衝突上等待。時間 (\*/time/\*) 是鎖定衝突的持續時間,即使不等 於 LKW 時間,也應該非常接近。報表行的右邊會顯示鎖定的持有者 (HOLDER--)。下一報表 行會顯示被鎖定的物件 (OBJECT--)。
- **SOTn** 異動 n 啓動。這些代碼雖然出現在 wait code 直欄中,但並非等待碼。事實上是指異動界限 追蹤記錄。
- SWX 短暫等待已延伸。短暫等待已超出 2 秒的限制,且系統已讓異動進入長時間等待。這段長時間 等待必須算在異動的回應時間內。換言之,此作用中轉為等待的異動,並不反映出異動界 阴。
- **SZWG** (異動)列於 Wait Code 直欄中,指「授予的掌控抓取等待」。工作正在掌控抓取衝突上等 待。原始佔有者釋放在物件上的鎖定之後,鎖定就轉而授予正在等待的工作。此行指出正在 等待物件的工作 (WAITER--),同時顯示工作等待掌控抓取衝突釋放所花費的時間。報告的下一 行會顯示被保留的物件 (OBJECT--)。
- **SZWT** 掌控抓取/鎖定衝突等待。工作正在掌控抓取/鎖定衝突上等待。時間 (\*/ time /\*) 是掌控抓取/ 鎖定衝突的持續時間,此已包含在報告中接著顯示的作用中時間內。報表行的右邊會顯示鎖 定的持有者 (HOLDER--)。下一報表行會顯示被保留的物件 (OBJECT--)。
- TSE 時間片段結束。在標示為 LAST 的堆疊項目中,顯示的程式即為持續至時間片段結束的程式。 工作在長時間等待中每次使用 0.5 秒的 CPU 時間 (在更快的處理器上為 0.2 秒) , 系統就會 檢查 CPU 佇列上是否有同等優先順序的工作。如果有,則授予 CPU 給下一個同等優先順序 的工作,被岔斷的工作會移至佇列尾端,變成同等優先順序的最後一個工作。不過,工作仍 然維持原有的活動層次。此為內部的時間片段結束。當工作達到內部的時間片段値時,若有 另一個工作正在等待活動層次,則可能發生從作用中轉為失效的工作狀態轉移。當某項工作 被迫釋出活動層次時,即可遭到其他工作盜用分頁,當工作重新取得活動層次,就產生額外 的 I/O。 IBM 為互動式工作提供的預設值 2 秒及批次工作 5 秒通常顯得太高,尤其對高層 次的處理器而言更是如此。設定起始值時,時間片段可以設為每個異動平均 CPU 秒數的三倍。
- WTO 等待逾時。工作已超出某種等待(例如,在鎖定、訊息佇列或記錄上等待)所定義的等待逾 時限制。

#### **WAITS**

(工作追蹤) 所發生的等待數。

## **WAIT-ACT**

(工作追蹤) 在 「工作追蹤分析彙總」中,此為將 ENDTNS 及 STRTNS 程式標示為 WAIT-ACT 之 間的時間。如果您是追蹤互動式工作並使用預設 STRTNS 及 ENDTNS 參數,則此值為處理異動所花 的時間。

在「工作追蹤分析 I/O 彙總」中,此為工作處於非作用中的時間,這段時間可能是使用者鍵入或思考 的時間。

### **Wait-Inel**

(系統、元件) 每分鐘從等待轉為失效的工作狀態轉移的平均次數。

### **Work Station Controller**

(資源間隔)遠端工作站控制器的名稱。

### **WRITES**

(工作追蹤)所發生的實體寫入數。

#### **Writes per Second**

(資源間隔) 磁碟讀寫臂平均每秒執行的磁碟寫入作業數。

## **WRITTEN**

(工作追蹤) 針對該項目所發生的實體寫入數。

WTO (異動)列於 Wait Code 直欄中,指「等待逾時」。工作已超出某種等待(例如,在鎖定、訊息佇列 或記錄上等待) 所定義的等待逾時限制。

## **0.0-1.0**

(元件、資源間隔)回應時間介於 0 和 1 秒之間的次數。

#### **1.0-2.0**

(元件、資源間隔)回應時間介於 1 和 2 秒之間的次數。

## **2.0-4.0**

(元件、資源間隔)回應時間介於 2 和 4 秒之間的次數。

#### **4.0-8.0**

(元件、資源間隔)回應時間介於 4 和 8 秒之間的次數。

### 「*效能報告」標頭:*

每一份報告,不論類型或區段,在報告標頭內都有資訊可以識別資料的性質。查看這裡,可以取得標頭資訊的 說明。

## 報告標題

第一行識別效能報告的類型。第二行識別報告的區段。

## 現行日期與時間

指出列印報告的日期與時間。

### 報告百碼

識別報告頁。

## 双能資料,time 至 time,間隔 interval 指出資料收集的期間和間隔。

#### 使用者選取的報告標題

指出使用者指定給報告的名稱。

成員 指出在報告中使用的效能資料成員。此名稱對應於「建立效能資料 (CRTPFRDTA)」指令的 MBR 參數 上使用的名稱。

檔案庫 識別用於特定報告的效能資料所在的檔案庫。

## 機型/序號

指出伺服器的機型和序號,表示在此伺服器上收集報告的效能資料。序號最長為 10 個字元。

## 主儲存體大小

指出收集效能資料的伺服器上主儲存體的大小。

- 已啓動 指出「資料收集服務」開始為報告來收集效能資料的日期與時間。視您是否選取特定的間隔或特定的 起始時間而定,您看見的資訊如下:
	- 若未指定執行報告時採用的間隔,則開始日期與時間即為收集資料的日期與時間。
	- 若指定執行報告時採用的間隔,則開始日期與時間即為收集資料的日期與時間。

註: 僅針對「系統報告」,您應該查閱「報告選擇準則」區段,找出已選取哪些間隔。

- 已停止 「資料收集服務」停止為此報告收集效能資料的日期與時間。視您是否選取特定的間隔或特定的結束 時間而定,您看見的資訊如下:
	- 若未指定執行報告時採用的間隔,則結束日期與時間即為收集資料的日期與時間。
	- 若指定執行報告時採用的間隔,則結束日期與時間即為收集資料的日期與時間。
		- 註: 僅針對「系統報告」,您應該查閱「報告選擇準則」區段,找出已選取哪些間隔。

#### 系統名稱

指出伺服器的名稱,表示在此伺服器上收集報告的效能資料。

### **/**

x/ x.0 指出收集效能資料時,伺服器執行的作業系統的版本的版次。

## 分割區 ID

識別執行資料收集的分割區 ID。此變更滿足邏輯分割區實作方式。以下為一些您可能看見的值:

- 若系統未曾分割(此為預設値),或您在邏輯分割區系統的主要分割區上,使用「資料收集服務」 來收集和列印效能資料,此值為 00。
- 如果在舊版次中使用「啓動效能監視器 (STRPFRMON)」指令來收集資料,則分割區 ID 的值為 00。
- 如果在邏輯分割區系統的任何次要分割區中,使用「資料收集服務」來收集及列印效能資料,則此 値同於「啓動服務工具 (STRSST)」指令下之「使用系統分割區」顯示畫面所顯示的分割區 ID。

特性碼 識別伺服器的互動式特性碼值。

#### 互動式臨界値

指出資料收集期間,互動式工作使用的系統 CPU 百分比。此值取自於 QAPMCONF 檔案 (GKEY IT), 反映出開始收集資料時所得到的配置度量。請注意,由於邏輯分割區配置的動態變更,在資料收集期 間的每一個間隔內,此值可能變動。

#### 虛擬處理器

分割區已配置的虛擬處理器數量。此值取自於 QAPMCONF 檔案 (GKEY 13),反映出開始收集資料時 所得到的配置度量。請注意,由於邏輯分割區配置的動態變更,在資料收集期間的每一個間隔內,此 值可能變動。

### 處理器單元

配置給分割區的處理器單元數。此值取自於 QAPMCONF 檔案 (GKEY PU),反映出開始收集資料時 所得到的配置度量。請注意,由於邏輯分割區配置的動態變更,在資料收集期間的每一個間隔內,此 值可能變動。

處理單元指一或多個虛擬處理器上共用處理能力的測量單位。一個虛擬處理器搭配一個共用處理單 元,可以完成的工作約等同於一個專用處理器的工作量。兩個虛擬處理器搭配一個共用處理單元,大 約可以完成兩個專用處理器的一半工作量。

#### 直欄標題

每一份報告亦含有幾個直欄,共同組成報告的資訊。有些專屬於特定的報告,有些則在許多報告上有 一致的意義。如需這些直欄的簡要說明,請參閱「效能報告」直欄頁。

# **實務範例:效能**

瞭解效能管理的最佳方式之一,就是參考說明如何在您企業環境中使用這些應用程式或工具的範例。

# 實務範例:在升級或移轉後增進系統效能

在此實務範例中,您剛剛升級或移轉系統,且它現在的執行速度似乎比之前更慢。此實務範例將協助您識別及 修正效能問題。

# 狀況

假設您最近將系統升級到最新的版次。在完成升級及回復正常作業後,您的系統效能明顯降低。您想要找出效 能問題的原因並將系統還原至正常效能層次。

# 詳細資料

有許多問題會造成作業系統升級後效能降低。您可以使用 i5/OS 內的效能管理工具及「效能工具」授權程式 (5770-PT1),取得效能問題的詳細資訊,並縮小可疑問題的範圍來找出可能原因。

- 1. 檢查 CPU 使用率。有時,在升級後工作無法存取某些必要的資源。這會造成單一工作耗用掉太多 CPU 資 源數量。
	- 使用 WRKSYSACT、WRKSYSSTS、WRKACTJOB 或 System i 領航員系統監視器來尋找 CPU 總使用 率。
	- 如果 CPU 使用率過高,例如超過 90%,請檢查作用中工作使用的 CPU 量。如果單一工作耗用的 CPU 資源超過 30%,則可能遺失檔案呼叫或物件。您可以向供應商取得供應商提供的程式,或向工作的擁有者 或程式設計師尋求其他支援。
- 2. 使用 STRPFRTRC 指令啓動效能追蹤,然後使用系統及元件報告來識別及更正下列可能的問題:
	- 如果機器儲存區的尋頁錯失率超過每秒 10 個錯誤,請提供更多記憶體給機器儲存區,直到錯誤率降至這 個層次以下。
	- 如果磁碟使用率超過 40%,請查看等待時間及服務時間。如果這些值可接受,您可能需要縮減工作量來管 理優先順序。
	- 如果 IOP 使用率超過 60%,請新增一個額外的 IOP 並指定一些磁碟資源給它。
	- 如果使用者儲存區中的尋頁錯失率太高,可能要自動調整效能。
- 3. 執行工作彙總報告,然後參考「掌控抓取鎖定衝突報告」。如果掌控抓取或鎖定衝突數目太高,請確定存 取路徑大小設為 1TB。如果掌控抓取或鎖定衝突與使用者設定檔有關,而且被參考到的使用者設定檔擁有許 多物件,請減少該設定檔所擁有的物件數量。

# 實務範例:系統監視器

請參閱範例系統監視器,此系統監視器會在 CPU 使用率太高時發出警示,並暫時保留優先順序較低的工作, 直到有更多可用資源為止。

# 狀況

身為系統管理員的您,需要確保系統具有足夠的資源,可以滿足目前的使用者及商業需求。對於您的系統來 說, CPU 使用率特別重要。您希望在 CPU 使用率變得太高時系統能夠提出警告,而且暫時保留低優先順序工 作直到有其他資源可用為止。

為了完成這個目的,您可以設定在 CPU 使用率超過 80% 時傳給您訊息的系統監視器。另外,它也可以將工作 保留在 QBATCH 工作佇列直到 CPU 使用率降到 60%,當降到 60% 時會釋放工作,然後回復正常作業。

### 配置範例

如果要設定系統監視器,您必須定義要追蹤的度量以及當度量到達指定層次時監視器要執行的動作。如果要定 義完成這項目標的系統監視器,請執行下列步驟:

- 1. 在「System i 領航員」中,展開**管理中心→ 監視器**,以滑鼠右鍵按一下**系統監視器**,然後選取新**建監視器...**
- 2. 在**一般**頁面,輸入這個監視器的名稱和說明。
- 3. 按一下度量標籤,然後輸入下列值:
	- a. 從「可用的度量」清單選取 CPU 使用<mark>率基本(平均値),</mark>然後按一下<mark>新增</mark>。目前「CPU 使用率基本(平 均值)」列示在要監視的「度量」下面,視窗底端顯示這個度量的設定値。
	- b. 對於**資料收集間隔**來說,請指定要收集這個資料的頻率。這樣會置換「資料收集服務」設定。就這個範 例而言,請指定 **30 秒**。
	- c. 若要變更監視器圖形在這個度量的垂直軸比例,請變更<mark>最大圖形值</mark>。若要變更圖形在這個度量的水平軸 比例,請變更顯示時間値。
	- d. 按一下度量設定値的**臨界値 1** 標籤,然後輸入下列値以便在「CPU 使用率」大於或等於 80% 時傳送 查詢訊息:
		- 1) 選取啓用臨界値。
		- 2) 對於臨界觸發值,請指定 >= 80(大於或等於百分之 80 在工作中)。
		- 3) 對於**持續時間,**請指定 1 個間隔。
		- 4) 對於 i5/OS 指令,請指定下列項目:

SNDMSG MSG('Warning,CPU...') TOUSR(\*SYSOPR) MSGTYPE(\*INQ)

- 5) 對於臨界值重設值,請指定 < 60 (小於百分之 60 在工作中)。這樣會在 CPU 使用率低於 60% 時 重設監視器。
- e. 按一下**臨界值 2** 標籤,然後輸入下列値以便在連續 5 個資料收集間隔期間 CPU 使用率一直高於 80% 時,將所有工作保留在 QBATCH 工作佇列:
	- 1) 選取啓用臨界値。
	- 2) 對於臨界觸發值,請指定 >= 80(大於或等於百分之 80 在工作中)。
	- 3) 對於**持續時間**來說,請指定 5 個間隔。
	- 4) 對於 i5/OS 指令,請指定下列項目:
		- HLDJOBQ JOBQ(QBATCH)
	- 5) 對於臨界值重設值,請指定 < 60 (小於百分之 60 在工作中) 。這樣會在 CPU 使用率低於 60% 時 重設監視器。
	- 6) 對於**持續時間**來說,請指定 5 個間隔。
	- 7) 對於 i5/OS 指令,請指定下列項目: RLSJOBQ JOBQ(QBATCH)

這個指令會在 CPU 使用率連續在 5 個資料收集間隔內保持低於 60% 時,釋放 QBATCH 工作佇 列。

- 4. 按一下**動作**標籤,然後在**觸發和重設**直欄選取**曰誌事件**。這個動作會在觸發和重設臨界値時在事件日誌建 立登錄。
- 5. 按一下**系統與群組**標籤指定要監視的系統與群組。
- 6. 按一下確定儲存監視器。
- 7. 在系統監視器清單上,以滑鼠右鍵按一下新的監視器並選取**啓動**。

### 結果

新建監視器根據指定的資料收集間隔顯示 CPU 使用率,每 30 秒新增一次新資料點。每次 CPU 使用率到達 80% 時監視器會自動執行指定的臨界動作 (即使 PC 關閉也一樣) 。

註: 這個監視器只會追蹤 CPU 使用率。不過,您可以將任何數目的可用度量加入同一個監視器,而且每一個度 量可以有自己的臨界值和動作。您也可以同時執行數個系統監視器。

# 實務範例:訊息監視器

請參閱範例訊息監視器,其中顯示任何系統在訊息佇列中產生的任何查詢訊息。當此監視器偵測到訊息時它會 開啓和顯示訊息。

# 狀況

假設 貴公司有數個系統同時執行,但檢查每一個系統的訊息佇列顯得浪費時間。身為系統管理員,您必須在系 統出現查詢訊息時知道有這些訊息。

您可以設定訊息監視器,其中顯示任何系統在訊息佇列中產生的任何查詢訊息。當此監視器偵測到訊息時它會 開啓和顯示訊息。

## 配置範例

如果要設定訊息監視器,您必須定義想要監視的訊息類型以及當出現這些訊息時要監視器執行的動作。如果要 設定完成這項目標的訊息監視器,請執行下列步驟:

- 1. 在「System i 領航員」中,展開**管理中心 → 監視器**,以滑鼠右鍵按一下**訊息監視器**,然後選取**新建監視器..**。
- 2. 在**一般**頁面,輸入這個監視器的名稱和說明。
- 3. 按一下**訊息**標籤,然後輸入下列值:
	- a. 對於**要監視的訊息佇列,**請指定 QSYSOPR。
	- b. 在**訊息集 1** 標籤上,對**類型**選取**查詢**,然後按一下<mark>新增</mark>。
	- c. 選取**到達下面訊息計數時觸發**,然後指定 1 則訊息。
- 4. 按一下**資料收集間隔**標籤,然後選取 15 秒。
- 5. 按一下**動作**標籤,然後選取**開啓監視器**。
- 6. 按一下**系統與群組**標籤,然後選取要監視查詢訊息的系統與群組。
- 7. 按一下確定儲存新建監視器。
- 8. 在訊息監視器清單上,以滑鼠右鍵按一下新的監視器並選取啓動。

## 結果

新的訊息監視器會顯示任何傳送給所監視系統上之 QSYSOPR 的查詢訊息。

註: 這個監視器只回應傳送給 QSYSOPR 的查詢訊息。不過,您可以將兩個不同訊息集加入一個監視器,而且 您可以同時執行數個訊息監視器。當收到指定的訊息時,訊息監視器亦可執行 i5/OS 指令。

# 實務範例:工作監視與 CPU 使用率

請參閱範例工作監視器,它會追蹤指定工作的 CPU 使用率,並在 CPU 使用率太高時,警示工作擁有者。

# 狀況

假設您目前在系統上執行一個新的應用程式,您擔心有些新的互動式工作會耗用太多資源。您希望當掌控抓取 太多資源的擁有者的工作消耗太多 CPU 產能時通知他們這個情況。

您可以設定工作監視器監視來自新應用程式的工作,而且在一項工作消耗 30% CPU 產能時傳送訊息。

### 配置範例

如果要設定工作監視器,您必須定義要監視的工作、要監視的工作屬性,以及當偵測到指定的工作屬性時監視 器應執行的動作。若要設定完成這個目標的工作監視器,請執行下列步驟:

- 1. 在「System i 領航員」中,展開**管理中心→ 監視器**,以滑鼠右鍵按一下**工作監視器**,然後選取新建監視器...
- 2. 在**一般**頁面,輸入下列值:
	- a. 指定這個監視器的名稱和說明。
	- b. 在**要監視的工作**標籤上,輸入下列値:
		- 1) 對於工作名稱,請指定要監視的工作名稱(例如,MKWIDGET)。
		- $2)$  按一下新增。
- 3. 按一下**度量**標籤,然後輸入下列資訊:
	- a. 在**可用的度**量清單中,展開**彙總數值**,選取 CPU 百分比使用率,然後按一下新增。
	- b. 在度量設定値的**臨界値 1** 標籤上,輸入下列値:
		- 1) 選取啓用觸發程式。
		- 2) 對於臨界觸發值,請指定 >= 30(大於或等於百分之 30 在工作中)。
		- 3) 對於**持續時間,**請指定 1 個間隔。
		- 4) 對於 **i5/OS 觸發指令**,請指定下列項目:

SNDMSG MSG ('您的工作超過 30% CPU 產能') TOUSR(&OWNER)

- 5) 按一下啓用重設。
- 6) 對於臨界值重設值,請指定 < 20(小於百分之 20 在工作中)。
- 4. 按一下**資料收集間隔**標籤,然後選取 15 秒。這樣會置換「資料收集服務」設定。
- 5. 按一下動作標籤,然後在觸發和重設直欄選取日誌事件。
- 6. 按一下**伺服器和群組**標籤,然後選取要監視這項工作的伺服器和群組。
- 7. 按一下**確定**儲存新建監視器。
- 8. 在工作監視器清單上,以滑鼠右鍵按一下新的監視器並選取啓動。

## 結果

新建監視器每 15 秒檢查一次 QINTER 子系統,如果 MKWIDGET 這個工作消耗超過百分之 30 的 CPU, 監視器會傳送訊息給工作擁有者。 當工作使用小於 20% CPU 產能時監視器會重設。

# 實務範例:工作監視與「進階工作排程器」通知

請參閱工作監視器範例,其中示範當超出工作的臨界値限制時,就傳送電子郵件給操作員。

# 狀況

假設您目前在系統上執行一個應用程式,且希望當 CPU 使用率達到指定的臨界值時可以通知您。

若端點系統上已安裝「進階工作排程器」,則可利用「使用 JS 傳送給通訊群組 (SNDDSTJS)」指令,當超出 臨界值時,就透過電子郵件通知某人。例如,您可以指定若原預期的接收者未以停止訊息作為回應,則將通知 轉遞給下一個人。您可以建立線上排程,只將通知傳送給在線上的人。亦可將通知傳送至多個電子郵件地址。

## 工作監視器配置範例

本範例使用 SNDDSTJS 指令,將訊息傳給接收者 OPERATOR,此為使用者定義的電子郵件地址清單。您亦可 以指定電子郵件地址來代替接收者,或兩者都指定。若要設定達成此目標的工作監視器,請執行下列步驟:

註: 使用程式碼範例,即表示您同意第 [174](#page-179-0) 頁的『程式碼授權及免責聲明資訊』的條款。

- 1. 在「System i 領航員」中,展開**管理中心→ 監視器**,以滑鼠右鍵按一下**工作監視器**,然後選取**新建監視器..**。
- 2. 在**一般**頁面,輸入下列值:
	- a. 指定這個監視器的名稱和說明。
	- b. 在**要監視的工作**標籤上,輸入下列値:
		- 1) 對於工作名稱,請指定要監視的工作名稱(例如,MKWIDGET)。
		- $2)$ 按一下新增。
- 3. 按一下**度量**標籤,然後輸入下列資訊:
	- a. 在**可用的度量**清單中,展開**彙總數值**,選取 CPU 百分比使用率,然後按一下新增。
	- b. 在度量設定値的**臨界値 1** 標籤上,輸入下列値:
		- 1) 選取啓用觸發程式。
		- 2) 對於臨界觸發值,請指定 >= 30(大於或等於百分之 30 在工作中)。
		- 3) 對於**持續時間,**請指定 1 個間隔。
		- 4) 對於 **i5/OS 觸發指令**,請指定下列項目: SNDDSTJS RCP(OPERATOR) SUBJECT('Job monitor trigger') MSG('Job &JOBNAME is still running!')
		- 5) 按一下啓用重設。
		- 6) 對於臨界值重設值,請指定 < 20(小於百分之 20 在工作中)。
- 4. 按一下**資料收集間隔**標籤,然後選取 15 秒。這樣會置換「資料收集服務」設定。
- 5. 按一下動作標籤,然後在觸發和重設直欄選取日誌事件。
- 6. 按一下**伺服器和群組**標籤,然後選取要監視這項工作的伺服器和群組。
- 7. 按一下確定儲存新建監視器。
- 8. 在工作監視器清單上,以滑鼠右鍵按一下新的監視器並選取啓動。

#### 訊息監視器配置範例

若使用訊息監視器,則可將訊息文字傳送給接收者。以下為 CL 程式的範例,示範如何擷取訊息文字,再使用 SNDDSTJS 指令將電子郵件傳送給所有線上接收者。

註: 使用程式碼範例,即表示您同意第 [174](#page-179-0) 頁的『程式碼授權及免責聲明資訊』的條款。

PGM PARM(&MSGKEY &TOMSGQ &TOLIB) DCL &MSGKEY \*CHAR 4 DCL &TOMSGQ \*CHAR 10 DCL &TOLIB \*CHAR 10 DCL &MSGTXT \*CHAR 132 RCVMSG MSGQ(&TOLIB/&TOMSGQ) MSGKEY(&MSGKEY) RMV(\*NO) MSG(&MSGTXT) MONMSG CPF0000 EXEC(RETURN) SNDDSTJS RCP(\*ONCALL) SUBJECT('Message queue trigger') MSG(&MSGTXT) MONMSG MSGID(CPF0000 IJS0000) ENDPGM

以下為呼叫此 CL 程式的指令: CALL SNDMAIL PARM('&MSGKEY' '&TOMSG' '&TOLIB')

## 結果

監視器每隔 15 秒會檢查一次 QINTER 子系統,若工作 MKWIDGET 耗用 CPU 超過 30%,監視器就會傳送 電子郵件給操作員。當工作使用小於 20% CPU 產能時監視器會重設。

如需「進階工作排程器」通知功能的相關資訊,請參閱「使用通知」。

# 效能的相關資訊

這裡所列出的是與「效能」主題相關的產品手冊及 IBM Redbooks(PDF 格式)、網站,以及「資訊中心」主 題。您可以檢視或列印任一 PDF。

# 手冊

• [Performance Tools for iSeries](http://publib.boulder.ibm.com/infocenter/iseries/v6r1m0/topic/rzahx/sc415340.pdf)

本書提供程式設計師要收集關於系統、工作或程式效能的資料時需要的資訊。它也包含一些秘訣,供您列 印和分析效能資料以識別和更正那些可能存在的無效率事例,以及關於「管理程式」和「代理程式」特性 的資訊。

v [System i Performance Capabilities Reference](http://www.ibm.com/systems/resources/pcrm.pdf)

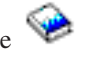

這個參照提供關於對效能評比、產能規劃和規劃伺服器效能來說很有用的伺服器效能的高度技術性資訊。

# **IBM Redbooks**

v [End to End Performance Management on IBM i](http://www.redbooks.ibm.com/abstracts/sg247808.html)

本 IBM Redbooks 出版品中的主題將協助您更充分地瞭解「效能管理」的循環,並提供提示及最佳作法。提 供下列資料收集器的相關資訊:「資料收集服務」、「工作監測程式」、「磁碟監測程式」及「效能探測 器」。它也提供如何使用 6.1 中提供的新 Web 型圖形使用者介面作為 IBM Systems Director Navigator for i 的一部分,來最大化效能分析的相關資訊。

• [IBM Systems Director Navigator for i](http://www.redbooks.ibm.com/abstracts/sg247789.html)

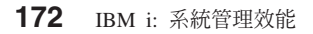

學習如何使用這個新 Web 型主控台來管理 IBM i。所含的資訊是要協助您開始使用這個新的主控台,以及 提供如何使用主控台各部分的提示。它會提供所含的許多個別作業(功能)的明細(例如「網路」、「資 料庫」、「效能」、「檔案系統」、「IBM i 的進階工作排程器」、「安全」及「整合伺服器管理」)。

[Performance Management for IBM eServer](http://www.redbooks.ibm.com/abstracts/sg247122.html)™ iSeries and pSeries®: A Systems Management Guide

此 IBM Redbooks 出版品中的主題,支援將「IBM 效能管理」視為基本而重要的系統管理策略元件(這是 一種不斷增長的需要,亦是一種建議)。其說明您可以如何將「效能管理」產品作為系統管理策略的一部 分,如何使用互動式產品,以及如何在產品的元件中瀏覽。

[IBM eServer iSeries Performance Management Tools](http://www.redbooks.ibm.com/abstracts/redp4026.html)

瞭解 IBM iSeries 效能管理工具的完整陣列!此 IBM 紅皮書旨在協助您瞭解 IBM i5/OS V5R3M0 層次上 可用的各種效能管理工具,以及使用它們的時間。

[AS/400 HTTP Server Performance and Capacity Planning](http://www.redbooks.ibm.com/abstracts/sg245645.html)

網際網路和 Web 瀏覽器型應用程式深刻影響組織如何配送資訊、執行業務處理、服務客戶以及開發新市場。 本書適合 System i 程式設計師、網路及系統管理專家,以及負責設計、開發與部署 Web 型應用程式及資訊 系統的其他資訊技術人員閱讀。

• [AS/400 Performance Explorer Tips and Techniques](http://www.redbooks.ibm.com/abstracts/sg244781.html)

本文件提供 V3R6 可使用的效能探測器功能的說明和詳細範例。提供特定的應用程式範例和報告。

• DB2<sup>®</sup> [UDB/WebSphere Performance Tuning Guide](http://www.redbooks.ibm.com/abstracts/sg246417.html)

本文件提供 WebSphere Application Server 架構及主要元件的概觀,並且介紹主要的應用程式調整參數和系 統調整參數。

[IBM eserver iSeries Universal Connection for Electronic Support and Services](http://www.redbooks.ibm.com/abstracts/sg246224.html)

本文件簡介通用連線。它也說明如何使用不同的支援工具,這些工具會向 IBM 報告您機器上的軟硬體庫存, 使您可以根據系統資料獲得個人化電子支援。

[Java and WebSphere Performance on IBM eserver iSeries Servers](http://www.redbooks.ibm.com/abstracts/sg246256.html)

本文件提供有關處理 Java 及 WebSphere Application Server 效能相關問題的提示、技術及方法。

Lotus<sup>®</sup> [Domino for AS/400: Performance, Tuning, and Capacity Planning](http://www.redbooks.ibm.com/abstracts/sg245162.html)

本文件說明效能管理的方法。它包含設定效能目標、收集和複查效能資料、調整資源和產能規劃。也提供 效能指引和應用程式設計秘訣。

[Managing OS/400 with Operations Navigator V5R1, Volume 1: Overview and More](http://www.redbooks.ibm.com/abstracts/sg246226.html)

本文件展現「作業領航員 V5R1」的概觀。所涵蓋的主題包括管理工作、子系統、工作佇列及記憶體儲存區; 監視系統效能度量;工作與訊息,以及「資料收集服務」。

[Managing OS/400 with Operations Navigator V5R1, Volume 5: Performance Management](http://www.redbooks.ibm.com/abstracts/sg246565.html)

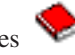

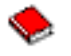

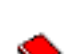

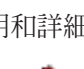

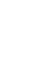

<span id="page-179-0"></span>本冊以第 1 冊論及的監視器、圖形歷程及「資料收集服務」功能爲基礎。本書說明如何在應用程式環境中使 用這些功能。

# 網站

• [Performance Management for IBM System i Resource Library](http://www.ibm.com/servers/eserver/iseries/perfmgmt/resource.html) (www.ibm.com/servers/eserver/iseries/ perfmgmt/resource.html)

此檔案庫包含眾多由 System i 效能專家撰寫的效能參照資料、白皮書、基準性能測試報告及專業文章。

• [Performance Management for IBM System i](http://www.ibm.com/servers/eserver/iseries/perfmgmt/) (www.ibm.com/servers/eserver/iseries/perfmgmt/)

「效能管理」可讓客戶瞭解和管理運算環境的效能。請到此網站瞭解最新的「效能管理」功能及工具。

# 儲存 PDF 檔

若要儲存 PDF 至您的工作站,以方便您檢視或列印,請:

- 1. 在瀏覽器內以滑鼠右鍵按一下 PDF (以滑鼠右鍵按一下上述的鏈結)。
- 2. 按一下本端儲存 PDF 的選項。
- 3. 瀏覽到您要儲存 PDF 的目錄。
- 4. 按一下儲存。

# 下載 Adobe Acrobat Reader

您需要在系統上安裝 [Adobe](http://www.adobe.com/products/acrobat/readstep.html) Reader,才能檢視或列印這些 PDF。您可以從 Adobe 網站 (www.adobe.com/ products/acrobat/readstep.html) 2 免費下載。

# 程式碼授權及冤責聲明資訊

IBM 授與您使用所有程式設計程式碼範例的非專屬授權,您可以利用這些範例來產生符合您需求的類似函數。

除法律規定不得排除的保證外,IBM、IBM 之程式開發人員及供應商不附具任何明示或默示之保證,包含且不 限於任何相關技術支援之未侵害他人權利之保證、或可商用性及符合特定效用等之默示保證。

在任何情況下,IBM、IBM 之程式開發者或供應商對下列情事均不負賠償責任,即使被告知該情事有可能發生 時,亦同:

- 1. 資料之滅失或毀損;
- 2. 直接、特殊、附帶或間接的傷害或其他衍生之經濟損害;或
- 3. 利潤、營業、收益、商譽或預期節餘等項之損失。

倘法律規定不得排除或限制賠償責任時,則該排除或限制無效。
## 附錄. 注意事項

本資訊是針對 IBM 在美國所提供之產品與服務開發出來的。

而在其他國家中,IBM 不見得有提供本書中所提的各項產品、服務、或功能。要知道您所在區域是否可用到這 些產品與服務時,請向當地的 IBM 服務代表查詢。本書在提及 IBM 產品、程式或服務時,不表示或暗示只能 使用 IBM 的產品、程式或服務。只要未侵犯 IBM 的智慧財產權,任何功能相當的產品、程式或服務都可以取 代 IBM 的產品、程式或服務。不過,其他非 IBM 產品、程式或服務在運作上的評價與驗證,其責任屬於使用 者。

在這本書或文件中可能包含著 IBM 所擁有之專利或專利申請案。本書使用者並不享有前述專利之任何授權。您 可以用書面方式來查詢授權, 來函請寄到:

IBM Director of Licensing IBM Corporation North Castle Drive Armonk, NY 10504-1785 U.S.A.

若要查詢有關二位元組 (DBCS) 資訊的特許權限事宜,請聯絡您國家的 IBM 智慧財產部門,或者用書面方式 寄到:

Intellectual Property Licensing Legal and Intellectual Property Law IBM Japan, Ltd. 3-2-12, Roppongi, Minato-ku, Tokyo 106-8711

下列段落若與當地之法令抵觸,則不適用之:IBM 僅以「現狀」提供本出版品,而不爲任何明示或默示之保證 (包括但不限於產品未涉侵權、可售性或符合特定效用的保證)。倘若干地區在特定交易中並不許可相關明示 或默示保證之棄權聲明,則於該等地區之特定交易,此項聲明不適用之。

本資訊中可能包含技術上或排版印刷上的錯誤。因此,IBM 會定期修訂;並將修訂後的內容納入新版中。同時, IBM 得隨時修改或變更本出版品中所提及的產品及程式。

本資訊中任何對非 IBM 網站的敘述僅供參考,IBM 對該等網站並不提供保證。該等網站上的資料,並非 IBM 產品所用資料的一部分,如因使用該等網站而造成損害,其責任由 貴客戶自行負責。

IBM 得以其認定之各種適當方式使用或散布由 貴客戶提供的任何資訊,而無需對您負責。

本程式之獲授權者若希望取得相關資料,以便使用下列資訊者可洽詢 IBM。其下列資訊指的是: (1) 獨立建立 的程式與其他程式(包括此程式)之間更換資訊的方式 (2) 相互使用已交換之資訊方法 若有任何問題請聯絡:

IBM Corporation Software Interoperability Coordinator, Department YBWA 3605 Highway 52 N Rochester, MN 55901 U.S.A.

上述資料之取得有其特殊要件,在某些情況下必須付費方得使用。

IBM 基於雙方之「IBM 客戶合約」、「IBM 國際程式授權合約」、「IBM 機器碼授權合約」或任何同等合約 之條款,提供本出版品中所述之授權程式與其所有適用的授權資料。

任何此處涵蓋的執行效能資料都是在一個受控制的環境下決定出來的。因此,於其他不同作業環境之下所得的 結果,可能會有很大的差異。有些測定已在開發階段系統上做過,不過這並不保證在一般系統上會出現相同結 果。再者,有些測定可能已透過推測方式評估過。但實際結果可能並非如此。本文件的使用者應根據其特有的 環境,驗證出適用的資料。

本書所提及之非 IBM 產品資訊,係一由產品的供應商,或其出版的聲明或其他公開管道取得。IBM 並未測試 過這些產品,也無法確認這些非 IBM 產品的執行效能、相容性、或任何對產品的其他主張是否完全無誤。如果 您對非 IBM 產品的性能有任何的疑問,請涇向該產品的供應商杳詢。

有關 IBM 未來動向的任何陳述,僅代表 IBM 的目標而已,並可能於未事先聲明的情況下有所變動或撤回。

本資訊中含有日常商業活動所用的資料及報告範例。為了提供完整的說明,這些範例包括個人、公司、廠牌和 産品的名稱。這些名稱全屬虛構,若與任何公司的名稱和住址雷同,純屬巧合。

著作權授權:

本資訊包含原始語言的範例應用程式,用以說明各種作業平台上的程式設計技術。您可以基於研發、使用、銷 售或散佈符合作業平台(用於執行所撰寫的範例程式)之應用程式設計介面的應用程式等目的,以任何形式複 製、修改及散佈這些範例程式,而無需付費給 IBM。這些範例並未在所有的條件下進行過完整的測試。因此, IBM 不保證或暗示這些程式的穩定性、服務能力或功能。 IBM 僅以「現狀」提供本範例程式,而不提供任何 保證。IBM 對 貴客戶使用本範例程式所造成的任何損害均不負賠償責任。

這些範例程式或是任何衍生著作的每一份拷貝或任何部份,都必須具有下列的著作權聲明:

©(您的公司名稱)(年份)。此程式碼的部份是衍生自 IBM 公司的「範例程式」。 © Copyright IBM Corp. \_輸入年份\_。

若您是以電子檔檢視此資訊,則照片和彩色圖例可能不會出現。

## 程式設計介面資訊

本「效能」出版品記載並說明了容許客戶撰寫程式以取得 IBM i 服務的「程式設計介面」。

## 商標

IBM、IBM 標誌及 ibm.com 是 International Business Machines Corp. 的商標或註冊商標,已在全球許多國家 或司法管轄區註冊。其他產品及服務名稱可能是 IBM 或其他公司的商標。最新的 IBM 商標清單位在 Copyright and trademark information 網站上, 網址是: www.ibm.com/legal/copytrade.shtml。

Adobe、Adobe 標誌、PostScript 及 PostScript 標誌是 Adobe Systems Incorporated 在美國及(或)其他國家 的註冊商標或商標。

Intel、Intel Inside(標誌)、MMX 及 Pentium 是 Intel Corporation 在美國及 (或) 其它國家的商標。

Microsoft、Windows、Windows NT 以及 Windows 商標是 Microsoft Corporation 在美國及(或)其他國家的 商標。

Java 以及所有以 Java 爲基礎的商標是 Sun Microsystems, Inc. 在美國及(或)其他國家/地區的商標。

Linux 是 Linus TorvaIds 在美國及 (或) 其他國家/地區的商標。

其他公司、產品或服務名稱,可能是其他公司的商標或服務標誌。

## 條款

根據下述條款,授予您對這些出版品的使用權限。

個人使用:您可複製該等出版品供個人及非商業性用途使用,惟應註記 IBM 著作權標示及其他所有權歸屬 IBM 之相關文字。未經 IBM 明示同意,您不得散佈、展示或改作該等出版品或其任何部分。

**商業使用**:您可以複製、散佈及展示該等出版品僅供企業內部使用,惟應註記 IBM 著作權標示及其他所有權歸 屬 IBM 之相關文字。未經 IBM 明示同意,您不得改作該等出版品,也不得於企業外複製、散佈或展示該等出 版品或其任何部分。

除本使用聲明中明確授予之許可外,使用者就出版品或任何包含於其中之資訊、資料、軟體或其他智慧財產 權,並未取得其他任何明示或默許之許可、軟體授權或權利。

使用者對於出版品之使用如危害 IBM 的權益,或 IBM 認定其未遵照上述指示使用出版品時,IBM 得隨時撤 銷此處所授予之許可。

除非您完全遵守所有適用之一切法規,包括所有美國出口法規,否則您不得下載、出口或再輸出此等資訊。

IBM 對於該出版品之內容不為任何保證。出版品依其「現狀」提供,不附帶任何明示或默示之擔保,其中包括 (但不限於) 適售性、未涉侵權及適合特定用途之默示擔保責任。

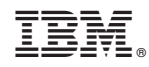

Printed in USA